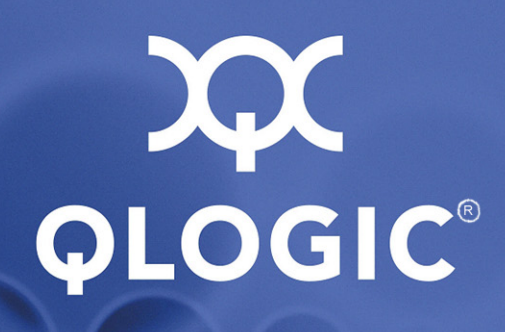

## **SANsurfer iSCSI HBA CLI User's Guide**

Command Line Interface for QLogic iSCSI Host Bus Adapters

SN0054621-00 E

Download from Www.Somanuals.com. All Manuals Search And Download.

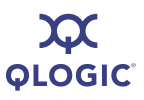

Information furnished in this manual is believed to be accurate and reliable. However, QLogic Corporation assumes no responsibility for its use, nor for any infringements of patents or other rights of third parties which may result from its use. QLogic Corporation reserves the right to change product specifications at any time without notice. Applications described in this document for any of these products are for illustrative purposes only. QLogic Corporation makes no representation nor warranty that such applications are suitable for the specified use without further testing or modification. QLogic Corporation assumes no responsibility for any errors that may appear in this document.

#### **Document Revision History**

Revision A, September 30, 2005

Revision B, November 10, 2005

Revision C, July 14, 2006

Revision D, May 7, 2007

Revision E, October 17, 2008

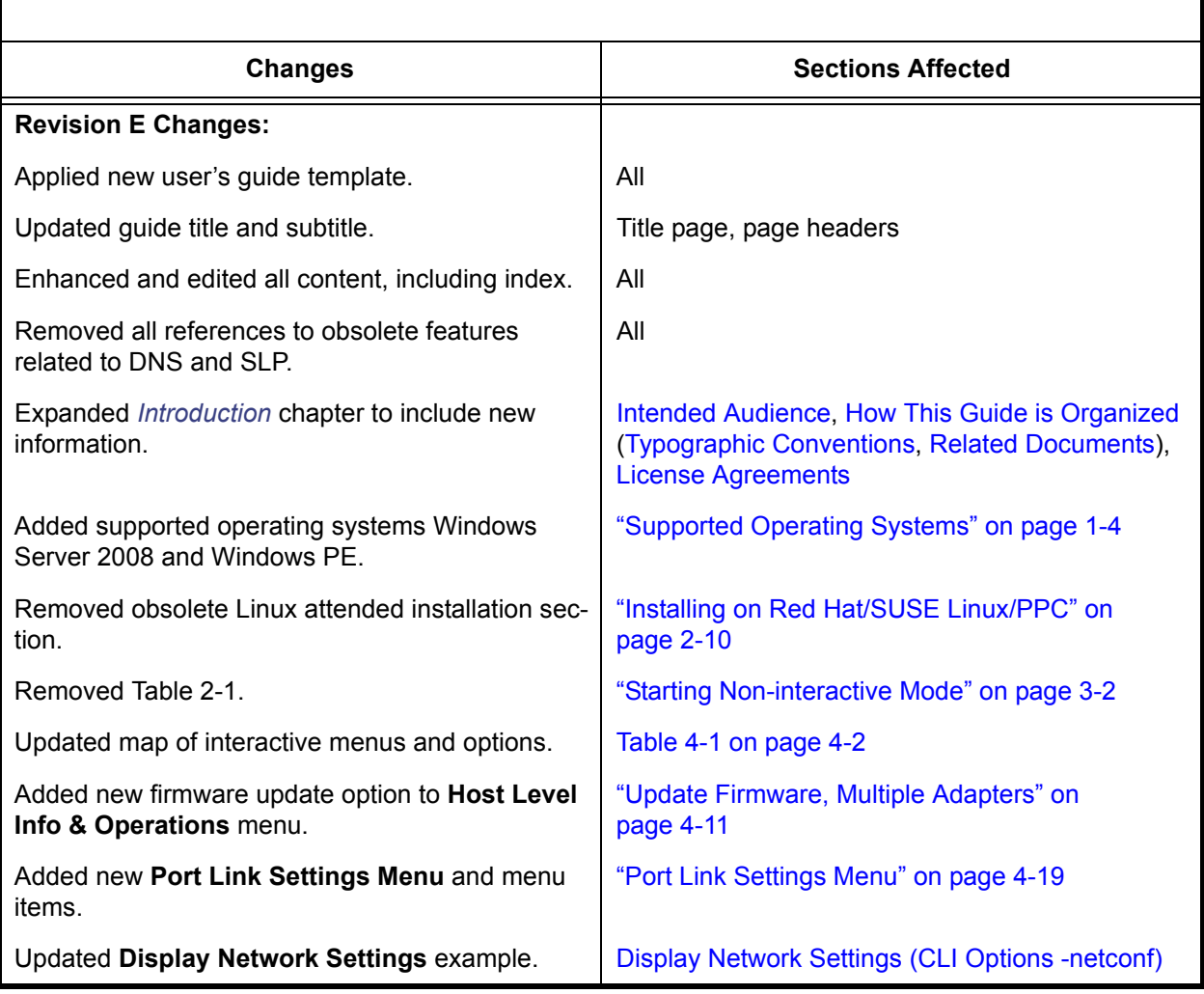

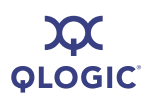

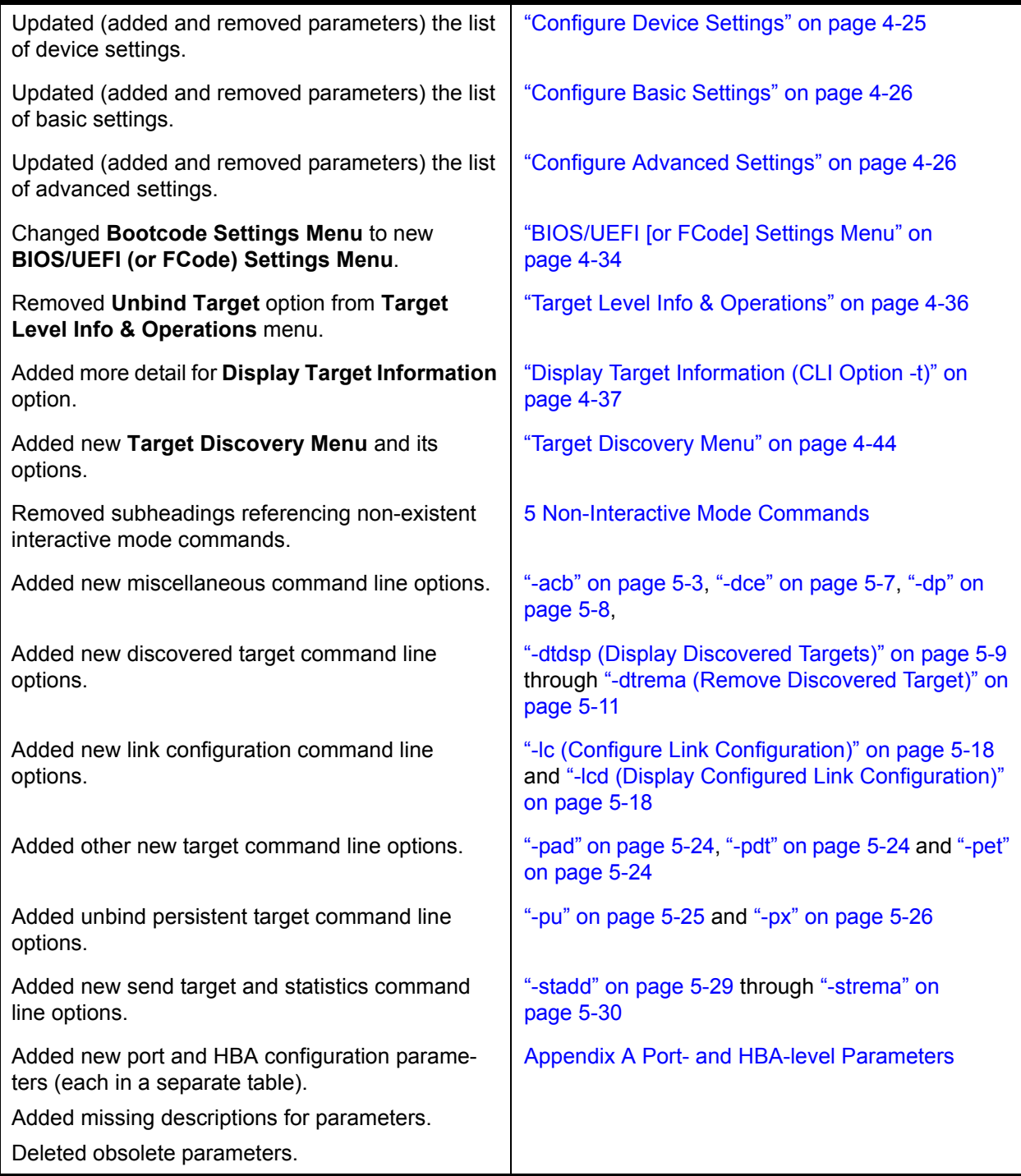

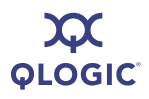

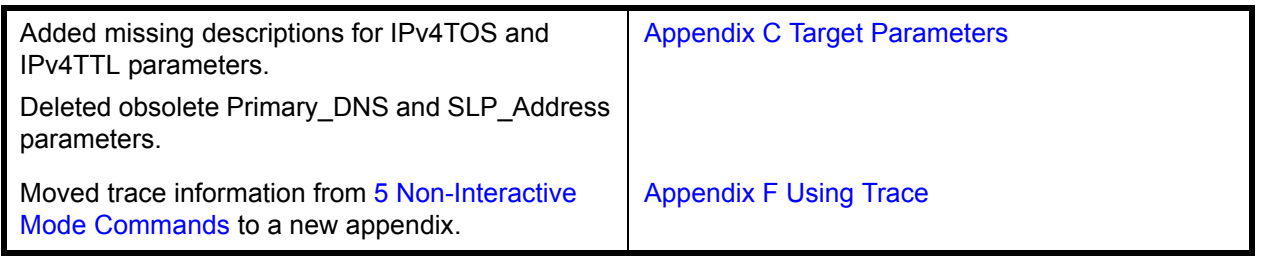

**DOC**<br>PLOGIC

## **Table of Contents**

#### **[1 Introduction](#page-12-2)**

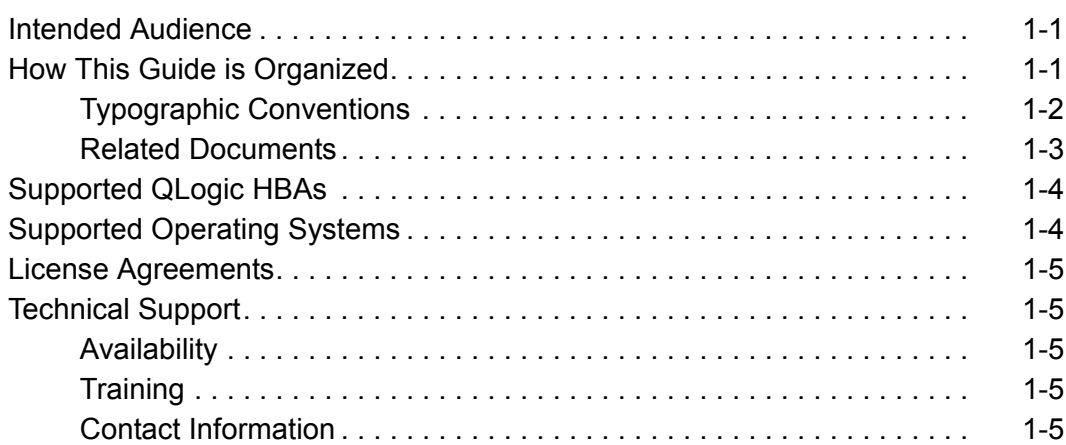

#### **[2 Installation and Removal](#page-18-0)**

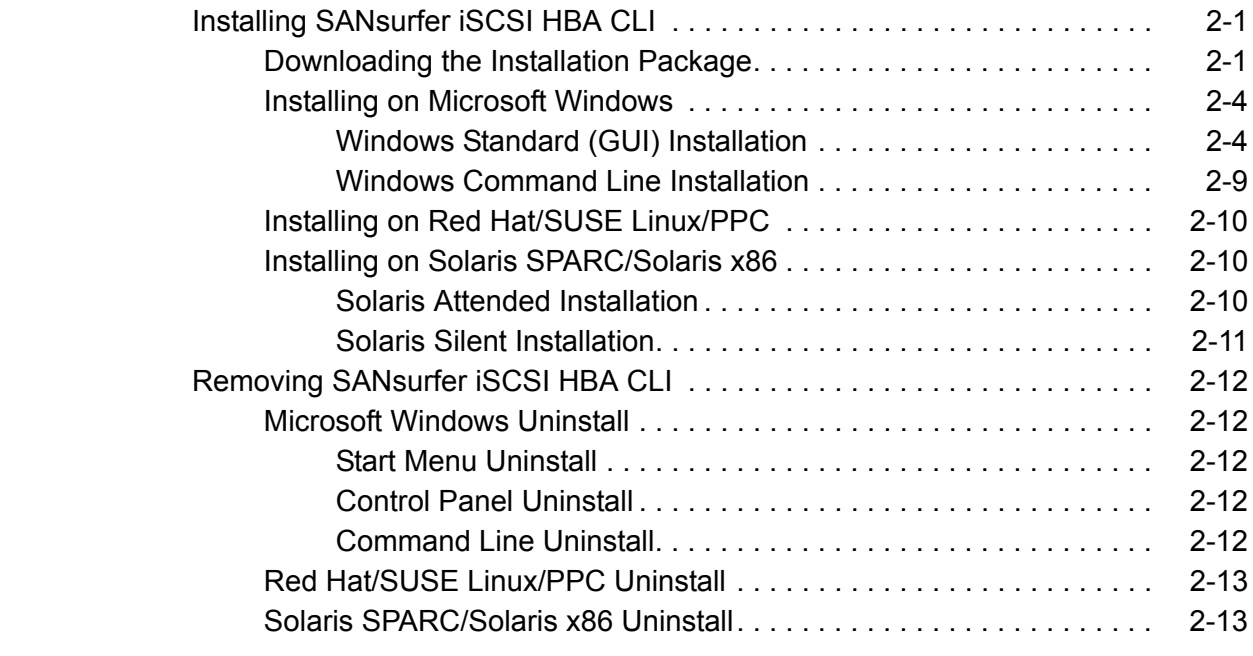

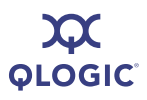

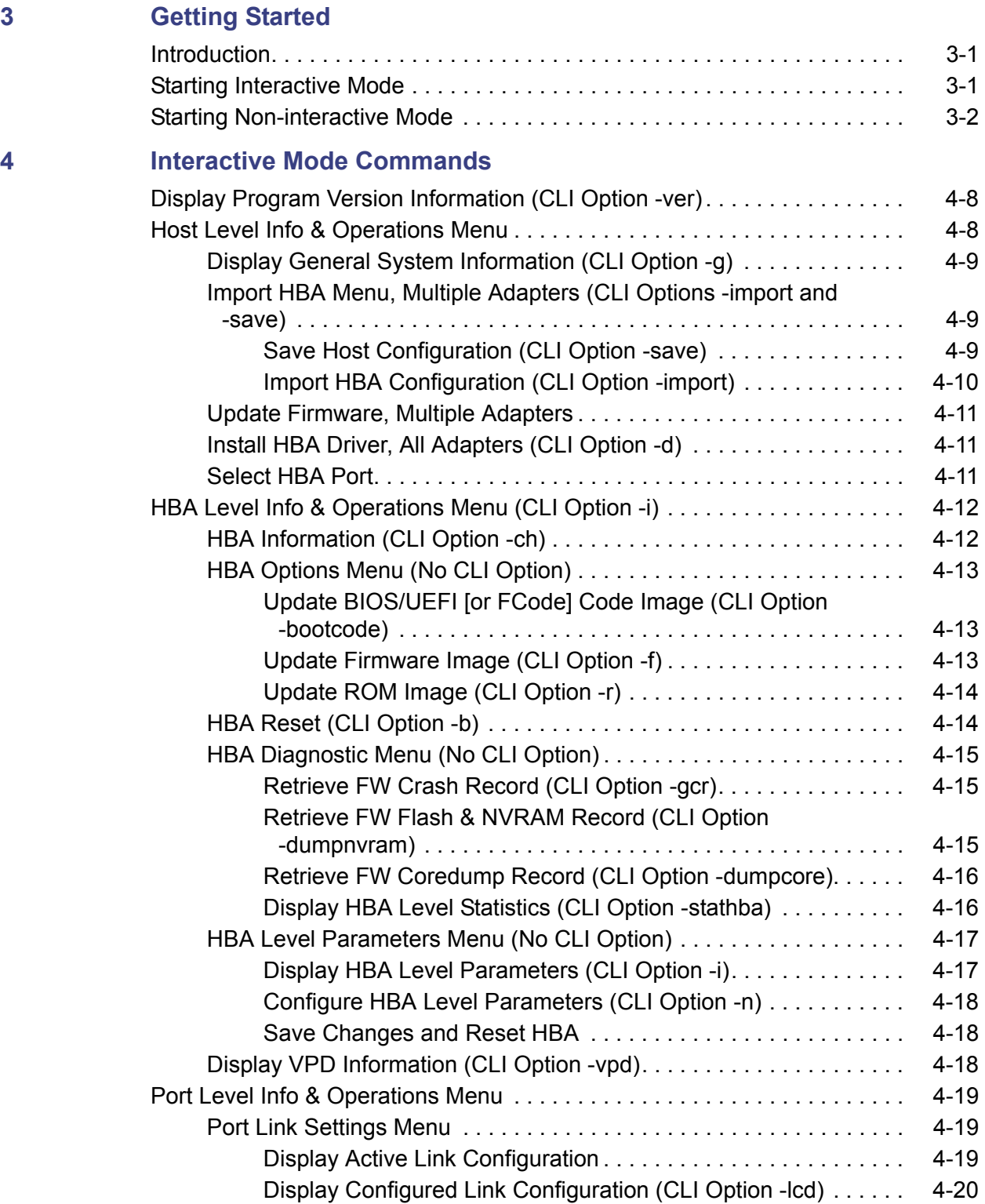

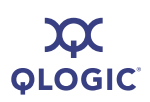

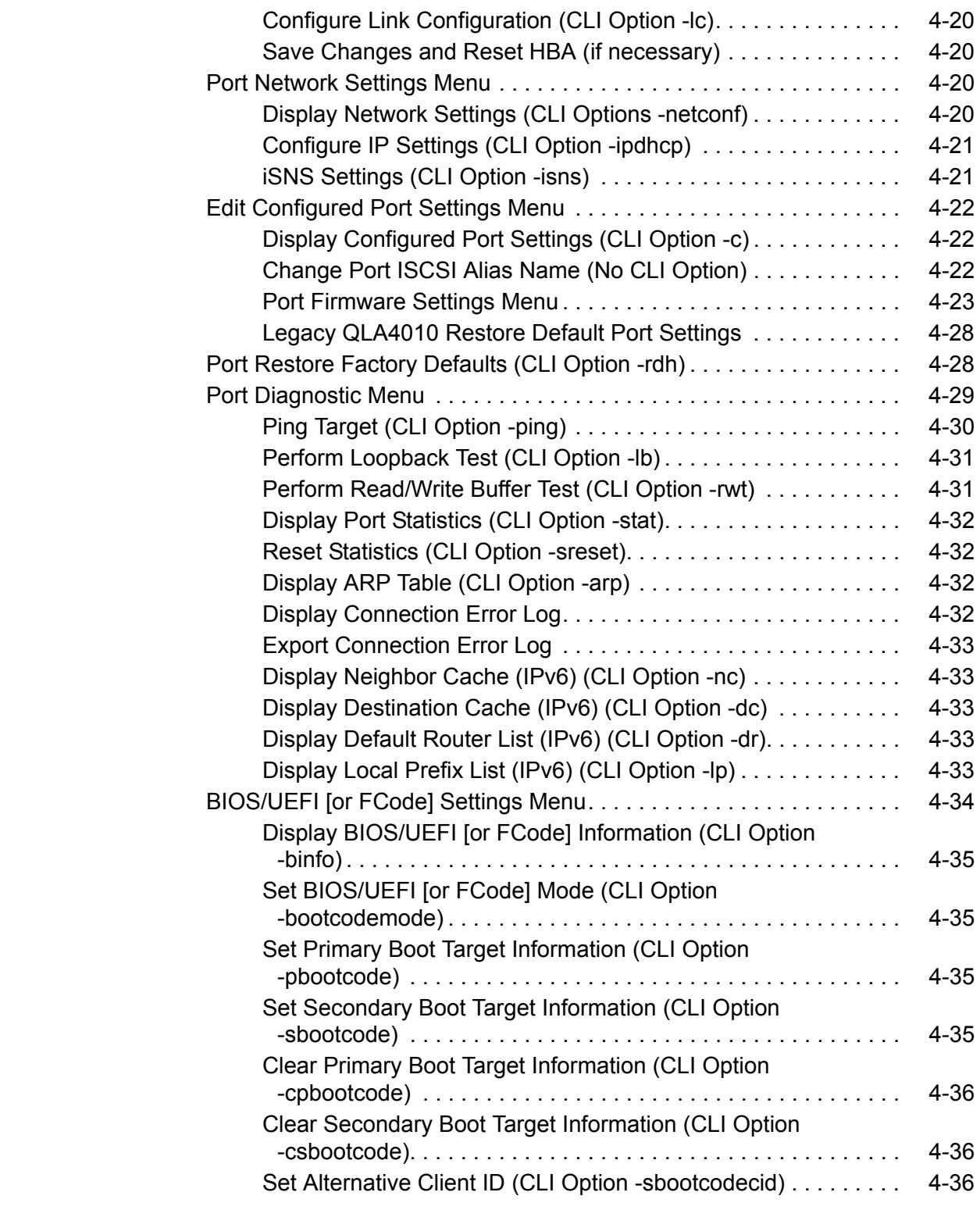

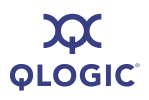

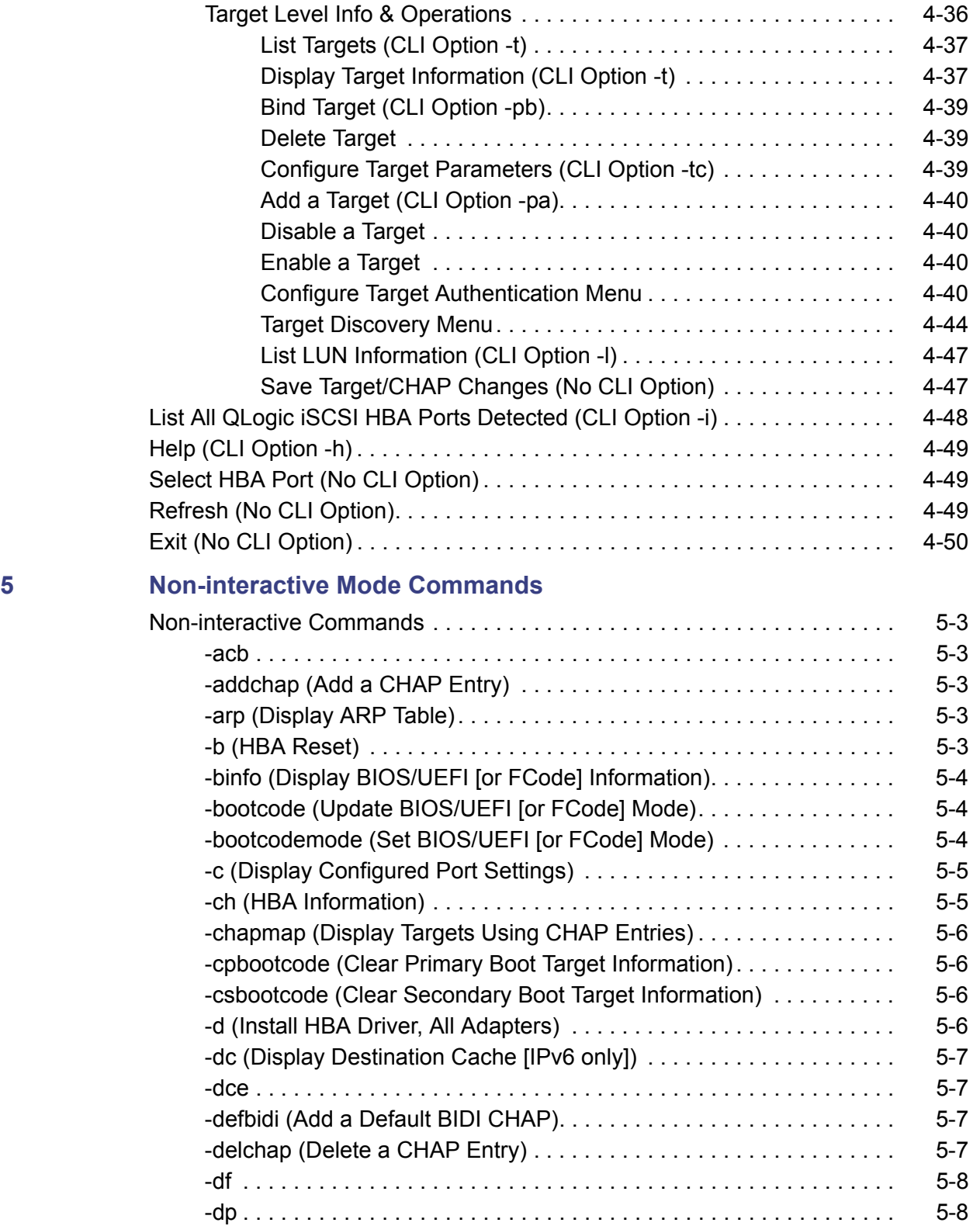

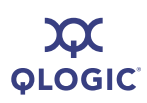

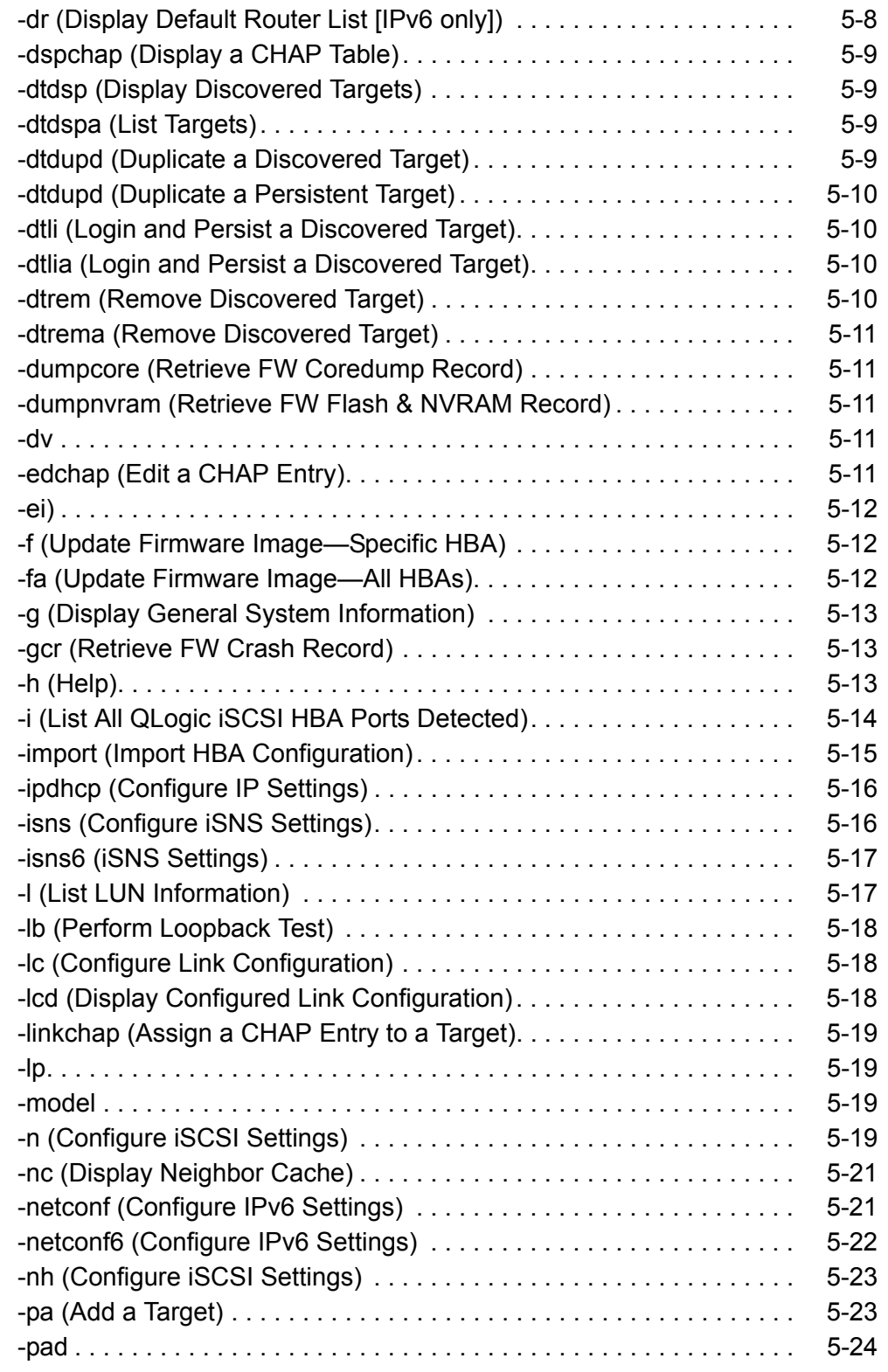

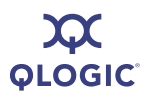

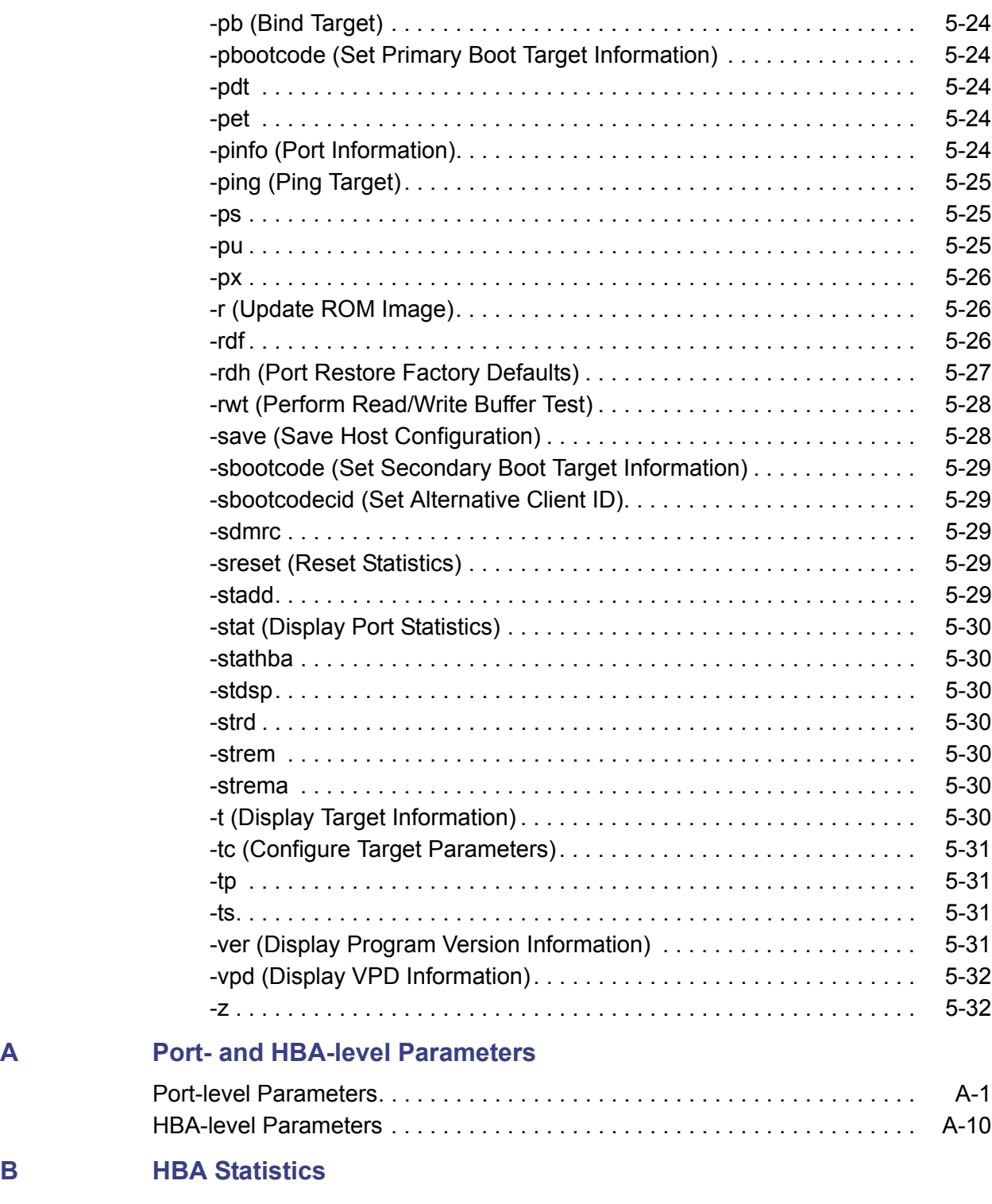

**[C Target Parameters](#page-130-1)**

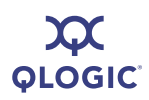

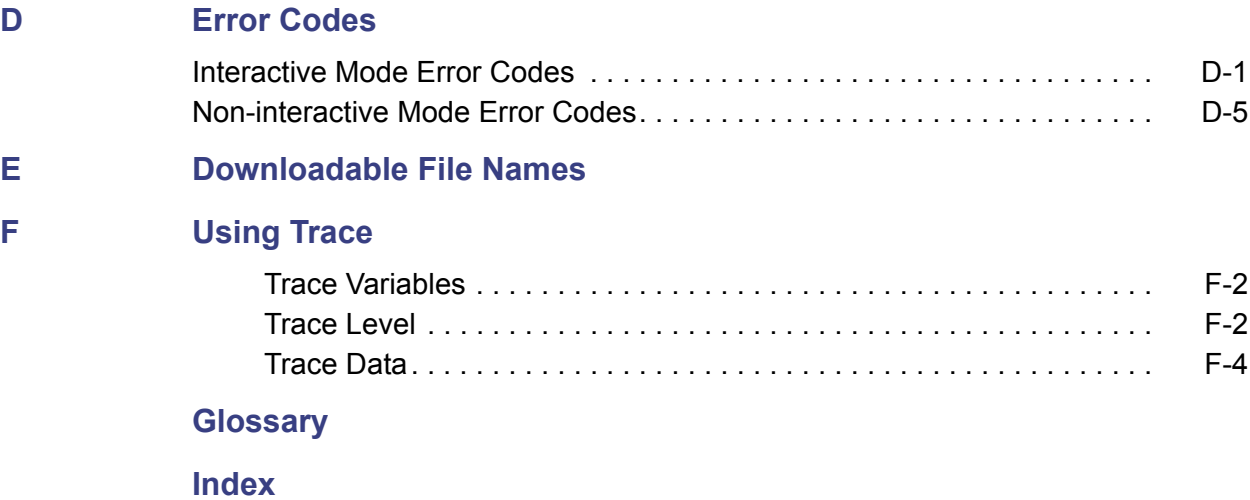

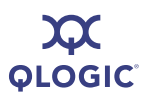

#### **List of Figures**

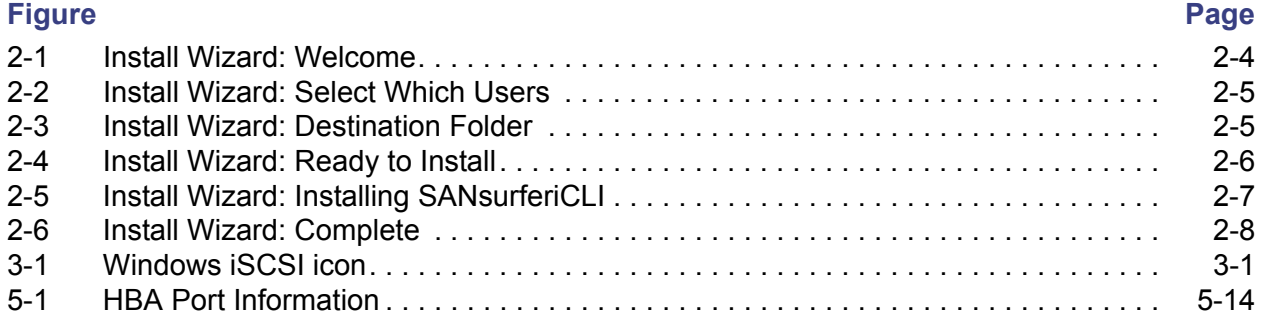

#### **List of Tables**

#### **Table Page**

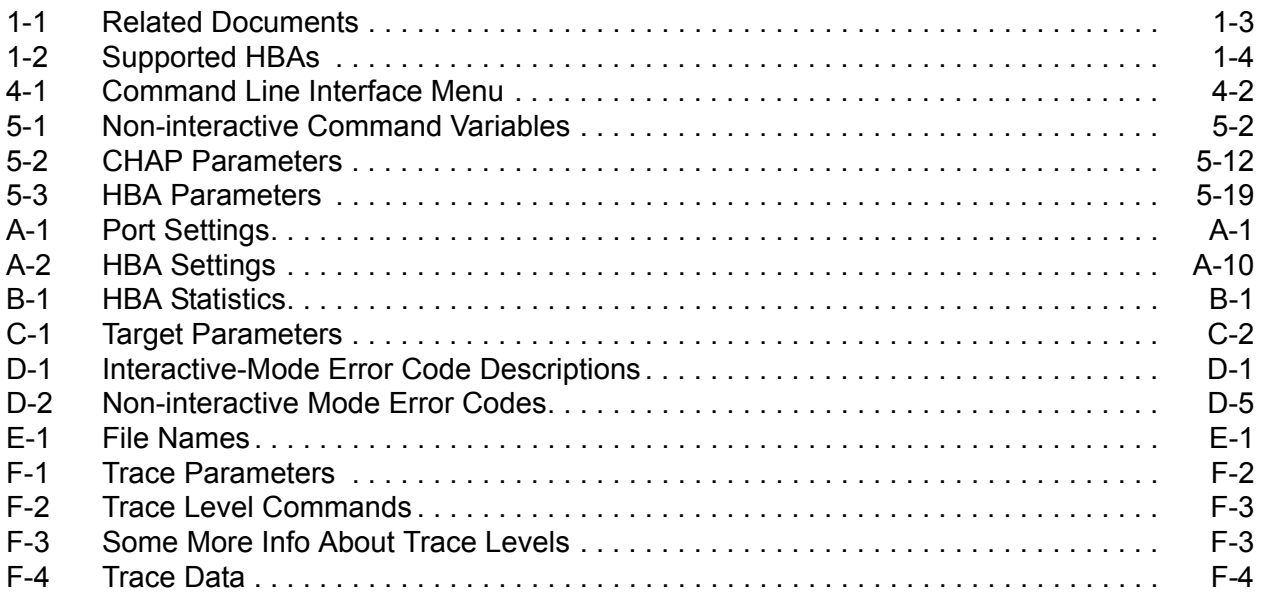

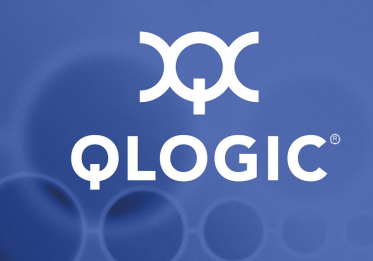

## <span id="page-12-2"></span>*1* **Introduction**

The command line interface (CLI) application is a simplified, condensed version of the SANsurfer iSCSI HBA Manager graphical user interface (GUI). SANsurfer iSCSI HBA CLI does not provide any features that require a GUI.

This introductory chapter covers the following:

- ["Intended Audience" on page 1-1](#page-12-3)
- ["How This Guide is Organized" on page 1-1](#page-12-4)
- ["Supported QLogic HBAs" on page 1-4](#page-15-1)
- ["Supported Operating Systems" on page 1-4](#page-15-2)
- ["License Agreements" on page 1-5](#page-16-1)
- ["Technical Support" on page 1-5](#page-16-2)

## <span id="page-12-3"></span><span id="page-12-0"></span>**Intended Audience**

This guide is intended for end users responsible for administration of QLogic iSCSI HBAs.

## <span id="page-12-4"></span><span id="page-12-1"></span>**How This Guide is Organized**

The *SANsurfer iSCSI HBA CLI User's Guide* is organized into the following chapters and appendices:

- [1 Introduction](#page-12-2) provides a general overview of the product, lists the supported QLogic HBAs and operating systems, and provides contact information for technical support.
- [2 Installation and Removal](#page-18-3) provides step-by-step instructions for installing and uninstalling SANsurfer iSCSI HBA CLI on Windows, Linux, and Solaris.
- [3 Getting Started](#page-32-4) describes the two modes used in SANsurfer iSCSI HBA CLI: *interactive* and *non-interactive*.
- [4 Interactive Mode Commands](#page-34-1) provides detailed explanations and examples of the command line options used in the menu-driven interactive mode.
- [5 Non-Interactive Mode Commands](#page-84-0) provides detailed explanations and examples of the command line options used in non-interactive mode.
- **[Appendix A](#page-116-0) [Port- and HBA-level Parameters](#page-116-0) provides an alphabetic list of** the HBA port firmware parameters and their values.
- [Appendix B](#page-126-2) [HBA Statistics](#page-126-2) provides an alphabetic list of the HBA statistics shown when you select either the interactive mode **Display HBA Statistics** option or the non-interactive mode -stat command.
- **[Appendix C](#page-130-0) [Target Parameters](#page-130-0) provides an alphabetic list of target** parameters, both fixed and configurable.
- **[Appendix D](#page-136-3) [Error Codes](#page-136-3) provides an alphabetic list of the error codes that** can occur while running SANsurfer iSCSI HBA CLI in both interactive mode and non-interactive mode.
- **[Appendix E](#page-150-2) [Downloadable File Names](#page-150-2) lists, by file type and HBA, the typical** file names of downloadable files for QLogic iSCSI HBAs.
- **E** [Appendix F](#page-152-0) [Using Trace](#page-152-0) provides information for using trace to identify application, HBA, and networking issues.

Following the appendices are a glossary of terms used and an index that will help you quickly find the information you need.

## <span id="page-13-1"></span><span id="page-13-0"></span>**Typographic Conventions**

This guide uses the following typographic conventions:

■ Text in **bold font** indicates a menu or menu item. For example:

From the **HBA Import Menu**, type the number for the **Import** option, and then press ENTER.

**Text in a sans serif font (Courier New) indicates CLI window text output.** For example:

Enter an IP Address:

 Text in a bold sans serif font (**Courier New**) indicates user input (what you type). For example:

Type **y** for the Stop on error[Y]? option.

 $\blacksquare$  Text in ALL CAPITALS and sans seriff ont indicates the name of a key that you press on the keyboard. For example:

Type the number for Host Information and then press ENTER.

 *Italicized* text indicates either a document reference, glossary term, or emphasis. For example:

The *HBA port alias* is a symbolic name you assign.

For a complete list, see the *QLogic SAN Interoperability Guide*.

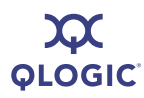

■ Italicized text within angle brackets indicates user-defined variables. For example:

-arp *<hba\_port\_inst>*

■ Text within square brackets indicates optional parameters. For example

iscli [optional parameters] [*Command Variable*]

Text shown in blue indicates a cross-reference hyperlink to a Web site or to another section of this guide. Click the hyperlink to jump to that site or section. For example:

> Visit the QLogic support Web site at [support.qlogic.com](http://support.qlogic.com) for the latest firmware and product updates.

For a list of target parameters, see [Table C-1.](#page-131-1)

#### <span id="page-14-1"></span><span id="page-14-0"></span>**Related Documents**

[Table 1-1](#page-14-2) lists other documents you may find helpful when installing or using SANsurfer iSCSI HBA CLI.

<span id="page-14-2"></span>

| <b>Part Number</b><br>or Name | Title                                                                                                    |
|-------------------------------|----------------------------------------------------------------------------------------------------|
| IS0054501-00<br>Rev C         | Quick Start Guide: iSCSI HBA Installation (PDF).                                                                                                    |
| readme.txt                    | SANsurfer notes included with SANsurfer iSCSI HBA CLI.                                                                                                    |
| Release notes                 | SANsurfer iSCSI HBA CLI Release Notes provide details about<br>modifications made since the previous version. Separate release<br>notes are provided for each operating system. |
| IS0054602-00<br>Rev. B        | SANsurfer iSCSI HBA Manager User's Guide provides details for<br>using the graphical user interface tool to manage QLogic iSCSI<br>HBAs.                                        |

*Table 1-1. Related Documents*

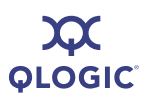

## <span id="page-15-3"></span><span id="page-15-1"></span>**Supported QLogic HBAs**

SANsurfer iSCSI HBA CLI is supported on the following QLogic HBAs:

#### *Table 1-2. Supported HBAs*

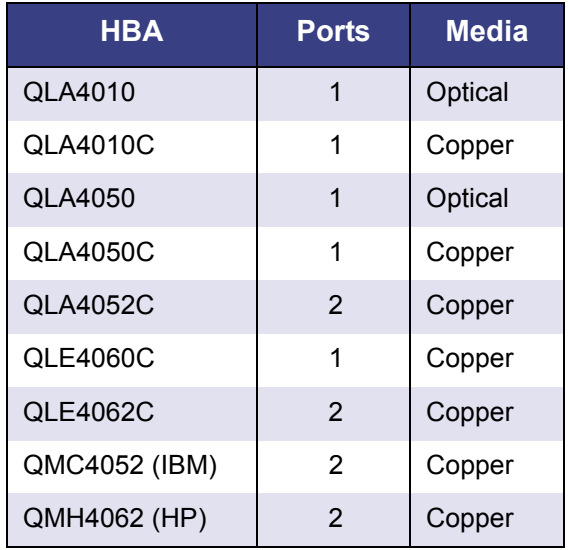

## <span id="page-15-2"></span><span id="page-15-0"></span>**Supported Operating Systems**

SANsurfer iSCSI HBA CLI is supported on the following operating systems:

- Windows® 2000 Server SP4+ (IA32, x64)
- Windows Server<sup>™</sup> 2003, Standard or Enterprise Edition SP1 (IA32, x64)
- Windows Server 2003, Standard or Enterprise Edition, SP2 (IA32, x64)
- Windows Server 2008, Standard or Enterprise Edition (IA32, x64)
- Windows XP Professional, SP2 (IA32, x64)
- Windows Vista (IA32, x64) (Business and Enterprise editions)
- Windows Preinstallation Environment (PE) 2.0, 2.1, PE 2004, PE 2005
- Red Hat® Enterprise Linux® (RHEL) 3.0, 4.0, 5.0 (IA32, x64)
- Red Hat® Enterprise Linux® (RHEL) 4.0, 5.0 (PPC)
- Novell® SUSE® Linux Enterprise Server (SLES) 8.0, 9.0, 10.0 (IA32, x64, PPC)
- Solaris<sup>®</sup> SPARC 9, 10
- Solaris x86 9, 10 (IA32, x64)

#### *NOTE:*

Throughout this guide, *HBA* may be shortened to *adapter*. The term *device* often refers to *targets*.

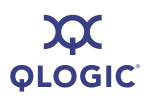

## <span id="page-16-1"></span><span id="page-16-0"></span>**License Agreements**

Refer to the *QLogic Software End User License Agreement* for a complete listing of all license agreements affecting this product.

## <span id="page-16-2"></span>**Technical Support**

Customers should contact their authorized maintenance provider for technical support of their QLogic switch products. QLogic-direct customers may contact QLogic Technical Support; others will be redirected to their authorized maintenance provider.

For the latest firmware and software updates, visit the QLogic support Web site listed in [Contact Information](#page-16-5).

#### <span id="page-16-3"></span>**Availability**

QLogic Technical Support for products under warranty is available during local standard working hours, excluding QLogic Observed Holidays.

### <span id="page-16-4"></span>**Training**

QLogic offers certification training for the technical professional for both the QLogic iSCSI HBAs and switches. From the training link at [www.qlogic.com](http://www.qlogic.com), you may choose Electronic-based Training or schedule an intensive "hands-on" Certification course.

[Technical Certification courses include installation, maintenance, and](mailto:tech.training@qlogic.com)  [troubleshooting QLogic SAN products. Upon demonstrating knowledge using live](mailto:tech.training@qlogic.com)  equipment, QLogic awards a certificate identifying the student as a Certified Professional. The training professionals at QLogic may be reached by e-mail at tech.training@qlogic.com.

## <span id="page-16-5"></span>**Contact Information**

Please feel free to contact your QLogic approved reseller or QLogic Technical Support at any phase of integration for assistance. QLogic Technical Support can be reached by the following methods:

**Web** <http://support.qlogic.com>

#### **North America Contact Information**

- E-mail [support@qlogic.com](mailto:support@qlogic.com)
- Phone (952) 932-4040

Support contact information for other regions of the world is available at the QLogic Web site: <http://support.qlogic.com>

The QLogic knowledge database contains troubleshooting information for the QLogic HBAs. Access the database from the QLogic Web site, [www.qlogic.com.](http://www.qlogic.com) Click the **Support** tab, and then use the search engine at the top of the page to look for specific troubleshooting information.

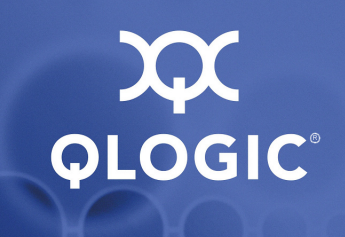

<span id="page-18-3"></span><span id="page-18-0"></span>*2* **Installation and Removal**

This section provides procedures for the following:

- ["Installing SANsurfer iSCSI HBA CLI" on page 2-1](#page-18-1)
- ["Removing SANsurfer iSCSI HBA CLI" on page 2-12](#page-29-0)

Before you can run SANsurfer iSCSI HBA CLI, ensure that your system meets the following requirements:

- **HBAs are installed.**
- HBA drivers are installed
- To install SANsurfer iSCSI HBA CLI, the PC hard disk must have about 1 MB free space.

#### *NOTE:*

SANsurfer iSCSI HBA CLI is designed to configure QLogic HBAs on the local machine (where it is installed). It cannot configure HBAs on remote machines.

## <span id="page-18-1"></span>**Installing SANsurfer iSCSI HBA CLI**

This section on SANsurfer iSCSI HBA CLI installation includes the following information:

- ["Downloading the Installation Package" on page 2-1](#page-18-2)
- ["Installing on Microsoft Windows" on page 2-4](#page-21-0)
- ["Installing on Red Hat/SUSE Linux/PPC" on page 2-10](#page-27-1)
- ["Installing on Solaris SPARC/Solaris x86" on page 2-10](#page-27-2)

#### <span id="page-18-2"></span>**Downloading the Installation Package**

Follow the procedure in this section to download the SANsurfer iSCSI HBA CLI installation package from the QLogic Web site.

#### **To download the installation package:**

- 1. From the QLogic home page [\(www.qlogic.com](http://www.qlogic.com)), click **Downloads**.
- 2. Select your HBA.

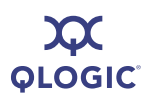

- 3. Under **Drivers, Management Tools, and API Libraries:** click the appropriate operating system.
- 4. In the SANsurfer iSCSI row of the **Management Tools** table, in the **Download** column, click **Download.**

SANsurfer iSCSI HBA CLI shows the **End User License Agreement** box.

5. Scroll to the bottom, and then click **Agree**.

SANsurfer iSCSI HBA CLI shows the File Download dialog box.

6. Click **Save**. Select a directory on your system and download the file.

The installation package has the following naming convention:

iscli-AA.BB.CC-DD\_<*OS Type*>\_<*Subtype*>.<*Install Type*>

Where:

AA.BB.CC-DD = Version number

*OS Type* = One of the following:

- win
- $\blacksquare$  linux
- solaris
- *Subtype* = One of the following:
	- i386
	- PPC 64 (Power PC)
	- sparc\_x86

(There is no *Subtype* in the Windows package name.)

*Install Type* = One of the following:

- $\blacksquare$  rpm (Linux)
- $\blacksquare$  exe (Windows)
- Z (Solaris)

For example, a package for the Linux operating system can be named:

iscli-1.0.35-0\_linux\_i386.rpm

- 7. Follow the installation instructions in the section for your operating system (OS):
	- Microsoft<sup>®</sup> Windows<sup>®</sup> (see "Installing on Microsoft Windows" on [page 2-4](#page-21-0))
		- Windows2000 Server SP4+ (IA32, x64)
		- □ Windows Server 2003, Standard or Enterprise Edition SP1 (IA32, x64)

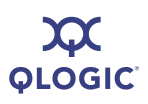

- Windows Server 2003, Standard or Enterprise Edition, SP2 (IA32, x64)
- Windows XP Professional (IA32, x64) SP2
- Windows Vista (IA32, x64) (Business and Enterprise editions)
- Windows Preinstalled Environment (PE) 2.0, PE 2004, PE 2005
- Red Hat/SUSE Linux/Power PC (PPC) (see "Installing on Red [Hat/SUSE Linux/PPC" on page 2-10](#page-27-1))
- Solaris SPARC/Solaris x86 (see "Installing on Solaris SPARC/Solaris [x86" on page 2-10](#page-27-2))

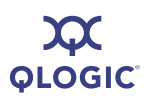

## <span id="page-21-0"></span>**Installing on Microsoft Windows**

Choose one of the following options for installing SANsurfer iSCSI HBA CLI:

- ["Windows Standard \(GUI\) Installation" on page 2-4](#page-21-1)
- ["Windows Command Line Installation" on page 2-9](#page-26-0)

#### <span id="page-21-1"></span>**Windows Standard (GUI) Installation**

Follow these steps to install SANsurfer iSCSI HBA CLI on a Windows operating system.

#### **To install using the GUI installation:**

1. Locate and double-click the install package on the CD or Web site.

InstallShield Wizard opens, and shows the welcome window [\(Figure 2-1](#page-21-2)).

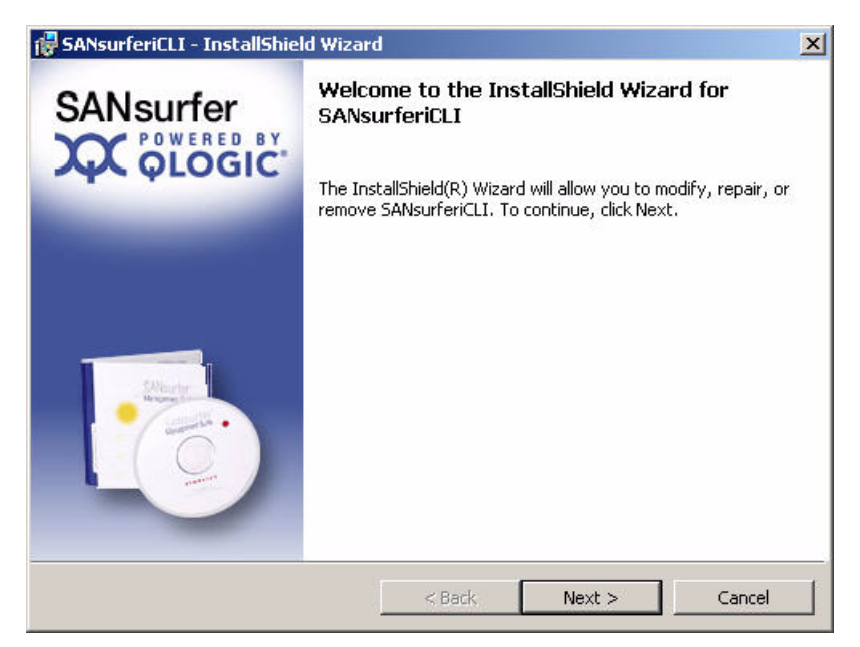

*Figure 2-1 Install Wizard: Welcome*

<span id="page-21-2"></span>2. Read the information, and then click **Next**.

The Select Which Users window appears, as shown in [Figure 2-2.](#page-22-0)

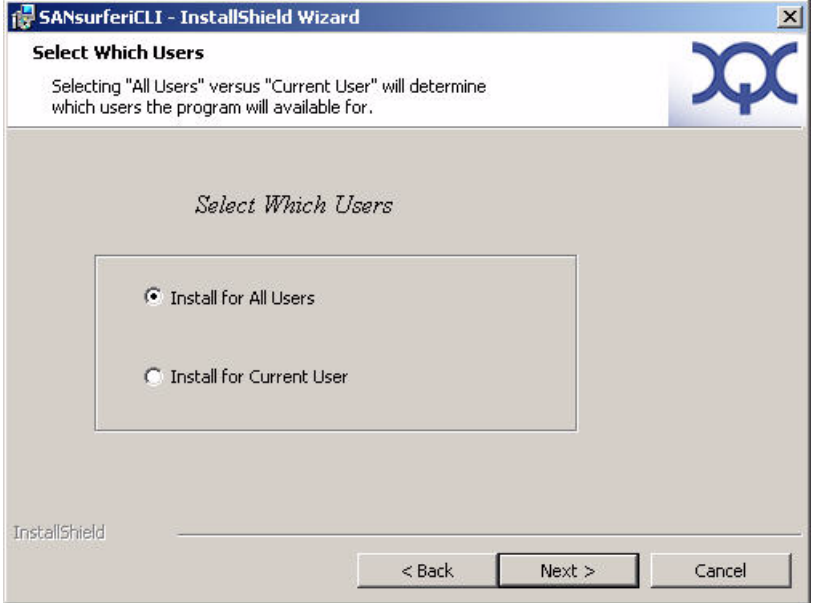

*Figure 2-2 Install Wizard: Select Which Users*

<span id="page-22-0"></span>3. Choose whether you want SANsurfer iSCSI HBA CLI available for all users or only the current user, and then click **Next.**

The Destination Folder window appears, as shown in [Figure 2-3.](#page-22-1)

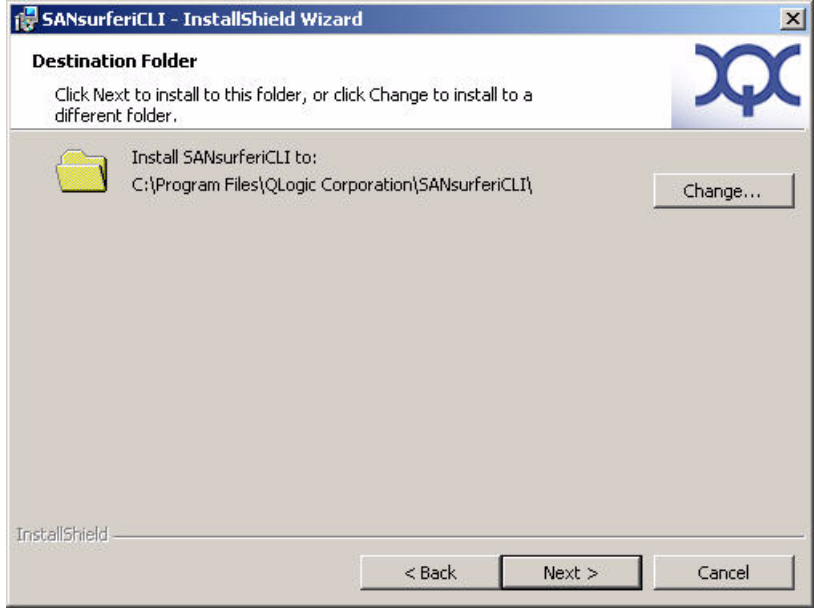

<span id="page-22-1"></span>*Figure 2-3 Install Wizard: Destination Folder*

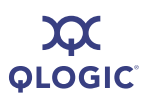

- 4. Choose one of the following options:
	- To select the destination in the dialog box, click **Next** (recommended).

The default location for a Microsoft Windows system is:

Program Files\QLogic Corporation\SANsurferiCLI

■ To select a different location, click **Change**, select the location you want, and then click **Next**.

The Ready to Install window appears as shown in [Figure 2-4](#page-23-0).

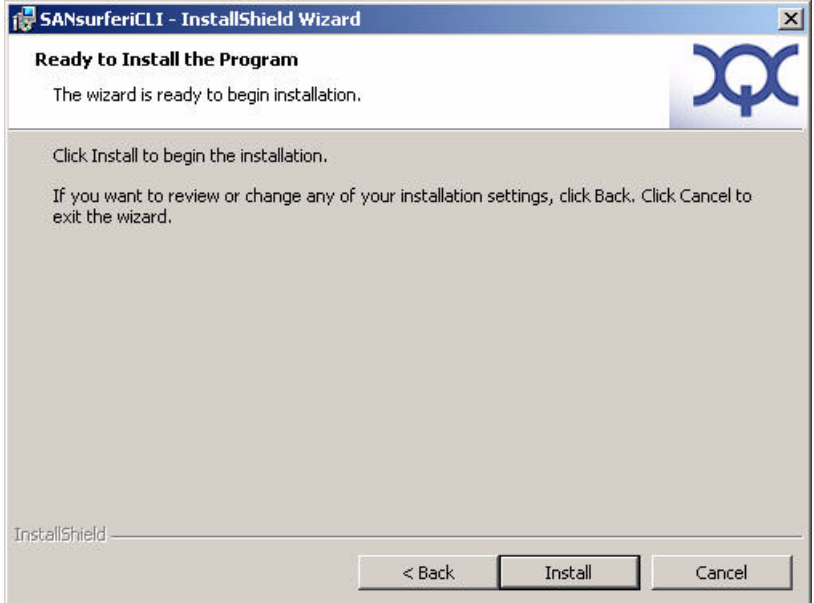

#### *Figure 2-4 Install Wizard: Ready to Install*

<span id="page-23-0"></span>5. To begin installation, click **Install**.

The installer shows the progress of file copying, as shown in [Figure 2-5](#page-24-0).

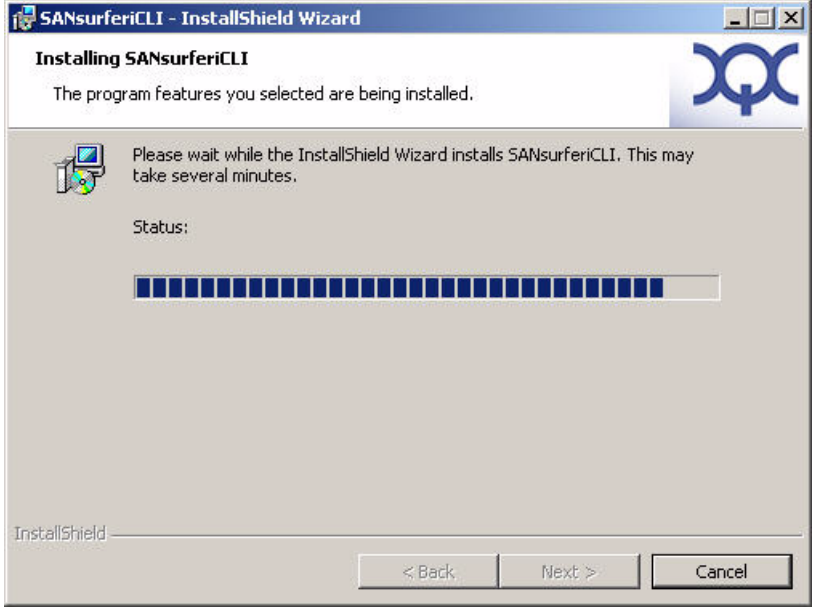

*Figure 2-5 Install Wizard: Installing SANsurferiCLI*

<span id="page-24-0"></span>6. Read the information, and then click **Next**.

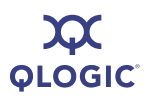

When finished, the installer shows the InstallShield Wizard Completed window, as shown in [Figure 2-6](#page-25-0).

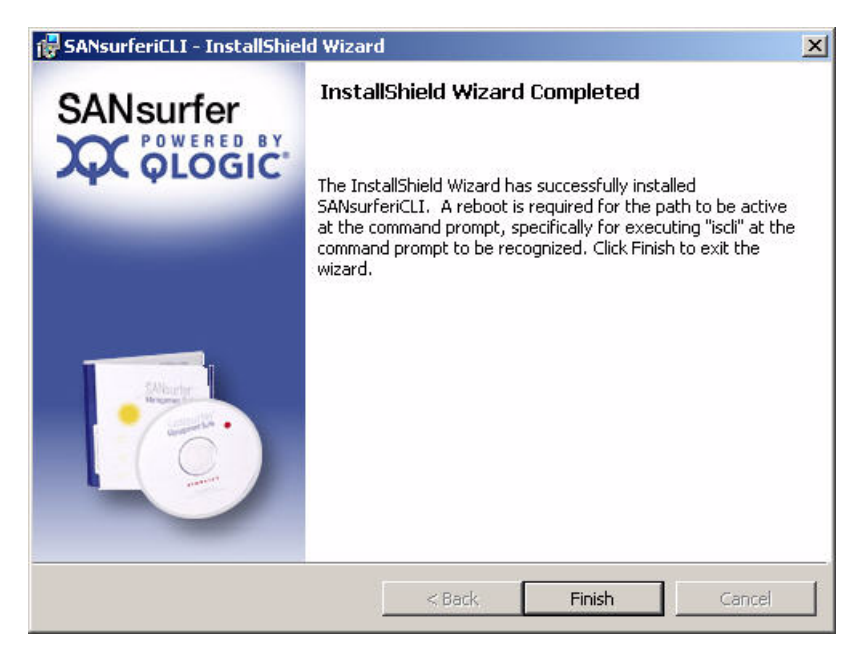

*Figure 2-6 Install Wizard: Complete*

- <span id="page-25-0"></span>7. Click **Finish**.
- 8. Restart your computer.

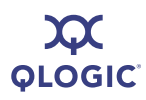

#### <span id="page-26-0"></span>**Windows Command Line Installation**

You can install SANsurfer iSCSI HBA CLI from the command prompt using the Microsoft Windows Installer (MSI). Use one of the following methods:

- ["Standard Windows Interactive \(CLI\) Installation" on page 2-9](#page-26-3)
- ["Quiet or Unattended Windows Installation" on page 2-9](#page-26-2)
- ["Passive Windows Installation" on page 2-9](#page-26-1)
- ["Overwrite Previous Windows Installations" on page 2-10](#page-27-4)

#### *NOTE:*

You can also configure the installation using MSI commands. To see a summary of MSI commands, at the command prompt, type: **msiexec**. To obtain more information about MSI, visit the Microsoft Web site.

#### <span id="page-26-3"></span>**Standard Windows Interactive (CLI) Installation**

To begin a standard installation of SANsurfer iSCSI HBA CLI on a Microsoft Windows operating system, at a command line, type one of the following:

```
SANsurferCLI.msi
msiexec /i SANsurferCLI.msi
```
The default directory for SANsurfer iSCSI HBA CLI application is:

Program files\QLogic Corporation\SANsurferCLI

If you want a different directory, type it in the command line. For example:

```
SANsurferCLI.msi INSTALLDIR="directory"
```
The preceding command installs SANsurfer iSCSI HBA CLI in the directory named directory. Use full path names.

#### <span id="page-26-2"></span>**Quiet or Unattended Windows Installation**

Type the following for a quiet (silent) installation using default values. For example, the following command installs silently using defaults and does not show any errors:

```
SANsurferCLI.msi /q
```
#### <span id="page-26-1"></span>**Passive Windows Installation**

Type the following for a passive installation using default values. For example:

**SANsurferCLI.msi /passive**

Installs with minimum interaction, showing only the progress bar and any errors.

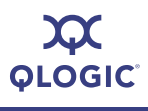

#### <span id="page-27-4"></span>**Overwrite Previous Windows Installations**

Type the following for an installation that overwrites any previous installations *without* asking for confirmation. Type:

```
SANsurferX-AgentOnly.msi /i FORCEINSTALL=TRUE
```
### <span id="page-27-1"></span><span id="page-27-0"></span>**Installing on Red Hat/SUSE Linux/PPC**

SANsurfer iSCSI HBA CLI installation on a Linux system requires that you use the "quiet" installation method. This method ensures that, if needed, the Linux driver interface module (ioctl module) is also installed.

#### **To install quietly on Linux:**

1. Unzip and untar the iSCSI CLI gzipped tar bundle as follows:

**tar -xvzf**

2. To start the installation, type:

**./iscli.dkms.install.sh install**

#### <span id="page-27-2"></span>**Installing on Solaris SPARC/Solaris x86**

You can install SANsurfer iSCSI HBA CLI on a Solaris SPARC or x86 system with one of the following methods:

- ["Solaris Attended Installation" on page 2-10](#page-27-3)
- ["Solaris Silent Installation" on page 2-11](#page-28-0)

#### <span id="page-27-3"></span>**Solaris Attended Installation**

Follow this procedure from the command prompt to install SANsurfer iSCSI HBA CLI on a Solaris SPARC/Solaris x86 operating system.

#### **To install attended on Solaris:**

1. To uncompress the package you downloaded in ["Downloading the](#page-18-2)  [Installation Package" on page 2-1](#page-18-2), type the following:

**uncompress iscli-AA.BB.CC-DD\_solaris\_sparc\_x86.Z**

2. To install iSANsurfer iSCSI HBA CLI on a Solaris SPARC/Solaris x86 operating system, type the following:

**pkgadd -d iscli-AA.BB.CC-DD\_solaris\_sparc\_x86**

Solaris puts the files in the following directory:

/opt/QLogic\_Corporation/SANsurferiCLI

It also adds this directory to the execution path.

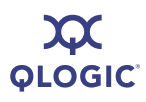

#### <span id="page-28-0"></span>**Solaris Silent Installation**

This section contains a **pkgadd** (SOLARIS) example for silent installation.

#### **To install silently on Solaris:**

1. Create the following two files:

response.txt noask\_pkgadd.txt

- 2. Run the **pkgadd** command.
- 3. Create the response.txt file with contents of first question of arch, for example:

<BOF> 1 <EOF>

4. Create the noask pkgadd.txt file with contents:

<BOF> action=nocheck <EOF>

5. Type the command to Install with the two additional (required) files:

```
pkgadd -d ./<Install Package Filename> -n -a 
./noask_pkgadd.txt < ./response.txt
```
For example:

```
pkgadd -d ./iscli-1.1.00-11 solaris sparc x86 -n -a
./noask_pkgadd.txt < ./response.txt
```
#### Available packages include:

- QLSisclisparc—QLogic SANsurfer iSCSI CLI (HBA Configuration Utility) (SPARC) 1.1.00 Build 11 (Solaris 8-11)
- QLSisclix86—QLogic SANsurfer iSCSI CLI (HBA Configuration Utility) (x86) 1.1.00 Build 11 (Solaris 9-11)
- 6. Select the package(s) you want to process (or **all** to process all packages).

(default: all) [x,xx,q]:

## <span id="page-29-0"></span>**Removing SANsurfer iSCSI HBA CLI**

To remove SANsurfer iSCSI HBA CLI from your system, follow the instructions that that correspond to your OS:

- ["Microsoft Windows Uninstall" on page 2-12](#page-29-1)
- ["Red Hat/SUSE Linux/PPC Uninstall" on page 2-13](#page-30-0)
- ["Solaris SPARC/Solaris x86 Uninstall" on page 2-13](#page-30-1)

## <span id="page-29-1"></span>**Microsoft Windows Uninstall**

The Windows OS offers the following methods of uninstalling SANsurfer iSCSI HBA CLI:

- ["Start Menu Uninstall" on page 2-12](#page-29-2)
- ["Control Panel Uninstall" on page 2-12](#page-29-3)
- ["Command Line Uninstall" on page 2-12](#page-29-4)

#### <span id="page-29-2"></span>**Start Menu Uninstall**

On the Windows **Start** menu, point to **All Programs** > **QLogic Management Suite** > **SANsurferiCLI**, and then click **Uninstall SANsurferiCLI**.

#### <span id="page-29-3"></span>**Control Panel Uninstall**

Follow these steps to uninstall SANsurfer iSCSI HBA CLI using the Windows Control Panel.

**To uninstall from the Control Panel:**

- 1. On the **Start** menu, click **Control Panel**.
- 2. Click **Add/Remove Programs**.
- 3. Select **SANsurferiCLI**.
- 4. Click **Change/Remove**.

#### <span id="page-29-4"></span>**Command Line Uninstall**

You can uninstall SANsurfer iSCSI HBA CLI from the command line. Select interactive, passive, or silent uninstall.

#### **To uninstall interactively from the command line:**

Enter the following from a command prompt:

**SANsurferiCLI.msi**

#### **To uninstall passively from the command line:**

Enter the following from a command prompt:

**msiexec /x SANsurferiCLI.msi**

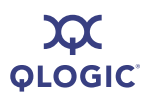

#### **To uninstall quietly from the command line:**

Enter the following from a command prompt:

**msiexec /q /x SANsurferiCLI.msi**

## <span id="page-30-0"></span>**Red Hat/SUSE Linux/PPC Uninstall**

To uninstall SANsurfer iSCSI HBA CLI on a Red Hat/SUSE Linux/PPC operating system, enter the following from a command prompt:

**rpm -e iscli-AA.BB.CC-DD** (be sure to omit the rest of the package name)

## <span id="page-30-1"></span>**Solaris SPARC/Solaris x86 Uninstall**

To uninstall SANsurfer iSCSI HBA CLI on a Solaris SPARC/Solaris x86 operating system, enter one of the following commands:

**pkgrm QLisclix86** (Solaris x86)

**pkgrm QLisclisparc** (Solaris SPARC)

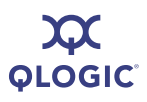

**Notes**

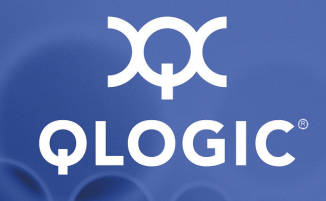

# <span id="page-32-4"></span><span id="page-32-0"></span>*3* **Getting Started**

## <span id="page-32-1"></span>**Introduction**

SANsurfer iSCSI HBA CLI operates in the two following modes:

- **Interactive mode.** SANsurfer iSCSI HBA CLI starts and prompts for user input. Based on the input, the CLI executes the specified commands until terminated by the user. Use this mode to perform multiple operations. [4 Interactive Mode Commands](#page-34-1) covers this interface.
- **Non-interactive (command line) mode.** SANsurfer iSCSI HBA CLI starts, performs the functions defined by the list of parameters provided, and then terminates. Use this mode to run SANsurfer iSCSI HBA CLI from a script file or when you want to perform a single operation. [5 Non-interactive Mode](#page-84-0)  [Commands](#page-84-0) covers this interface.

In both modes, SANsurfer iSCSI HBA CLI *is* case sensitive. In addition, file names in some operating systems are case sensitive; in this case, SANsurfer iSCSI HBA CLI *is* case sensitive for that particular file.

## <span id="page-32-2"></span>**Starting Interactive Mode**

To start SANsurfer iSCSI HBA CLI in interactive mode, choose one of the following options:

■ Type the following in a command window:

**iscli**

<span id="page-32-3"></span>■ For Windows, click the iSCLI icon (shown in [Figure 3-1](#page-32-3)):

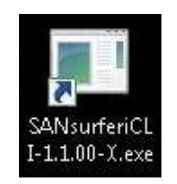

*Figure 3-1 Windows iSCSI icon*

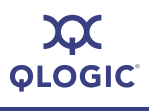

The Windows system displays the **Main Menu**. For example:

```
main Interactive Menu
    -------------------------------------------------------
Program Version: 1.2.00.xx Driver Version: 2.1.x.x (STOR w32) IC: 1
Current HBA/Port Information: HBA Alias: qlogic
HBA: 0 Port: 0 HBA Port Index: 1 Model: QLA4050C
IP Address: 192.168.104.129 Link: Up
Port iSCSI Name: iqn.2000-04.com.qlogic:qla4050C.fs10506a02810.1
Port iSCSI Alias:
-------------------------------------------------------
1. Display Program Version Information
2. Host Level Info & Operations
3. HBA Level Info & Operations
 4. Port Level Info & Operations
 5. List All QLogic iSCSI HBA Ports detected
 6. Help
7. Select HBA Port
 8. Refresh
9. Exit
enter selection:
```
Depending on the menu selection, SANsurfer iSCSI HBA CLI prompts for more input as needed. For example, if you select **Select HBA Port**, SANsurfer iSCSI HBA CLI lists the current HBAs and prompts you to select an HBA whose settings you want to view or change.

## <span id="page-33-1"></span><span id="page-33-0"></span>**Starting Non-interactive Mode**

Type the following in a command window to start SANsurfer iSCSI HBA CLI in non-interactive mode:

**iscli** <*Parameters*>

SANsurfer iSCSI HBA CLI executes the command options, and then terminates.

To list all of the available command line parameters, type the following:

**iscli** -h

All command line options must be preceded by the dash (–) notation. Most options have a corresponding menu selection in interactive mode.

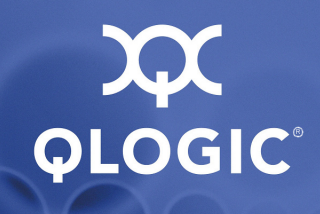

## <span id="page-34-1"></span><span id="page-34-0"></span>*4* **Interactive Mode Commands**

This chapter provides an explanation of each menu and menu option in the SANsurfer iSCSI interactive command line interface (CLI).

The command line interface commands are nested and some selections from the main menu open new menus. For example, if you click item **2. Host Level Info & Operations** on the main menu, SANsurfer iSCSI HBA CLI displays a new menu, the **Host Level Info & Operations Menu**. From this menu you have several choices, including **1. Display General System Information**, **2. Import HBA Menu, Multiple Adapters**, and so forth.

On every menu, to move to the next higher level (parent) menu, type the number for **Exit**.

[Table 4-1](#page-35-1) shows a map of the iSCSI CLI that will help you understand and navigate the menu hierarchy. The numbers in the left column (Level 1) represent the items on the main interactive menu.

<span id="page-35-0"></span>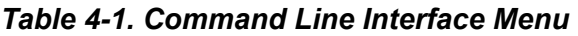

<span id="page-35-1"></span>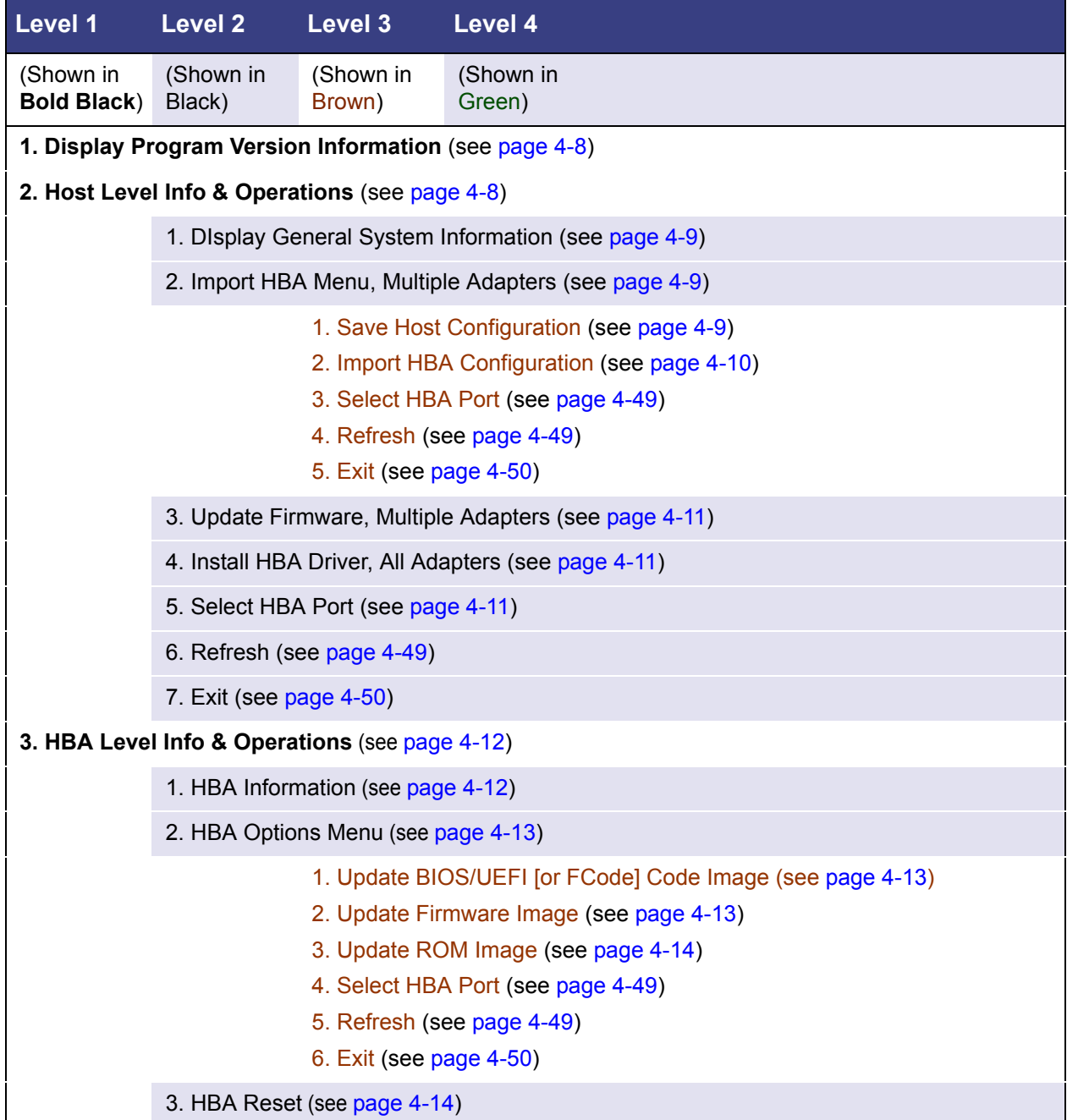
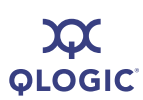

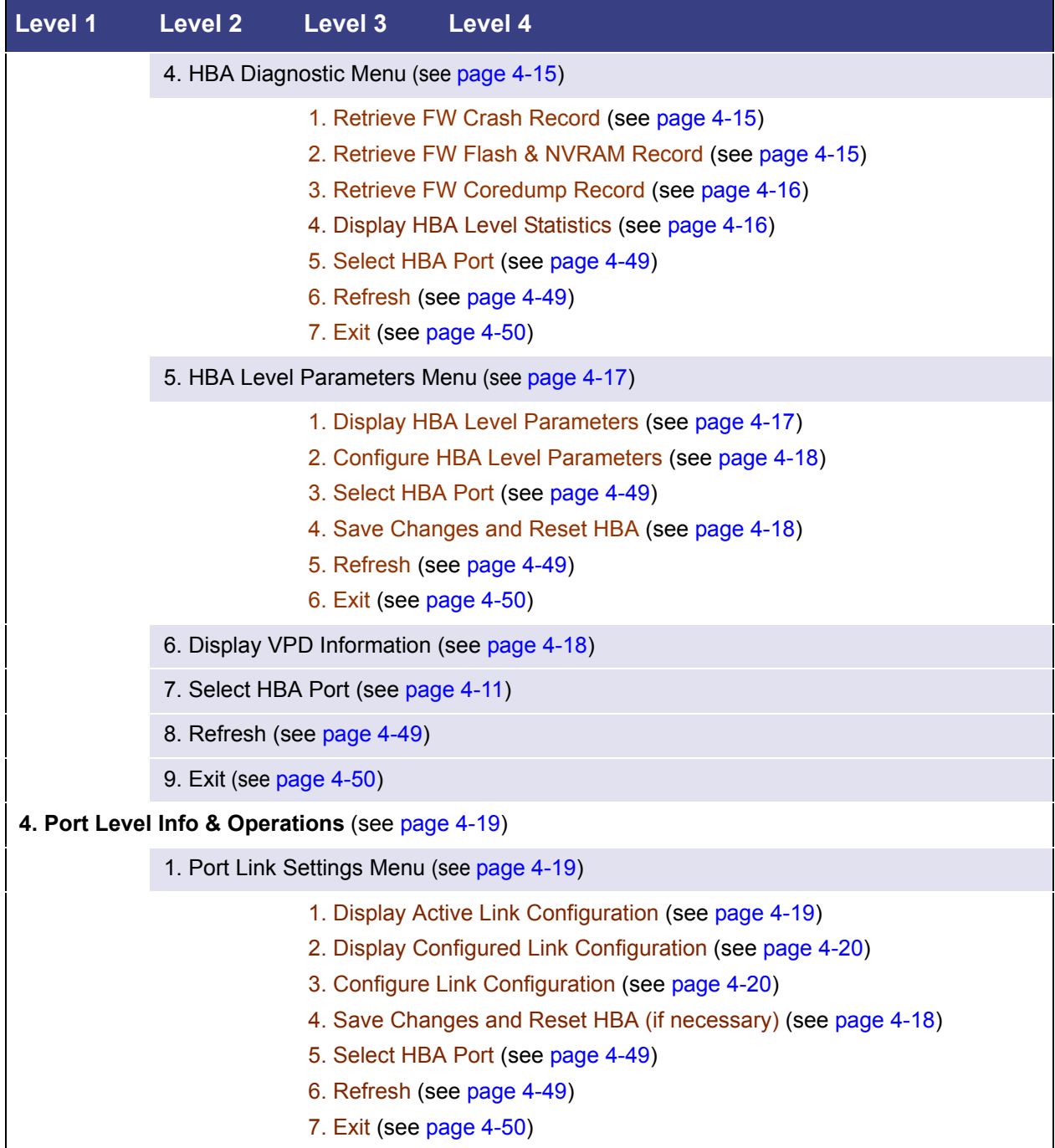

## *Table 4-1. Command Line Interface Menu (Continued)*

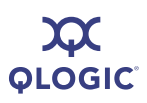

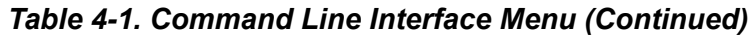

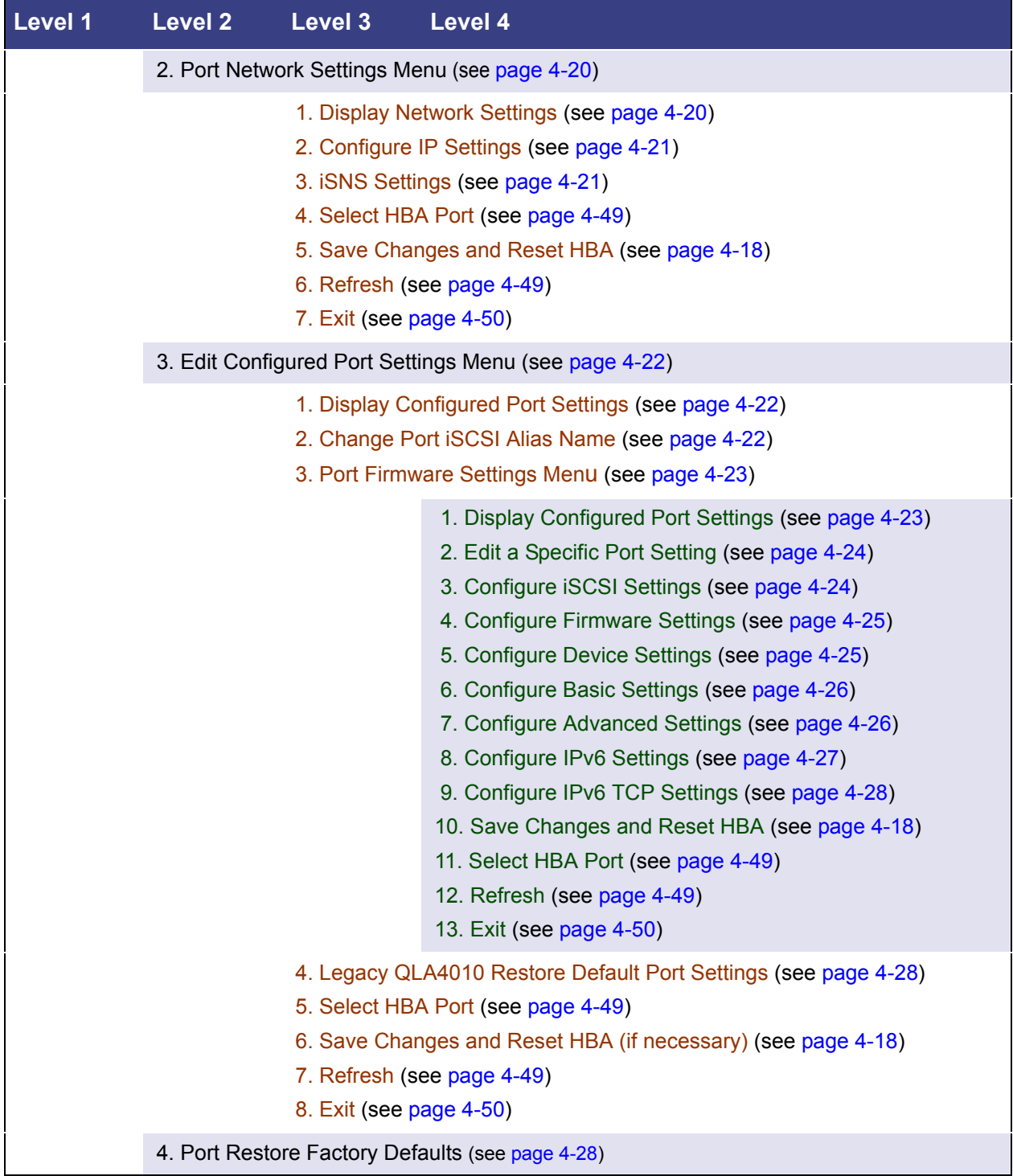

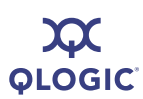

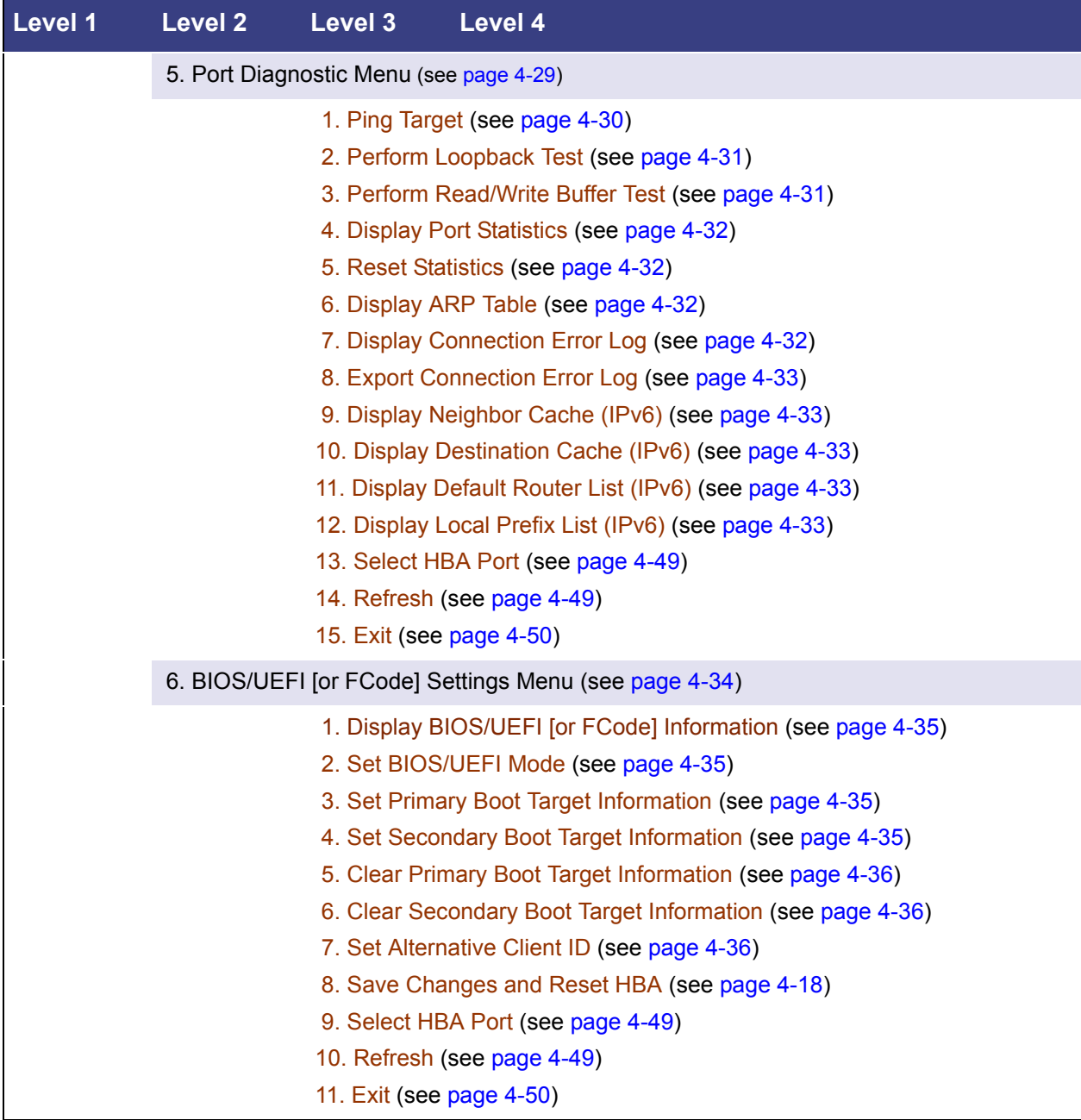

## *Table 4-1. Command Line Interface Menu (Continued)*

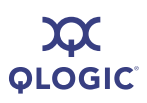

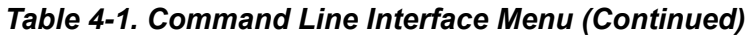

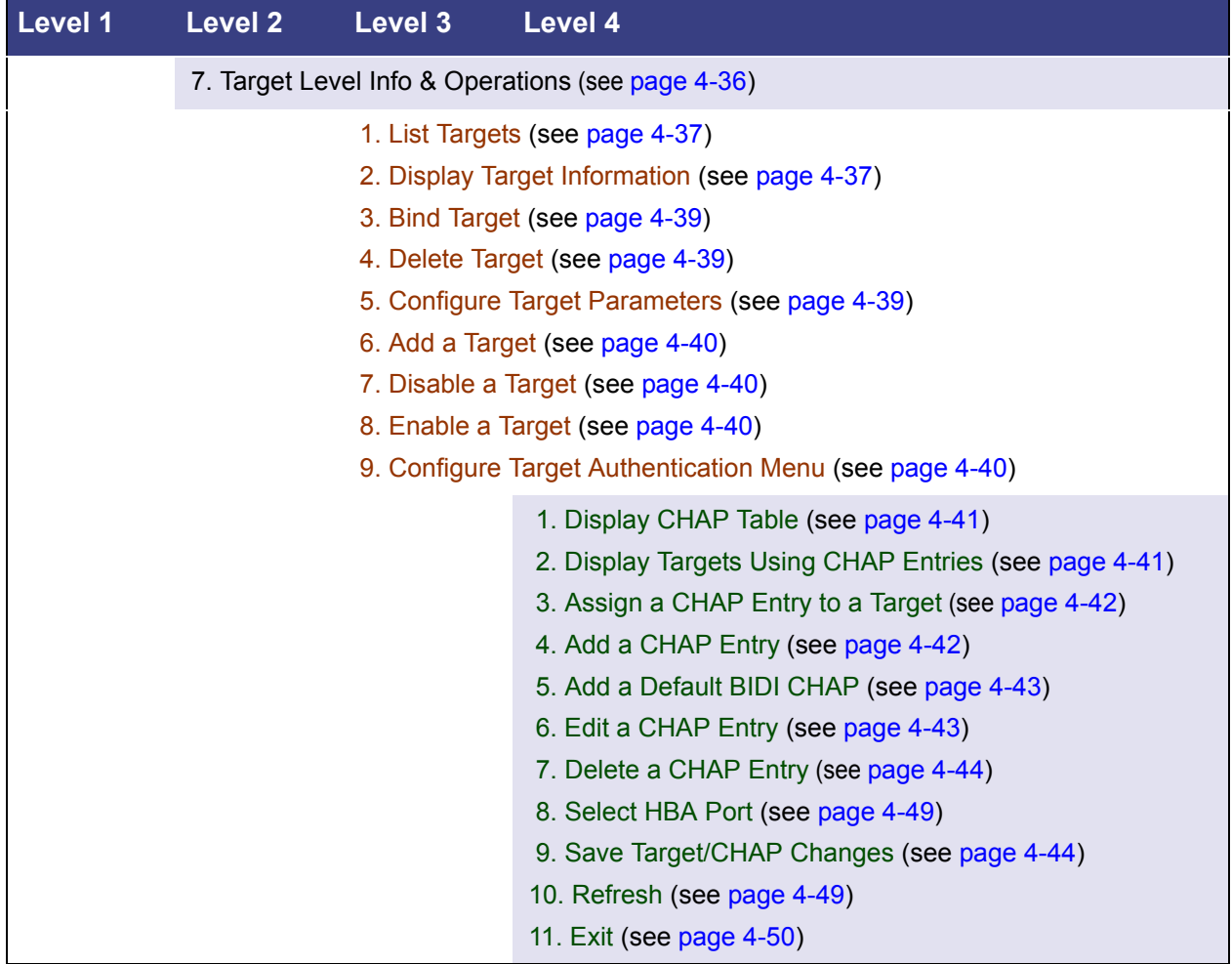

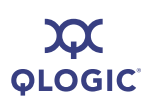

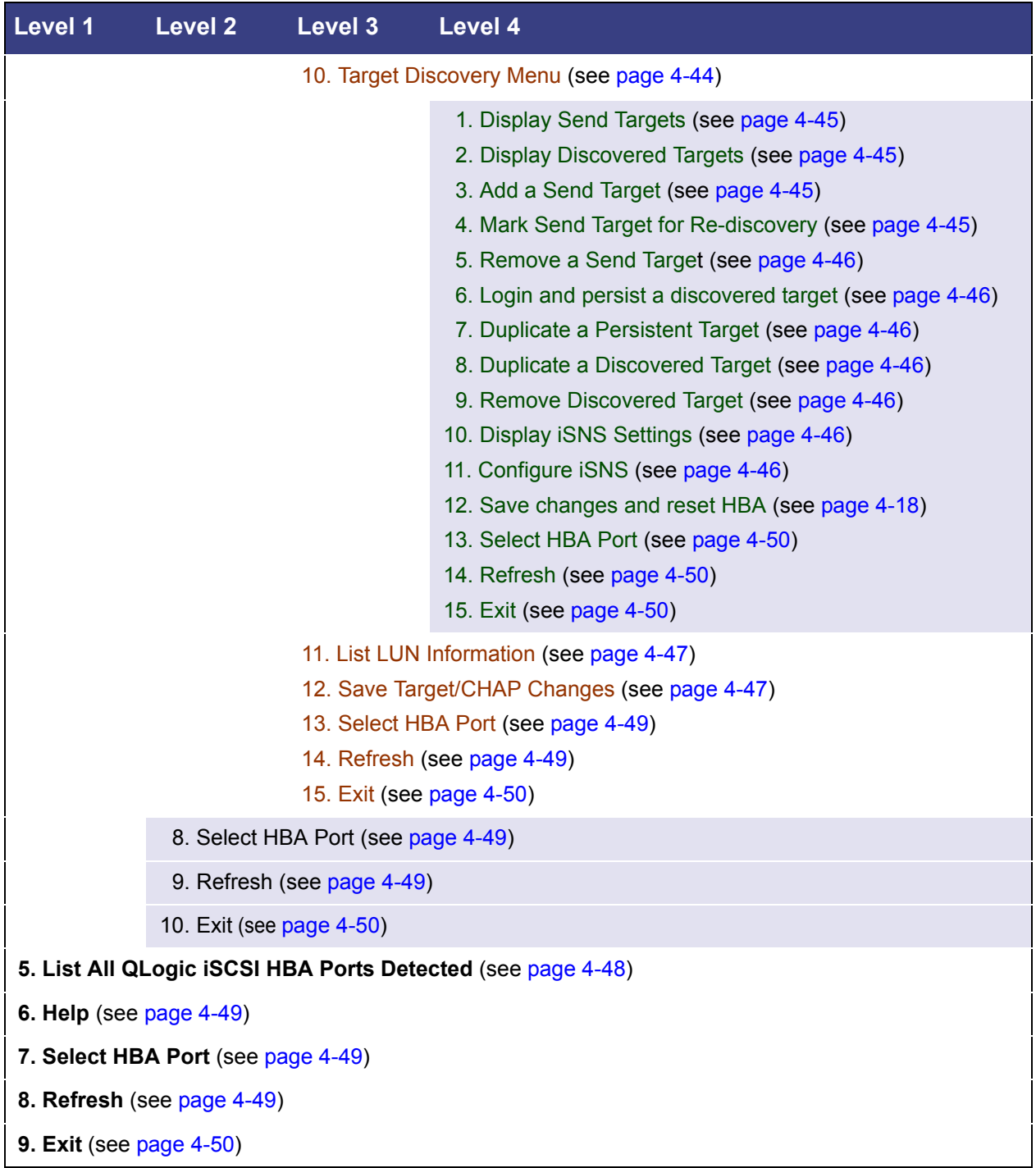

## *Table 4-1. Command Line Interface Menu (Continued)*

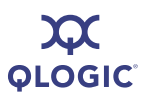

# **Display Program Version Information (CLI Option -ver)**

When you select this option, SANsurfer iSCSI HBA CLI displays the following information:

```
SANsurfer iSCSI HBA CLI
Program version : x.x.xx.xx
iSDMAPI (iSCSI SAN device manager API) xx.xx.xx.xx QLSDM.DLL 06
IOCTL
Copyright 1999-2008 QLogic Corp.
```
# **Host Level Info & Operations Menu**

Before making a selection from the **Host Level Info & Operations Menu**, you must select an HBA.

#### **To choose an HBA:**

- 1. Type the number for the **Select HBA Port** option, and then press ENTER.
- 2. A list of HBA port instances appears.
- 3. Type the number for the HBA port instance you want to change, and then press ENTER.
- 4. Make changes in the following submenus:
	- 1. Display General System Information (see [page 4-9](#page-42-0))
	- 2. Import HBA Menu, Multiple Adapters (see [page 4-9](#page-42-1))
	- 3. Update Firmware, Multiple Adapters (see [page 4-11](#page-44-1))
	- 4. Install HBA Driver, All Adapters (see [page 4-11](#page-44-2))
	- 5. Select HBA Port (see [page 4-49](#page-82-0))
	- 6. Refresh (see [page 4-49](#page-82-1))
	- 7. Exit (see [page 4-50](#page-83-0))
- 5. For each submenu, save the changes by typing the number for **Save changes and reset HBA**, and then pressing ENTER. This saves your changes and resets all ports on the HBA.
- 6. To update the firmware with these changes, type the number for **Refresh**, and then press ENTER. If you do not select this option, your changes will not be visible in SANsurfer iSCSI HBA CLI.

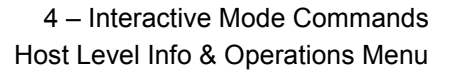

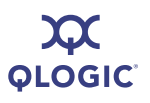

# <span id="page-42-0"></span>**Display General System Information**

### **(CLI Option -g)**

Choose the **Display General System Information** option to show information about SANsurfer iSCSI HBA CLI; for example:

```
Host Name : (name) 
Host Version: Service Pack n (Build xxxx)
Host Type : Microsoft Windows Server 2003 Enterprise Edition x64
User Type : Privileged; HBA setup allowed
```
### <span id="page-42-1"></span>**Import HBA Menu, Multiple Adapters (CLI Options -import and -save)**

From the **Import HBA Menu**, choose one of the following options:

- 1. Save Host Configuration (to an XML file) (see [page 4-9](#page-42-2))
- 2. Import HBA Configuration (see [page 4-10](#page-43-0))
- 3. Select HBA Port (see [page 4-49](#page-82-0))
- 4. Refresh (see [page 4-49](#page-82-1))
- 5. Exit (see [page 4-50](#page-83-0))

Before making a selection from the **Import HBA Menu**, specify the HBA port whose settings you want to view or change by typing the number for **Select HBA Port**, and then press ENTER. A list of all iSCSI HBA ports is displayed. Type the number for the HBA port whose settings you want to change, and then press ENTER.

Make changes in the submenus, as described in the following sections.

### <span id="page-42-2"></span>**Save Host Configuration**

**(CLI Option -save)**

#### **To save the current host configuration to an XML file:**

1. From the **HBA Import Menu**, type the number for the **Save** option, and then press ENTER.

SANsurfer iSCSI HBA CLI prompts you to enter a file name to save the host.

2. Type a file name or a path to a file. If you do not specify a path, the file is saved in the current directory:

Program Files\QLogic Corporation\SANsurfer

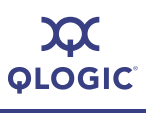

#### <span id="page-43-0"></span>**Import HBA Configuration (CLI Option -import)**

#### **To import a single HBA configuration:**

1. From the **HBA Import Menu**, type the number for the **Import** option, and then press ENTER.

SANsurfer iSCSI HBA CLI prompts you to enter a file name containing the HBA configuration.

2. Type the path and file name of the saved HBA configuration you want to import, and then press ENTER.

SANsurfer iSCSI HBA CLI reads the file, shows the HBAs whose configurations are in the file, and prompts you to select one to import.

3. Type the number of the HBA whose configuration you want to import, and then press ENTER.

#### The following appears:

```
You will now specify the target HBA to import the 
configuration to.
Please select a method for identifying the destination 
port(s):
         1) Import to ALL ports.
         2) Import to a list of ports (comma delimited).
```
3) Import to the currently selected port.

Please select an option:

4. Select a configuration import option, and then press ENTER.

You are now ready to choose which parameter sets to import. Please respond yes (y) or no (n) to each parameter set.

#### 5. Select from the following parameter sets to import:

```
HBA Level Settings
Network Settings
iSCSI Name
Firmware Settings
CHAP Table
Target Settings (required if you Boot Settings is needed)
Boot Settings
```
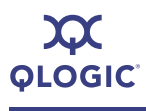

#### *NOTE:*

Because the default is **n** (no), if you press ENTER after the prompt without typing **y** or **n**, you have essentially declined to import that setting.

After you have selected the parameter sets to import, the following message is displayed:

Resetting HBA This may take a few minutes.

After the HBA is reset, the **HBA Import Menu** reappears.

## <span id="page-44-1"></span>**Update Firmware, Multiple Adapters**

When you select the **Update Firmware, Multiple Adapters** option, SANsurfer iSCSI HBA CLI prompts you to enter the file name of the new firmware. Be sure to use full path names when specifying the new firmware file.

When finished typing the firmware file name and path, press ENTER.

## <span id="page-44-2"></span>**Install HBA Driver, All Adapters**

**(CLI Option -d)**

When you select the **Install HBA Driver, All Adapters** option, SANsurfer iSCSI HBA CLI shows the current driver version and prompts you to enter the name of a new driver. Be sure to use full path names when entering a new driver name.

Current driver version *n.n.n.n* for HBA Port: 0 Enter a driver file name or press <Enter> to return to Main Menu Driver file:

When finished typing the driver name and path, press ENTER.

## <span id="page-44-0"></span>**Select HBA Port**

For information regarding this option, see ["Select HBA Port \(No CLI Option\)" on](#page-82-0)  [page 4-49](#page-82-0).

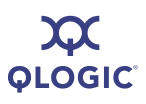

# **HBA Level Info & Operations Menu (CLI Option -i)**

The **HBA Level Info & Operations Menu** provides the following options for each HBA port instance:

- 1. HBA Information (see [page 4-12](#page-45-0))
- 2. HBA Options Menu (see [page 4-13](#page-46-0))
- 3. HBA Reset (see [page 4-14](#page-47-0))
- 4. HBA Diagnostic Menu (see [page 4-15](#page-48-0))
- 5. HBA Level Parameters Menu (see [page 4-17](#page-50-0))
- 6. Display VPD Information (see [page 4-18](#page-51-2))
- 7. Select HBA Port (see [page 4-49](#page-82-0))
- 8. Refresh (see [page 4-49](#page-82-1))
- 9. Exit (see [page 4-50](#page-83-0))

On each submenu, save the changes by typing the number for **Save changes and reset HBA**, and then pressing ENTER. This saves your changes and resets all ports on the HBA.

To update the firmware with these changes, type the number for **Refresh**, and then press ENTER. If you do not select this option, your changes will not be visible in SANsurfer iSCSI HBA CLI.

## <span id="page-45-0"></span>**HBA Information**

### **(CLI Option -ch)**

When you select the **HBA Information** option, information is listed for the working adapter; for example:

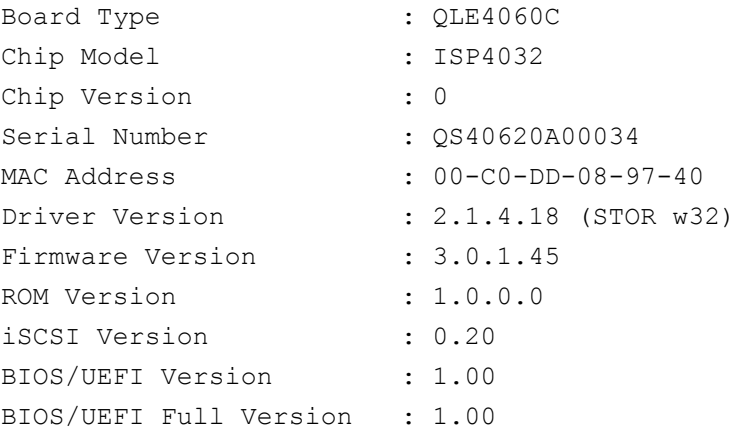

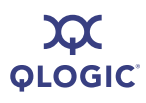

# <span id="page-46-0"></span>**HBA Options Menu**

## **(No CLI Option)**

The **HBA Options Menu** provides the following selections:

- 1. Update BIOS/UEFI [or FCode] Code Image (see [page 4-13\)](#page-46-2)
- 2. Update Firmware Image (see [page 4-13](#page-46-1))
- 3. Update ROM Image (see [page 4-14](#page-47-1))
- 4. Select HBA Port (see [page 4-49](#page-82-0))
- 5. Refresh (see [page 4-49](#page-82-1))
- 6. Exit (see [page 4-50](#page-83-0))

On each submenu, save the changes by typing the number for **Save changes and reset HBA**, and then pressing ENTER. This saves your changes and resets all ports on the HBA.

To update the firmware with these changes, type the number for **Refresh**, and then press ENTER. If you do not select this option, your changes will not be visible in SANsurfer iSCSI HBA CLI

## <span id="page-46-2"></span>**Update BIOS/UEFI [or FCode] Code Image**

**(CLI Option -bootcode)**

This menu option varies, depending on your system architecture (automatically detected by SANsurfer iSCSI HBA CLI). Bootcode (that is, the bootable code image) is either BIOS, FCode, or EFI that allows system boot from an iSCSI drive.

Select the **Update BIOS/UEFI Image** or **Update FCode Code Image** option to update the bootcode code image, which should be done when QLogic releases a new bootcode with bug fixes or enhancements. At the prompt, type the name of the file containing the bootcode code image to upload to the HBA.

For information on bootcode file names, see [Appendix E](#page-150-0) [Downloadable File](#page-150-0)  [Names.](#page-150-0)

### <span id="page-46-1"></span>**Update Firmware Image**

**(CLI Option -f)**

The firmware is the code running on the HBA to perform the tasks involved in data management, the iSCSI protocol, and general HBA functioning.

Select the **Update Firmware Image** option to update the firmware image. At the prompt, type the name of the file containing the firmware image to upload to the HBA.

For information on firmware file names, see [Appendix E](#page-150-0) [Downloadable File](#page-150-0)  [Names.](#page-150-0)

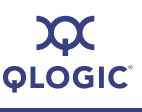

### *CAUTION!*

- Before updating the firmware image, be sure that no I/O processes are running.
- An administrator *must* take necessary actions to ensure changes will be fully recognized by the operating system (reboot, flush cache, sync disk, and so forth.)
- A firmware update and reset will be performed that requires all applications accessing impacted LUNs to be shut down.
- Any impacted systems must be unmounted.
- Following firmware update, be sure to select **Save changes and reset HBA**; otherwise, the change will not take effect.

### <span id="page-47-1"></span>**Update ROM Image**

#### **(CLI Option -r)**

Select the **Update ROM Image** option to update the ROM image. At the prompt, type the name of the file containing the ROM image to upload to the HBA.

For information on ROM Image file names, see [Appendix E](#page-150-0) [Downloadable File](#page-150-0)  [Names.](#page-150-0)

#### *CAUTION!*

- Before attempting to update the ROM image, contact QLogic Customer [Support \(](mailto:support@qlogic.com)support@qlogic.com).
- Before updating the ROM image, ensure that no I/O processes are running.
- An administrator *must* take necessary actions to ensure changes will be fully recognized by the operating system (reboot, flush cache, sync disk, and so forth).
- A ROM update and reset will be performed that requires all applications accessing impacted LUNs to be shut down.
- Any impacted systems must be unmounted.
- To ensure your changes take effect, be sure to select **Save changes and reset HBA**.

## <span id="page-47-0"></span>**HBA Reset (CLI Option -b)**

Select the **HBA Reset** option to reset the HBA after making configuration changes.

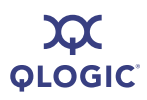

*NOTE:*

- **I** Issuing this command resets both ports  $(0 \text{ and } 1)$  on the HBA.
- You must disable bootcode mode (see "-bootcodemode (Set BIOS/UEFI [\[or FCode\] Mode\)" on page 5-4](#page-87-0)) to reset the HBA.

## <span id="page-48-0"></span>**HBA Diagnostic Menu (No CLI Option)**

The **HBA Diagnostic Menu** provides the following options:

- 1. Retrieve FW Crash Record (see [page 4-15](#page-48-1))
- 2. Retrieve FW Flash & NVRAM Record (see [page 4-15\)](#page-48-2)
- 3. Retrieve FW Coredump Record (see [page 4-16\)](#page-49-0)
- 4. Display HBA Level Statistics (see [page 4-16\)](#page-49-1)
- 5. Select HBA Port (see [page 4-49](#page-82-0))
- 6. Refresh (see [page 4-49](#page-82-1))
- 7. Exit (see [page 4-50](#page-83-0))

Before making a selection from the **HBA Diagnostic Menu**, specify the HBA port you want to view or change by typing the number for **Select HBA Port**, and then pressing ENTER. A list of all iSCSI HBA ports is shown. Type the number for the HBA port whose settings you want to change, and then press ENTER.

Make changes in the submenus, as described in the following sections.

After making changes, refresh the HBA to show these changes by typing the number for (**Refresh**), and then pressing ENTER. If you do not select this option, your changes will not be visible in SANsurfer iSCSI HBA CLI.

#### <span id="page-48-1"></span>**Retrieve FW Crash Record**

#### **(CLI Option -gcr)**

Select the **Retrieve FW Crash Record** option to get crash record information for the HBA. At the prompt, type a name and location for the crash file, and then press ENTER. Be sure to use full path names. For example:

Crash File Name: **c:\QLogic\_Corporation\iscli\crash\_record**

#### <span id="page-48-2"></span>**Retrieve FW Flash & NVRAM Record (CLI Option -dumpnvram)**

When you select the **Retrieve FW Flash & NVRAM Record** option, SANsurfer iSCSI HBA CLI queries you for the name of a file in which to dump the Flash and NVRAM contents. Be sure to use full path names. For example:

What is the filename you would like to save this Host NVRAM to: **c:\QLogic\_Corporation\iscli\NVRAM\_dump**

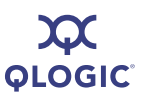

## <span id="page-49-0"></span>**Retrieve FW Coredump Record**

#### **(CLI Option -dumpcore)**

When you select the **Retrieve FW Coredump Record** option, SANsurfer iSCSI HBA CLI queries you for the name of a file in which to dump the Flash and core contents. Be sure to use full path names. For example:

What is the filename you would like to save this Host CoreDump to: **c:\QLogic\_Corporation\iscli\NVRAM\_dump**

## <span id="page-49-1"></span>**Display HBA Level Statistics**

#### **(CLI Option -stathba)**

When you select the **Display HBA Level Statistics** option, SANsurfer iSCSI HBA CLI lists statistics for the selected HBA. For example:

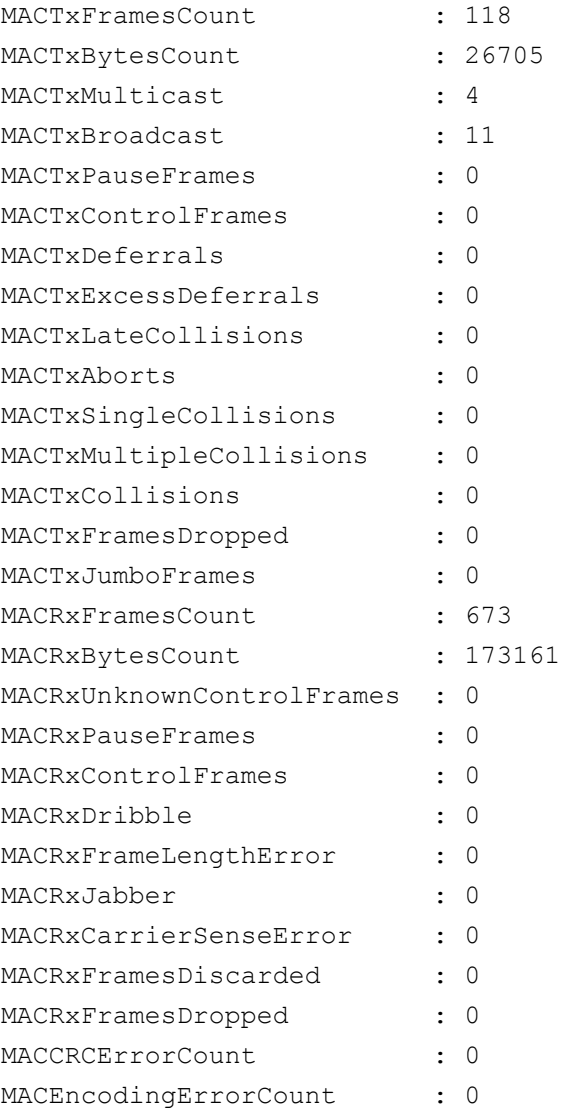

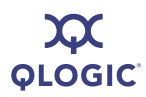

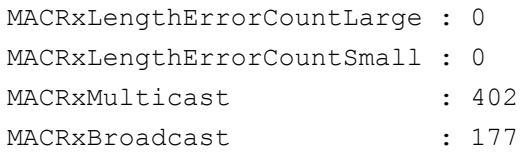

## <span id="page-50-0"></span>**HBA Level Parameters Menu (No CLI Option)**

**To make changes to the HBA level parameters:**

1. Specify the HBA port whose settings you want to view or change by typing the number for **Select HBA Port**, and then press ENTER.

SANsurfer iSCSI HBA CLI lists all iSCSI HBA ports.

- 2. Type the number for the HBA port whose settings you want to change, and then press ENTER.
- 3. Make changes in the submenus, as described in the following sections:
	- 1. Display HBA Level Parameters (see [page 4-17\)](#page-50-1)
	- 2. Configure HBA Level Parameters (see [page 4-18\)](#page-51-0)
	- 3. Select HBA Port (see [page 4-49](#page-82-0))
	- 4. Save changes and reset HBA (see [page 4-17\)](#page-50-1)
	- 5. Refresh (see [page 4-49](#page-82-1))
	- 6. Exit (see [page 4-50](#page-83-0))
- 4. For each submenu, save the changes by typing the number for the **Save changes and reset HBA** option, and then press ENTER. This saves your changes and resets all ports on the HBA.
- 5. To update the firmware with these changes, type the number for **Refresh**, and then press ENTER. If you do not select this option, your changes will not be visible in SANsurfer iSCSI HBA CLI.

#### *NOTE:*

The parameters available vary with the type of HBA.

#### <span id="page-50-1"></span>**Display HBA Level Parameters (CLI Option -i)**

Select the **Display HBA Level Parameters** option to view information about the HBA. For example:

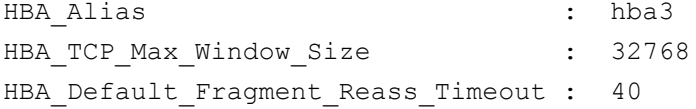

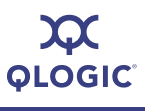

HBA Reserved TCP Config : 0x0001314c HBA Delayed ACK : on

Note that not all parameters are available for all HBA models.

### <span id="page-51-0"></span>**Configure HBA Level Parameters**

**(CLI Option -n)**

Select the **Configure HBA Level Parameters** option to configure a single port on any HBA, whether it has only one port or more than one. Be sure to select the working adapter you want to configure. (For details, see ["Select HBA Port \(No CLI](#page-82-0)  [Option\)" on page 4-49](#page-82-0).)

When you enter this option, SANsurfer iSCSI HBA CLI queries you for each HBA parameter in sequence. It shows the current value of that parameter in brackets [*value*]. Type a new value for each parameter, and then press ENTER. To leave a parameter set to the current value, just press ENTER.

#### <span id="page-51-1"></span>**Save Changes and Reset HBA**

Before resetting the HBA, ensure no connections are active. Select the **Save Changes and Reset HBA** option to save your changes and reset all ports on the HBA.

# <span id="page-51-2"></span>**Display VPD Information**

**(CLI Option -vpd)**

When you select the **Display VPD Information** option, the vital product data (VPD) information is displayed for the current working adapter. Information varies by manufacturer, or may not be provided by the manufacturer at all. For example, the adapter's manufacturer may choose to show the following:

- **Product description**
- **Part number**
- EC (European community) level
- Manufacture ID
- **FRU** (field replaceable unit) number
- CCIN (customer card identification number)
- Brand Field

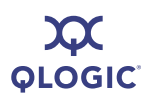

# <span id="page-52-0"></span>**Port Level Info & Operations Menu**

The **Port Level Info & Operations Menu** provides the following options:

- 1. Port Link Settings (see [page 4-19](#page-52-1))
- 2. Port Network Settings Menu (see [page 4-20\)](#page-53-2)
- 3. Edit Configured Port Settings Menu (see [page 4-22\)](#page-55-0)
- 4. Port Restore Factory Defaults (see [page 4-28\)](#page-61-2)
- 5. Port Diagnostic Menu (see [page 4-29](#page-62-0))
- 6. BIOS/UEFI Settings Menu (see [page 4-34](#page-67-0))
- 7. ---> Target Level Info & Operations (see [page 4-36\)](#page-69-3)
- 8. Select HBA Port (see [page 4-49](#page-82-0))
- 9. Refresh (see [page 4-49](#page-82-1))
- 10. Exit (see [page 4-50](#page-83-0))

On each submenu, save the changes by typing the number for the **Save changes and reset HBA** option, and then pressing ENTER. This saves your changes and resets all ports on the HBA.

To update the firmware with these changes, type the number for the **Refresh** option, and then press ENTER. If you do not select this option, your changes will not be visible in SANsurfer iSCSI HBA CLI.

## <span id="page-52-1"></span>**Port Link Settings Menu**

Select the **Port Link Settings Menu** option to open the **Port Link Configuration Menu** containing the following options:

- 1. Display Active Link Configuration (see [page 4-19\)](#page-52-2)
- 2. Display Configured Link Configuration (see [page 4-20\)](#page-53-0)
- 3. Configure Link Configuration (see [page 4-20\)](#page-53-1)
- 4. Save changes and reset HBA (if necessary) (see [page 4-20\)](#page-53-4)
- 5. Select HBA Port (see [page 4-49](#page-82-0))
- 6. Refresh (see [page 4-49](#page-82-1))
- 7. Exit (see [page 4-50](#page-83-0))

#### <span id="page-52-2"></span>**Display Active Link Configuration**

Select the **Display Active Link Configuration** option to view the following information about the active link:

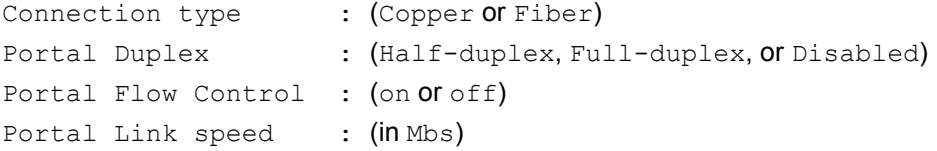

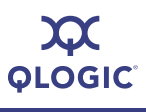

#### <span id="page-53-0"></span>**Display Configured Link Configuration (CLI Option -lcd)**

Select the **Display Configured Link Configuration** option to view the following information about the configured link:

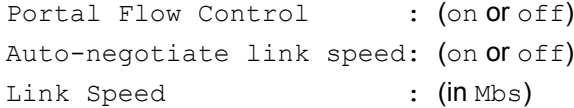

### <span id="page-53-1"></span>**Configure Link Configuration**

#### **(CLI Option -lc)**

Select the **Configure Link Configuration** option to view and modify each of the configurable link settings, including:

- Auto-negotiate link speed
- **Flow Control**

The current setting (on or off) is shown in brackets. To change a setting, type on or **off**, and then press ENTER.

#### <span id="page-53-4"></span>**Save Changes and Reset HBA (if necessary)**

Before resetting the HBA, ensure no connections are active. Select the **Save Changes and Reset HBA** option to save your changes and reset all ports on the HBA.

## <span id="page-53-2"></span>**Port Network Settings Menu**

The **Port Network Settings Menu** options include the following:

- 1. Display Network Settings (see [page 4-20](#page-53-3))
- 2. Configure IP Settings (see [page 4-21](#page-54-0))
- 3. iSNS Settings (see [page 4-21](#page-54-1))
- 4. Select HBA Port (see [page 4-49](#page-82-0))
- 5. Save Changes and Reset HBA (see [page 4-18\)](#page-51-1)
- 6. Refresh (see [page 4-49](#page-82-1))
- 7. Exit (see [page 4-50](#page-83-0))

### <span id="page-53-3"></span>**Display Network Settings**

#### **(CLI Options -netconf)**

Select the **Display Network Settings** option to view the settings for dynamic host configuration protocol (DHCP), link local address, IPv6, and iSNS. For example:

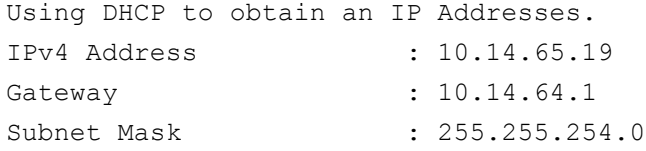

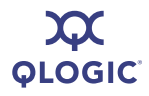

```
Link Local Address : fe80::2c0:ddff:fe08:5a13
IPv6 Local Address State : Valid (0x5)
IPv6 Address 0 : Source Address Not Valid
IPv6 Address 1 : Source Address Not Valid
IPv6 Default Router : Router Address Not Valid
IPv6 Port Number : 3260
IPv6 Router Adv Link MTU : 0 bytes
iSNS : Disabled.
```
## <span id="page-54-0"></span>**Configure IP Settings**

#### **(CLI Option -ipdhcp)**

Select the **Configure IP Settings** menu to enable or disable the following features:

- Enable IPv4
- DHCP to obtain IPv4 Network Information
- Enable IPv6
- **Demonstrate Contain Link Local Auto**
- Obtain Routable Address Auto
- Obtain Router Address Auto
- IPv6 Default Router IP Address

You are prompted to turn on or off each feature; the current state is shown at the end of the prompt. For example, the following prompt indicates that the router address is not obtained automatically:

Obtain Router Addr Auto [off] :

To change this setting, type **on**, and then press ENTER (be sure to turn off the CAPS LOCK key; entries are case sensitive). If you do not want to change this setting, press ENTER.

#### <span id="page-54-1"></span>**iSNS Settings (CLI Option -isns)**

By default, iSNS is disabled. Use iSNS when extended discovery management capabilities (for example, notifications, access management, and configuration) are required, such as in larger storage networks.

To enable iSNS, type **on** at the Use iSNS: [off] prompt, and then press ENTER. You are prompted to enter an iSNS IP address.

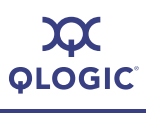

## <span id="page-55-0"></span>**Edit Configured Port Settings Menu**

#### **To edit the configured HBA settings:**

1. Specify the HBA port whose settings you want to view or change by typing the number for **Select HBA Port**, and then pressing ENTER.

SANsurfer iSCSI HBA CLI lists all iSCSI HBA ports.

- 2. Type the number for the HBA port whose settings you want to change, and then press ENTER.
- 3. For the selected HBA port, select from the following options:
	- 1. Display Configured Port Settings (see [page 4-22\)](#page-55-1)
	- 2. Change Port iSCSI Alias Name (see [page 4-18\)](#page-51-1)
	- 3. Port Firmware Settings Menu (see [page 4-18\)](#page-51-1)
	- 4. Legacy 4010 Restore Default Port Settings (see [page 4-28\)](#page-61-1)
	- 5. Select HBA Port (see [page 4-49](#page-82-0))
	- 6. Save changes and reset HBA (if necessary) (see [page 4-18\)](#page-51-1)
	- 7. Refresh (see [page 4-49](#page-82-1))
	- 8. Exit (see [page 4-50](#page-83-0))
- 4. For each submenu, save the changes by typing the number for the **Save changes and reset HBA** option, and then pressing ENTER. This saves your changes and resets all ports on the HBA.
- 5. To update the firmware with these changes, type the number for the **Refresh** option, and then press ENTER. If you do not select this option, your changes will not be visible in SANsurfer iSCSI HBA CLI.

#### <span id="page-55-1"></span>**Display Configured Port Settings**

**(CLI Option -c)**

When you select this option, all of the firmware parameters and their values are displayed for the HBA port. For a description of the firmware settings, refer to [Appendix A](#page-116-0) [Port- and HBA-level Parameters](#page-116-0).

#### <span id="page-55-2"></span>**Change Port ISCSI Alias Name (No CLI Option)**

#### *NOTE:*

This command is only available in interactive mode.

The *HBA port alias* is a symbolic name you assign to the HBA for identification. To assign an alias, type the name at the prompt. The name can have between 0 and 255 characters, and must be terminated with at least one NULL character.

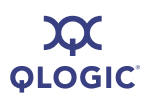

HBA port aliases are communicated between the initiator and target at login, and can be displayed on the PC monitor on both sides, making it easy to see if the initiators and targets are correct. Do not use the alias to identify, address, or authenticate initiators or targets.

### <span id="page-56-0"></span>**Port Firmware Settings Menu**

#### **To make changes to the HBA firmware settings:**

1. Specify the HBA port whose settings you want to view or change by typing the number for **Select HBA Port**, and then pressing ENTER.

A list of all iSCSI HBA ports is displayed.

- 2. Type the number for the HBA port whose settings you want to change, and then press ENTER.
- 3. Make changes in the following submenus:
	- 1. Display Configured Port Settings (see [page 4-23\)](#page-56-1)
	- 2. Edit A Specific Port Setting (see [page 4-24\)](#page-57-0)
	- 3. Configure ISCSI Settings (see [page 4-24](#page-57-1))
	- 4. Configure Firmware Settings (see [page 4-25\)](#page-58-0)
	- 5. Configure Device Settings (see [page 4-25\)](#page-58-1)
	- 6. Configure Basic Settings (see [page 4-26](#page-59-0))
	- 7. Configure Advanced Settings (see [page 4-26\)](#page-59-1)
	- 8. Configure IPv6 Settings (see [page 4-27](#page-60-0))
	- 9. Configure IPv6 TCP Settings (see [page 4-28\)](#page-61-0)
	- 10. Save changes and reset HBA (if necessary) (see [page 4-18\)](#page-51-1)
	- 11. Select HBA Port (see [page 4-49](#page-82-0))
	- 12. Refresh (see [page 4-49](#page-82-1))
	- 13. Exit (see [page 4-50](#page-83-0))
- 4. For each submenu, save the changes by typing the number for the **Save changes and reset HBA** option, and then pressing ENTER. This saves your changes and resets all ports on the HBA.
- 5. To update the firmware with these changes, type the number for the **Refresh** option, and then press ENTER. If you do not select this option, your changes will not be visible in SANsurfer iSCSI HBA CLI.

#### <span id="page-56-1"></span>**Display Configured Port Settings**

When you select the **Display Configured Port Settings** option, SANsurfer iSCSI HBA CLI displays a list of port settings, including:

- iSCSI settings for instance 0
- $\blacksquare$  Firmware settings for instance 0
- Device settings for instance 0

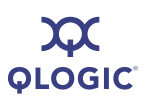

- Basic settings for instance 0
- Advanced settings for instance 0

### <span id="page-57-0"></span>**Edit a Specific Port Setting**

Use the **Edit a Specific Port Setting** option when you know the name and parameters of the settings you want to change. For a list of parameter names and values, refer to [Appendix A](#page-116-0) [Port- and HBA-level Parameters.](#page-116-0) All of these parameters are also available in the following options from the **Port Firmware Settings Menu**:

- ["Configure iSCSI Settings \(CLI Options -n and -nh\)" on page 4-24](#page-57-1)
- ["Configure Firmware Settings" on page 4-25](#page-58-0)
- ["Configure Device Settings" on page 4-25](#page-58-1)
- ["Configure Basic Settings" on page 4-26](#page-59-0)
- ["Configure Advanced Settings" on page 4-26](#page-59-1)

#### **To edit specific HBA settings:**

1. At the following prompt, type the name of the parameter you want to change:

Enter the HBA parameter to modify:

2. At the following prompt, type the new value:

Enter the HBA parameter value:

The following prompt re-displays:

Enter the HBA parameter to modify:

- 3. To modify another parameter, repeat the preceding steps 1 and 2.
- 4. When you are done, press ENTER to return to the **Port Firmware Settings Menu**.

#### <span id="page-57-1"></span>**Configure iSCSI Settings (CLI Options -n and -nh)**

Use the **Configure iSCSI Settings** menu to modify the following HBA iSCSI settings:

- Force Negotiate Main iSCSI Keys
- iSCSI Header Digests
- iSCSI Data Digests
- iSCSI\_Immediate\_Data
- **iSCSI** Initial R2T
- **iSCSI** Snack
- iSCSI\_Discovery\_Logout
- iSCSI\_Strict\_Login
- **iSCSI** Alias

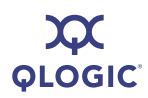

Each setting is displayed with the current value in brackets, for example:

iSCSI\_Snack [off] :

To change the value, type the new value after the prompt. To keep the current value, press ENTER at the prompt. The next iSCSI setting appears. The settings are shown one by one, in the order shown in the preceding list.

[Table A-1 on page A-1](#page-116-1) describes these settings.

#### <span id="page-58-0"></span>**Configure Firmware Settings**

Use the **Configure Firmware Settings** option to modify the following firmware settings:

- **FW\_ZIO\_Enable\_Mode**
- **AFW** Device Timeout
- **AFW** Delayed Ack
- **AFW** AutoConnect

Each setting is displayed with the current value in brackets, for example:

```
AFW Device Timeout [on] :
```
To change the value, type the new value after the prompt. To keep the current value, press ENTER at the prompt. The next firmware setting appears. The settings are displayed one-by-one, in the order shown in the preceding list.

[Table A-1 on page A-1](#page-116-1) describes these settings.

#### <span id="page-58-1"></span>**Configure Device Settings**

Select the **Configure Device Settings** option to modify the following device settings:

- **Large Frames**
- **ExeThrottle**
- FirstBurstLen
- KeepAliveTO
- MAXBurstLen
- MAXOutstandingR2T
- **I** IPv4TOS
- **I** IPv4TTL

Each setting is displayed with the current value in brackets, for example:

FirstBurstLen [256] :

To change the value, type the new value after the prompt. To keep the current value, press ENTER at the prompt. SANsurfer iSCSI HBA CLI displays the next device setting. The settings are displayed one by one, in the order shown in the preceding list.

[Table A-1 on page A-1](#page-116-1) describes these settings.

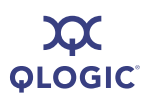

## <span id="page-59-0"></span>**Configure Basic Settings**

Select the **Configure Basic Settings** option to modify the following settings (listed here in alphabetic order):

- **ENABLE 4022IPv4**
- **ENABLE** IPv4
- **ENABLE** IPv6
- **IP** Address
- **II** IP\_Gateway
- **II** IP\_Subnet Mask
- **I** IPv6 Addr Local Link
- **E** iSCSI Alias
- iSCSI Discovery Logout
- iSCSI Strict Login
- **LDROUTER AUTO**
- LOC\_LINK\_AUTO
- **ROUTABLE AUTO**
- Task\_Management\_Timeout
- **TCP\_DHCP**
- **TCP\_Nagle**

Each setting is displayed with the current value in brackets, for example:

Task Management Timeout [10] :

To change the value, type the new value after the prompt. To keep the current value, press ENTER at the prompt. SANsurfer iSCSI HBA CLI displays the next device setting. The settings are displayed one by one (but not alphabetically, as in the preceding bullet list).

[Table A-1 on page A-1](#page-116-1) describes these settings.

#### <span id="page-59-1"></span>**Configure Advanced Settings**

Select the **Configure Advanced Settings** option to modify the following settings (listed here in alphabetic order):

- AFW AutoConnect
- **AFW\_Delayed\_Ack**
- AFW Device Timeout
- **AFW\_Serlz\_Task\_Mngmt**
- **ExeThrottle**
- **FirstBurstLen**
- Force\_Negotiate\_Main\_iSCSI\_Keys
- **FW\_ZIO\_Enable\_Mode**
- **IF ARP Redirect**
- **IDV4 TOS Enable**
- **I** IPv4TOS
- **IPv4TTL**

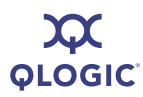

- **I** IPv6\_DAD\_Count
- **I** IPv6\_Hop\_Limit
- **IDENTIFY IPv6 MCast Listnr Disco Enable**
- **IDAGE ND Reachable Timer**
- **IDAG ND Retransmit Timer**
- **IDV6\_ND\_Stale\_Timeout**
- **IDV6\_TCP\_Time\_Stamp**
- **IDV6 TCP Window Scale**
- **IDV6** Traffic Class
- **IDV6\_VLAN\_Enable**
- **ID** IPv6\_VLAN\_ID
- **II** IPv6 VLAN User Priority
- iSCSI\_Data\_Digests
- iSCSI Header Digests
- iSCSI Immediate Data
- **iSCSI** Initial R2T
- **I** iSCSI Name
- KeepAliveTO
- **Large Frames**
- MaxBurstLen
- MaxOutstandingR2T
- **TCP\_Time\_Stamp**
- **TCP\_Window\_Scale**
- **Name VLAN** Enable
- **Name Section** VLAN ID
- **Nance State State Priority**
- $\blacksquare$  ZIO

Each setting is displayed with the current value in brackets, for example:

KeepAliveTO [30] :

To change the value, type the new value after the prompt. To keep the current value, press ENTER at the prompt. The next setting appears. The settings are displayed one by one (but not alphabetically, as in the preceding bullet list).

[Table A-1 on page A-1](#page-116-1) describes these settings.

#### **Configure IPv6 Settings**

<span id="page-60-0"></span>**(CLI Options -netconf, -netconf6, -isns, -isns6, -ip, and -nc)** 

When you select the **Configure IPv6 Settings** option, SANsurfer iSCSI HBA CLI shows each current IPv6 setting and gives you the option of entering another:

```
IPv6_Addr_Local_Link [fe80:2c0:ddff:fe08:e6f6] :_
IPv6 Addr Routable0 [3ffe:4032:1077:2006:2c0:ddff:fe08:e6f6} :_
IPv6_Addr_Routable1 [::] :_
Default IPv6 Router [fe80:20d:29ff:fe24:713f] :
```
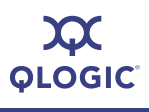

```
IPv6_Port [3260] :_
IPv6 Gratuitious Neighbor Ad Enable [off] :
IPv6 Redirect Enable [off] :
```
### <span id="page-61-0"></span>**Configure IPv6 TCP Settings**

Select the **Configure IPv6 TCP Settings** option to view each current IPv6 TCP setting and, optionally, changing a setting. For example:

```
IPv6_Nagle [off] :_
IPv6 TCP Time Stamp [on] :
```
### <span id="page-61-1"></span>**Legacy QLA4010 Restore Default Port Settings**

Select the **Legacy QLA4010 Restore Default Port Settings** option to reinstate default port settings to any QLA4010 HBAs in the system. When you enter this option, the following warning appears:

Warning: This function is resetting the firmware to its default configuration. These changes will not become permanent until the HBA settings are saved.

Press the enter key to continue.

## <span id="page-61-2"></span>**Port Restore Factory Defaults (CLI Option -rdh)**

#### *NOTE:*

This option is not supported in the QLA4010 HBA.

Use the **Port Restore Factory Defaults** option to reset the firmware for a single port to the factory default values. Be sure to select both **Save changes and reset HBA** and then **Refresh** afterwards; otherwise, the changes will not take effect.

This option updates the HBA factory default settings for the following HBA modules:

- **Firmware parameters**
- Network settings (IP, netmask, and so on)
- iSCSI name
- **Target settings**
- CHAP settings
- **NVRAM** settings
- IPsec settings

After selecting this option, you are asked if you want to restore all of the factory defaults in the preceding list. Do one of the following:

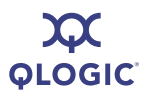

- $\blacksquare$  If you want to restore all the defaults, press ENTER.
- If you want to restore some of the defaults, type **no**, and then press ENTER. Each setting appears one-by-one, in the order listed in the preceding. To restore the factory default for that setting, type **yes**, and then press ENTER. If you do not want to restore this setting, type **no**, and then press ENTER.

The HBA is reset after the parameters are restored.

#### *CAUTION!*

These new settings do not apply to currently configured targets, unless you delete the targets, and then configure them again after resetting the HBA.

## <span id="page-62-0"></span>**Port Diagnostic Menu**

The **Port Diagnostic Menu** contains the following options:

- 1. Ping Target (see [page 4-30](#page-63-0))
- 2. Perform Loopback Test (see [page 4-31](#page-64-0))
- 3. Perform Read/Write Buffer Test (see [page 4-31\)](#page-64-1)
- 4. Display Port Statistics (see [page 4-32](#page-65-0))
- 5. Reset Statistics (see [page 4-32](#page-65-1))
- 6. Display ARP Table (see [page 4-32](#page-65-2))
- 7. Display Connection Error Log (see [page 4-32\)](#page-65-3)
- 8. Export Connection Error Log (see [page 4-33\)](#page-66-0)
- 9. Display Neighbor Cache (IPv6) (see [page 4-33\)](#page-66-1)
- 10. Display Destination Cache (IPv6) (see [page 4-33\)](#page-66-2)
- 11. Display Default Router List (IPv6) (see [page 4-33\)](#page-66-3)
- 12. Display Local Prefix List (IPv6) (see [page 4-33\)](#page-66-4)
- 13. Select HBA Port (see [page 4-49](#page-82-0))
- 14. Refresh (see [page 4-49](#page-82-1))
- 15. Exit (see [page 4-50](#page-83-0))

#### **To use port diagnostics:**

1. Before making a selection on the **Port Diagnostic Menu**, specify the HBA port whose settings you want to view or change by typing the number for **Select HBA Port**, and then pressing ENTER.

SANsurfer iSCSI HBA CLI lists all iSCSI HBA ports.

- 2. Type the number for the HBA port whose settings you want to change, and then press ENTER.
- 3. Make changes in the submenus, as described in the following sections.

4. After making changes, refresh the HBA to show these changes by typing **6** (**Refresh**), and then pressing ENTER. If you do not select this option, your changes will not be visible in SANsurfer iSCSI HBA CLI.

#### <span id="page-63-0"></span>**Ping Target (CLI Option -ping)**

#### **To ping a target:**

1. On the **Port Diagnostic Menu**, type the number for the **Ping** option, and then press ENTER.

SANsurfer iSCSI HBA CLI prompts you as follows:

Enter an IP Address:

2. Type the target IP address, and then press ENTER.

SANsurfer iSCSI HBA CLI prompts you as follows:

Enter the number of PING attempts to make:

3. Type a number between 1 and 2147483648  $(2^{\wedge}31)$ , and then press ENTER. SANsurfer iSCSI HBA CLI prompts you as follows:

Enter the packet size in bytes for the PING [32]:

4. Type the number you want.

For IPv6 networks, SANsurfer iSCSI HBA CLI prompts you as follows:

Which IPv6 address should be used as the source:

 $0 = Don't Care$ 1 = Link Local  $2 =$  Address  $0$ 3 = Address 1 Enter Choice:1

Type the number you want.

Here is an example of a successful ping attempt:

Ping to 10.14.64.153 successful <1 of 2> Ping to 10.14.64.153 successful <2 of 2> Press the Enter key to continue.

Here is an example of a ping on an IPv6 network:

```
Enter an IP Address:fe80::2a0:98ff:fe03:c98e
Enter the number of PING attempts to make:1
Enter the packet size in bytes for the PING [32]:
Which IPv6 address should be used as the source:
0 = Don't Care1 = Link Local
2 = Address 03 = Address 1
```
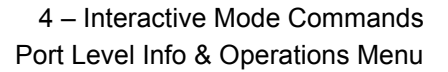

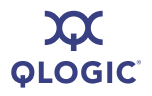

```
Enter Choice:1
Ping to fe80::2a0:98ff:fe03:c98e successful (1 of 1).
Press the Enter key to continue.
```
#### <span id="page-64-0"></span>**Perform Loopback Test (CLI Option -lb)**

#### *CAUTION!*

Before doing a loopback test, ensure that the HBA does not have any outstanding I/O operations.

#### **To start a loopback test:**

- 1. On the **Port Diagnostic Menu**, type the number for the **Perform Loopback Test option, and then press ENTER.**
- 2. At the prompt, type the quantity of loopback tests to run. Valid values are in the range of 1–2147483648 (2^31). By default, one loopback test is run.
- 3. Select the loopback test type:
	- $\Box$  1 (internal)
	- $\Box$  2 (external)

The default is an internal loopback test.

4. If you want to stop the loopback test should an error occur, type **y** for the Stop on error[Y]? option.

After the test is complete, SANsurfer iSCSI HBA CLI displays the number of failed tests and successful tests.

#### <span id="page-64-1"></span>**Perform Read/Write Buffer Test (CLI Option -rwt)**

#### *CAUTION!*

Before running a read/write buffer test, make sure that the HBA does not have any outstanding I/O operations.

#### **To start a read/write buffer test:**

- 1. On the **HBA Diagnostic Menu**, type the number for the **Read/Write buffer test** option, and then press ENTER.
- 2. At the prompt, type the number of read/write tests to run. Valid values are in the range  $1-2147483648$  ( $2^{\prime}31$ ). By default, one test is done.

SANsurfer iSCSI HBA CLI lists the data patterns.

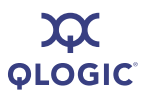

- 3. Type the number corresponding to the data pattern you want, and then press ENTER.
- 4. If you want to stop the loopback test if an error occurs, type **y** for the Stop on error[Y]? option.

After the test is done, the number of failed tests and successful tests are shown.

#### <span id="page-65-0"></span>**Display Port Statistics**

**(CLI Option -stat)**

When you select the **Display Port Statistics** option, the HBA statistical information is displayed for the current HBA. For a list of the HBA statistics, see [Appendix B](#page-126-0) [HBA Statistics](#page-126-0).

#### <span id="page-65-1"></span>**Reset Statistics**

**(CLI Option -sreset)**

When you select the **Reset Statistics** option, the HBA port statistics counters are immediately reset.

#### <span id="page-65-2"></span>**Display ARP Table**

**(CLI Option -arp)**

Select the **Display ARP Table** option to view the Address Resolution Protocol (ARP) cache, which keeps a record of host port connections with other hardware (such as targets) on the network. The IP address/MAC address pairs are dynamic entries that are removed after 10 minutes.

#### <span id="page-65-3"></span>**Display Connection Error Log**

Select the **Display Connection Error Log** to view the error log for each HBA connection. For example:

```
inst 0 Number of entries = 0xd(13)=======================
inst 0 Entry Index: 0
=======================
Delta Time (in seconds) : 0.000
Timestamp (or seconds) : Wed May 28, 2008 11:05:41 AM
Target ID : 2
Original State : Logged in (0x25)
Entry Type : Sense data (0x4)
Error Type : Removable medium changed or the target has been reset
                        (0x6)
Detail Code : power on, reset, or bus device reset occurred (0x2900)
Number Consecutive Errors: 1
```
and so on.

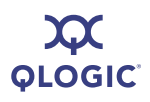

### <span id="page-66-0"></span>**Export Connection Error Log**

When you select the **Export Connection Error Log** option, SANsurfer iSCSI HBA CLI prompts you for a file name with which to save the log of connection errors. Enter a file name and then press ENTER.

### <span id="page-66-1"></span>**Display Neighbor Cache (IPv6)**

**(CLI Option -nc)**

Select the **Display Neighbor Cache (IPv6)** option to view the IPv6 neighbor cache. Similar to the ARP table in IPv4, the neighbor cache is a set of entries about individual neighbors to which traffic has been sent recently. Entries contain such information as its link-layer address, a flag indicating whether the neighbor is a router or a host, a pointer to any queued packets waiting for address resolution to complete, and so forth.

## <span id="page-66-2"></span>**Display Destination Cache (IPv6)**

**(CLI Option -dc)**

Select the **Display Destination Cache (IPv6)** option to view the IPv6 destination cache containing the IP address, next-hop IP address, and path MTU information about both local and remote destinations. For multicast and on-link unicast destinations, the next-hop IP address always matches the destination IP address. For unicast destinations that are off-link, the next hop IP address is the IP address of the router.

### <span id="page-66-3"></span>**Display Default Router List (IPv6)**

**(CLI Option -dr)**

Select the **Display Default Router List (IPv6)** option to view the IPv6 default router list, which includes both the active default router and a short list of other routers that advertised themselves as being able to act as a default router. The active default router always appears first in the list.

# <span id="page-66-4"></span>**Display Local Prefix List (IPv6)**

**(CLI Option -lp)**

Select the **Display Local Prefix List (IPv6)** to view the IPv6 local-prefix list created by the HBA from prefix information in router advertisements. The HBA can reach destination IP addresses containing these prefixes directly, without going through an intermediate router.

The following shows how a typical list may look:

```
Local Prefix Entry number 0
   Preferred Lifetime <secs> - 604669
   Valid Lifetime <secs> = 2591869
   Prefix = 3ffe:4032:1077:2006
   Update time \langle from FW boot> = 514 seconds, 0 milliseconds
   Update time \langle from FW boot> = 8 mins 34 secs 0 millisecs
   Update time = Mon Apr 23 17:17:30 2007
```
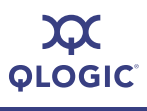

 $FW$  Boot time = Mon Apr 23 17:08:56 2007

# <span id="page-67-0"></span>**BIOS/UEFI [or FCode] Settings Menu**

SANsurfer iSCSI HBA CLI detects the system architecture and shows this menu as either **BIOS/UEFI Settings Menu** or **FCode Settings Menu**, depending on your system. On Intel type machines, the **BIOS/UEFI Settings Menu** appears; on PPC and SPARC, the **FCode Settings Menu** appears.

#### *NOTE:*

If the BIOS version is less than 1.04, the **Set BIOS/UEFI Mode** option is not supported (an error message is shown).

#### **To edit the HBA BIOS/UEFI or FCode settings:**

1. From the **PORT BIOS/UEFI Settings Menu or PORT FCode Settings Menu**, specify the HBA port whose settings you want to view or change by typing the number for **Select HBA Port**, and then pressing ENTER.

SANsurfer iSCSI HBA CLI lists all iSCSI HBA ports.

- 2. Type the number for the HBA port whose settings you want to change, and then press ENTER.
- 3. Select the following submenus to view or make changes to the HBA bootcode settings:
	- 1. Display BIOS/UEFI [or FCode] Information (see [page 4-35\)](#page-68-0)
	- 2. Set BIOS/UEFI [or FCode] Mode (see [page 4-35\)](#page-68-1)
	- 3. Set Primary Boot Target Information (see [page 4-35\)](#page-68-2)
	- 4. Set Secondary Boot Target Information (see [page 4-35\)](#page-68-3)
	- 5. Clear Primary Boot Target Information (see [page 4-36\)](#page-69-0)
	- 6. Clear Secondary Boot Target Information (see [page 4-36\)](#page-69-1)
	- 7. Set Alternative Client ID (see [page 4-36\)](#page-69-2)
	- 8. Save changes (see [page 4-18](#page-51-1))
	- 9. Select HBA Port (see [page 4-49](#page-82-0))
	- 10. Refresh (see [page 4-49](#page-82-1))
	- 11. Exit (see [page 4-50](#page-83-0))
- 4. For each submenu, save the changes by selecting **Save changes** option. This saves your changes and resets all ports on the HBA.
- 5. You must select **Refresh** to update the firmware with these changes and make them visible in SANsurfer iSCSI HBA CLI.

#### <span id="page-68-0"></span>**Display BIOS/UEFI [or FCode] Information (CLI Option -binfo)**

Select the **Display BIOS/UEFI Information** or **Display FCode Information**  option (this menu option varies depending on your system architecture) to view information about the bootcode. For example:

BIOS Mode: Disabled (0x1) BIOS Primary Target ID: 2 LUN: 0 BIOS Secondary Target ID: 2 LUN: 0 BIOS Vendor ID = BIOS Alt Client ID = testod BIOS Version: 1.14 BIOS Full Version: 1.14

### <span id="page-68-1"></span>**Set BIOS/UEFI [or FCode] Mode**

**(CLI Option -bootcodemode)**

#### *NOTE:*

If the BIOS version is less than 1.04, this option is not supported (it displays an error message).

Select the **Set BIOS/UEFI Mode** or **Set FCode Mode** option (depending on your system architecture) to select the bootcode mode. For example:

Choose from one of the following modes:

- 1) BIOS/UEFI [or FCode] Boot Disabled
- 2) BIOS/UEFI [or FCode] Boot Manual Mode
- 3) BIOS/UEFI [or FCode] Boot DHCP-Root Path

For more information, refer to the parameters listed in [C Target Parameters](#page-130-0).

#### <span id="page-68-2"></span>**Set Primary Boot Target Information (CLI Option -pbootcode)**

Select the **Set Primary Boot Target Information** option to select the primary target to boot from. At the prompt, type a target ID and associated LUN.

#### <span id="page-68-3"></span>**Set Secondary Boot Target Information (CLI Option -sbootcode)**

Select the **Set Secondary Boot Target Information** option to select the secondary target to boot from. At the prompt, type a target ID and associated LUN.

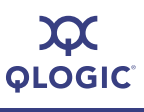

#### <span id="page-69-0"></span>**Clear Primary Boot Target Information (CLI Option -cpbootcode)**

Select the **Clear Primary Boot Target Information** option to disable the primary boot target. At the prompt, type a target ID and associated LUN.

#### <span id="page-69-1"></span>**Clear Secondary Boot Target Information (CLI Option -csbootcode)**

Select the **Clear Secondary Boot Target Information** option to disable the secondary boot target. At the prompt, type a target ID and associated LUN.

#### <span id="page-69-2"></span>**Set Alternative Client ID**

**(CLI Option -sbootcodecid)**

Select the **Set Alternative Client ID** option to assign an optional alternative client ID, which can be used in boot DHCP mode. The ID can be seven characters maximum.

## <span id="page-69-3"></span>**Target Level Info & Operations**

Before making a selection from the **HBA Target Menu**, follow these steps:

1. Specify the HBA port whose settings you want to view or change by typing the number for **Select HBA Port**, and then press ENTER.

A list of HBA ports is displayed.

- 2. Type the number for the HBA port whose settings you want to change, and then press ENTER.
- 3. To make changes, select options from the following submenus:
	- 1. List Targets (see [page 4-37](#page-70-0))
	- 2. Display Target Information (see [page 4-37\)](#page-70-1)
	- 3. Bind Target (see [page 4-39](#page-72-0))
	- 4. Delete Target (see [page 4-39](#page-72-1))
	- 5. Configure Target Parameters (see [page 4-39\)](#page-72-2)
	- 6. Add a Target (see [page 4-40](#page-73-0))
	- 7. Disable a Target (see [page 4-40](#page-73-1))
	- 8. Enable a Target (see [page 4-40](#page-73-2))
	- 9. Configure Target Authentication Menu (CHAP) (see [page 4-40\)](#page-73-3)
	- 10. Target Discovery Menu (see [page 4-44](#page-77-2))
	- 11. List LUN Information (see [page 4-47](#page-80-0))
	- 12. Save Target/CHAP Changes (see [page 4-47](#page-80-1))
	- 13. Select HBA Port (see [page 4-49](#page-82-0))
	- 14. Refresh (see [page 4-49](#page-82-1))
	- 15. Exit (see [page 4-50](#page-83-0))

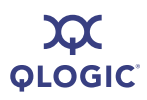

- 4. For each submenu, save the changes by typing the number for the **Save Target/CHAP changes** option, and then pressing ENTER.
- 5. Type the number for the **Refresh** option, and then press ENTER. If you do not select this option, your changes will not be visible in SANsurfer iSCSI HBA CLI.

#### <span id="page-70-0"></span>**List Targets (CLI Option -t)**

To list all targets connected to the current working adapter, type the number for the **List Targets** option, and then press ENTER. The following information is displayed for each target:

- Target ID (target ID of this device as assigned by the QLogic tool)
- $HBA$  number
- $\blacksquare$  IP (IP address of the target)
- Port instance (port ID for iSCSI devices, as defined by the iSCSI standard)
- iSCSI name (target iSCSI name, as defined by the iSCSI standard)
- Alias (target iSCSI alias name, as defined by the manufacturer software)
- State (of the target session connection). Session states include:
	- **Unassigned**
	- □ No Connection
	- Discovering
	- **Not Saved**
	- □ No Session
	- □ Session Active
	- **Logged out**
	- **Q** Session Failed
	- Unknown

#### <span id="page-70-1"></span>**Display Target Information (CLI Option -t)**

Select the **Display Target Information** option to view the same information shown for the **List Targets** option. At the Enter a Target ID: prompt, type the ID of the target for which you want to see more detailed information, and then press ENTER.

The following shows an example of target information:

```
Target ID: 2 hba_no: 5 IP: 10.14.64.154 Port: 3260 TGT Instance #: 2
    ISCSI Name: iqn.1987-05.com.cisco:00.28182218624e.chap4
    Alias: chap4
    State: Session Active
TGT_iSCSI_Name : 
iqn.1987-05.com.cisco:00.28182218624e.chap4
TGT Target ID : 2(*)
```
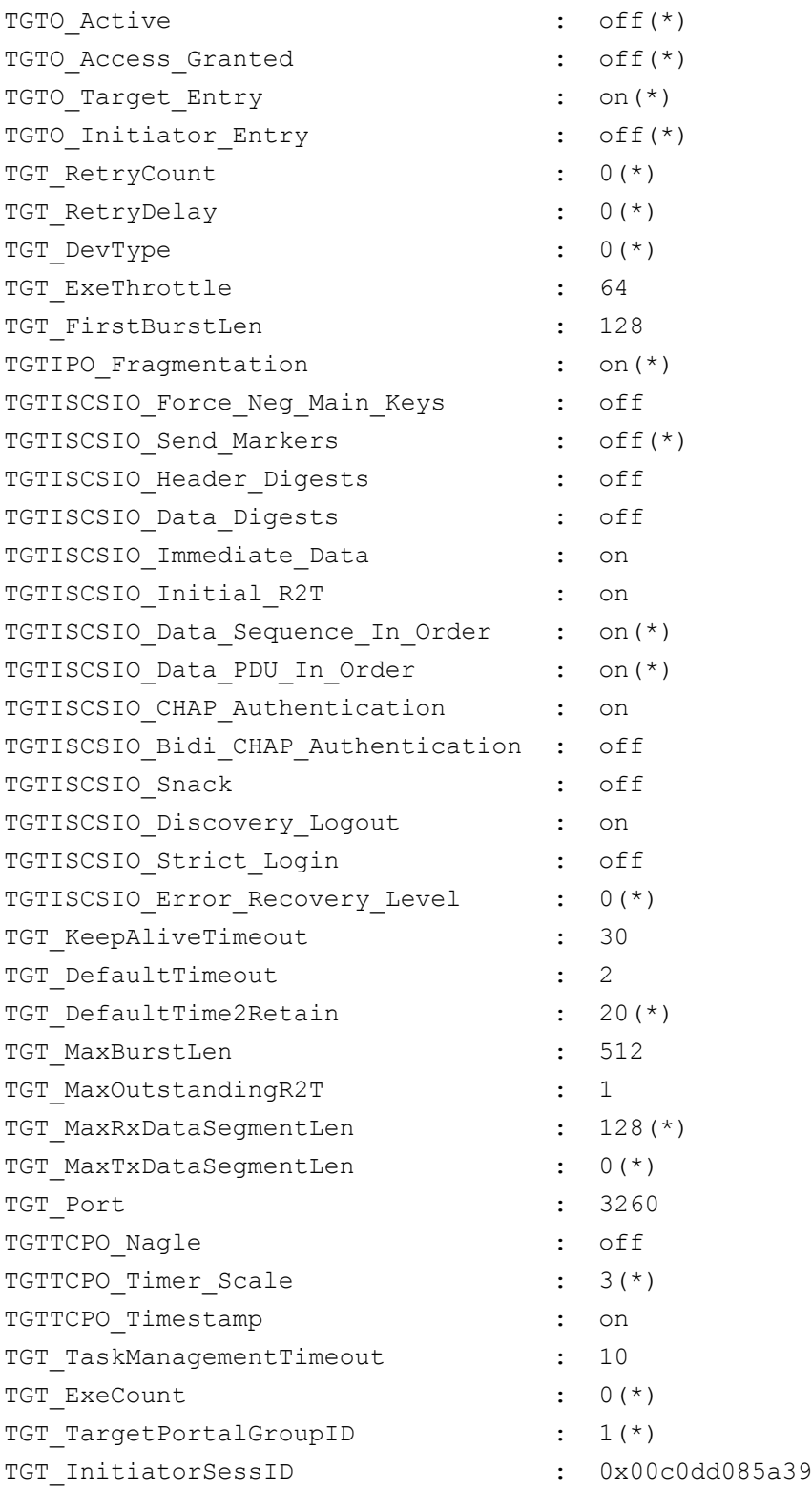
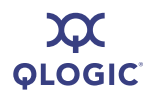

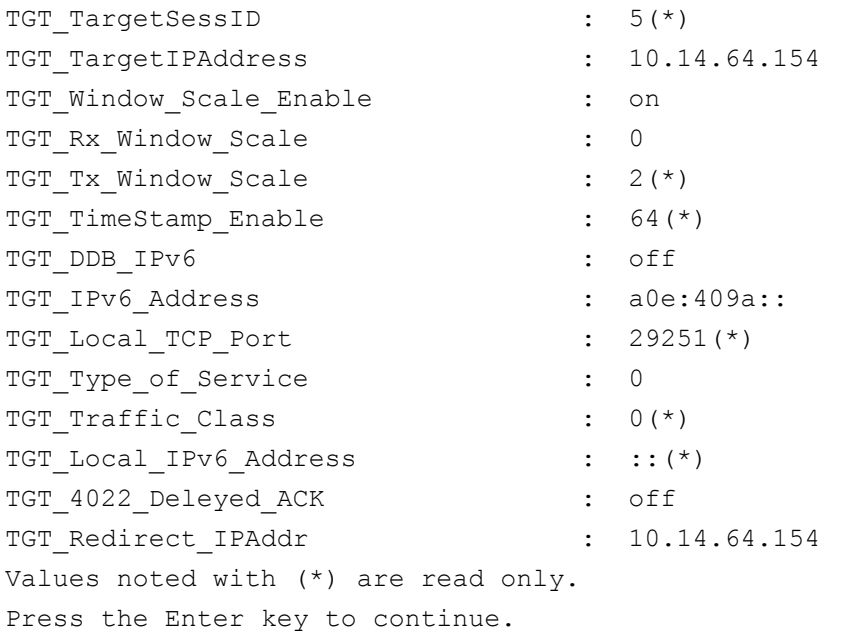

For a complete list of target parameters, their aliases, functions, and values, see [Appendix C](#page-130-0) [Target Parameters](#page-130-0).

#### <span id="page-72-1"></span>**Bind Target (CLI Option -pb)**

Select the **Bind Target** option to persistently bind a specific target to the HBA port by saving it in the HBA flash. Targets that are not persistently bound will not persist across firmware resets or HBA power cycles.

When you select this option, SANsurfer iSCSI HBA CLI lists available targets. At the Enter a Target ID: prompt, type the target ID of the target you want to bind.

#### <span id="page-72-0"></span>**Delete Target**

Select the **Delete Target** option to remove a target from the HBA database.

#### **Configure Target Parameters**

**(CLI Option -tc)**

Select the **Configure Target Parameters** option to configure various target parameters. For a list of target parameters by their configuration names, configuration aliases and possible values, refer to [Appendix C](#page-130-0) [Target Parameters](#page-130-0).

Each setting is displayed with the current value in brackets, for example:

TGT DefaultTimeout [120] :

To change the value, type the new value after the prompt. To keep the current value, press ENTER at the prompt. SANsurfer iSCSI HBA CLI automatically displays the next target parameter.

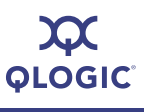

#### <span id="page-73-0"></span>**Add a Target (CLI Option -pa)**

Select the **Add a Target** option to add a new target to the current working adapter.

When prompted, type the following information for the new target; the parameters are displayed one at a time:

- TGT\_iSCSI\_Name (target iSCSI name)
- TGT Port (target port)
- TGT\_TargetIPAddress (target IP address)

If you do not enter the TGT iSCSI, Name, the default is an empty string. If you do not enter the TGT\_Port number, the default is 3260.

#### **Disable a Target**

Select the **Disable a Target** option to disconnect the target and disable future connections until you re-enable it. The target remains in the HBA database.

#### **Enable a Target**

Select the **Enable a Target** option to re-enable the target and re-establish the connection, if possible.

#### **Configure Target Authentication Menu**

The iSCSI HBA firmware uses the challenge handshake authentication protocol (CHAP) as an authentication mechanism between the iSCSI initiators (QLA4*xxx* HBA ports) and the targets to which they are attached. Authentication can be disabled or enabled for a specific target or for all targets attached to the QLA4*xxx* HBA port.

#### **To configure target authentication (CHAP):**

1. If you have not already, specify the HBA port whose settings you want to view or change by typing the number for **Select HBA Port**, and then pressing ENTER.

SANsurfer iSCSI HBA CLI lists all iSCSI HBA ports.

2. Type the number for the HBA port whose settings you want to change, and then press ENTER.

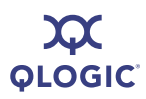

- 3. From the **HBA CHAP Menu**, make changes as needed by selecting from the following options:
	- 1. Display CHAP table (see [page 4-41](#page-74-0))
	- 2. Display Targets Using CHAP Entries (see [page 4-41\)](#page-74-1)
	- 3. Assign a CHAP Entry to a Target (see [page 4-42\)](#page-75-0)
	- 4. Add a CHAP Entry (see [page 4-42](#page-75-1))
	- 5. Add a Default BIDI CHAP (see [page 4-43](#page-76-0))
	- 6. Edit a CHAP Entry (see [page 4-43](#page-76-1))
	- 7. Delete a CHAP Entry (see [page 4-44](#page-77-0))
	- 8. Select HBA Port (see [page 4-49](#page-82-0))
	- 9. Save Target/CHAP Changes (see [page 4-44](#page-77-1))
	- 10. Refresh (see [page 4-49](#page-82-1))
	- 11. Exit (see [page 4-50](#page-83-0))

#### <span id="page-74-3"></span><span id="page-74-0"></span>**Display CHAP Table (CLI Option -dspchap)**

Select the **Display CHAP Table** option to view the CHAP table, which is an array of records containing CHAP names and secrets used by the HBA during CHAP authentication. For example:

```
CHAP TABLE
Entry: 1 <DEFAULT BIDI CHAP entry>
  Name:
   Secret: jonathan
   This is a BIDI Chap entry
Entry: 2
  Name: tyler
   Secret: qlogic
Entry: 4
  Name: randy
   Secret: qlogic
Press the Enter key to continue.
```
#### <span id="page-74-2"></span><span id="page-74-1"></span>**Display Targets Using CHAP Entries (CLI Option -chapmap)**

Select the **Display Targets Using CHAP Entries** option to view the following information about each target that has a CHAP:

- Target ID (target ID of this target as assigned by QLogic software)
- IP address (IP address of the target)
- Port (port ID for iSCSI targets as defined by the iSCSI standard)
- iSCSI name (target iSCSI name as defined by the iSCSI standard)
- Alias (target iSCSI alias name as defined by the manufacturer software)

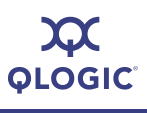

- Name (CHAP name)
- Secret (CHAP secret)

#### <span id="page-75-3"></span><span id="page-75-0"></span>**Assign a CHAP Entry to a Target (CLI Option -linkchap)**

#### **To assign a CHAP entry to a target:**

1. On the **HBA CHAP Menu**, type **3** (**Assign a CHAP Entry to a Target**).

SANsurfer iSCSI HBA CLI lists available targets.

2. Type the target ID of the target you want, and then press ENTER.

The CHAP table is displayed.

- 3. At the prompt CHAP Entry Number <0 for no CHAP>, do one of the following:
	- $\Box$  Type the entry number for one of the entries in the displayed CHAP table, and then press ENTER.
	- Type **0** if you do not want to assign a CHAP entry to this target, and then press ENTER.

#### <span id="page-75-2"></span><span id="page-75-1"></span>**Add a CHAP Entry (CLI Option -addchap)**

#### **To add an entry to the CHAP table:**

- 1. On the **HBA CHAP Menu**, type **4** (**Add a CHAP entry**), and then press ENTER.
- 2. At the CHAPName prompt, type a name for the CHAP entry, and then press ENTER. The CHAP name can be up to 256 bytes long.
- 3. At the CHAPSecret prompt, type a secret for the CHAP entry, and then press ENTER. The CHAP secret can be up to 100 bytes long.
- 4. The CHAPBidi [off] prompt displays. Do one of the following:
	- $\Box$  If you want the HBA to authenticate the target (bidirectional CHAP), type **yes**, and then press ENTER.
	- $\Box$  If you do not want the HBA to authenticate the target, either press ENTER (the default) or type **off**, and then press ENTER. You can also add a BIDI CHAP entry with the -defbidi command. See "-defbidi [\(Add a Default BIDI CHAP\)" on page 5-7](#page-90-0).

To view a map of targets to CHAP table entries, use the **-chapmap** command. See ["-chapmap \(Display Targets Using CHAP Entries\)" on page 5-6.](#page-89-0)

<span id="page-76-0"></span>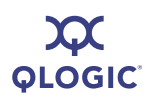

#### <span id="page-76-2"></span>**Add a Default BIDI CHAP (CLI Option -defbidi)**

A default bidirectional (BIDI) CHAP causes the HBA to authenticate only the CHAP secrets of all targets with CHAP (the CHAP names are ignored). In addition, the CHAP names of any bidirectional CHAP entries are ignored.

#### **To add a default BIDI CHAP:**

- 1. On the **HBA CHAP Menu**, type **5** (**Add a Default BIDI CHAP**), and then press ENTER.
- 2. At the CHAPSecret [default secret] prompt, do one of the following:
	- $\Box$  Type the name of an existing CHAP secret you want to use, and then press ENTER.
	- $\Box$  To use the default secret displayed in the prompt, press ENTER.
- 3. At the Press the Enter key to continue prompt, press ENTER.

You can add a BIDI CHAP entry with the -defbibi command. See ["-defbidi \(Add a](#page-90-0)  [Default BIDI CHAP\)" on page 5-7.](#page-90-0)

#### <span id="page-76-3"></span><span id="page-76-1"></span>**Edit a CHAP Entry (CLI Option -edchap)**

#### **To edit a CHAP entry:**

1. On the **HBA CHAP Menu**, type **6** (**Edit a CHAP entry**), and then press ENTER.

The CHAP table is displayed.

- 2. Press ENTER.
- 3. At the prompt, type the number of the CHAP entry you want to change, and then press ENTER.
- 4. At the CHAPName [*default name*] prompt, do one of the following:
	- $\Box$  Type a new CHAP name, and then press ENTER.
	- $\Box$  To use the default CHAP name shown in the prompt, press ENTER.
- 5. At the CHAPSecret [*default name*] prompt, do one of the following:
	- $\Box$  Type a new CHAP secret, and then press ENTER.
	- $\Box$  To use the default CHAP secret shown in the prompt, and then press ENTER.
- 6. At the CHAPBidi [off or on] prompt, do one of the following:
	- $\Box$  If you want the HBA to authenticate the target (bidirectional CHAP) and the prompt is CHAPBidi [off]**,** type **on**, and then press ENTER. If the prompt is CHAPBidi [on], press ENTER.

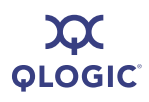

 $\Box$  If you do not want the HBA to authenticate the target and the prompt is CHAPBidi [off], press ENTER. If the prompt is CHAPBidi [on], type **off**, and then press ENTER.

You can also edit a CHAP entry with the -edchap command. See "-edchap (Edit [a CHAP Entry\)" on page 5-11](#page-94-0).

#### <span id="page-77-2"></span><span id="page-77-0"></span>**Delete a CHAP Entry (CLI Option -delchap)**

#### **To delete an entry from the CHAP table:**

1. Type **7** (**Delete a CHAP entry**), and then press ENTER.

The CHAP table is displayed.

- 2. Press ENTER.
- 3. At the prompt, type the entry number of the CHAP you want to delete, and then press ENTER.
- 4. Press ENTER again.

You can also delete a CHAP entry with the **-delchap** command. See ["-delchap](#page-90-1)  [\(Delete a CHAP Entry\)" on page 5-7.](#page-90-1)

#### <span id="page-77-1"></span>**Save Target/CHAP Changes (No CLI Option)**

Save any changes you made in sections ["Assign a CHAP Entry to a Target \(CLI](#page-75-0)  [Option -linkchap\)" on page 4-42](#page-75-0) through ["Delete a CHAP Entry \(CLI Option](#page-77-0)  [-delchap\)" on page 4-44](#page-77-0).

#### **Target Discovery Menu**

The **Target Discovery Menu** provides options that enable you to:

- Discover targets without logging in.
- Login a selected target and persist, if desired.
- Duplicate a target login using a new ISID to enable multi-pathing and failover.

#### *NOTE:*

Targets entered and discovered using this set of menu options are kept in a database local to SANsurfer iSCSI HBA CLI. Because discovered targets are not kept in the HBA, they do not transport across applications. Targets entered and discovered using options on the main target menu (see ["Target](#page-69-0)  [Level Info & Operations" on page 4-36](#page-69-0)) are also listed here, but those targets are kept in the HBA database and so are considered persistent.

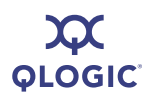

Select the **Target Discovery Menu** option to view the **HBA Target Discovery Menu** containing the following options:

- 1. Display Send Targets (see [page 4-45](#page-78-0))
- 2. Display Discovered Targets (see [page 4-45\)](#page-78-1)
- 3. Add a Send Target (see [page 4-45](#page-78-2))
- 4. Mark Send Target for re-discovery (see [page 4-45\)](#page-78-3)
- 5. Remove a Send Target (see [page 4-46](#page-79-0))
- 6. Login and persist a discovered target (see [page 4-46\)](#page-79-1)
- 7. Duplicate a Persistent Target (see [page 4-46\)](#page-79-2)
- 8. Duplicate a Discovered Target (see [page 4-46\)](#page-79-3)
- 9. Remove Discovered Target (see [page 4-46](#page-79-4))
- 10. Display iSNS Settings (see [page 4-46](#page-79-5))
- 11. Configure iSNS (see [page 4-46](#page-79-6))
- 12. Save changes and reset HBA (if necessary) (see [page 4-18\)](#page-51-0)
- 13. Select HBA Port (see [page 4-49](#page-82-0))
- 14. Refresh (see [page 4-49](#page-82-1))
- 15. Exit (see [page 4-50](#page-83-0))

#### <span id="page-78-0"></span>**Display Send Targets**

Select the **Display Send Targets** option to view a list of send targets in the SANsurfer iSCSI HBA CLI database, as well as the persistent send targets in the HBA database.

#### <span id="page-78-4"></span><span id="page-78-1"></span>**Display Discovered Targets**

Select the **Display Discovered Targets** option to view a list of discovered targets in the SANsurfer iSCSI HBA CLI database.

#### <span id="page-78-2"></span>**Add a Send Target**

Select the **Add a Send Target** option to add a new send target to either the SANsurfer iSCSI HBA CLI database or the HBA database. You must save your changes before send targets are discovered. When you are prompted to make the target persistent, respond **yes** to add the target to the HBA database and log in the targets. For the added target to be discovered, you must use the **Save Target/CHAP Settings** option (see [page 4-47\)](#page-80-0).

#### <span id="page-78-3"></span>**Mark Send Target for Re-discovery**

Select the **Mark Send Target for Re-discovery** option to have SANsurfer iSCSI HBA CLI discover send targets when you select the **Save Target/CHAP Settings** option (see [page 4-47\)](#page-80-0).

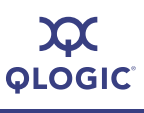

#### <span id="page-79-0"></span>**Remove a Send Target**

Select the **Remove a Send Target** option to remove only non-persistent or send targets local to the SANsurfer iSCSI HBA CLI database. To remove targets stored in the HBA database, use the **Delete Target** option instead (see [page 4-39\)](#page-72-0). The **Remove a Send Target** option does not require a save to take effect.

#### <span id="page-79-9"></span><span id="page-79-1"></span>**Login and Persist a Discovered Target**

Select the **Login and Persist a Discovered Target** option to log in and persist a target that has been discovered but not yet logged in. Before this option can take effect, you must select the **Save Target/CHAP Settings** option (see [page 4-47](#page-80-0)).

#### <span id="page-79-8"></span><span id="page-79-2"></span>**Duplicate a Persistent Target**

Select the **Duplicate a Persistent Target** option to copy a target in the HBA database and assign a new ISID to the new target. You can use the duplicate target for multi-pathing/failover. Before this option can take effect, you must select the **Save Target/CHAP Settings** option (see [page 4-47\)](#page-80-0).

#### <span id="page-79-7"></span><span id="page-79-3"></span>**Duplicate a Discovered Target**

Select the **Duplicate a Discovered Target** option to copy a discovered target that is not logged in. This option does not require a save to take effect.

#### <span id="page-79-10"></span><span id="page-79-4"></span>**Remove Discovered Target**

Select the **Remove Discovered Target** option to remove a target that is discovered and persisted. To remove targets stored in the HBA database, use the **Delete Target** option instead (see [page 4-39\)](#page-72-0). The **Remove Discovered Target** option does not require a save to take effect.

#### <span id="page-79-5"></span>**Display iSNS Settings**

Select the **Display iSNS Settings** option to view the settings for the currently configured iSNS. This option functions the same as ["Display Network Settings](#page-53-0)  [\(CLI Options -netconf\)" on page 4-20](#page-53-0).

#### <span id="page-79-6"></span>**Configure iSNS**

Select the **Configure iSNS** option to set up iSNS. This option functions the same as ["Display Network Settings \(CLI Options -netconf\)" on page 4-20.](#page-53-0) iSNS discovered targets are shown with the other discovered targets. You can also log in those targets using the **Configure iSNS** option.

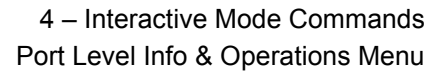

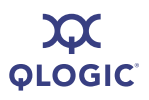

## <span id="page-80-1"></span>**List LUN Information**

**(CLI Option -l)**

Select the **List LUN Information** option to view the following information about LUNs attached to the selected target:

- **HBA/Target/LUN Number**
- **Nendor name**
- Product ID
- **Product revision**
- **LUN** size

You can view this information for a specific LUN or for all LUNs attached to the selected target. For example:

```
iSCSI HBA Target Menu
HBA Target Menu
…
Enter selection: 7
Target ID: 64 IP: 192.166.1.41 Port: 
3260
  iSCSI Name: iqn.1992-08.com.netapp:sn.51403494
  Alias:drive4
  State:Session Active
…
Enter a Target ID:64
Enter a LUN Number[60.64,65,63,66,100,103,105,104,50,<ALL>]:63
  Vend = NETAPP
  ProofID = LUNProofRv = 0.2LunSize = 4.999 GB
Press the Enter key to continue.
```
You can also view this information with the  $-1$  command. See "-I (List LUN [Information\)" on page 5-17.](#page-100-0)

# <span id="page-80-0"></span>**Save Target/CHAP Changes**

**(No CLI Option)**

Select the **Save Target/CHAP Changes** option to save any changes you made to the target or CHAP settings.

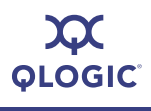

# <span id="page-81-0"></span>**List All QLogic iSCSI HBA Ports Detected (CLI Option -i)**

Select the **List All QLogic iSCSI HBA Ports Detected** option to view the following information for all HBA ports in the system:

- HBA model (HBA name, for example, QLA4010)
- **HBA** serial number
- **HBA port number**
- **Firmware (FW) version**
- Type (Connection medium: copper or fiber)
- iSCSI name (HBA port iSCSI name). Manufacturer's default or name you assign.)
- Alias (HBA port iSCSI alias name. Symbolic name you assign to the HBA.)
- IP address (IP address of the HBA port)
- Instance (driver ID number)

For example:

1. HBA: 0 Port: 0 HBA Port Index: 1 HBA Model: QLA4050C HBA Serial Number: (FS10506A02810) FW Version: 2.2.4.45 Type: Copper IP Address: 192.168.104.129 Alias: iSCSI name: iqn.2000-04.com.qlogic.qla4050c.fs10506a02810.1 2. HBA: 1 Port: 0 HBA Port Index: 2 HBA Model: QLA4062C HBA Serial Number: (AS40637A00081) FW Version: 3.0.1.18 Type: Copper

IP Address: 192.168.104.139 Alias: iSCSI name: iqn.2000-04.com.qlogic.qle4062c.as40637a00081.1

- 3. HBA: 1 Port: 1 HBA Port Index: 3 HBA Model: QLA4062C HBA Serial Number: (AS40637A00081) FW Version: 3.0.1.18 Type: Copper IP Address: 192.168.104.140 Alias: iSCSI name: iqn.2000-04.com.qlogic.qle4062c.as40637a00081.2
- 4. HBA: 2 Port: 0 HBA Port Index: 4 HBA Model: QLA4010 HBA Serial Number: (FS10506A02810) FW Version: 2.2.4.45 Type: Copper IP Address: 0.0.0.0 Alias: iSCSI name: iqn.1991-05.com.microsoft:steinway.qlogic.org

You can also list this information with the  $-i$  command. See "-i (List All QLogic [iSCSI HBA Ports Detected\)" on page 5-14](#page-97-0).

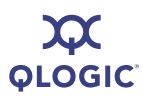

# <span id="page-82-2"></span>**Help (CLI Option -h)**

Select the **Help** option to view the SANsurfer iSCSI HBA CLI help file, which contains a list of non-interactive mode commands and the syntax of each.

You can also obtain assistance by entering the  $-h$  command; see "-h (Help)" on [page 5-13](#page-96-0).

# <span id="page-82-0"></span>**Select HBA Port (No CLI Option)**

Select the **Select HBA Port** option to get a list of all installed HBAs and their parameters, including the following information:

- $\blacksquare$  HBA number (in this system)
- $\blacksquare$  HBA Port Index (which port this is in the list of all system iSCSI ports)
- HBA model (for example, QLA4052C)
- **HBA** serial number
- **Firmware version**
- Type of connection (Copper or Optical)
- **I** IP Address
- Alias
- iSCSI Name

The display looks similar to the following:

```
1. HBA: 0 Port: 0 HBA Port Index: 1 HBA Model: QLA4050C
  HBA Serial Number: (FS10506A02810)FW Version: 2.2.4.45 Type: Copper
  IP Address: 192.168.104.129
  Alias:
  iSCSI name: iqn.2000-04.com.qlogic.qla4050c.fs10506a02810.1
```
Type the **Port Index** number for the **HBA Port Instance** you want to view or change, and then press ENTER.

# <span id="page-82-1"></span>**Refresh (No CLI Option)**

To update the firmware with the changes made on this menu, and to be sure you can see your changes in the CLI, type the number for the **Refresh** option, and then press ENTER.

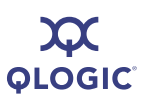

# <span id="page-83-0"></span>**Exit (No CLI Option)**

To return to the next higher level (parent) menu, type the number for **Exit**, and then press ENTER. If you are at the top-level of the interactive menu, the CLI offers you the option to save or discard any changes you made, and then closes.

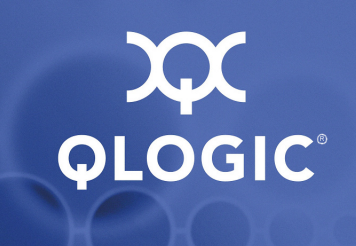

# *5* **Non-Interactive Mode Commands**

Use non-interactive commands in scripts and similar applications to configure QLogic QLA4xxx iSCSI HBAs and the storage connected to them. If you prefer to work with the HBA from a menu-based system, use Interactive mode commands instead (for details, see [Section 4](#page-34-0) [Interactive Mode Commands\)](#page-34-0).

The command format for non-interactive mode is:

```
iscli [optional parameters] <Command Option> [Command Variable] | 
[Command Variable]
```
#### Where:

- <> = Parameters in angled brackets are required.
- $\Box$  = Parameters in square brackets are optional.
- | = OR operator.
- *Italicized text* = Placeholder describing the command variable.

[Table 5-1](#page-85-0) defines the command variables. The command section to which they apply. describes command-specific variables.

<span id="page-85-0"></span>

| <b>Variable</b>    | <b>Definition</b>                                                                                      |
|--------------------|----------------------------------------------------------------------------------------------------|
| hba port inst      | The system port (formerly HBA number)                                                                  |
| Target ID          | Target ID                                                                                              |
| LUN ID             | Logical unit number (0-255)                                                                            |
| CHAP Number        | Challange handshake authentication protocol (CHAP) num-<br>ber                                         |
| CHAP Name          | Null-terminated CHAP name, which is sent by the port<br>instance when responding to the CHAP challenge |
| <i>CHAP Secret</i> | CHAP secret, which is used by the port instance when gener-<br>ating the CHAP response                 |
| <b>Boot Target</b> | The target ID of the target device from which to boot                                                  |
| Boot LUN           | The LUN of the boot device                                                                             |

*Table 5-1. Non-interactive Command Variables*

#### *NOTE:*

- $\blacksquare$  The commands are case sensitive. For example,  $-q$  is not the same as  $-G.$
- Only one command line option per input file is valid.
- *<hba\_port\_inst>* is an instance number from the list of all iSCSI HBA ports in the system. You can see this list with the command  $-i$ .

The positional parameters vary, depending on the command option specified. For example, to display an HBA's configured settings, use the command option -C, followed by the port instance number (positional parameter). In contrast, the command for providing general information,  $-q$ , has no positional parameters.

In non-interactive mode, most changes made to the port instance become effective immediately. This sometimes will cause the HBA to reset, as specified in the command description. Be sure the system is prepared for a HBA reset before making changes.

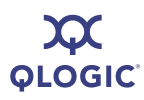

# **Non-interactive Commands**

This section contains an alphabetical list of the SANsurfer iSCSI HBA CLI commands used in non-interactive mode.

# **-acb**

To inquire whether the ACB (access method control block) firmware functions are supported, enter the  $-\text{acb}$  command. In general, up-to-date firmware and driver are required for ACB to be supported.

# **-addchap**

## **(Add a CHAP Entry)**

To add a CHAP entry to the persistent CHAP table, enter the -addchap command as follows:

-addchap [-BIDI] *<hba\_port\_inst>* <*CHAP Name*> <*CHAP Secret*>

The optional parameter [-BIDI] shows that the CHAP entry is BIDI (bidirectional). When this parameter is not specified (default), the CHAP entry is local.

Issuing this command resets the HBA. For more information on CHAP and the interactive version of this command, see ["Add a CHAP Entry \(CLI Option](#page-75-2)  [-addchap\)" on page 4-42.](#page-75-2)

#### **-arp (Display ARP Table)**

The Address Resolution Protocol (ARP) cache keeps a record of host port connections with other hardware (such as targets) on the network. The IP address/MAC address pairs are dynamic entries that are removed after 10 minutes. To view the ARP table, enter the -arp command as follows:

```
-arp <hba port inst>
```
For information on the interactive version of this command, see ["Display ARP](#page-65-0)  [Table \(CLI Option -arp\)" on page 4-32](#page-65-0).

# **-b (HBA Reset)**

To reset the specified HBA after making configuration changes, enter the  $-b$ command as follows:

-b *<hba\_port\_inst>*

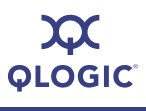

*NOTES:*

- **I** Issuing this command resets both ports  $(0 \text{ and } 1)$  on two-port HBAs.
- You must disable bootcode mode to reset the HBA (see "-bootcodemode" [\(Set BIOS/UEFI \[or FCode\] Mode\)" on page 5-4\)](#page-87-0).

For information on the interactive version of this command ["HBA Reset \(CLI](#page-47-0)  [Option -b\)" on page 4-14](#page-47-0).

# **-binfo**

#### **(Display BIOS/UEFI [or FCode] Information)**

To display the bootcode settings for the specified HBA port, enter the -binfo command as follows:

-binfo <hba port inst>

For information on the interactive version of this command, see ["Display](#page-68-0)  [BIOS/UEFI \[or FCode\] Information \(CLI Option -binfo\)" on page 4-35](#page-68-0).

# **-bootcode**

## **(Update BIOS/UEFI [or FCode] Mode)**

Bootcode (that is, the bootable code image) is code that allows system boot from an iSCSI drive.

The -bootcode command updates the bootcode code image, which should be done when QLogic releases a new bootcode with bug fixes or enhancements. At the prompt, type the name of the file containing the bootcode code image to upload to the HBA.

For information on bootcode file names, see [Appendix E](#page-150-0) [Downloadable File](#page-150-0)  [Names.](#page-150-0)

To update the bootcode code image, enter the -bootcode command as follows:

-bootcode *<hba\_port\_inst>* <*Bootcode Code Image File Name*>

For information on the interactive version of this command, see ["Update](#page-46-0)  [BIOS/UEFI \[or FCode\] Code Image \(CLI Option -bootcode\)" on page 4-13](#page-46-0).

# <span id="page-87-0"></span>**-bootcodemode (Set BIOS/UEFI [or FCode] Mode)**

To set the bootmode mode for QLA4050, QLA4050C, QLE4060C, QLE4062, and QMC4052 HBAs, enter the -bootcodemode command as follows:

-bootcodemode *<hba\_port\_inst>* <1>|<2>|<3>

Where:

- 1 = Disabled
- 2 = Manual mode
- 3 = DHCP–Root path

If HBA DHCP is enabled (see ["-ipdhcp \(Configure IP Settings\)" on page 5-16\)](#page-99-0), modes 1–3 are allowed. If HBA DHCP is not enabled, bootcode DHCP is not allowed. This mode is not supported for QLA4010 HBAs. This mode is not active for the PPC.

For IBM cards, the following modes are available:

- 4 = DHCP Vendor ID
- 5 = DHCP-Auto
- $6$  = Auto
- 7 = System Mode

For information on the interactive version of this command, see ["Set BIOS/UEFI](#page-68-1)  [\[or FCode\] Mode \(CLI Option -bootcodemode\)" on page 4-35](#page-68-1).

#### *NOTE:*

Bootcode DHCP is not allowed for QLA4010 HBAs.

# **-c (Display Configured Port Settings)**

To view the configured settings for the port, enter the  $-c$  command as follows:

```
-c [hba_port_inst]
```
When you specify a port instance, information for only that HBA is shown. When you do not specify a port instance, information for all HBA ports in the system is shown.

For a list of HBA settings, see ["Display Configured Port Settings \(CLI Option -c\)"](#page-55-0)  [on page 4-22](#page-55-0) and [Appendix C](#page-130-0) [Target Parameters](#page-130-0).

# **-ch (HBA Information)**

To display the HBA's configured settings, enter the  $-ch$  command as follows:

-ch [*hba\_port\_inst*]

When you specify a port instance, information for only that HBA is shown. When you do not specify a port instance, information for all HBA ports in the system is shown.

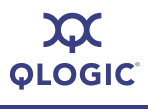

For a list of HBA settings, see [Table 5-3 on page 5-19.](#page-102-0) For a complete list of HBA parameters, see [Appendix C](#page-130-0) [Target Parameters](#page-130-0).

For information on the interactive version of this command, see ["HBA Information](#page-45-0)  [\(CLI Option -ch\)" on page 4-12](#page-45-0).

# <span id="page-89-0"></span>**-chapmap**

#### **(Display Targets Using CHAP Entries)**

To display the map of targets to CHAP table entries, enter the  $-\text{chapmap}$ command as follows:

-chapmap <hba port inst>

For information on the interactive version of this command, see ["Display Targets](#page-74-2)  [Using CHAP Entries \(CLI Option -chapmap\)" on page 4-41](#page-74-2).

# **-cpbootcode**

## **(Clear Primary Boot Target Information)**

To clear the primary boot target and LUN, enter the -cpbootcode command as follows:

-cpbootcode *<hba\_port\_inst>*

For information on the interactive version of this command, see ["Clear Primary](#page-69-1)  [Boot Target Information \(CLI Option -cpbootcode\)" on page 4-36.](#page-69-1)

#### *NOTE:*

This command is not active for the PPC.

# **-csbootcode**

#### **(Clear Secondary Boot Target Information)**

To clear the secondary boot target and LUN, enter the -csbootcode command as follows:

```
-csbootcode <hba_port_inst>
```
For information on the interactive version of this command, see ["Clear Secondary](#page-69-2)  [Boot Target Information \(CLI Option -csbootcode\)" on page 4-36](#page-69-2).

# **-d**

## **(Install HBA Driver, All Adapters)**

To install an HBA driver for all iSCSI HBAs on the system from a  $\cdot$  zip or . inf file, enter the  $-d$  command as follows:

-d <*File Name*>

A system reboot may be required; see the log file for details.

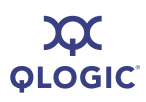

For information on the interactive version of this command, see ["Install HBA](#page-44-0)  [Driver, All Adapters \(CLI Option -d\)" on page 4-11](#page-44-0).

#### **-dc (Display Destination Cache [IPv6 only])**

The IPv6 destination cache contains the IP address, next-hop IP address, and path MTU information about both local and remote destinations. For multicast and on-link unicast destinations, the next-hop IP address always matches the destination IP address. For unicast destinations that are off-link, the next hop IP address is the IP address of the router.

To display the destination cache, enter the  $-\text{dc}$  command as follows:

```
-dc <hba_port_inst>
```
For information on the interactive version of this command, see ["Display](#page-66-0)  [Destination Cache \(IPv6\) \(CLI Option -dc\)" on page 4-33.](#page-66-0)

# **-dce**

To display the connection error logs for up to 100 latest connections, enter the -dce command as follows:

-dce <*hba\_port\_inst*> <*target\_id*> <*filename*>

If <*hba\_port\_inst*> and <*target\_id*> are not specified, all entries for all HBA ports will be displayed. If <*filename*> is specified, then the log will be written to that file.

# <span id="page-90-0"></span>**-defbidi (Add a Default BIDI CHAP)**

To add a default BIDI (bidirectional) CHAP entry to the specified HBA port, enter the -defbidi command as follows:

-defbidi *<hba\_port\_inst>* <*CHAP Secret*>

Issuing this command resets the HBA.

For information on the interactive version of this command, see ["Add a Default](#page-76-2)  [BIDI CHAP \(CLI Option -defbidi\)" on page 4-43](#page-76-2).

# <span id="page-90-1"></span>**-delchap**

#### **(Delete a CHAP Entry)**

To delete the specified CHAP entry, enter the -delchap command as follows:

-delchap <*hba\_port\_inst>* <*CHAP*>

Issuing this command resets the HBA.

For information on the interactive version of this command, ["Delete a CHAP Entry](#page-77-2)  [\(CLI Option -delchap\)" on page 4-44](#page-77-2).

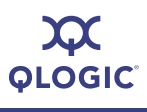

# **-df**

To view the firmware properties, enter the  $-\mathrm{d}\mathrm{f}$  command as follows:

```
-df <hba_port_inst>
```
SANsurfer iSCSI HBA CLI displays information about the HBA: model, serial number, port number, iSCSI name, alias, IP address, instance number, and the following firmware information:

- FW information for instance
- **FW** version
- **EXA** FW attribute
- **FW** version 2
- FW attribute 2

There is no corresponding command in the interactive menu.

# **-dp**

Use the  $-\text{dp}$  command to pre-install an HBA driver specified from a . zip or .inf file. This operation may be performed without an HBA installed in the system.

You can specify the following actions:

- **p** Pre-install driver package (default)
- **i** Install driver package
- **u** Uninstall driver package
- **g** Get driver package path

You may also specify the following flags:

- $\blacksquare$  DRIVER PACKAGE FORCE
- **Name SET ACKAGE LEGACY MODE**
- $\blacksquare$  DRIVER PACKAGE ONLY IF DEVICE PRESENT
- **NATIONAL PACKAGE\_REPAIR**
- **NAMEL STRIVER PACKAGE SILENT**

You may need to reboot the system following this command. For details about the success or failure of the driver update operation, view the trace log file (see [Appendix F](#page-152-0) [Using Trace](#page-152-0)).

# **-dr**

# **(Display Default Router List [IPv6 only])**

The IPv6 default router list includes both the active default router and a short list of other routers that advertised themselves as capable of acting as a default router. The active default router always appears first in the list.

To view the default router list, enter the  $-\mathrm{dr}$  command as follows:

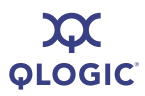

```
-dr <hba_port_inst>
```
For information on the interactive version of this command, ["Display Default](#page-66-1)  [Router List \(IPv6\) \(CLI Option -dr\)" on page 4-33](#page-66-1).

# **-dspchap (Display a CHAP Table)**

To view the CHAP table, enter the -dspchap command as follows:

-dspchap <*hba\_port\_inst*>

For information on the interactive version of this command, see ["Display CHAP](#page-74-3)  [Table \(CLI Option -dspchap\)" on page 4-41.](#page-74-3)

# <span id="page-92-0"></span>**-dtdsp**

# **(Display Discovered Targets)**

To view the discovered targets that are not persistent, enter the  $-\text{dtdsp}$ command as follows:

-dtdsp <*hba\_port\_inst*>

For information on the interactive version of this command, ["Display Discovered](#page-78-4)  [Targets" on page 4-45](#page-78-4).

## **-dtdspa (List Targets)**

To view discovered targets, including persistent and non-persistent, enter the -dtspa command as follows:

-dtspa <*hba\_port\_inst*>

For information on the interactive version of this command, ["List Targets \(CLI](#page-70-0)  [Option -t\)" on page 4-37](#page-70-0).

# **-dtdupd**

## **(Duplicate a Discovered Target)**

To duplicate a discovered target that is not persistent, enter the -dtdupd command as follows:

-dtupd <*hba\_port\_inst*> <*target\_instance*>

To obtain the target instance, use the command ["-dtdsp \(Display Discovered](#page-92-0)  [Targets\)" on page 5-9.](#page-92-0)

A duplicate target is assigned a new iSCSI initiator ID (ISID) and can then be used to create a redundant path.

For information on the interactive version of this command, ["Duplicate a](#page-79-7)  [Discovered Target" on page 4-46.](#page-79-7)

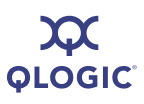

# **-dtdupd (Duplicate a Persistent Target)**

To duplicate a discovered target that is persistent, enter the -dtdupd command as follows:

-dtdupd <*hba\_port\_inst*> <*target\_id*>

A duplicate target is assigned a new iSCSI initiator ID (ISID) and can then be used to create a redundant path.

For information on the interactive version of this command, ["Duplicate a Persistent](#page-79-8)  [Target" on page 4-46.](#page-79-8)

# **-dtli**

#### **(Login and Persist a Discovered Target)**

To log in a specific discovered target, enter the  $-\text{dtl}$  command as follows:

-dtli <*hba\_port\_inst*> <*target\_instance*>

To obtain the target instance, use the command ["-dtdsp \(Display Discovered](#page-92-0)  [Targets\)" on page 5-9.](#page-92-0)

For information on the interactive version of this command, ["Login and Persist a](#page-79-9)  [Discovered Target" on page 4-46.](#page-79-9)

# **-dtlia**

## **(Login and Persist a Discovered Target)**

To log in all discovered targets, enter the  $-\text{d} t \cdot \text{d} t$  command as follows:

-dtlia <*hba\_port\_inst*>

For information on the interactive version of this command, ["Login and Persist a](#page-79-9)  [Discovered Target" on page 4-46.](#page-79-9)

# **-dtrem**

#### **(Remove Discovered Target)**

To remove a non-persistent discovered target, enter the  $-\text{dterm}$  command as follows:

-dtrem <*hba\_port\_inst*> <*target\_instance*>

To obtain the target instance, use the command ["-dtdsp \(Display Discovered](#page-92-0)  [Targets\)" on page 5-9.](#page-92-0)

For information on the interactive version of this command, ["Remove Discovered](#page-79-10)  [Target" on page 4-46.](#page-79-10)

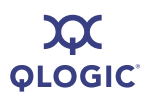

# **-dtrema**

#### **(Remove Discovered Target)**

To remove all non-persistent discovered targets, enter the  $-\text{dterm}$  command as follows:

```
-dtrema <hba_port_inst>
```
For information on the interactive version of this command, ["Remove Discovered](#page-79-10)  [Target" on page 4-46.](#page-79-10)

# **-dumpcore**

#### **(Retrieve FW Coredump Record)**

To dump the RAM memory to a file name of your choice, enter the  $-\text{dumpcore}$ command as follows:

-dumpcore <*hba\_port\_inst*> [*File name*]

For information on the interactive version of this command, see "Retrieve FW [Coredump Record \(CLI Option -dumpcore\)" on page 4-16](#page-49-0).

# **-dumpnvram (Retrieve FW Flash & NVRAM Record)**

To dump the NVRAM to a file name of your choice, enter the  $-\text{dumpnvram}$ command as follows:

-dumpnvram <*hba\_port\_inst*> [*File name*]

For information on the interactive version of this command, ["Retrieve FW Flash &](#page-48-0)  [NVRAM Record \(CLI Option -dumpnvram\)" on page 4-15](#page-48-0).

# **-dv**

To see the version of the iSCSI HBA driver(s) installed, enter the  $-dv$  command as follows.

-dv

There is no corresponding command in the interactive menu; however, you can use this interactive option to view the current driver version: ["Install HBA Driver, All](#page-44-0)  [Adapters \(CLI Option -d\)" on page 4-11](#page-44-0).

## <span id="page-94-0"></span>**-edchap (Edit a CHAP Entry)**

To change the value of the specified CHAP entry, enter the -edchap command as follows:

```
-edchap <hba port inst> <CHAP> <Parameter> | <Parameter Alias>
<Value> [<Parameter> | <Parameter Alias> <Value> …]
```
You can repeat the <*Parameter*>|<*Parameter Alias*> <*Value*> parameter pair to change multiple values as shown in [Table 5-2](#page-95-0). Press ENTER after each entry.

<span id="page-95-0"></span>

| <b>Parameter</b> | <b>Parameter Alias</b> | <b>Value</b>     |  |  |
|------------------|------------------------|------------------|--|--|
| CHAPName         | <b>CNAME</b>           | character string |  |  |
| CHAPSecret       | <b>CSECRET</b>         | character string |  |  |
| CHAPBidi         | CBIDI                  | on or off        |  |  |

*Table 5-2. CHAP Parameters*

Issuing this command resets the HBA. For information on the interactive version of this command, ["Edit a CHAP Entry \(CLI Option -edchap\)" on page 4-43.](#page-76-3)

# **-ei)**

To get information about errors and exit codes for non-interactive mode, enter the -ei command as follows (no parameters are required):

-ei

To view a list of non-interactive mode errors, see ["Non-interactive Mode Error](#page-140-0)  [Codes" on page D-5.](#page-140-0)

# **-f (Update Firmware Image—Specific HBA)**

The firmware runs the tasks involved in data management, the iSCSI protocol, and general HBA functioning. Use the  $-f$  command to update the firmware image. For information on firmware file names, see [Appendix E](#page-150-0) [Downloadable](#page-150-0)  [File Names.](#page-150-0)

To update the HBA firmware from a specified file, enter the  $-f$  command as follows:

-f <*hba\_port\_inst*> <*file name*>

Both parameters are required. The *<hba\_port\_inst>* is the HBA to update. The <*file name*> is the file containing the firmware image to upload to the HBA. Be sure to use full path names. Issuing this command resets the HBA.

For information on the interactive version of this command, see ["Update Firmware](#page-46-1)  [Image \(CLI Option -f\)" on page 4-13](#page-46-1).

# **-fa**

## **(Update Firmware Image—All HBAs)**

To update the firmware for all HBAs for which the image is appropriate, enter the -fa command as follows:

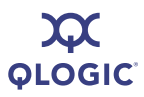

#### -fa <*Filename*>

For example if the image is for a QLA4010, all QLA4010s are updated, and no other HBAs. (Newer images may be appropriate for both QLA405x and QLA406x type HBAs.) Issuing this command resets all updated HBAs.

For information on the interactive version of this command, see ["Update Firmware](#page-46-1)  [Image \(CLI Option -f\)" on page 4-13](#page-46-1).

# **-g (Display General System Information)**

To view general system information, enter the  $-q$  command as follows:

 $-g$ 

SANsurfer iSCSI HBA CLI shows the following:

- Host name
- **Host version**
- Host type
- **User type**

For information on the interactive version of this command, see ["Display General](#page-42-0)  [System Information \(CLI Option -g\)" on page 4-9.](#page-42-0)

#### **-gcr (Retrieve FW Crash Record)**

To get crash record information for the specified HBA port, enter the  $-\text{gcr}$ command as follows:

-gcr *<hba\_port\_inst>* <*Crash Output File*>

For information on the interactive version of this command, see ["Retrieve FW](#page-48-1)  [Crash Record \(CLI Option -gcr\)" on page 4-15.](#page-48-1)

# <span id="page-96-0"></span>**-h (Help)**

To view the SANsurfer iSCSI HBA CLI help file, enter the -h command as follows:

-h

For convenience, you can send the output to a file for easier viewing or printing as follows:

Iscli –h >file.txt

For information on the interactive version of this command, see ["Help \(CLI Option](#page-82-2)  [-h\)" on page 4-49.](#page-82-2)

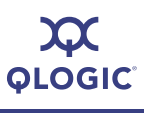

## <span id="page-97-0"></span>**-i (List All QLogic iSCSI HBA Ports Detected)**

Use the  $-i$  command to view a list of all detected HBA port instances ("ports") in the system. Each port instance *(hba\_port\_inst*) is identified by its number.

To view general HBA information, enter the  $-i$  command as follows:

-i [*hba\_port\_inst*]

When you use *hba<sub>portinst*, information for only that HBA port instance is</sub> shown. When you do not use *hba\_port\_inst*, information for all ports in the system is shown.

The following HBA (port) information is shown:

- Item number (order in which ports were detected)
- HBA number, that is, the number of this HBA in the detection process
- HBA port number (0 or 1) for this HBA
- Port instance number in the system (two-port HBAs appear twice)
- Port Instance on the HBA
- HBA model number (for example, QLA4010)
- HBA serial number (for example, TFC0105C51704)
- $\blacksquare$  Firmware version (for example, 3.0.1.45)
- Connection medium
- IP address (IP address of the HBA port instance)
- iSCSI name (HBA port iSCSI name; the QLogic default name or one you assign)
- Alias (HBA port instance iSCSI alias name that you assign)

[Figure 5-1](#page-97-1) shows how to read the display.

<span id="page-97-1"></span>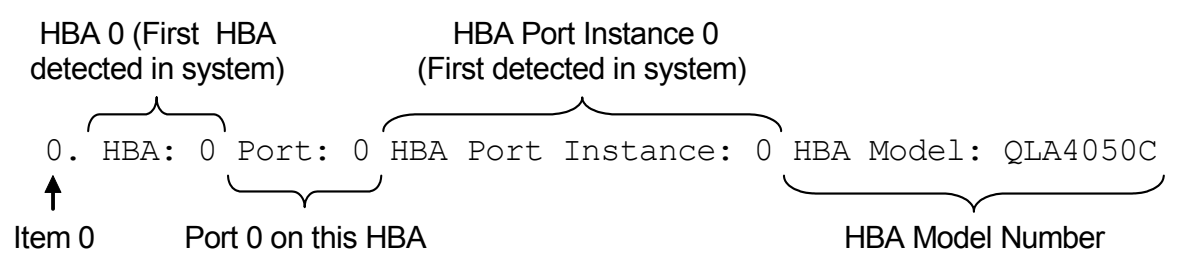

*Figure 5-1 HBA Port Information*

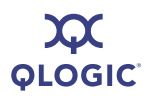

The following shows an example of how the HBA port information might appear:

```
0. HBA 0 Port: 0 HBA Port Instance: 0 HBA Model: QLA4050C
     HBA Serial Number: FS20525B03135 FW Version: 2.2.4.45 Type: Copper
     IP Address: 192.168.3.7
     Alias:
     iSCSI name: iqn.2000-04.com.qlogic.fs10506a02810.1
1. HBA 1 Port: 0 HBA Port Instance: 1 HBA Model: QLA4062C
     HBA Serial Number: AS40637A04673 FW Version: 3.0.1.18 Type: Copper
     IP Address: 192.168.3.22
     Alias:
     iSCSI name: iqn.2000-04.com.qlogic.as10506a02810.1
2. HBA 1 Port: 1 HBA Port Instance: 2 HBA Model: QLA4062C
     HBA Serial Number: AS40637A04673 FW Version: 3.0.1.18 Type: Copper
     IP Address: 192.168.3.38
     Alias:
     iSCSI name: iqn.2000-04.com.qlogic.as10506a02810.1
3. HBA 2 Port: 0 HBA Port Instance: 3 HBA Model: QLA4010
     HBA Serial Number: FS20407B03135 FW Version: 3.0.1.17 Type: Copper
     IP Address: 192.168.3.72
     Alias:
```
iSCSI name: iqn.1991-05.com.microsoft.steinway.qlogic.org

For information on the interactive version of this command, see ["List All QLogic](#page-81-0)  [iSCSI HBA Ports Detected \(CLI Option -i\)" on page 4-48.](#page-81-0)

#### **-import (Import HBA Configuration)**

To import an HBA configuration from a file (see ["-save \(Save Host Configuration\)"](#page-111-0)  [on page 5-28\)](#page-111-0), enter the -import command as follows:

-import <*hba\_no\_target*> <*hba\_no\_Source*> [A] [F N I T C B] <*File Name*>

#### Where:

 $\langle$ hba\_port\_inst $\rangle$  = The specific HBA to which the data is written

- <*hba\_port\_inst\_* = The file with the HBA configuration you want. *source*>
	- A = Configure all imported parameters (F, N, I, T, C, B).
	- $F =$  Configure the firmware.
	- $N =$  Configure the network parameters.

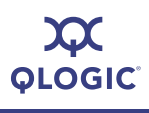

- $I =$  Configure the iSCSI name.
- $T =$  Configure the targets.
- C = Configure the CHAP table.
- $B =$  Configure the boot parameters. (only valid when  $T$  [targets] parameter is also specified).
- Filename = The XML file with the HBA configuration. See "-save [\(Save Host Configuration\)" on page 5-28](#page-111-0)).

For information on the interactive version of this command, see "Import HBA [Configuration \(CLI Option -import\)" on page 4-10.](#page-43-0)

# <span id="page-99-0"></span>**-ipdhcp (Configure IP Settings)**

To set the HBA to get its IP address, subnet mask, and gateway from the DHCP server, enter the  $-i$  pdhcp command as follows:

-ipdhcp *<hba\_port\_inst>* [-*option*]

If the HBA port had prior values set manually, the DHCP values replace them.

Where [*option*] includes:

-DISN4 = Disable IPv4 network

- -IPV4DHCP = Set DHCP ON
	- -IP = Set IP Address
	- -IPNM = Set IP Netmask
	- -IPGW = Set IP Gateway
	- -DISN6 = Disable IPv6 Network Setup
	- -IPLLA = Set Local link Address Automatically
	- -IPLL = Set Local link Address Manually
	- -IPRA = Set IPR0 and IPR1 Automatically
	- -IPR0 = Set Routable Address 0 Manually
	- -IPR1 = Set Routable Address 1 Manually
	- -IPRAA = Set Router Address Automatically
	- -IPRR = Set Router Address Manually

For information on the interactive version of this command, see ["Configure IP](#page-54-0)  [Settings \(CLI Option -ipdhcp\)" on page 4-21.](#page-54-0)

# **-isns**

#### **(Configure iSNS Settings)**

To configure the iSNS settings for QLA4010 and QLA405*x*, enter the -isns command as follows:

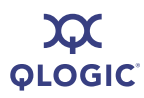

-isns *<hba\_port\_inst>* [*iSNS IP Address*] [*iSNSPORT <port\_number>*]

If you do not specify the [*iSNS IP Address*] parameter, the command disables the iSNS client on the specified HBA port.

Issuing this command resets the HBA.

For information on the interactive version of this command, see ["iSNS Settings](#page-54-1)  [\(CLI Option -isns\)" on page 4-21](#page-54-1).

## **-isns6 (iSNS Settings)**

To configure the iSNS settings for IPv6 (QLE406*x* and newer), enter the -isns6 command as follows:

```
-isns <hba_port_inst> [iSNS IPv6-or-IPv4 Address] [-iSNSPORT 
<port_number>]
```
If you do not specify the [iSNS I*P Address*] parameter, this command disables the iSNS client on the specified HBA port.

Issuing this command resets the HBA.

For information on the interactive version of this command, see ["iSNS Settings](#page-54-1)  [\(CLI Option -isns\)" on page 4-21](#page-54-1).

#### <span id="page-100-0"></span>**-l (List LUN Information)**

Use the  $-1$  command to view the following information about LUNs attached to the selected target:

- **HBA/Target/LUN number**
- Vendor name
- **Product ID**
- **Product revision**
- LUN size

You can view this information for a specific LUN or for all LUNs attached to the selected target.

To list the LUN information, enter the  $-1$  command as follows:

-l *<hba\_port\_inst>* <*Target ID* [*LUN ID*]>

If you do not include the *LUN ID* parameter, all the LUNs on the specified target are shown.

For information on the interactive version of this command, see ["List LUN](#page-80-1)  [Information \(CLI Option -l\)" on page 4-47](#page-80-1).

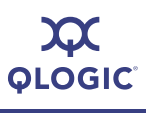

# **-lb (Perform Loopback Test)**

#### *CAUTION!*

Before doing a loopback test, ensure that the HBA does not have any outstanding I/O operations.

To run a loopback test, enter the  $-\text{lb}$  command as follows:

```
-lb <hba_port_inst> [-STOP] [-EXTLB] [-CNT <Test Count>]
```
Where:

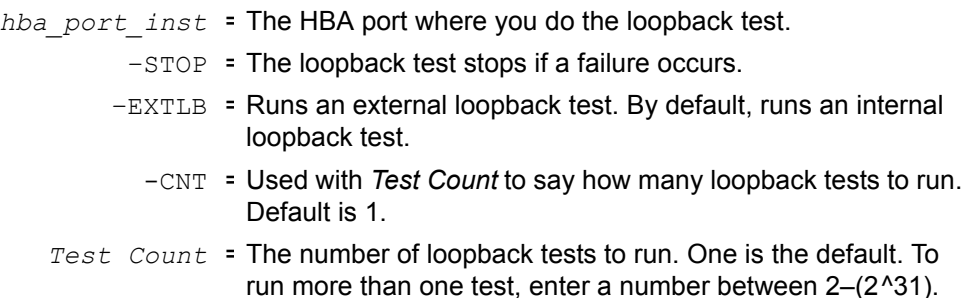

For information on the interactive version of this command, see ["Perform](#page-64-0)  [Loopback Test \(CLI Option -lb\)" on page 4-31](#page-64-0).

# **-lc (Configure Link Configuration)**

To configure the link settings, enter the  $-1c$  command as follows:

```
-lc <hba_port_inst>
```
The optional parameters are auto-negotiate  $[-AUTONEG]$ , link speed [-LNKSPD], and flow control [-FLOW]. With auto-negotiate on, no entries should be provided for link speed. For a copper connection and auto-negotiate off, a link speed of 100 or 10 must be provided. For a fiber connection, the link speed is always 1000 Mbs. The optional parameter  $[-FLOW]$  will turn on or off flow control.

# **-lcd**

# **(Display Configured Link Configuration)**

To display the configured link settings, enter the -lcd command. Note that because a system reset is required for changes in link configuration to take effect, the settings shown here may be different than the operating link configuration.

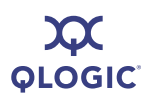

# **-linkchap**

# **(Assign a CHAP Entry to a Target)**

To link a CHAP entry to a target, enter the -linkchap command as follows:

-linkchap <*hba\_port\_inst*> <*CHAP No.*> <*Target ID*>

This command does *not* reset the HBA.

For information on the interactive version of this command ["Assign a CHAP Entry](#page-75-3)  [to a Target \(CLI Option -linkchap\)" on page 4-42](#page-75-3).

# **-lp**

The IPv6 local prefix list is created based on prefix information from router advertisements. Destination IP addresses containing these prefixes can be reached directly, without going through an intermediate router.

To display the local prefix list, enter the  $-\mathbb{1}$  command as follows:

-lp <*hba\_port\_inst*>

There is no corresponding interactive mode option for this command.

# **-model**

To view the HBA "model(s)" (board type[s]) in the system, enter the  $\text{-model}$ command as follows:

-model

There is no corresponding interactive mode option for this command.

# **-n**

## **(Configure iSCSI Settings)**

To set to HBA iSCSI parameters for single port HBAs, enter the  $-n$  command as follows:

-n <*HBA No.*> <*Config Name*|*Config Alias*> <*Value*> [<*Config Name*|*Config Alias*> <*Value*> …]

After you issue this command, the HBA is reset.

You can repeat the <*Config Name*|*Config Alias*> <*Value*> parameter set for as many parameters as you want to configure. [Table 5-3](#page-102-0) lists these parameters and their ranges of values.

#### *Table 5-3. HBA Parameters*

<span id="page-102-0"></span>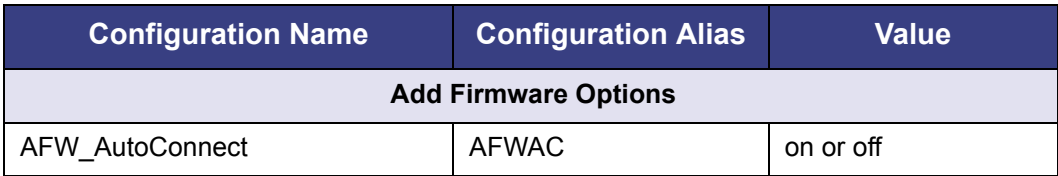

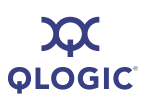

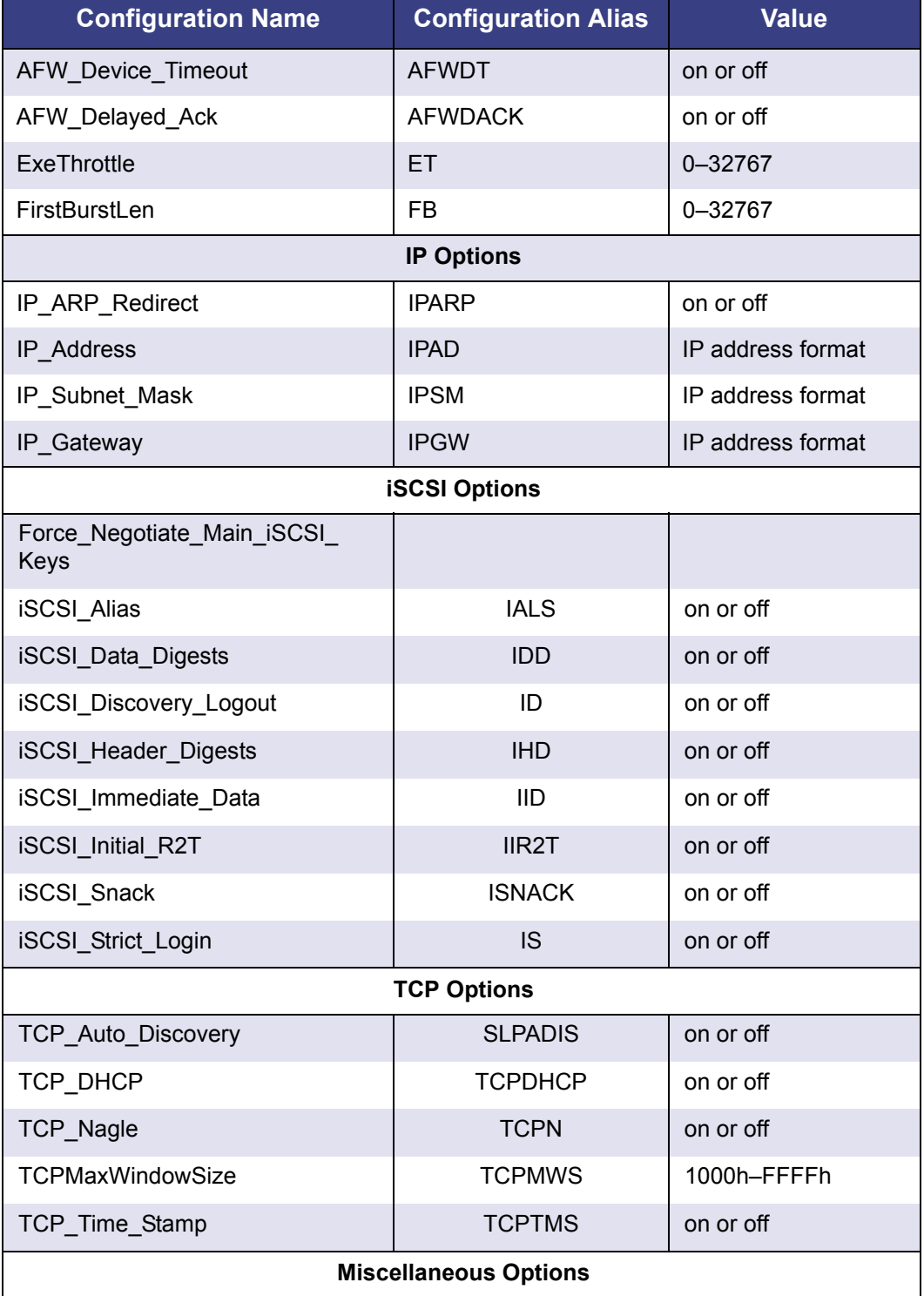

# *Table 5-3. HBA Parameters (Continued)*

| <b>Configuration Name</b> | <b>Configuration Alias</b> | Value                  |
|---------------------------|----------------------------|------------------------|
| KeepAliveTO               | <b>KATO</b>                | 0-65535                |
| Large Frames              | <b>LRGFRM</b>              | on or off <sup>a</sup> |
| MaxBurstLen               | MBL                        | 0-65535                |
| MaxOutstandingR2T         | MOR2T                      | 0-65535                |

*Table 5-3. HBA Parameters (Continued)*

<sup>a</sup> Not for QLA4010

For information on the interactive version of this command, see ["Configure iSCSI](#page-57-0)  [Settings \(CLI Options -n and -nh\)" on page 4-24](#page-57-0).

#### **-nc (Display Neighbor Cache)**

To display the neighbor cache (IPv6 only), enter the  $-nc$  command as follows:

```
-nc <hba_port_inst>
```
For information on the interactive version of this command, see ["Display Neighbor](#page-66-2)  [Cache \(IPv6\) \(CLI Option -nc\)" on page 4-33.](#page-66-2)

# **-netconf (Configure IPv6 Settings)**

To configure the network settings, enter the  $-netconf$  command as follows:

```
-netconf <hba_port_inst> [-IP <IP Address>] [-IPNM <Subnet Mask>] 
[-IPGW <Gateway IP Address>]
```
Where:

IP <*IP Address*> = Sets the IP address of the HBA. IPNM <*Subnet Mask*> = Sets the subnet mask of the HBA. -IPGW <*Gateway Address>* = Sets the gateway. -DISN4 = Disables IPv4 network setup. -IPv4DHCP = Sets DHCP on.

Setting the IP address, subnet mask, or gateway turns off DHCP address resolution for the IP configuration, if it is on.

For information on the interactive version of this command, see ["Configure IPv6](#page-60-0)  [Settings \(CLI Options -netconf, -netconf6, -isns, -isns6, -ip, and -nc\)" on](#page-60-0)  [page 4-27](#page-60-0).

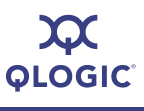

# **-netconf6 (Configure IPv6 Settings)**

To manually configure the IPv6 network settings, enter the  $-netconf6$  command as follows:

-netconf6 *<hba\_port\_inst>* [-IP <*IPv6 Address*>] [-IPNM <*Subnet Mask><IPv6>*] [-IPGW <*Gateway Address*>]

Where [*option*] includes the following:

IP <*IP Address*> = Sets the IP address of the HBA. -IPNM <Subnet = Sets the subnet mask of the HBA. *Mask*> -IPGW <Gateway = Sets the gateway. *Address>*  $-DISN4$  = Disables IPv4 network setup<sup>a</sup> -IPV4DHCP = Set DHCP ON<sup>b</sup>  $-IP = Set IP$  Address -IPNM = Set IP Netmask -IPGW = Set IP Gateway -DISN6 = Disable IPv6 Network Setup<sup>c</sup> -IPLLA = Set Local link Address Automatically d -IPLL = Set Local link Address Manually<sup>d</sup> -IPR01A = Set IPR0 and IPR1 Automatically<sup>e</sup> -IPR0 = Set Routable Address 0 Manually<sup>e</sup> -IPR1 = Set Routable Address 1 Manually<sup>e</sup> -IPRRA = Set Router Address Automatically<sup>f</sup> -IPRR = Set Router Address Manually<sup>f</sup>

#### Table Footnotes

- <sup>a</sup> Mutually exclusive with the other IPv4 commands
- **b** Mutually exclusive with -IP/-IPNM/IPGW
- <sup>c</sup> Mutually exclusive with -IPLLA/-IPLL
- <sup>d</sup> Manual or automatic—mutually exclusive
- <sup>e</sup> Manual or automatic—mutually exclusive
- <sup>f</sup> Manual or automatic—mutually exclusive

Setting the IP address, subnet mask, or gateway turns off DHCP address resolution for the IP configuration, if it is on. Some examples of usage follow.

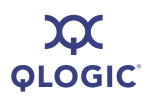

To set only the local link address, enter the following:

-netconf6 0 -IPLL fe80::1

To set everything automatically, enter the following:

-netconf6 0 -IPLLA -IPR01A -IPRRA

To disable the IPv4 network, enter the following:

-netconf6 0 -DISN4

To disables the IPv4 and IPv6 networks:

-netconf6 0 -DISN4 DISN6

For information on the interactive version of this command, see ["Configure IPv6](#page-60-0)  Settings (CLI Options -netconf, -netconf6, -isns, -isns6, -ip, and -nc)" on [page 4-27](#page-60-0).

## **-nh (Configure iSCSI Settings)**

To set the HBA level parameters for multiport HBAs, enter the  $-nh$  command as follows:

```
-nh <hba_port_inst> <Config name | Config alias> <Value>
[<<Config name | Config alias>> <Value> …]
```
The valid parameters and their values are shown in [Table 5-3](#page-102-0). For a complete list of HBA parameters, see [Appendix C](#page-130-0) [Target Parameters](#page-130-0).

For information on the interactive version of this command, see ["Configure iSCSI](#page-57-0)  [Settings \(CLI Options -n and -nh\)" on page 4-24](#page-57-0).

#### **-pa (Add a Target)**

To add persistent targets, enter the  $-pa$  command as follows:

```
-pa <hba_port_inst> <IP Address> [-PORT port number] [-INAME iSCSI 
Name]
```
If you do not specify a port number [-PORT *port number*], SANsurfer iSCSI HBA CLI uses the default number 3260. If you do not specify an iSCSI name, [-INAME *iSCSI Name*] SANsurfer iSCSI HBA CLI uses the default value, an empty string.

For information on the interactive version of this command, see ["Add a Target \(CLI](#page-73-0)  [Option -pa\)" on page 4-40](#page-73-0).

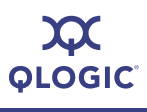

# **-pad**

To view all targets for a port, enter the  $-pad$  commands as follows:

```
-pad <hba_port_inst>
```
# **-pb (Bind Target)**

Enter the  $-pb$  command to bind a target (make it persistent):

-pb <hba port inst> <Target ID>

For information on the interactive version of this command, see ["Bind Target \(CLI](#page-72-1)  [Option -pb\)" on page 4-39](#page-72-1).

# **-pbootcode**

#### **(Set Primary Boot Target Information)**

To set the primary bootcode boot target and LUN, enter the -pbootcode command as follows:

-pbootcode *<hba\_port\_inst>* <*tgt*> <*lun*>

This command is not active for the PPC.

For information on the interactive version of this command see ["Set Primary Boot](#page-68-2)  [Target Information \(CLI Option -pbootcode\)" on page 4-35.](#page-68-2)

For information on secondary boot code, see ["-sbootcode \(Set Secondary Boot](#page-112-0)  [Target Information\)" on page 5-29.](#page-112-0)

# **-pdt**

To disable a target, enter the -pdt command as follows:

-pdt <*hba\_port\_inst*> <*targetId*>

# **-pet**

To enable a target, enter the -pet command as follows:

```
-pet <hba_port_inst> <targetId>
```
# **-pinfo (Port Information)**

To view port information for the specified HBA, enter the  $-\text{pinfo}$  command as follows:

-pinfo *<hba\_port\_inst>*

For information on the interactive version of this command see ["Port Link Settings](#page-52-0)  [Menu" on page 4-19.](#page-52-0)
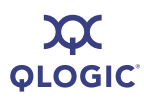

# **-ping (Ping Target)**

To ping the target device specified IP address, enter the  $-\text{ping}$  command as follows:

-ping <*hba\_port\_inst*> <*IP Address*> <*Ping Count*> <*Packet size*> <*IPv6 source address*>

The following provides the *IPv6 source address* values:

- 0 = Do Not Care
- 1 = Local Link
- 2 = Address 0
- 3 = Address 1

Where:

*hba\_port\_inst* = The HBA port that sends the ping. *IP Address* = The IP address to pin. *Ping Count* = The number of ping packets you want (1–[2^31]). *Packet Size* = The size of the ping packet 0-64kB *IPv6 Source* = Origin device *Address*

For information on the interactive version of this command, see ["Ping Target \(CLI](#page-63-0)  [Option -ping\)" on page 4-30.](#page-63-0)

# **-ps**

To view persistent targets for the HBA port, enter the  $-ps$  command as follows:

-ps *<hba\_port\_inst>* [*Target ID*]

If you do not specify the [*Target ID*], SANsurfer iSCSI HBA CLI displays all targets for the specified HBA port number. If you do not specify the port instance [*hba\_port\_inst*] nor the Target ID, [*Target ID*], SANsurfer iSCSI HBA CLI displays all target IDs for all HBA ports in the system.

There is no interactive command for this function.

# **-pu**

To unbind a persistent target, enter the  $-pu$  command as follows:

-pu *<hba\_port\_inst>* <*Target ID*>

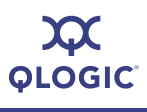

# **-px**

To unbind all persistent targets on the HBA, enter the  $-p<sub>x</sub>$  command as follows:

-px *<hba\_port\_inst>*

# **-r (Update ROM Image)**

For information on ROM image file names, refer to [Appendix E](#page-150-0) [Downloadable File](#page-150-0)  [Names.](#page-150-0)

# *CAUTION!*

- Before attempting to update the ROM image contact QLogic Customer Support.
- Before updating the ROM image, ensure that no I/O processes are running.
- An administrator must take necessary actions to ensure changes will be fully recognized by the operating system (reboot, flush cache, sync disk, and so forth).
- A ROM update and reset will be performed that requires that all applications accessing impacted LUNs must be shut down.
- Any impacted systems must be unmounted.

Be sure to select **Save changes and reset HBA** afterwards; otherwise, the change will not take effect.

Type the following command to update the specified HBA's ROM:

-r *<hba\_port\_inst>* <*File Name*>

The *<hba\_port\_inst>* parameter is the HBA instance to update. The <*File Name*> parameter indicates the file containing the ROM image to upload.

For information on the interactive version of this command, see ["Update ROM](#page-47-0)  [Image \(CLI Option -r\)" on page 4-14](#page-47-0).

# **-rdf**

Enter the  $-rdf$  command to restore the specified HBA port's firmware values to the factory default values:

-rdf *<hba\_port\_inst>*

Issuing this command resets the HBA.

There is no interactive command for this function.

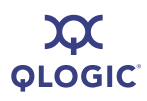

# **-rdh (Port Restore Factory Defaults)**

### *NOTE:*

The  $-rdh$  command is not supported in the QLA4010 HBA.

Type the following command to restore the specified HBA port's settings to their factory defaults:

-rdh *<hba\_port\_inst>* [A] [F N I T C V]

#### Where:

hba\_port\_inst = HBA port whose factory settings you want to restore.

A = Restores the factory settings for the entire HBA (firmware parameters, network parameters, iSCSI name, targets, CHAP table, NVARAM, and IPSec).

Issuing this command resets the HBA. If you use this option, no others are necessary.

- $F =$ Restores firmware parameters to the factory default values. Issuing this command resets the HBA.
- N = Restores network parameters to the factory default values. Issuing this command resets the HBA.
- $I =$  Restores the iSCSI name to the factory default value. Issuing this command resets the HBA.
- $T =$  Restores the targets to the factory default values.
- $C =$  Restores the CHAP table to the factory default values.
- $V =$  Restores the NVRAM to the factory default values.

If you want to restore all areas of the HBA port, either use the  $A$  parameter, or use no parameter. Otherwise, specify which areas to restore. For example, the following command restores the firmware and NVRAM to the factory defaults:

```
-rdh <hba port inst> F N
```
For information on the interactive version of this command, see ["Port Restore](#page-61-0)  [Factory Defaults \(CLI Option -rdh\)" on page 4-28.](#page-61-0)

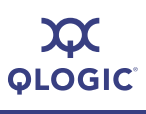

# **-rwt (Perform Read/Write Buffer Test)**

# *CAUTION!*

Before doing a read/write buffer test, make sure that the HBA does not have any outstanding I/O operations.

The read/write buffer test writes an 8- or 16-byte pattern to the disk's buffer and reads the written buffer back. It is non-destructive to disk data.

To do a read/write buffer test, enter the  $-rwt$  command as follows:

-rwt *<hba\_port\_inst>* [-STOP] [-RWPAT *n*] [-CNT <*Test Count>*]

Where:

 $-$  STOP = Stops the test if a failure occurs.

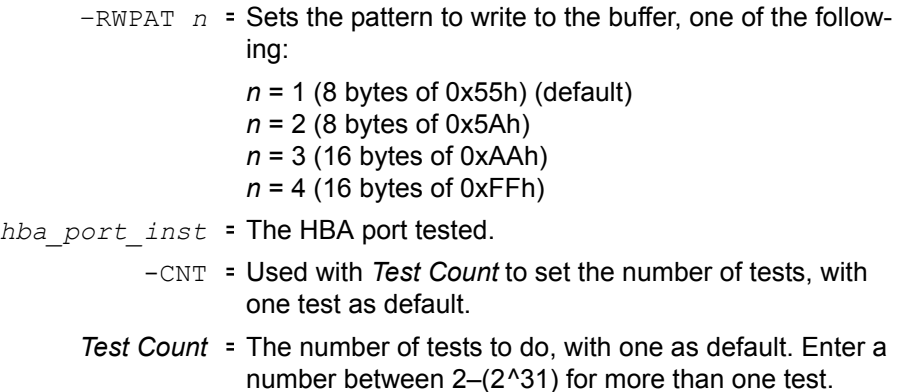

To continue, press ENTER.

For information on the interactive version of this command see ["Perform](#page-64-0)  [Read/Write Buffer Test \(CLI Option -rwt\)" on page 4-31.](#page-64-0)

# **-save**

# **(Save Host Configuration)**

To save the configuration (in XML) of all HBAs detected, enter the  $-$ save command as follows:

-save <*File Name*>

For information on the interactive version of this command, see ["Save Host](#page-42-0)  [Configuration \(CLI Option -save\)" on page 4-9](#page-42-0).

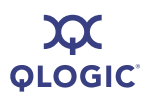

# **-sbootcode**

# **(Set Secondary Boot Target Information)**

To set the secondary boot target and LUN, enter the -sbootcode command as follows:

-sbootcode *<hba\_port\_inst>* <*Boot Target*> <*Boot LUN*>

Issuing this command saves the configuration data to an XML file portable to all platforms supported by iSCSI. This command is not active for PPC.

For information on the interactive version of this command, see ["Set Secondary](#page-68-0)  [Boot Target Information \(CLI Option -sbootcode\)" on page 4-35.](#page-68-0)

For primary boot code, see ["-pbootcode \(Set Primary Boot Target Information\)" on](#page-107-0)  [page 5-24](#page-107-0).

# **-sbootcodecid**

# **(Set Alternative Client ID)**

To set the alternative client ID (seven characters maximum), enter the -sbootcodecid command as follows:

-sbootcodecid *<hba\_port\_inst>* <*Alternative Client ID*> This command is not active for the Power PC (PPC).

For information on the interactive version of this command, see "Set Alternative [Client ID \(CLI Option -sbootcodecid\)" on page 4-36.](#page-69-0)

# **-sdmrc**

To return the SDM library return code, enter the  $-sclmrc$  command as follows:

-sdmrc [*Simple\_Pattern*]

When [*simple pattern*] is given, only the lines containing that string are printed.

There is no corresponding interactive command for this function.

#### **-sreset (Reset Statistics)**

To reset statistics to zero and count from this point forward, enter the  $\texttt{-sreset}$ command.

# **-stadd**

To add a send target for discovery, enter the -stadd command as follows:

-stadd <*hba\_port\_inst*> <*ip address*> [*chapIndex*] [<*TGBCA*> <*value*>]

Where <*value*> can be **on** or **off**; **on** causes the send target login to require bi-directional CHAP.

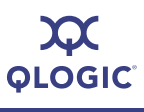

# <span id="page-113-0"></span>**-stat (Display Port Statistics)**

To view the port statistics for the specified HBA, enter the -stat command as follows:

-stat <*hba\_port\_inst*>

For a list of the statistics that are displayed and information on the interactive version of this command, see ["Display Port Statistics \(CLI Option -stat\)" on](#page-65-0)  [page 4-32](#page-65-0).

# **-stathba**

To displays HBA level statistics, enter the -stathba command as follows:

-stathba <*hba\_port\_inst*>

# **-stdsp**

To view the send targets, enter the -stdsp command as follows:

-stdsp <*hba\_port\_inst*>

# **-strd**

To execute a rediscovery of targets for the specified send target, enter the -strd command as follows:

-strd <*hba\_port\_inst*> <*target\_instance*>

To obtain the target instance, use the -dtdsp command.

# **-strem**

To remove the specified send target, enter the -strem command as follows:

-strem <*hba\_port\_inst*> <*target\_instance*>

To obtain the target instance, use the -dtdsp command.

# **-strema**

To removes all send targets, enter the -strema command as follows:

-strema <*hba\_port\_inst*> <*target\_instance*>

### **-t (Display Target Information)**

To view target information, enter the  $-t$  command as follows:

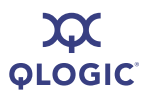

```
-t <hba_port_inst> [Target ID]
```
If you only specify the <*hba\_port\_inst*> parameter, SANsurfer iSCSI HBA CLI displays target information for all targets on the specified HBA port. If you specify the optional parameter [*Target ID*], SANsurfer iSCSI HBA CLI displays information on the specified target only. This includes both persistent and dynamic targets.

For information on the interactive version of this command, see ["Display Target](#page-70-0)  [Information \(CLI Option -t\)" on page 4-37.](#page-70-0)

# **-tc**

# **(Configure Target Parameters)**

To set target parameter settings, use the  $-tc$  command. For a list of target parameters you can configure, enter the following:

```
-tc <hba_port_inst> < Target_ID > <config_name | config_alias> 
<value> <config_name | config_alias> <value>
```
For information on the interactive version of this command, see ["Configure Target](#page-72-0)  [Parameters \(CLI Option -tc\)" on page 4-39](#page-72-0).

# **-tp**

To see information stored in Flash memory about persistent targets, enter the  $-tp$ command. If you enter only the HBA port instance number, SANsurfer iSCSI HBA CLI returns information for all targets of that HBA port instance. If you enter the optional Target ID, SANsurfer iSCSI HBA CLI returns information for that target only, for example:

-tc <*hba\_port\_inst*> <*Target\_ID*>

There is no corresponding interactive command for this function.

For a list of target parameters, see [Appendix C](#page-130-0) [Target Parameters.](#page-130-0)

# **-ts**

To see summary information about both persistent and non-persistent targets, enter the  $-ts$  command as follows:

-ts [*hba\_port\_inst*] [*Target\_ID*]

There is no corresponding interactive command for this function.

# **-ver**

# **(Display Program Version Information)**

To view the SAN surfer iSCSI HBA CLI program version, enter the  $-\text{vec}$  command as follows:

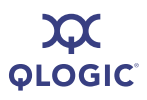

-ver

For information on the interactive version of this command ["Display Program](#page-41-0)  [Version Information \(CLI Option -ver\)" on page 4-8.](#page-41-0)

# **-vpd (Display VPD Information)**

To view Vital Product Data (VPD), enter the -vpd command as follows:

```
-vpd <hba_port_inst>
```
(No parameters) = Displays all targets on all HBAs [hba\_port\_inst] = Displays info for all targets on HBA [*Target ID*] = Displays info for that target only.

Available VPD information varies by HBA manufacturer. For information on the interactive version of this command, see ["Display VPD Information \(CLI Option](#page-51-0)  [-vpd\)" on page 4-18](#page-51-0).

**-z**

To export all useful data to file for use by QLogic Technical Support, enter the  $-z$ command.

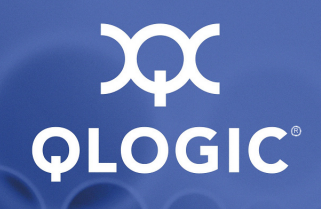

# *A* **Port- and HBA-level Parameters**

The tables in this appendix list the following types of SANsurfer iSCSI HBA CLI parameters:

- **[Port-level Parameters](#page-116-1)**
- [HBA-level Parameters](#page-125-0) (see [page A-10\)](#page-125-0)

# <span id="page-116-1"></span>**Port-level Parameters**

[Table A-1](#page-116-0) lists the HBA port firmware parameters and their values. To view all parameters, both configurable and non-configurable (read-only), use the  $-c$ option in non-interactive mode. To edit configurable parameters, use the  $-n$  option in non-interactive mode.

# *NOTE:*

The parameters in this table are sorted alphabetically for ease of use.

<span id="page-116-0"></span>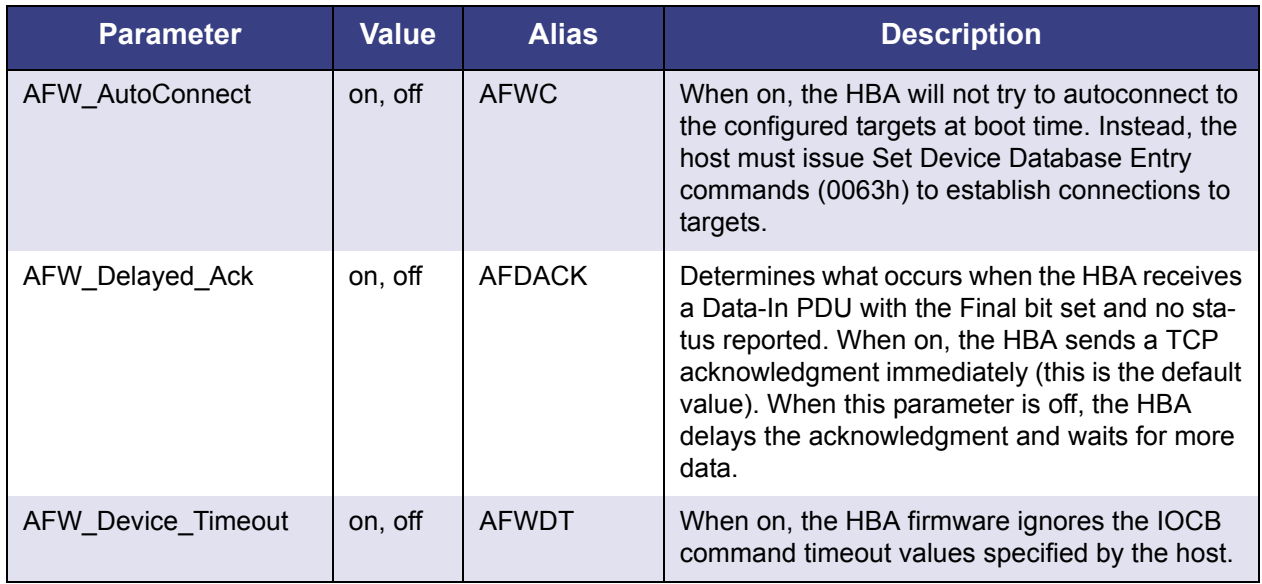

# *Table A-1. Port Settings*

| <b>Parameter</b>                    | <b>Value</b>                | <b>Alias</b>  | <b>Description</b>                                                                                                    |
|-------------------------------------|-----------------------------|---------------|----------------------------------------------------------------------------------------------------|
| AFW_Serlz_Task_Mngmt                | on, off                     | <b>AFWSTM</b> | When enabled, the firmware will serialize all<br>Immediate task management function requests<br>(SCSI) such that only one Immediate task man-<br>agement command is outstanding to the target<br>at a time.                                                                                                  |
| Default_IPv6_Router                 | IP <sub>v6</sub><br>address | <b>IPRR</b>   | IPv6 address format                                                                                                    |
| DefaultTime2Retain <sup>a</sup>     | 0-65535<br>seconds          | n/a           | This parameter indicates the maximum logout<br>time (in seconds) the HBA uses when negotiat-<br>ing with a target device during login.                                                                                                    |
| DefaultTime2Wait <sup>a</sup>       | 0-65535<br>seconds          | n/a           | This parameter indicates the minimum logout<br>time (in seconds) the HBA uses when negotiat-<br>ing with a target device during login.                                                                                                    |
| Enable_4022IPv4                     | on, off                     | E4022IPV4     | Enables use of IPv4 on a 4022 board (applies to<br>405x and 406x HBAs).                                                                                                    |
| Enable_IPv4                         | on, off                     | EIPV4         | Enables use of IPv4                                                                                                    |
| Enable_IPv6                         | on, off                     | EIPV6         | Enables use of IPv6                                                                                                    |
| <b>ExeThrottle</b>                  | 0-32767                     | ET            | Specifies the execution throttle value. The exe-<br>cution throttle is used by the firmware to limit the<br>number of concurrently executing commands.                                                                                                    |
| FirstBurstLen                       | $0 - 3267$<br>units         | <b>FB</b>     | Indicates the maximum length for unsolicited<br>data. The HBA uses this information when nego-<br>tiating with a target device during login. This<br>parameter indicates how many units<br>(512 bytes/unit) of unsolicited data the HBA can<br>send/receive. A value of 0 indicates unlimited<br>data units. |
| Force_Negotiate_Main_<br>iSCSI_Keys | on, off                     | <b>FNMIK</b>  | 405x and 406x only. iSCSI keys (defined in<br>iSCSI spec) that targets are forced to negotiate.                                                                                                    |
| FW_Accept_AEN <sup>a</sup>          | on, off                     | n/a           | When on and the HBA is a target, generates an<br>asynchronous target device database change<br>when a new connection is accepted.                                                                                                    |
| FW_Access_Control <sup>ª</sup>      | on, off                     | n/a           | When on, the HBA will not enter iSCSI full- fea-<br>ture mode with an initiator until the target driver<br>authorizes the initiator.                                                                                                    |

*Table A-1. Port Settings (Continued)*

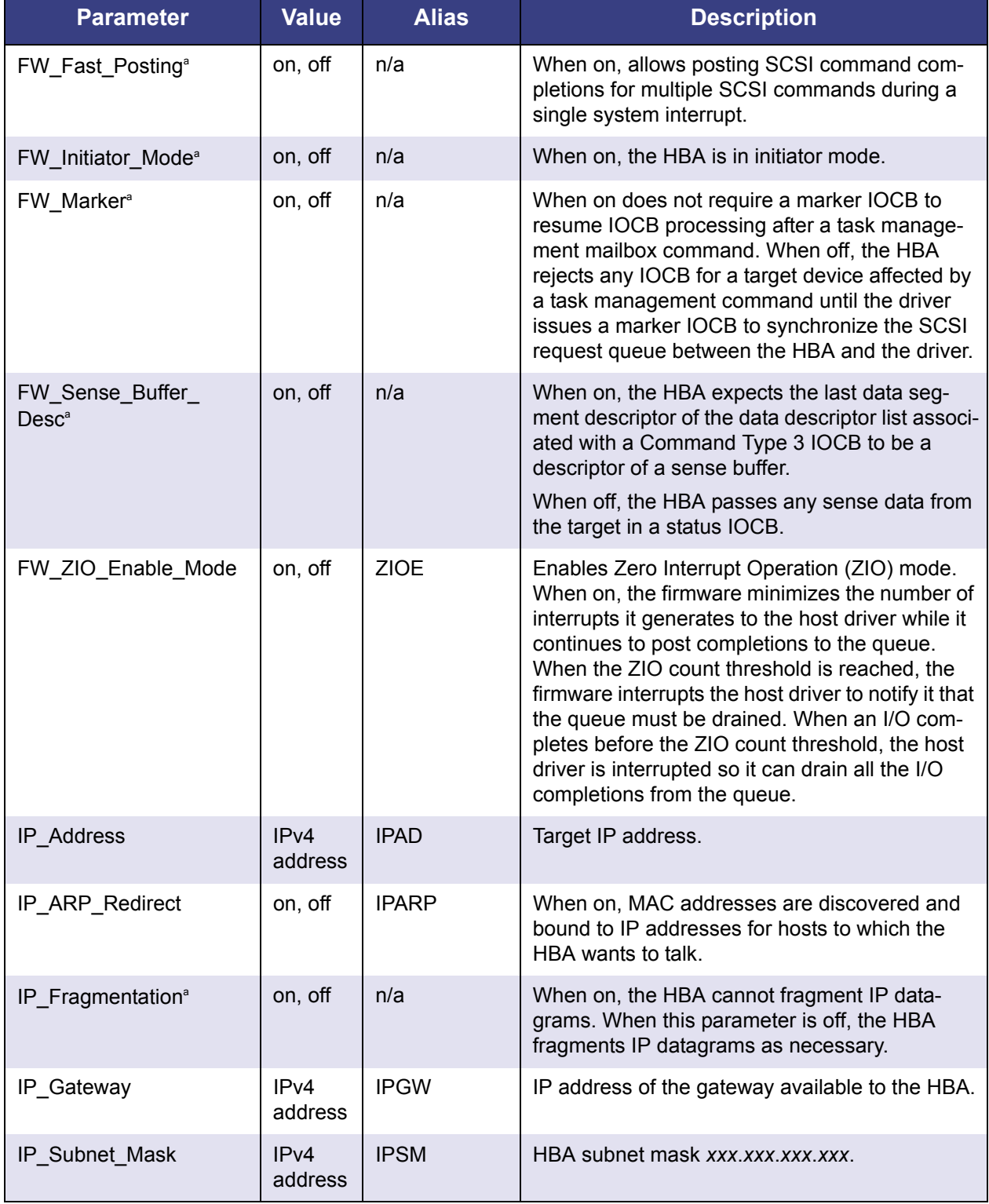

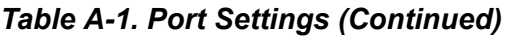

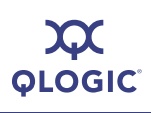

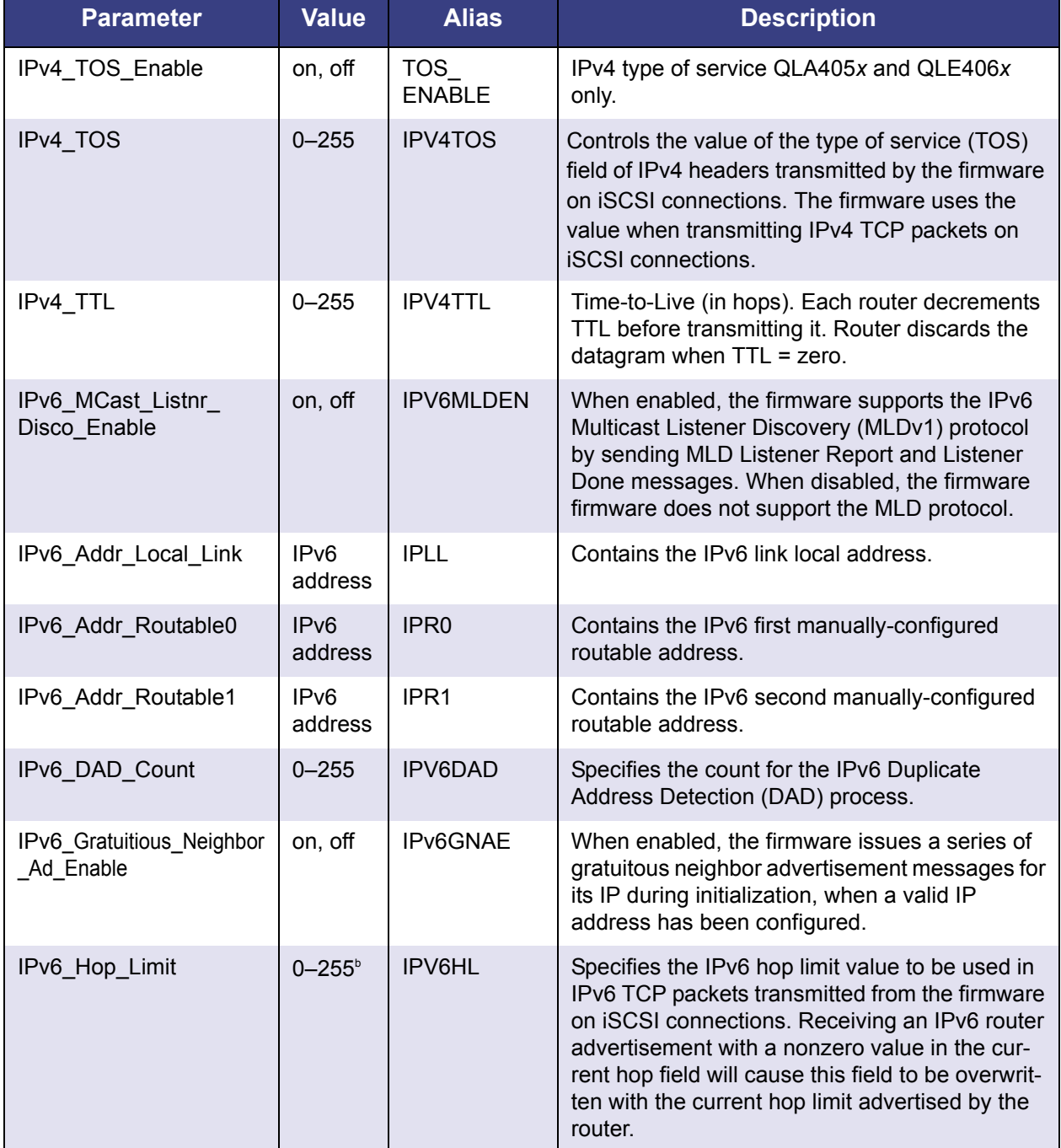

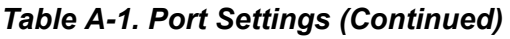

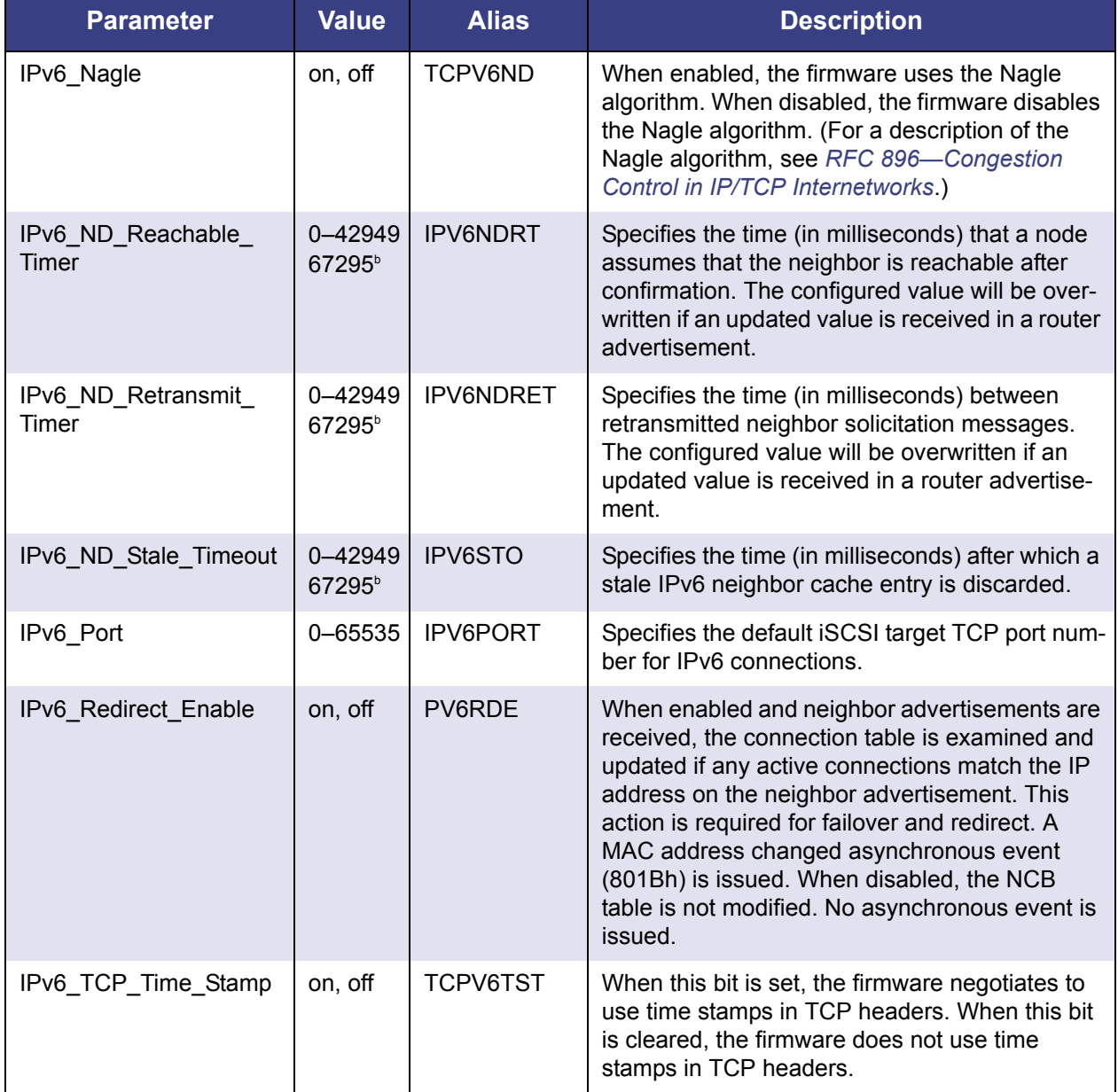

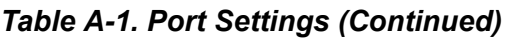

<u> 1989 - Johann Barnett, fransk politiker (</u>

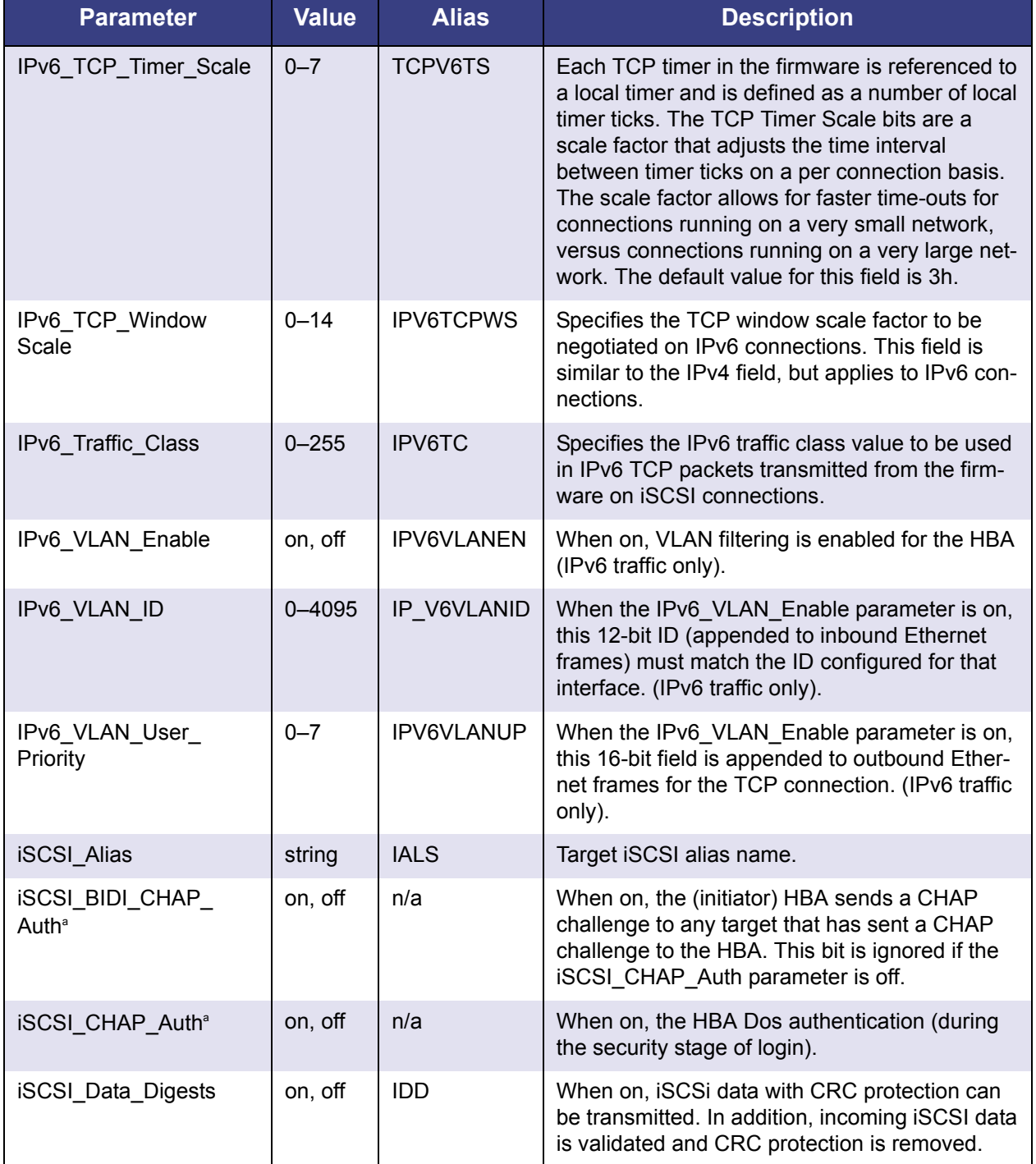

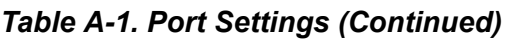

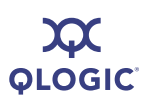

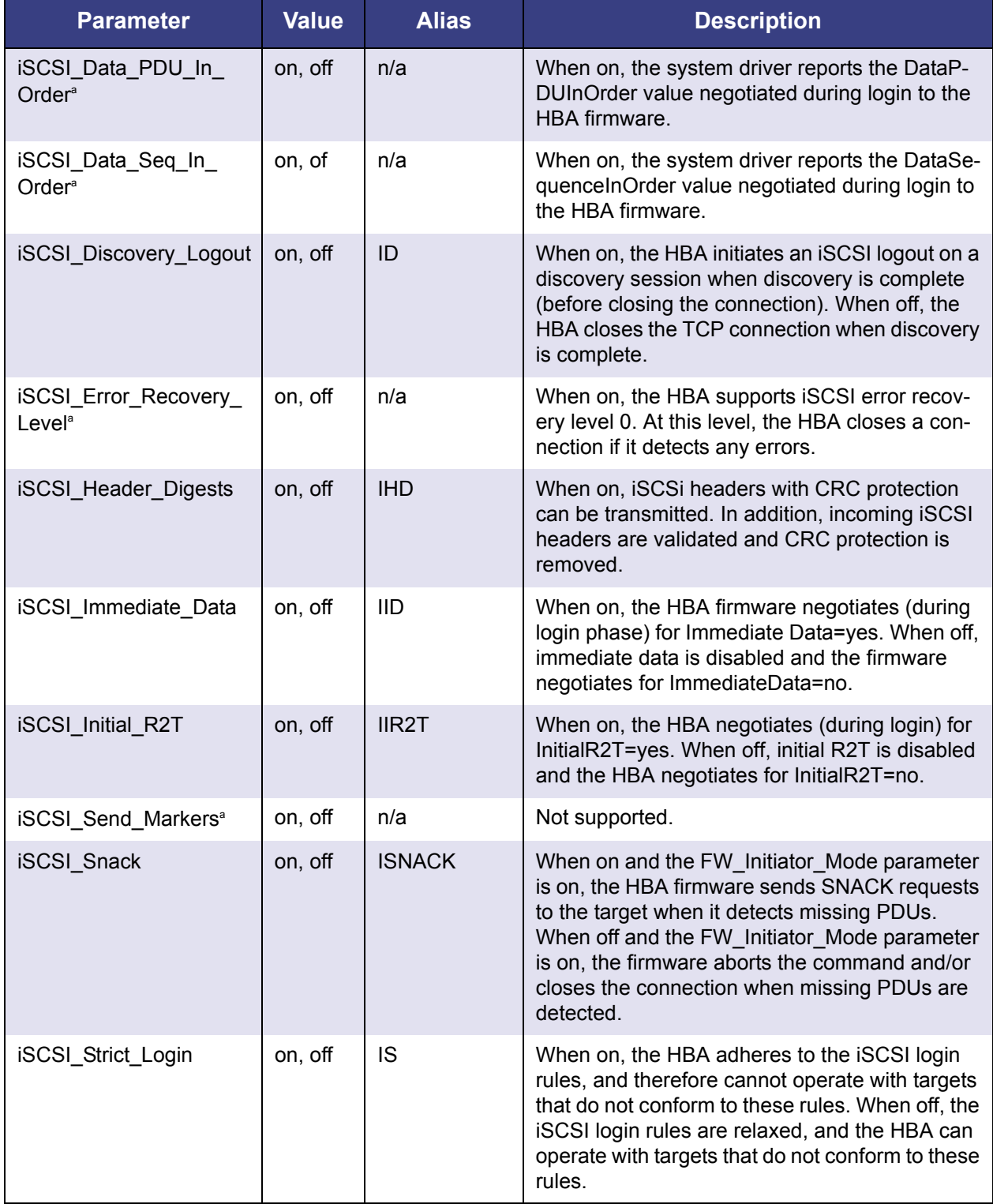

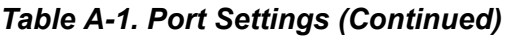

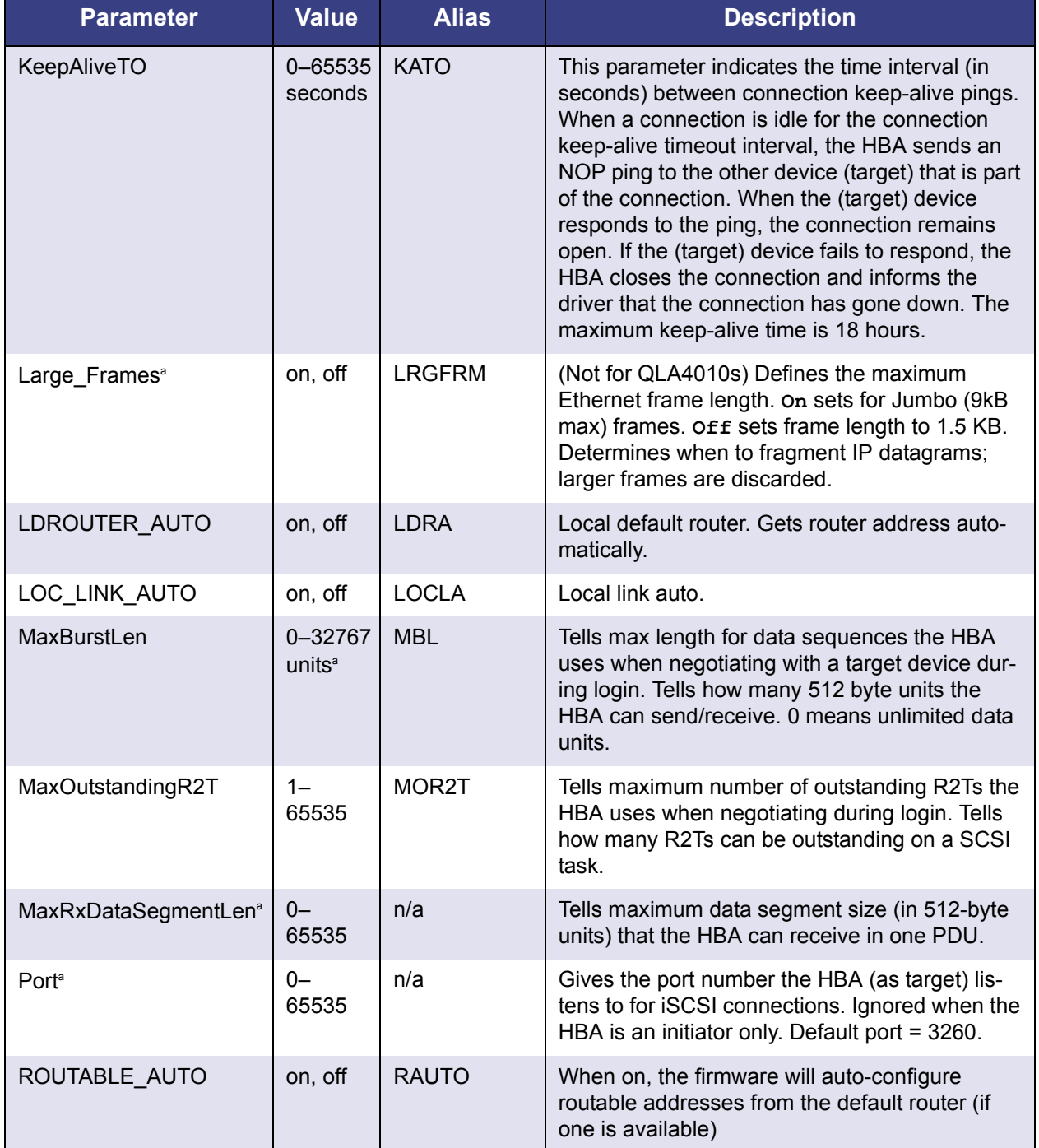

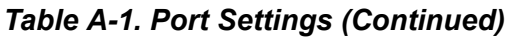

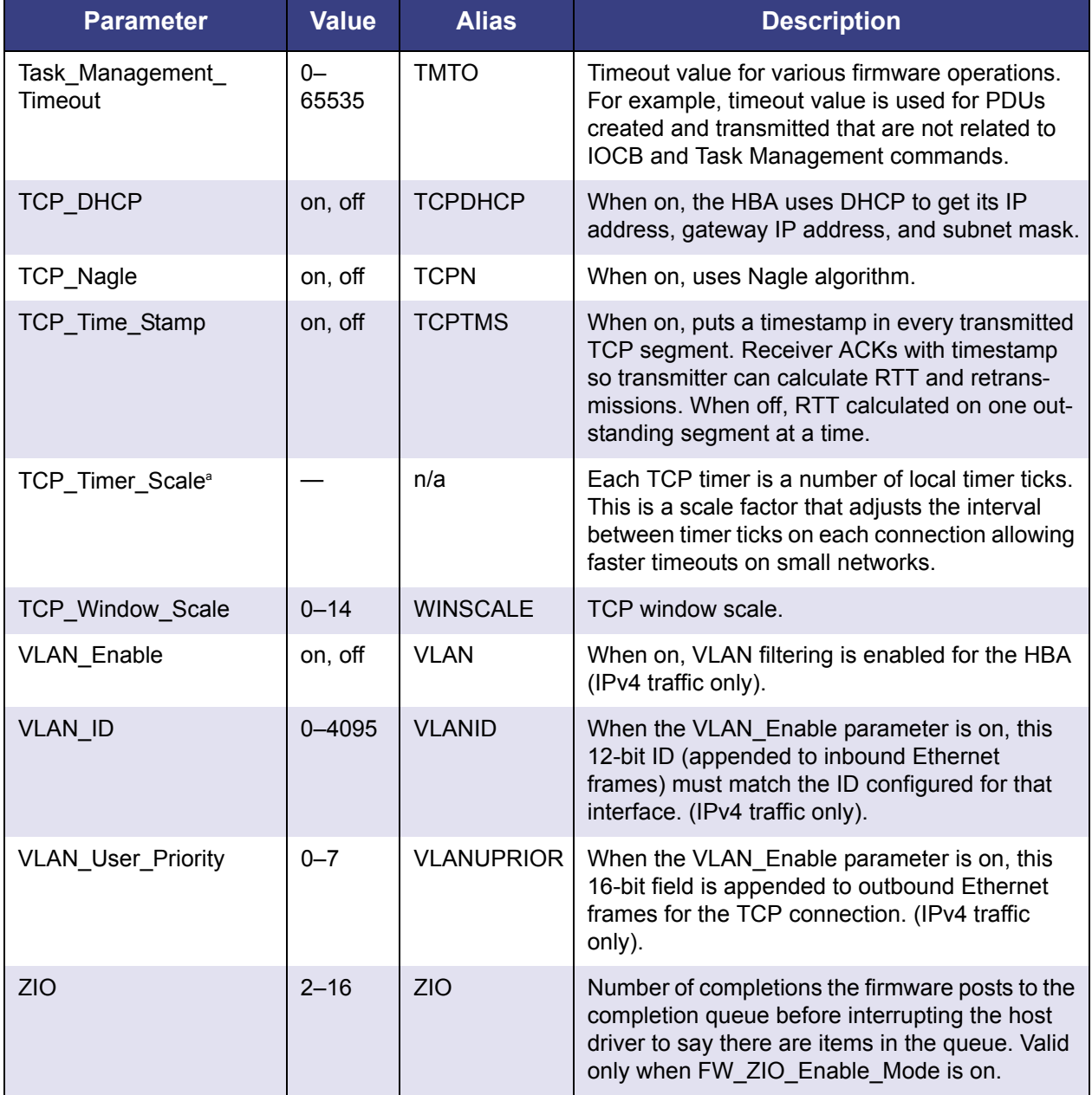

# *Table A-1. Port Settings (Continued)*

Table Footnotes

<span id="page-124-0"></span><sup>a</sup> Read-only parameter (alias is not applicable-"n/a")

**b** Router may override this parameter

# <span id="page-125-0"></span>**HBA-level Parameters**

[Table A-2](#page-125-1) lists the HBA parameters and their values. To view all HBA parameters, both configurable and non-configurable (read-only), use the -ch option in non-interactive mode. To edit configurable parameters, use the -nh option in non-interactive mode.

# *NOTE:*

The parameters in this table are sorted alphabetically for ease of use.

<span id="page-125-1"></span>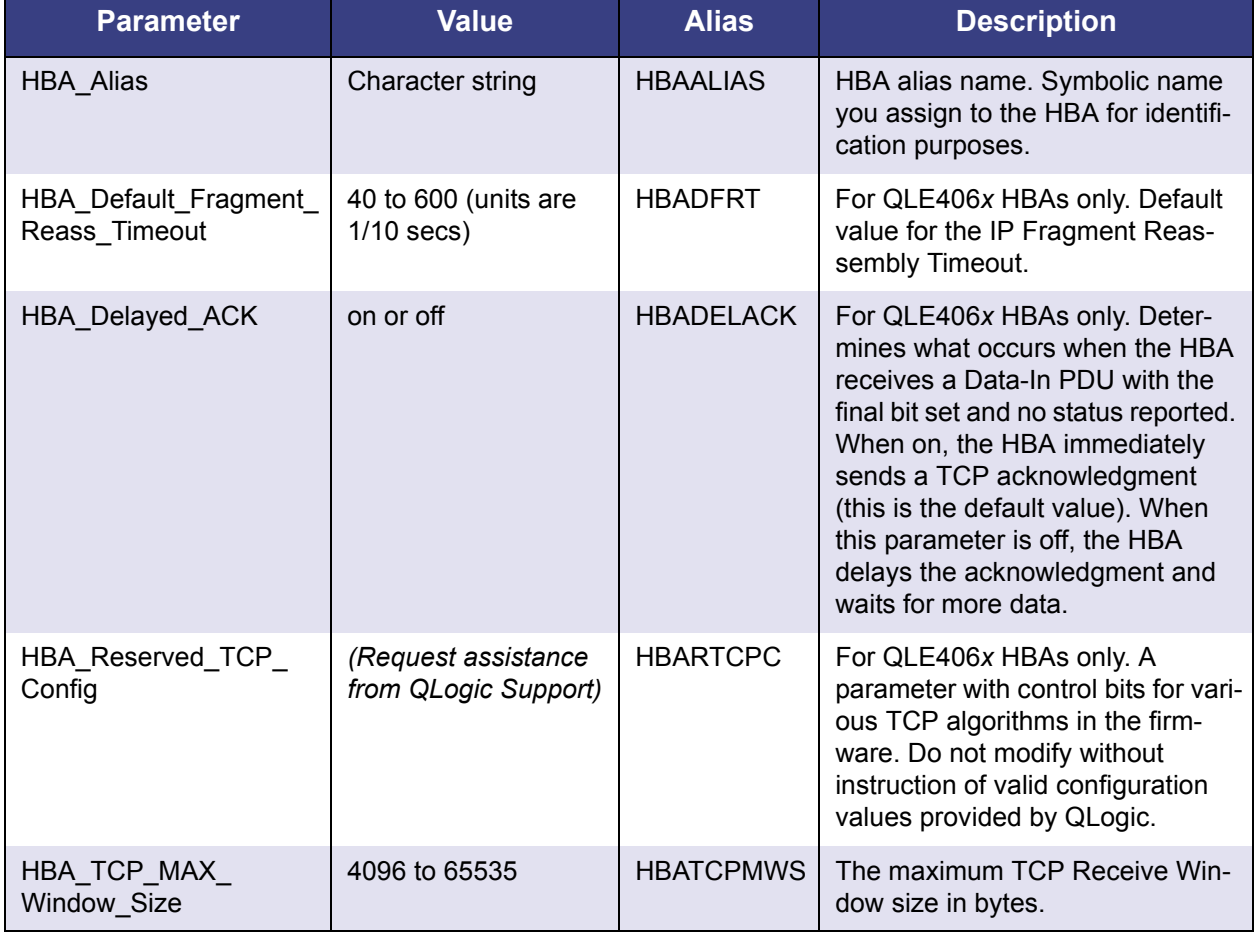

# *Table A-2. HBA Settings*

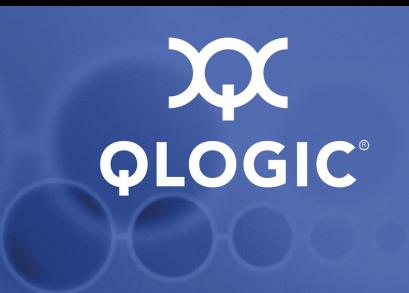

# *B* **HBA Statistics**

[Table B-1](#page-126-0) lists the HBA statistics shown when you select either the interactive mode **Display HBA Statistics** option (see [page 4-32](#page-65-0)), or the non-interactive mode -stat command (see [page 5-30\)](#page-113-0).

### *NOTE:*

The parameters in this table are sorted alphabetically for ease of use.

<span id="page-126-0"></span>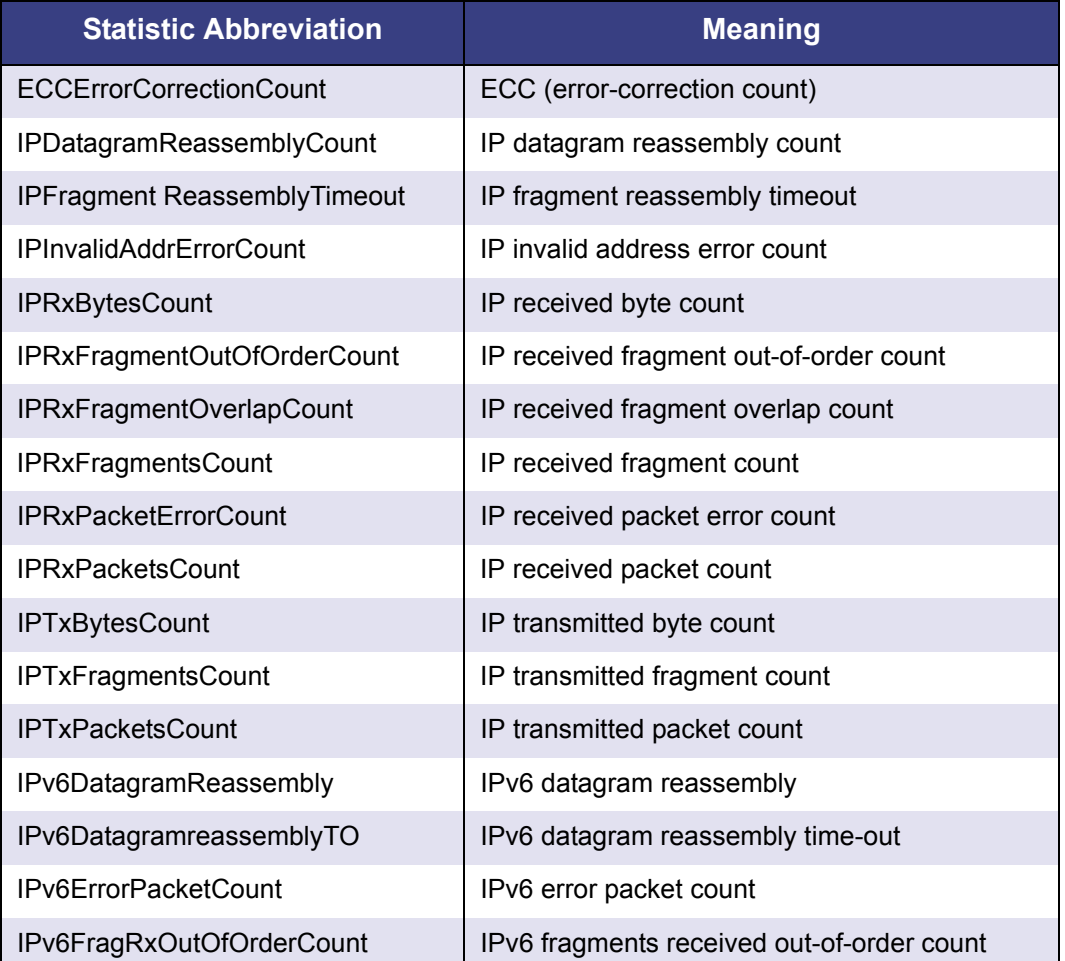

# *Table B-1. HBA Statistics*

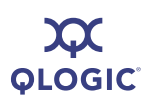

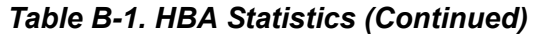

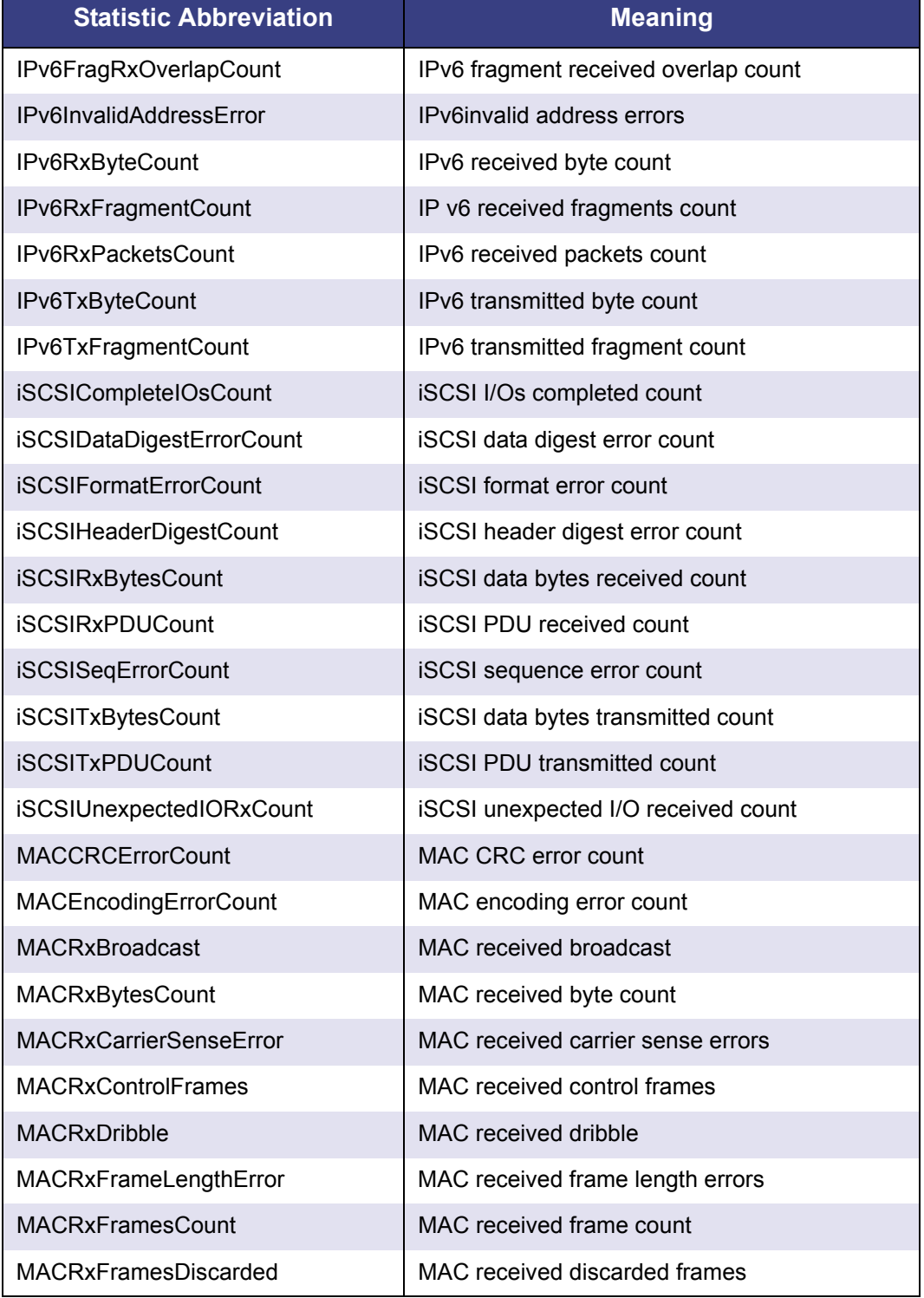

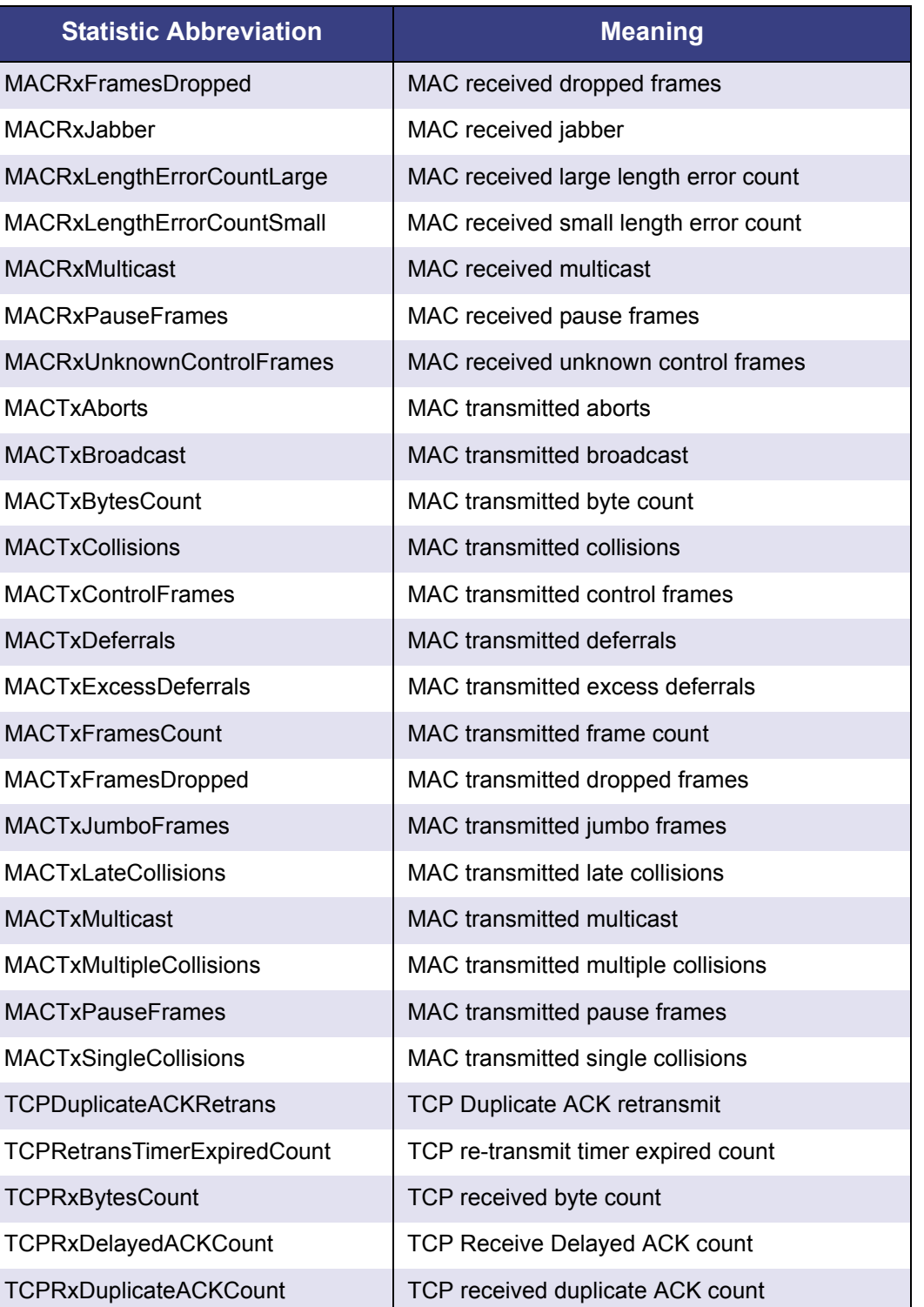

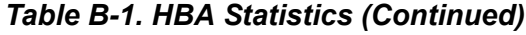

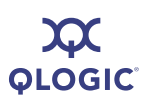

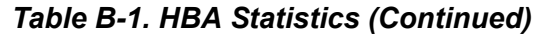

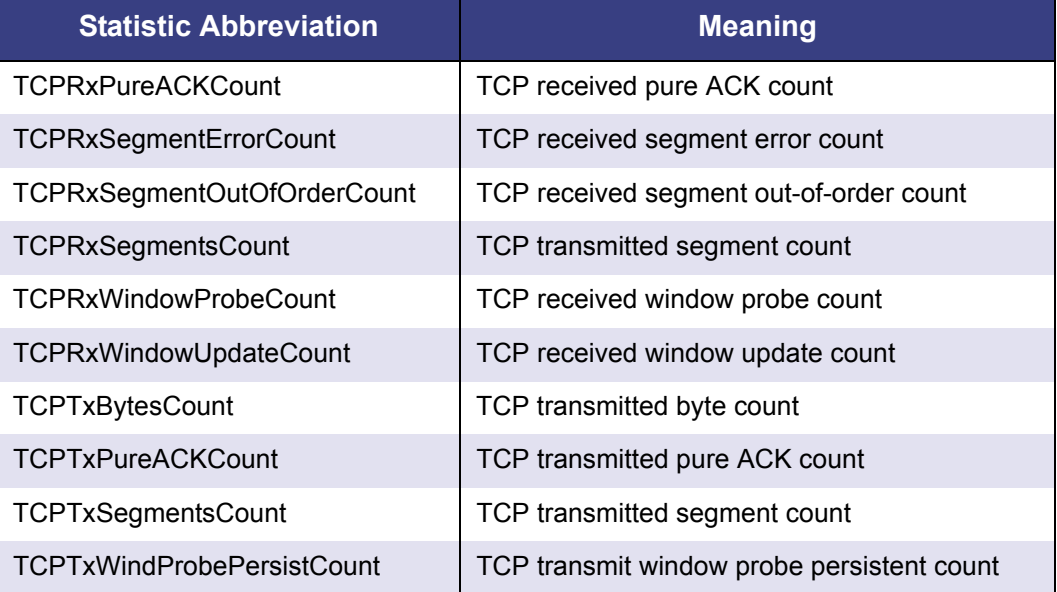

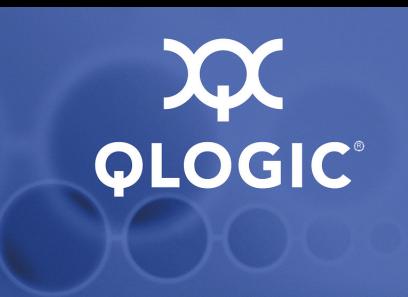

# <span id="page-130-0"></span>*C* **Target Parameters**

This appendix lists target parameters, both fixed and configurable.

### *NOTE:*

The parameters in this table are sorted alphabetically for ease of use.

You can view target information with the **Display Target Information** option. You can configure a target by changing specific parameters.

[Table C-1](#page-131-0) lists target parameters and their range of values. You can configure the parameters shown in **boldface** type. For details, refer to ["Target Level Info &](#page-69-1)  [Operations" on page 4-36](#page-69-1).

<span id="page-131-0"></span>

| <b>Parameter</b>                        | <b>Alias</b>         | <b>Function</b>                                                                                                    | <b>Value</b>     |
|-----------------------------------------|----------------------|----------------------------------------------------------------------------------------------------|------------------|
| IPv4TOS                                 | <b>IPV4TOS</b>       | When the DDB entry is for an<br>IPv6 device (the IPv6 Device<br>bit-Options field bit 8-is<br>set), this field specifies the<br>IPv6 TC field to be used in<br>the IPv6 TCP packets trans-<br>mitted from the firmware to<br>the device. When the DDB<br>entry is for an IPv4 device<br>(the IPv6 Device bit is reset),<br>this field specifies the value<br>of the TOS field to be used in<br>the IPv4 TCP packets | $0 - 255$        |
| <b>IIPv4TTL</b>                         | <b>IPV4TTL</b>       | Time-to-Live (in hops). Each<br>router decrements TTL<br>before transmitting it. Router<br>discards the datagram when<br>$TTL = zero.$                                                                                                    | $0 - 255$        |
| TGT_4022_Delayed_Ack                    | TGT4022DACK          | Target QLA4022 delayed<br>acknowledgement                                                                                                    | on/off           |
| TGT_DDB_IPv6                            | TGT_DDB_IPv6         | Target device database IPv6                                                                                                    | on/off           |
| TGT_DefaultTimeout                      | <b>TGTDTO</b>        | Target default timeout                                                                                                    | $2^{+}$          |
| TGT DefaultTime2Retain                  |                      | Target default time to retain                                                                                                    | $20**$           |
| TGT_DevType                             |                      | Target device type                                                                                                    | $0^{*}$          |
| TGT_DIF_Enable                          | TGTDIFFEN_IPv6       | Target DIF enable                                                                                                    | on/off           |
| TGT_ExeCount                            |                      | Target execution count                                                                                                    | $0^{*}$          |
| TGT_ExeThrottle                         | <b>TGTET</b>         | Target execution throttle                                                                                                    | $64^{\dagger}$   |
| <b>TGT FirstBurstLen</b>                | <b>TGTFB</b>         | Target first burst length                                                                                                    | $256^{\dagger}$  |
| TGT_Force_Negotiate_Main_iSCSI_<br>Keys | <b>TGTFNMIK</b>      | Target forces negotiation                                                                                                    | on/off           |
| TGT_InitiatorSessID                     | <b>TGTISID</b>       | Target initiator session ID                                                                                                    | $\ddagger$       |
| TGT_IPv6_Address                        |                      | Target IPv6 address                                                                                                    | IP <sub>v6</sub> |
| TGT_IPv6_Flow_Label                     | <b>TGTFLWLBL</b>     | Target IPv6 flow label                                                                                                    | $\ddagger$       |
| TGT IPv6 iSCSI Name                     | <b>TGTINAME IPv6</b> | Target IPv6 iSCSI name                                                                                                    | $\ddagger$       |

*Table C-1. Target Parameters*

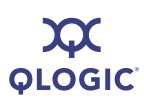

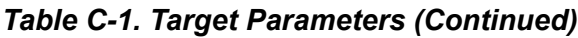

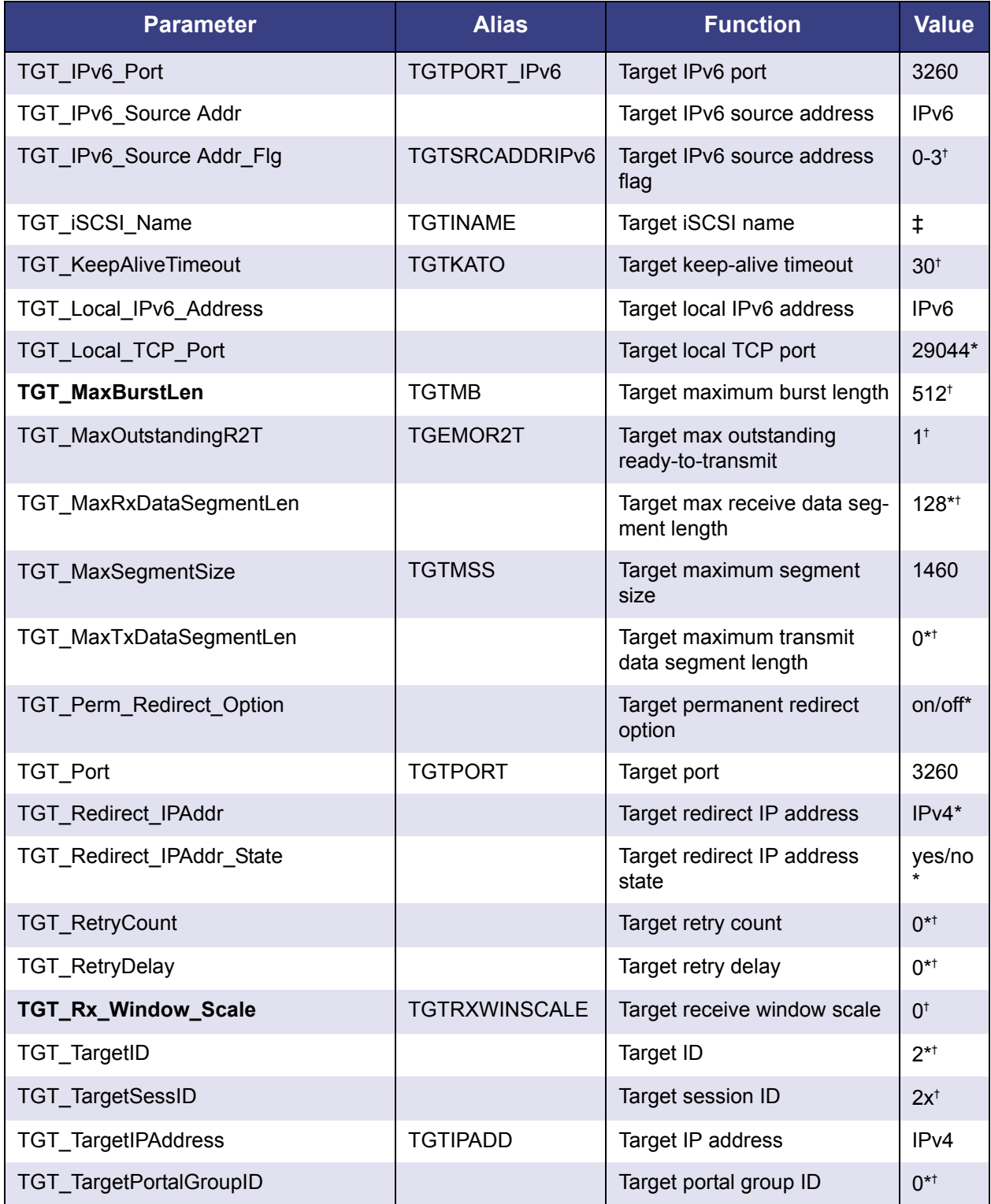

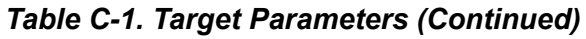

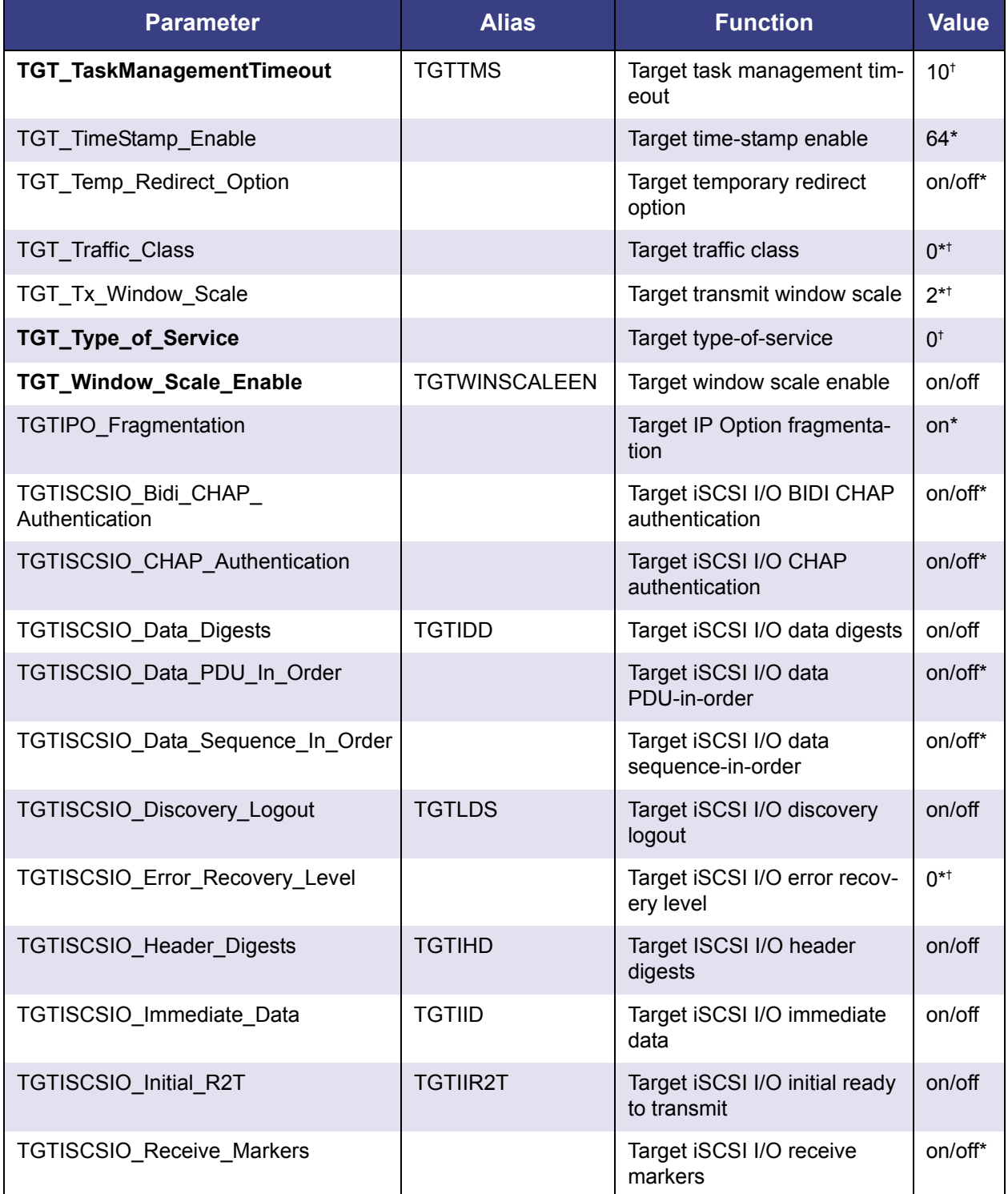

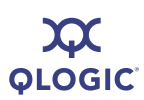

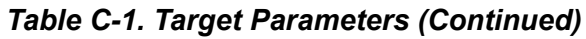

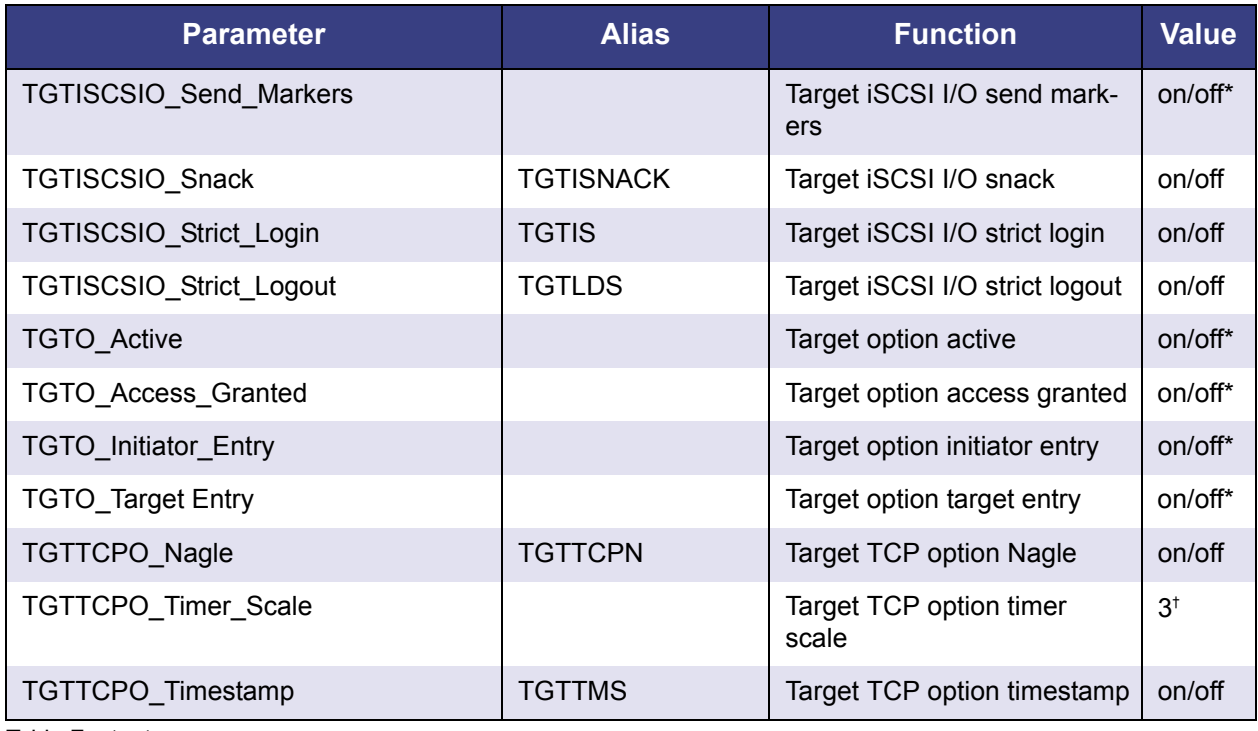

Table Footnotes

TGT = target

 $O =$  option

TCP = Transmission Control Protocol

IP = Internet Protocol

\* Read-only

† Typical value

‡ Varies with each implementation

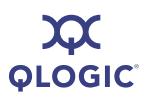

**Notes**

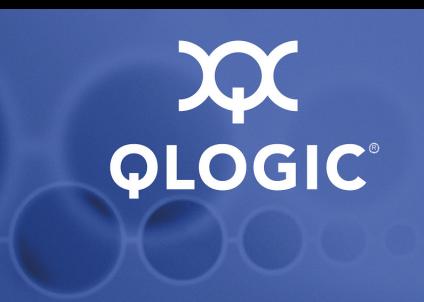

# *D* **Error Codes**

This appendix provides the error codes for both CLI modes, interactive and non-interactive.

# **Interactive Mode Error Codes**

[Table D-1](#page-136-0) lists the return, name, and description for each interactive mode error code.

# *NOTE:*

The return codes in this table are sorted numerically for ease of use.

<span id="page-136-0"></span>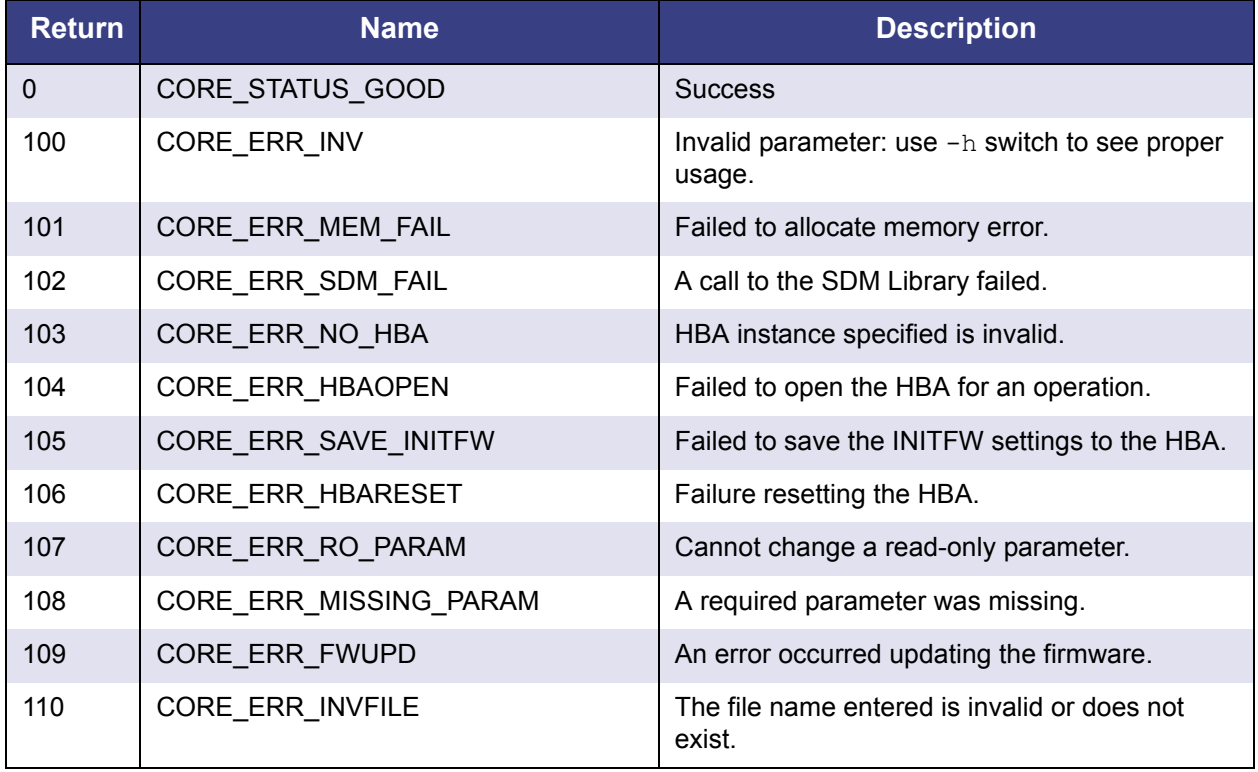

# *Table D-1. Interactive-Mode Error Code Descriptions*

and the state of the state of the state of

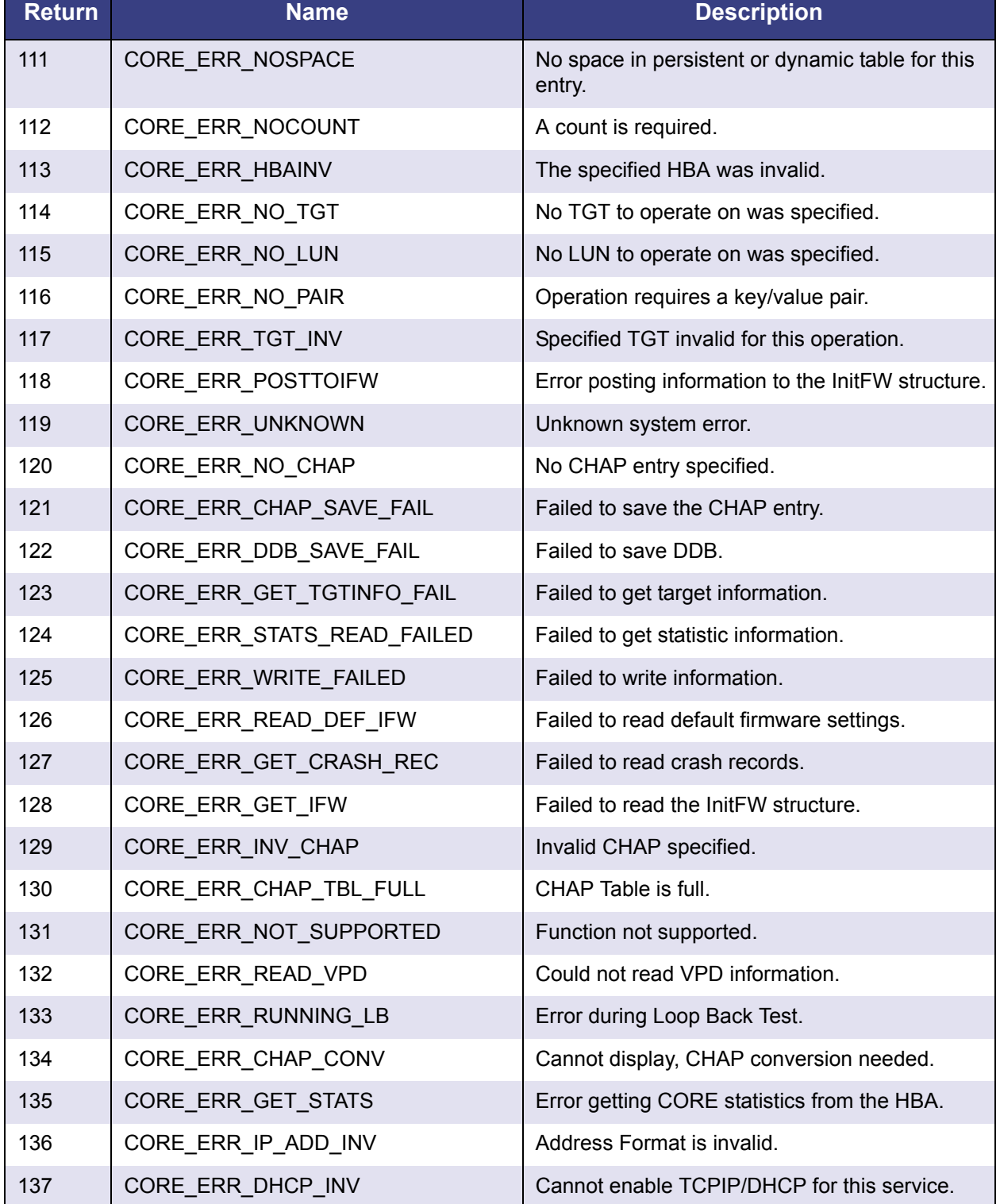

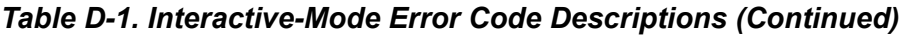

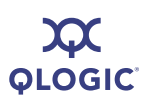

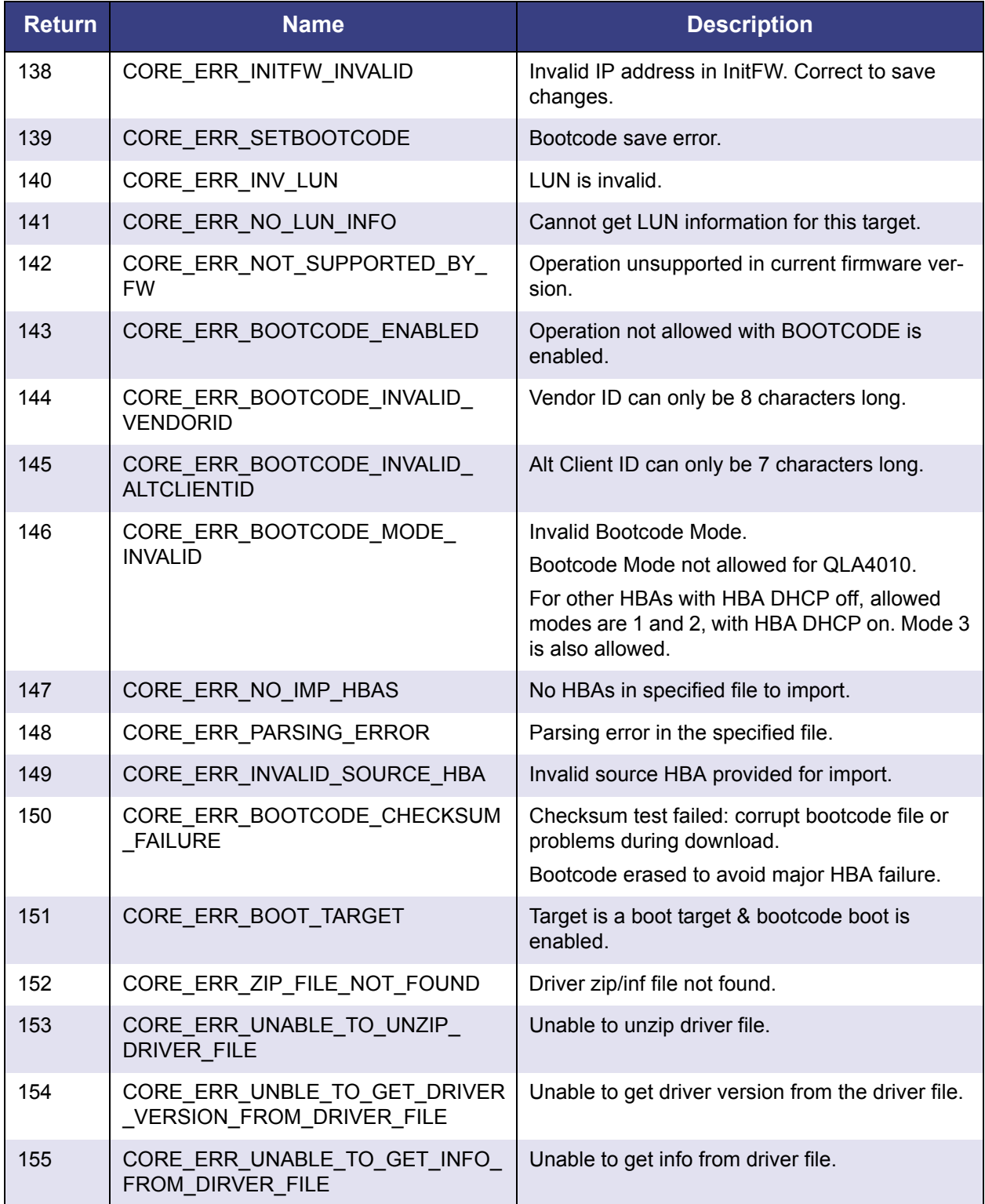

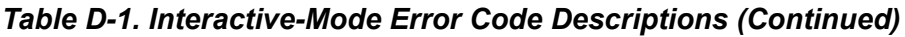

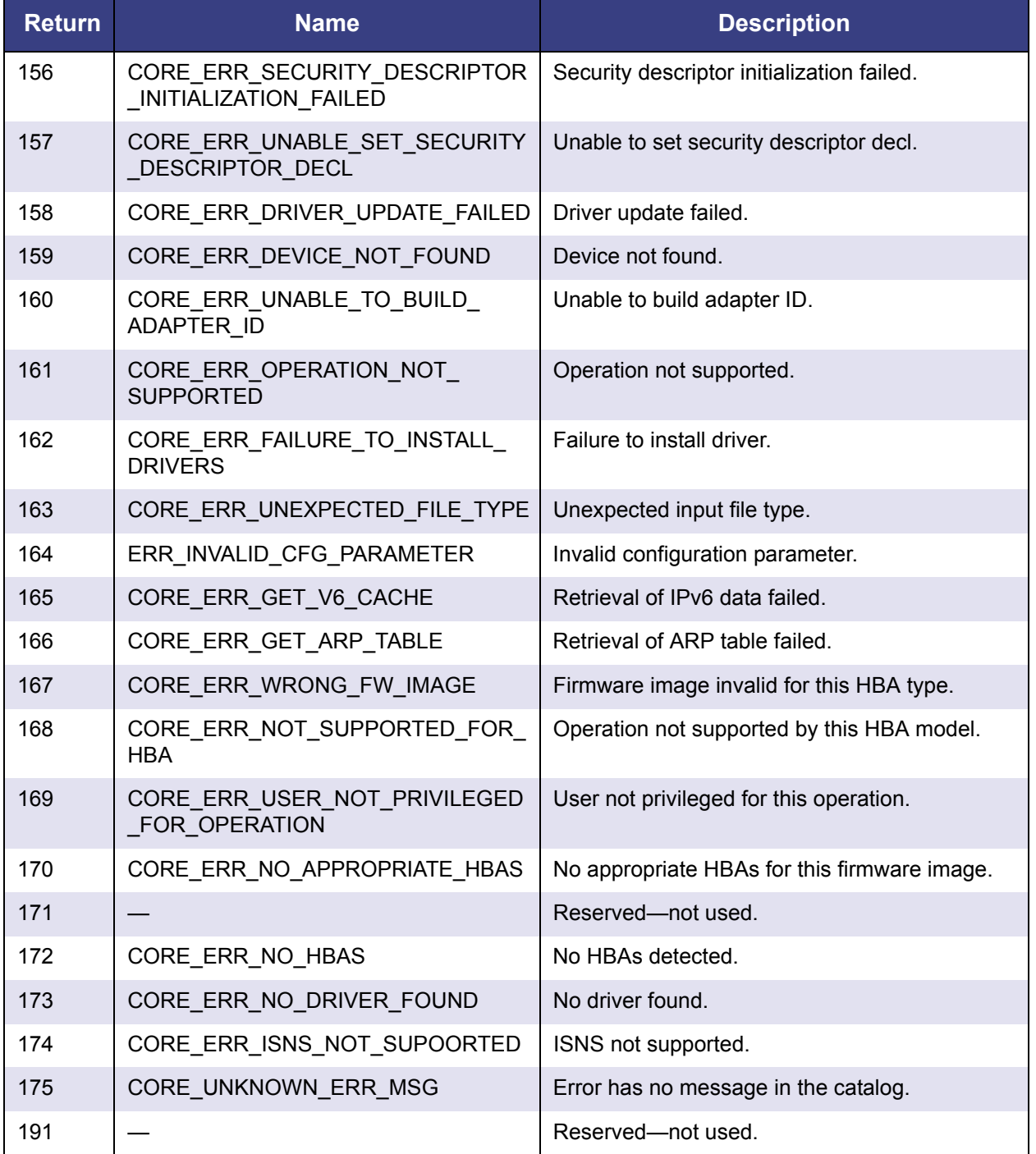

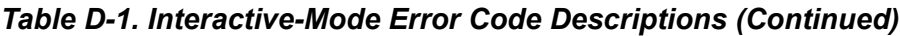

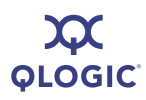

# **Non-interactive Mode Error Codes**

[Table D-2](#page-140-0) lists each command and the non-interactive mode error code associated with each.

# *NOTE:*

The commands in this table are sorted alphabetically for ease of use.

<span id="page-140-0"></span>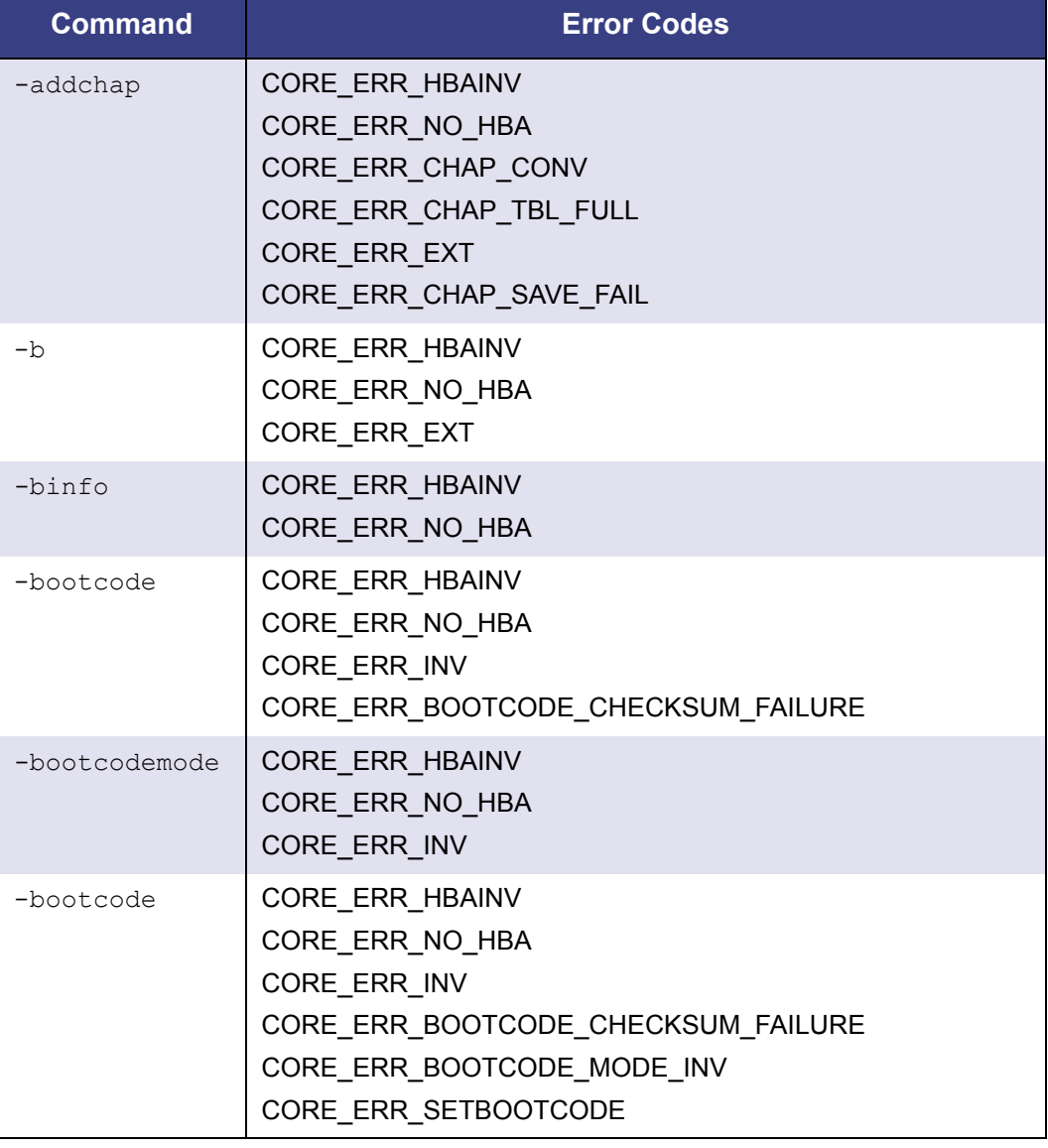

# *Table D-2. Non-interactive Mode Error Codes*

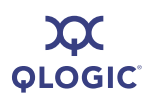

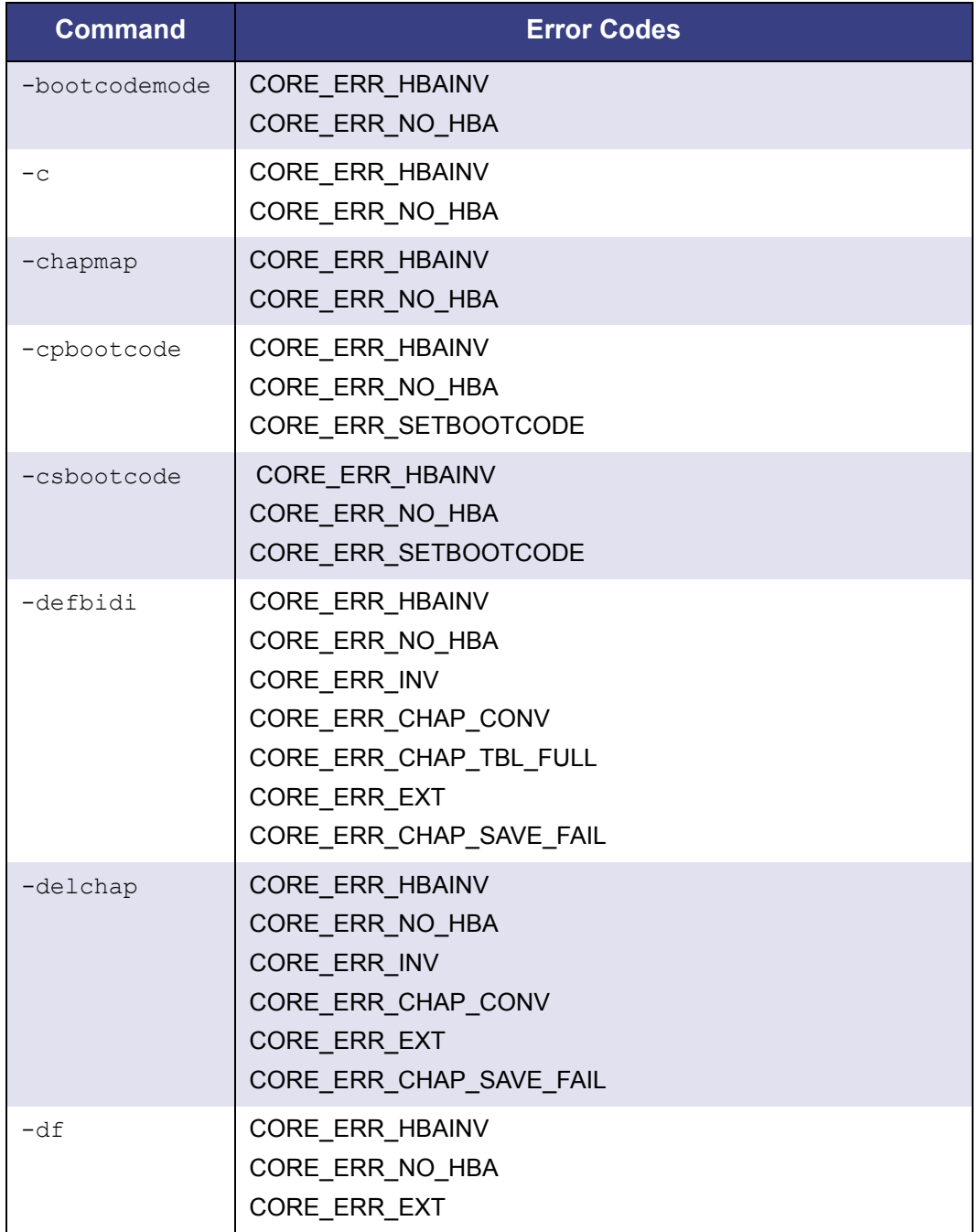

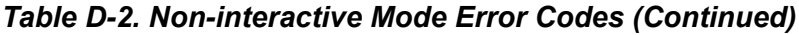

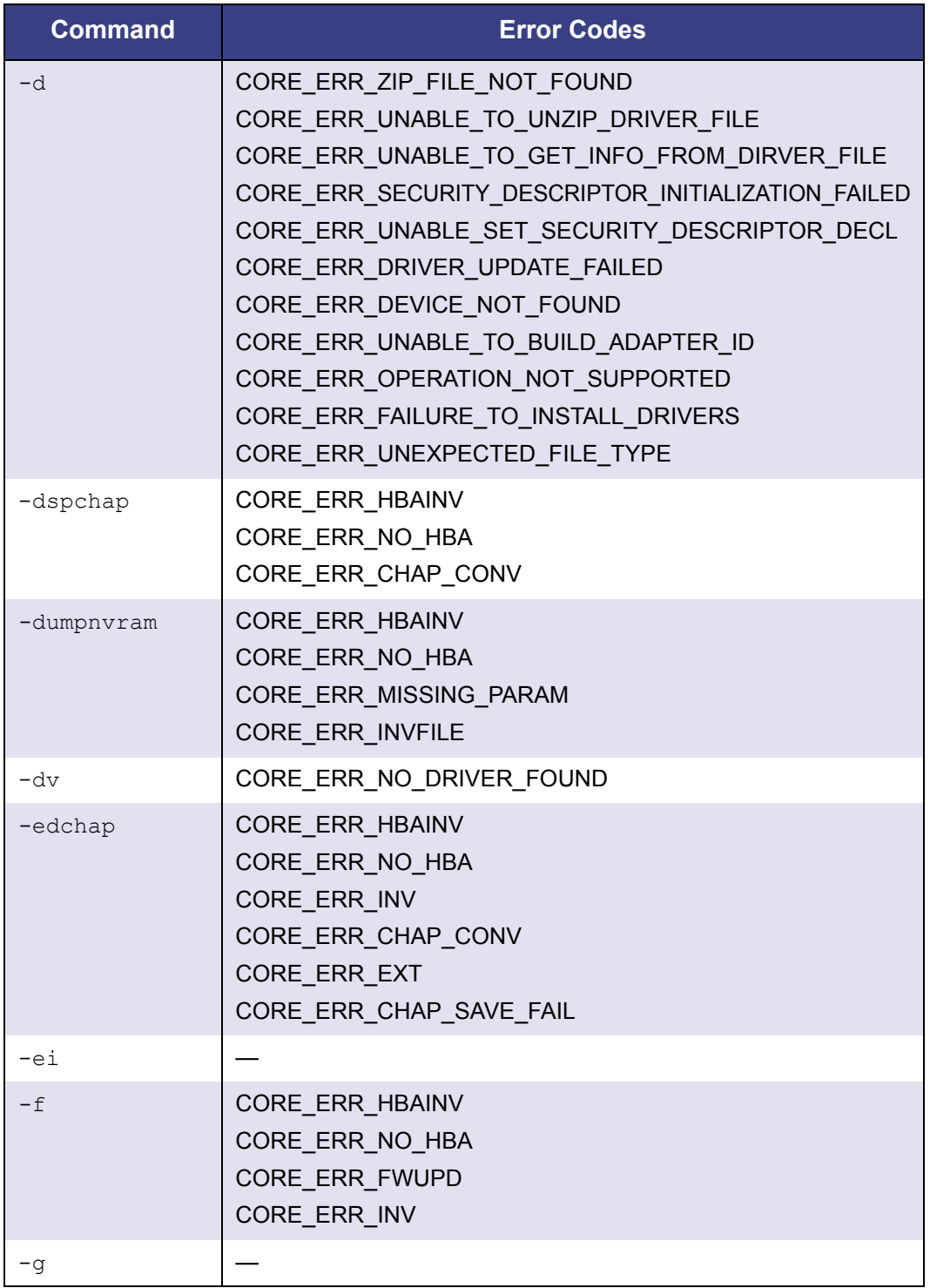

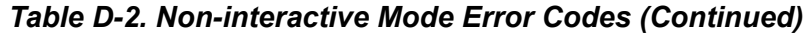

 $\mathcal{L}(\mathcal{L}^{\mathcal{L}}_{\mathcal{L}})$  and  $\mathcal{L}^{\mathcal{L}}_{\mathcal{L}}$  and  $\mathcal{L}^{\mathcal{L}}_{\mathcal{L}}$  and  $\mathcal{L}^{\mathcal{L}}_{\mathcal{L}}$ 

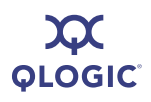

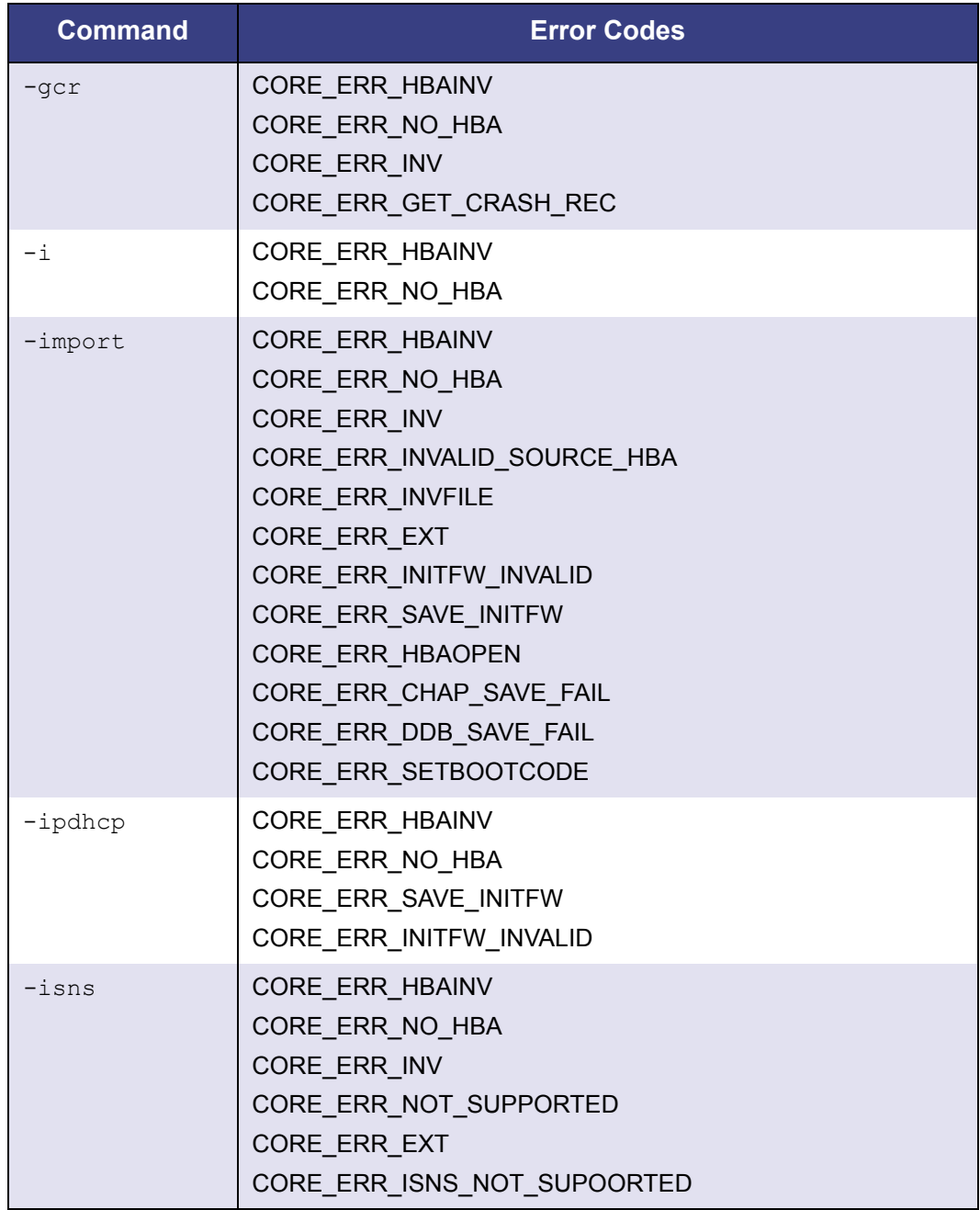

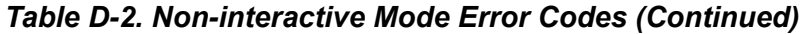
| <b>Command</b> | <b>Error Codes</b>                                                                                                    |
|----------------|----------------------------------------------------------------------------------------------------|
| $-isns6$       | CORE_ERR_HBAINV<br>CORE_ERR_NO_HBA<br>CORE_ERR_INV<br>CORE_ERR_NOT_SUPPORTED<br>CORE ERR EXT<br>CORE ERR ISNS NOT SUPOORTED                 |
| $-1$           | CORE ERR HBAINV<br>CORE ERR NO HBA<br>CORE ERR NO TGT<br>CORE_ERR_EXT<br>CORE ERR INV                                                       |
| $-lb$          | CORE_ERR_HBAINV<br>CORE_ERR_NO_HBA<br>CORE ERR INV                                                                                          |
| -linkchap      | CORE_ERR_HBAINV<br>CORE ERR NO HBA<br>CORE ERR INV<br>CORE_ERR_CHAP_CONV<br><b>CORE STATUS BAD</b><br>CORE_ERR_INV_CHAP<br>CORE_ERR_TGT_INV |
| $-mode1$       | CORE ERR HBAINV<br>CORE ERR HBAINV<br>CORE ERR NO HBAS                                                                                      |

*Table D-2. Non-interactive Mode Error Codes (Continued)*

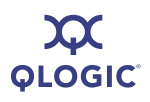

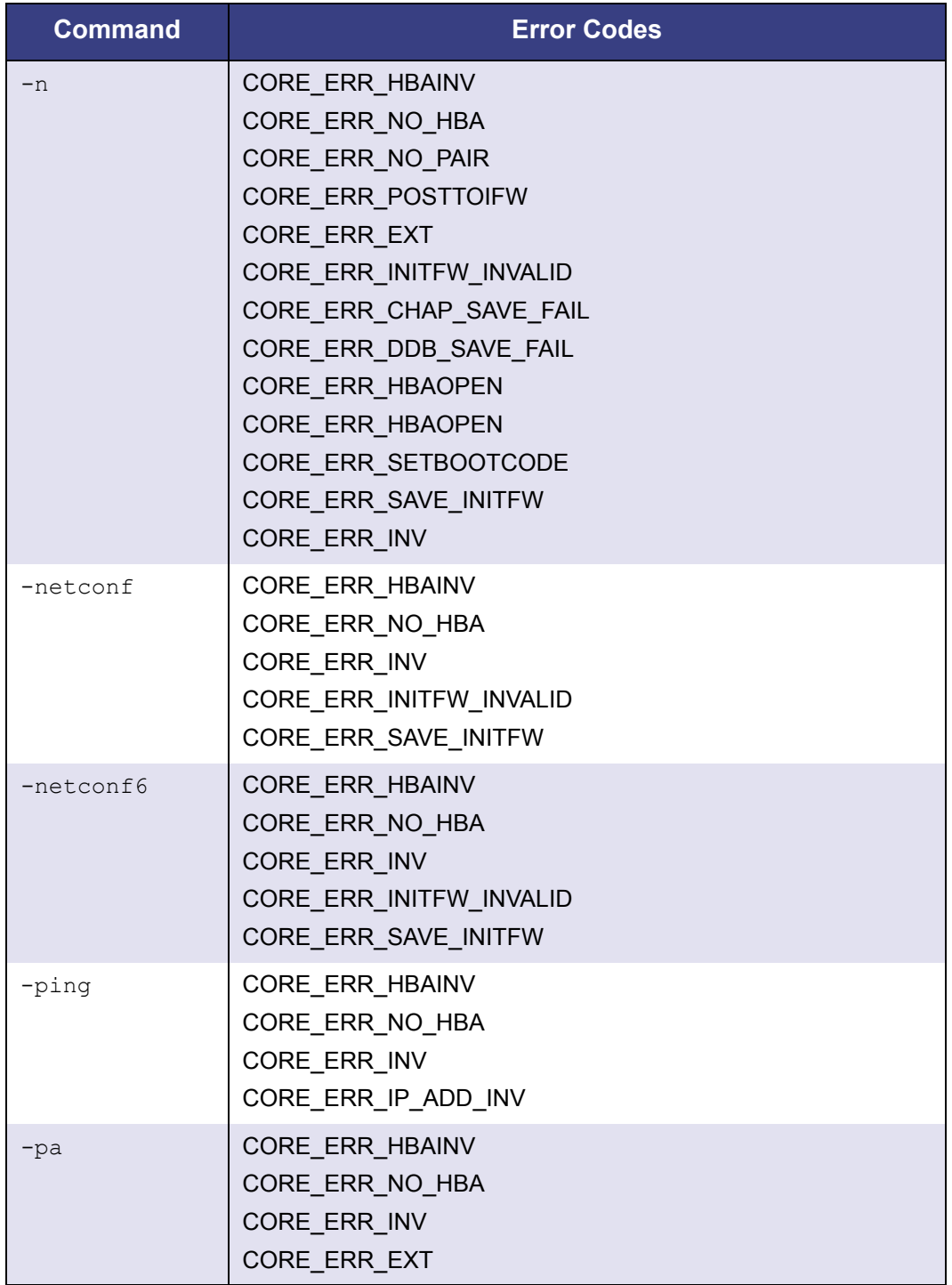

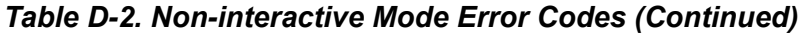

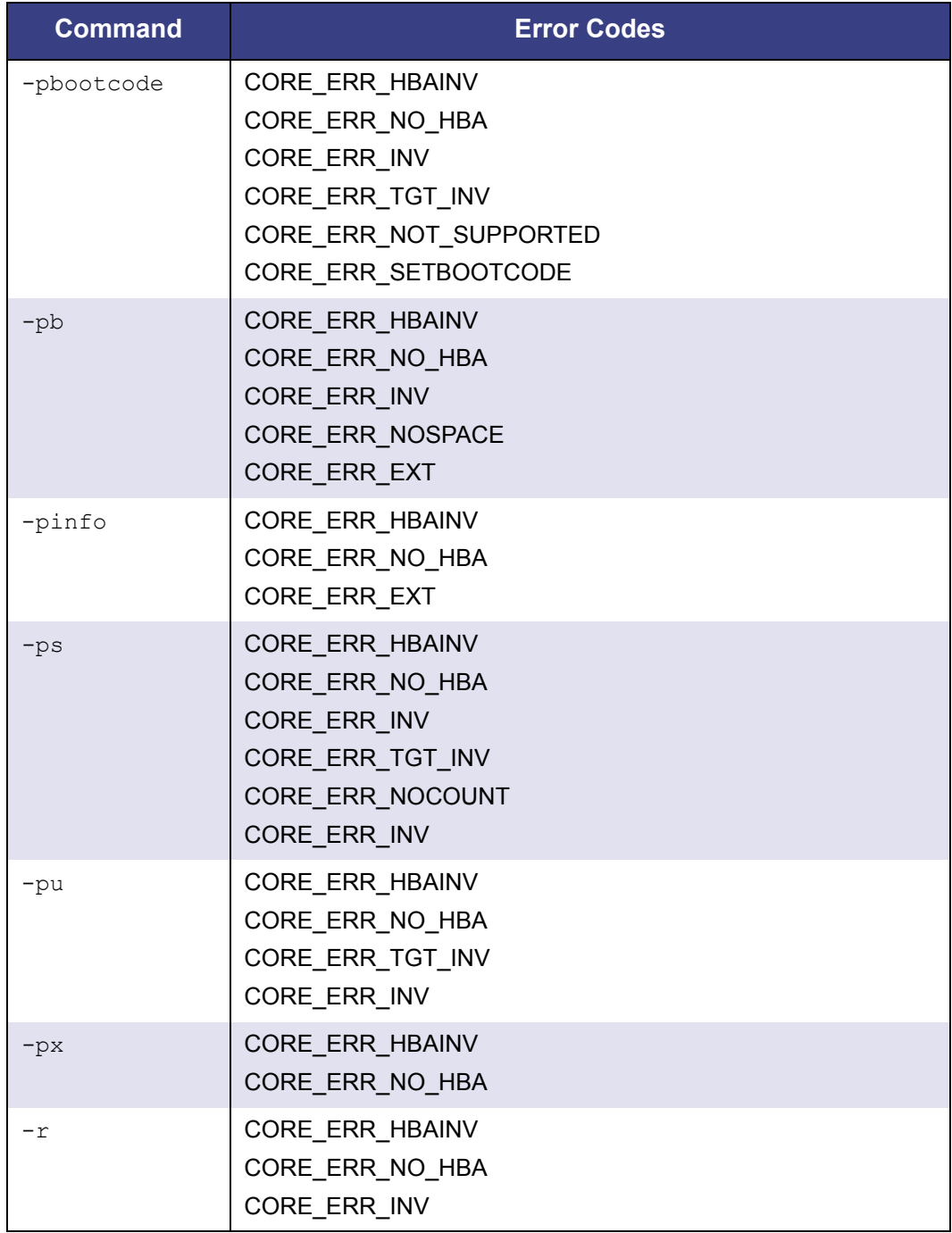

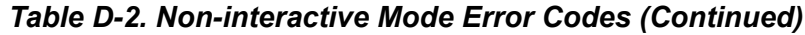

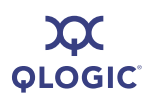

| <b>Command</b> | <b>Error Codes</b>                                                                                                    |
|----------------|----------------------------------------------------------------------------------------------------|
| $-rdf$         | CORE_ERR_HBAINV<br>CORE_ERR_NO_HBA<br>CORE_ERR_FWUPD<br>CORE_ERR_READ_DEF_IFW                                            |
| -rdh           | CORE ERR HBAINV<br>CORE_ERR_NO_HBA<br>CORE_ERR_INV<br>CORE_ERR_SDMFAIL<br>CORE_ERR_NOT_SUPPORTED                         |
| $-rwt$         | CORE_ERR_HBAINV<br>CORE_ERR_NO_HBA<br>CORE_ERR_INV                                                                       |
| -save          | CORE_ERR_INV<br>CORE_ERR_INVFILE                                                                                         |
| -sbootcode     | CORE ERR HBAINV<br>CORE ERR NO HBA<br>CORE_ERR_INV<br>CORE_ERR_TGT_INV<br>CORE_ERR_NOT_SUPPORTED<br>CORE_ERR_SETBOOTCODE |
| -sbootcodecid  | CORE_ERR_HBAINV<br>CORE_ERR_NO_HBA<br>CORE_ERR_INV<br>CORE ERR NOT SUPPORTED<br>CORE ERR SETBOOTCODE                     |
| -sbootcodecid  | CORE_ERR_INV                                                                                                    |
| -sec           | CORE_ERR_INVALID_CFG_PARAMETER                                                                                           |
| -stat          | CORE_ERR_HBAINV<br>CORE_ERR_NO_HBA<br>CORE_ERR_GET_STATS                                                                 |

*Table D-2. Non-interactive Mode Error Codes (Continued)*

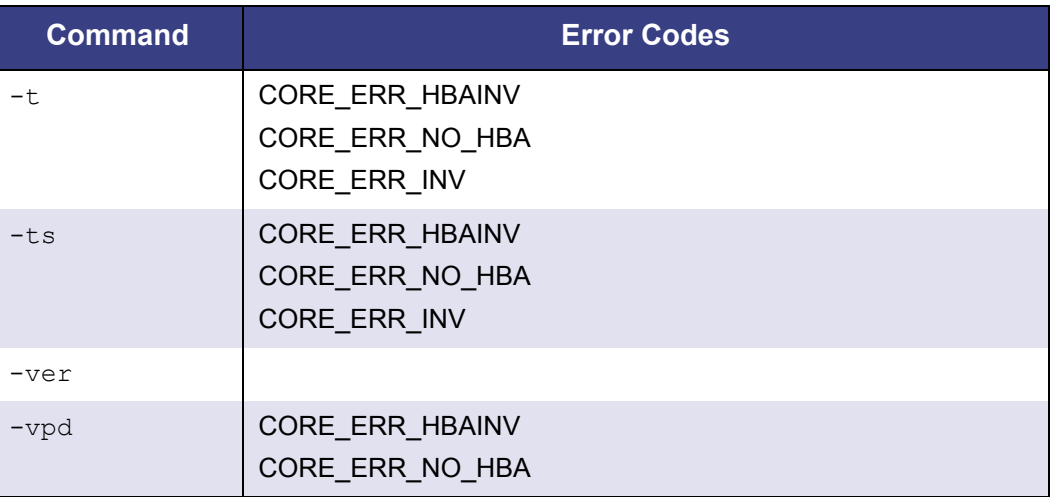

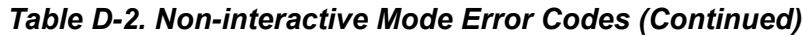

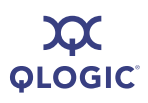

**Notes**

<span id="page-150-1"></span>**QLOGIC** 

# *E* **Downloadable File Names**

[Table E-1](#page-150-0) lists, by file type and HBA, the typical file names of downloadable files for QLogic iSCSI HBAs.

<span id="page-150-0"></span>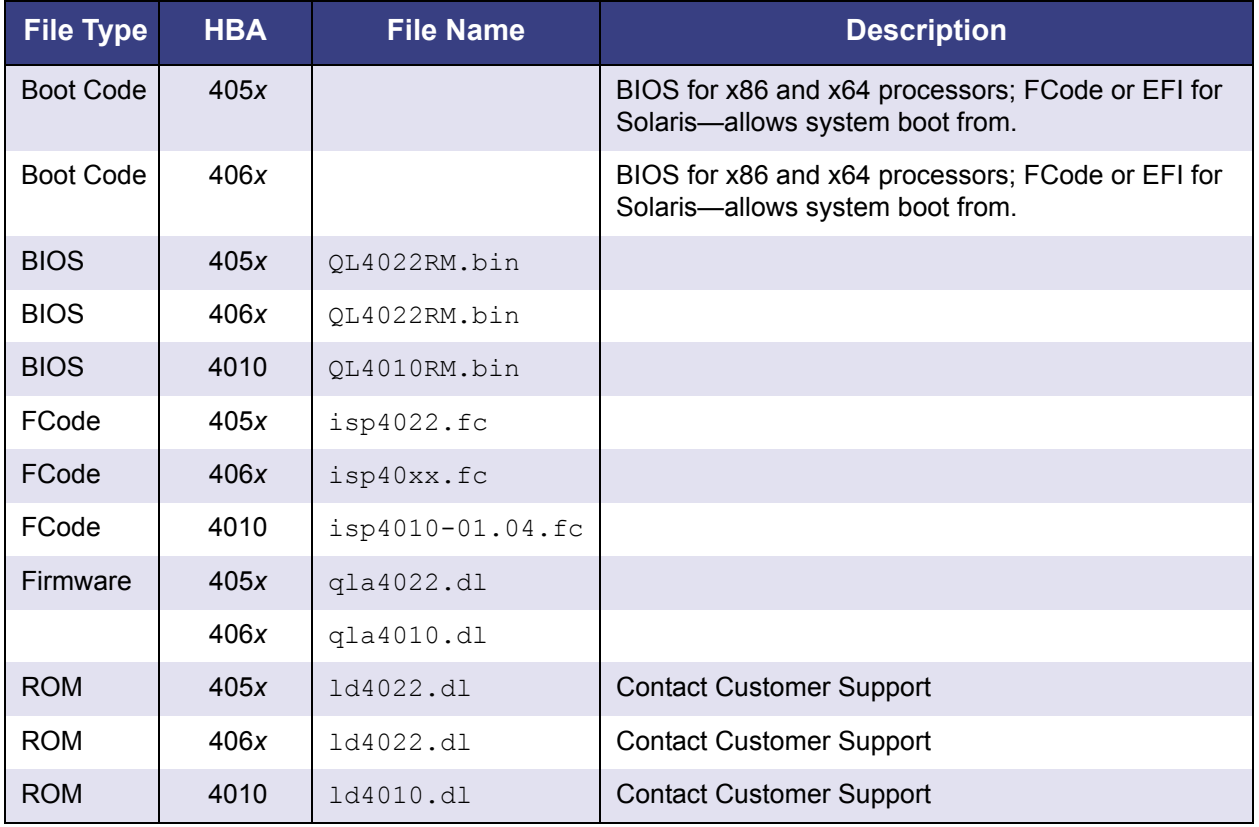

#### *Table E-1. File Names*

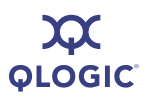

**Notes**

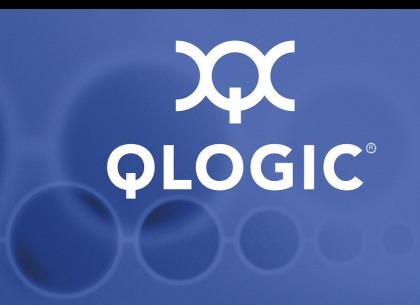

# *F* **Using Trace**

Tracing can provide useful information to QLogic developers for identifying application, HBA, and networking issues. For advanced users of SANsurfer iSCSI HBA CLI, tracing may provide useful information about detailed steps that are occurring for various operations.

#### **To use trace:**

- 1. To identify the directory in which to place the configuration file, follow these steps:
	- a. Right-click the SANsurfer iSCSI HBA CLI Windows desktop icon.
	- b. Click **Properties**.
	- c. On the Shortcut page, click **Find Target**.
- 2. Go to the following directory:

C:\installed\pre-dvt-1.1.00.09

- 3. To activate trace, locate the  $i$ scli.cfg.txt file and rename it to iscli.cfg.
- 4. Run SANsurfer iSCSI HBA CLI.
- 5. Modify the trace variables, levels, and data as described in the following sections.
	- **Trace Variables**" on page F-2
	- **Trace Level" on page F-2**
	- ["Trace Data" on page F-4](#page-155-0)
- 6. Run SANsurfer iSCSI HBA CLI again.

You can control tracing by putting an iscli.cfg file in the location of the SANsurfer iSCSI HBA CLI executable module or in a working directory.

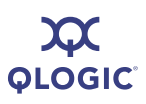

## <span id="page-153-2"></span><span id="page-153-0"></span>**Trace Variables**

You can set the trace variables listed in [Table F-1.](#page-153-2)

#### *Table F-1. Trace Parameters*

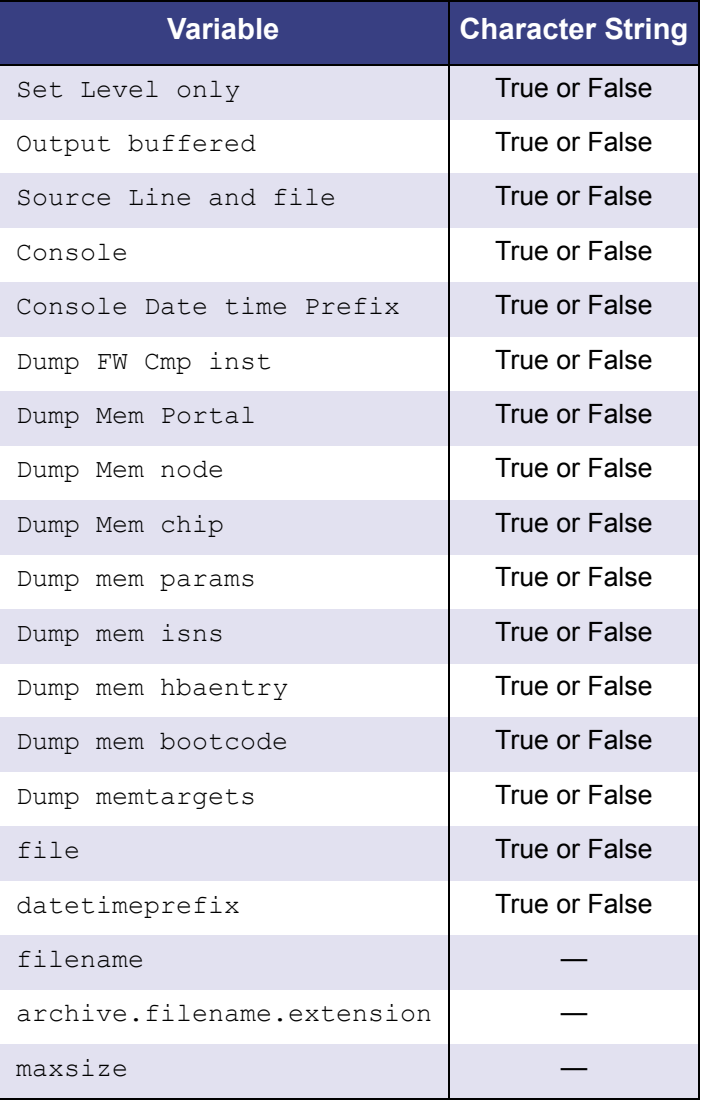

## <span id="page-153-1"></span>**Trace Level**

You can select the iSCSI trace level by choosing a number from 0 to 1000. For example:

iscsi.cli.trace.level = 0 to 1000

[Table F-2](#page-154-0) shows what trace level each number selects.

<span id="page-154-0"></span>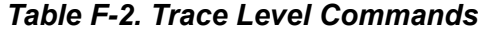

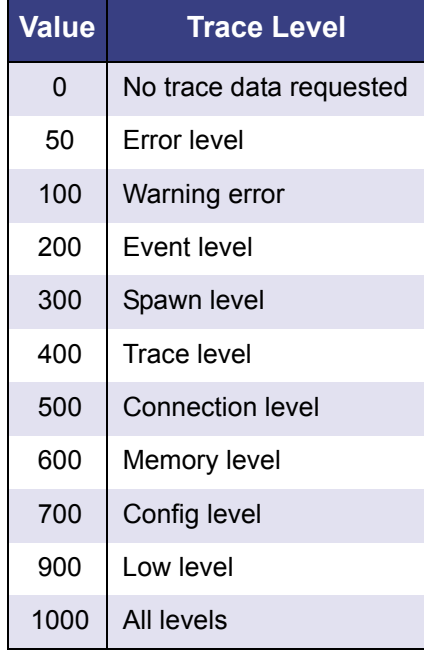

To continue, press ENTER.

[Table F-3](#page-154-1) shows some more information about trace levels.

*Table F-3. Some More Info About Trace Levels*

<span id="page-154-1"></span>

| <b>Trace Output</b>                           | <b>Value</b>       |
|-----------------------------------------------|--------------------|
| iscsi.cli.clear.screen                        | true or false      |
| iscsi.cli.trace.output.setlevelonly           | true or false      |
| iscsi.cli.trace.output.buffered               | true or false      |
| iscsi.cli.trace.output.src.line.and.file      | true or false      |
| iscsi.cli.trace.output.console                | true or false      |
| iscsi.cli.trace.output.console.datetimeprefix | true or false      |
| iscsi.cli.trace.output.dump.mem.fw            | true or false      |
| iscsi.cli.trace.output.dump.mem.fw.cmp.inst   | int (hba instance) |
| iscsi.cli.trace.output.dump.mem.portal        | true or false      |
| iscsi.cli.trace.output.dump.mem.node          | true or false      |
| iscsi.cli.trace.output.dump.mem.chip          | true or false      |

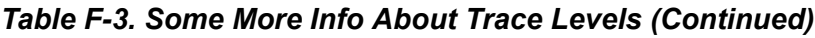

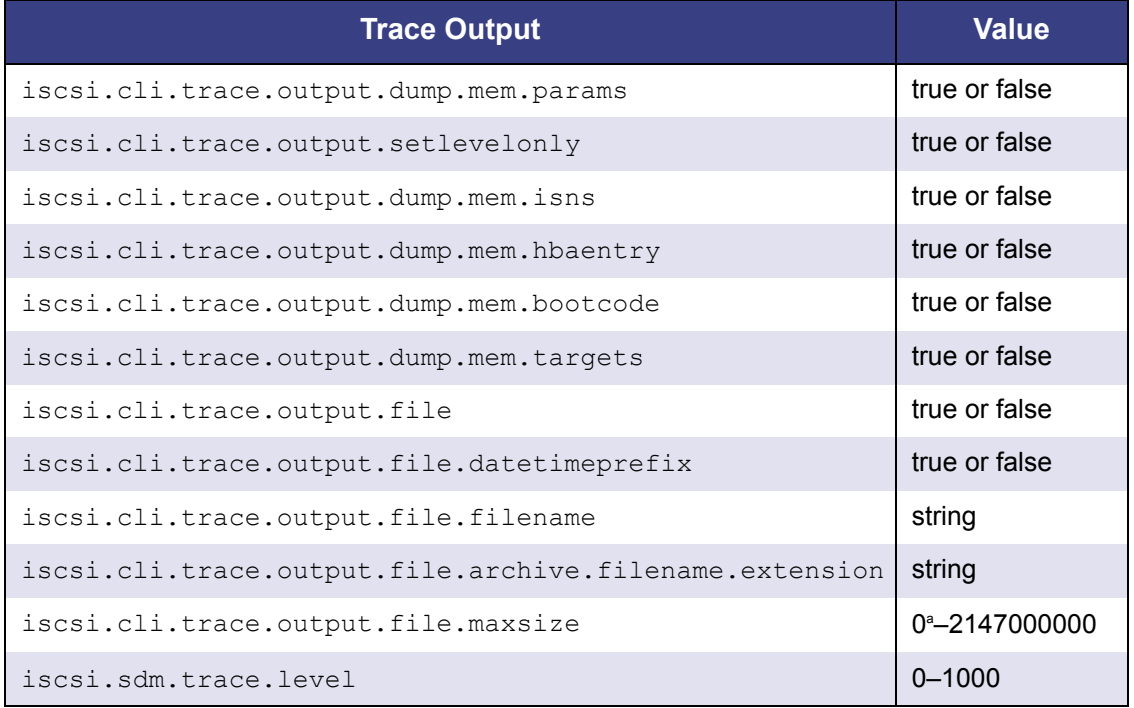

<sup>a</sup> 0=unlimited

To continue, press ENTER.

## <span id="page-155-1"></span><span id="page-155-0"></span>**Trace Data**

You can select the amount of trace data you want, as shown in [Table F-4](#page-155-1).

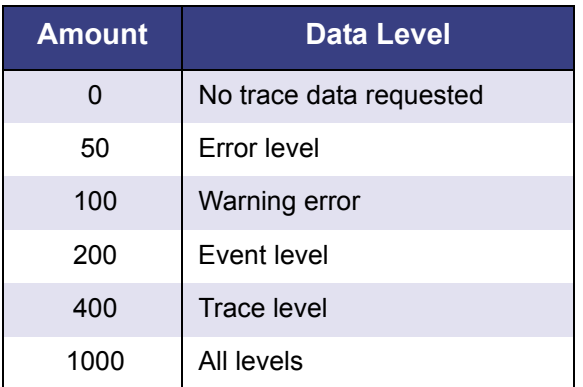

### : *Table F-4. Trace Data*

To continue, press ENTER.

## <span id="page-156-7"></span>**Glossary**

#### <span id="page-156-0"></span>**adapter**

<span id="page-156-1"></span>See HBA.

#### **AL\_PA**

Arbitrated Loop\_Physical Address. A low-level address on the FC loop.

#### **arbitrated loop**

<span id="page-156-2"></span>A circular (ring) topology (versus point-to-point) where two or more ports can be interconnected, but only two ports can communicate at a time. All communication passes through all ports connected to the loop.

#### <span id="page-156-3"></span>**BIOS**

Basic input output system (typically in Flash PROM). The program (or utility) that serves as an interface between the hardware and the operating system and allows booting from the HBA at startup.

#### <span id="page-156-4"></span>**boot code**

The program that initializes a system or an HBA. Boot code is the first program to run when a system or a devices within a system, such as an HBAs. FCode, BIOS, and EFI (enhanced firmware interface) are all forms of boot code for specific hardware/operating system environments.

Boot code for QLogic FC HBAs is required if the computer system is booting from a storage device (disk drive) attached to the HBA. The primary function of the boot code is communication with the external boot device before the operating system is

up and running. There are also secondary functions that can be performed by the boot code, including managing the setup for the HBA and initializing and testing the HBA's ISP.

#### <span id="page-156-5"></span>**boot device**

The device, usually a the hard disk, that contains the operating system the BIOS uses to boot from when the computer is started.

#### <span id="page-156-6"></span>**cache**

A temporary high-speed storage (memory) area where recently used or frequently accessed data is stored for rapid access, thus increasing the efficiency of processor operations.

Cache contents duplicate recently-used values stored on disk or elsewhere. Cache is quick to access relative to the original data which either takes more time due to slow disc-access time, or is slow to compute. Once data is stored in the cache, future use can be made by accessing the cached copy rather than re-finding or recomputing the original data, so that the average access time is lower.

- <span id="page-156-8"></span>■ L1 cache—Primary (smallest) cache on the same chip as the processor.
- <span id="page-156-9"></span>■ **L2 cache**—Secondary (larger) cache. Either on the processor chip or external to the processor.

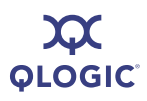

#### <span id="page-157-3"></span>**CNA**

Converged network adapters support both data networking (TCP/IP) and storage networking (FC) traffic on a single I/O adapter using two new technologies: Enhanced Ethernet and Fibre Channel over Ethernet (FCoE).

#### <span id="page-157-5"></span>**CoS**

<span id="page-157-2"></span>Class of Service (CoS) is a 3 bit field within a layer two Ethernet frame header when using IEEE 802.1Q. It specifies a priority value of between 0 (signifying best-effort) and 7 (signifying priority real-time data) that can be used by Quality of Service disciplines to differentiate traffic.

CoS is a way of managing traffic in a network by grouping similar types of traffic (for example, e-mail, streaming video, voice, large document file transfer) together and treating each type as a class with its own level of service priority.

#### <span id="page-157-4"></span>**CSV file**

A comma separated values (CSV) file

#### <span id="page-157-6"></span>**device**

A target, typically a disk drive. Hardware such as a disk drive, tape drive, printer, or keyboard that is installed in or connected to a system. In FC, a *target* device.

#### <span id="page-157-7"></span>**driver**

The software that interfaces between the file system and a physical data storage device or network media.

The level structure for Windows XP Professional/2000/Windows Server 2003 drivers is as follows:

<span id="page-157-1"></span>■ *Class Driver*. The highest driver level. There is a separate class for disk, Ethernet, and so forth. This level handles all generic aspects of operations for that class.

<span id="page-157-12"></span>■ *Port Driver*. The middle driver level, which handles aspects of the operation specific to the port type; for example, there is a port driver for SCSI.

<span id="page-157-13"></span>In Red Hat/SUSE Linux, the driver layers include:

- <span id="page-157-14"></span>■ *SCSI Upper Layer.* This is the device management layer. It handles device-dependent tasks for devices, such as disks and tapes.
- *SCSI Middle Layer.* This is the SCSI traffic handling layer. It directs requests between the kernel and the SCSI.
- *SCSI Lower Layer.* This is the SCSI HBA driver. It communications directly to the SCSI HBA.

<span id="page-157-15"></span>The structure for Solaris SPARC drivers includes:

- <span id="page-157-11"></span>■ *Nexus Drivers.* Nexus drivers provide bus mapping and translation services to subordinate nexus and leaf devices. These include drivers for PCI-to-PCI bridges, PCMCIA adapters, and SCSI HBAs.
- <span id="page-157-8"></span>■ *Leaf Drivers.* Leaf drivers provide the traditional character and block driver interfaces for reading and writing data to storage and communication devices. These include drivers for peripheral devices, including QLA200/QLA2*xxx* HBAs, disks, tapes, network HBAs, and frame buffers.
- <span id="page-157-9"></span>■ *Miniport Driver*. The lowest driver level and device specific. This level is usually supplied by the manufacturer as a companion to a physical device.
- <span id="page-157-10"></span>■ *Monolithic Driver*. This level combines the functions of different driver levels in the same driver to increase performance.
- <span id="page-157-0"></span>■ Adjunct Driver. This level works along side a driver at the same level to increase performance.

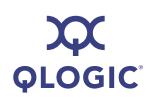

<span id="page-158-14"></span><span id="page-158-13"></span>In NetWare, the required drivers include:

- Host Adapter Module (HAM). HAM is the driver component associated with the host adapter hardware. It provides the functionality to route requests to the bus where a specified device is attached.
- <span id="page-158-1"></span>■ *Custom Device Module (CDM)*. The drive component associated with storage devices. It provides the functionality to build device-specific commands from I/O messages received from NetWare's Media Manager.

#### <span id="page-158-2"></span>**E\_Port**

Expansion port. A port in an FC switch that connects to another FC switch or bridge device by an inter-switch link. E\_Ports are used to link FC switches to form a multi-switch fabric.

#### <span id="page-158-3"></span>**echo diagnostic test**

Transmits a received signal back to the sender to verify the integrity of the device.

#### <span id="page-158-0"></span>**Enhanced Ethernet**

Also called DataCenter Ethernet or Converged Enhanced Ethernet) refers to new enhancements to the existing Ethernet standard that eliminate Ethernet's inherently lossy nature and make 10Gb Ethernet a viable storage networking transport.

#### <span id="page-158-4"></span>**F\_Port**

The "Fabric" port in a FC fabric switch provides a point-to-point link attachment to a single N\_Port. F\_Ports are intermediate ports in virtual point-to-point links between end ports, for example N\_Port to F\_Port to F Port to N Port using a single FC fabric switch.

#### <span id="page-158-6"></span>**fabric**

A fabric consists of cross-connected FC devices and switches.

#### <span id="page-158-5"></span>**fabric switch**

Also, switched fabric. A fabric switch connects multiple devices from independent FC-arbitrated loops (FC-ALs) and point-to-point topologies into a fabric using FC switches.

#### <span id="page-158-7"></span>*Fast!***UTIL**

QLogic *Fast!*UTIL FC HBA BIOS utility.

#### <span id="page-158-9"></span>**FCode**

A type of boot code for Sun's SPARC platforms. See boot code and Flash.

#### <span id="page-158-12"></span><span id="page-158-8"></span>**FC**

Fibre Channel is a high-speed serial interface technology that supports other higher layer protocols such as SCSI and IP.

#### <span id="page-158-10"></span>**FCoE**

<span id="page-158-11"></span>[Fibre Channel over Ethernet is a new](http://www.fcoe.com)  technology defined by the T11 standards body that allows traditional FC storage networking traffic to travel over an [Ethernet link by encapsulating FC frames](http://www.fcoe.com)  inside Layer 2 Ethernet frames. For more [information, visit](http://www.fcoe.com) www.fcoe.com.

#### **FL\_Port**

Fabric loop port. In an FC, the fabric switch is capable of FC Arbitrated Loop operations and is connected to one or more NL Ports by an FC Arbitrated Loop. An FL\_Port becomes a shared entry point for public NL\_Port devices to an FC fabric. FL Ports are intermediate ports in virtual point-to-point links between end ports that do not reside on the same loop, for example NL\_Port to FL\_Port to F\_Port to N\_Port through a single FC fabric switch.

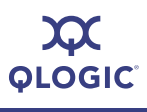

#### <span id="page-159-0"></span>**Flash**

Nonvolatile memory holding the boot code. At times, Flash and boot code are used interchangeably. (See boot code)

#### <span id="page-159-1"></span>**Flash BIOS**

A flash PROM contains the BIOS code for the HBA.

#### <span id="page-159-2"></span>**G\_Port**

Generic port. A port that can operate as either an E\_Port or an F\_Port. A G\_Port can determine operating mode at switch port initialization, F\_Port when an N\_Port attachment is determined, E\_Port when an E\_Port attachment is determined. See E\_Port, F\_Port, FL\_Port, L\_Port, N\_Port (Node Port), NL\_Port (Node Loop Port)

#### <span id="page-159-7"></span>**HBA**

<span id="page-159-8"></span>Host bus adapter. The board that interfaces between the host system and the target devices. HBA is synonymous with adapter, host adapter, and adapter board.

#### <span id="page-159-3"></span>**HBA alias**

A user-defined name for an HBA.

#### <span id="page-159-4"></span>**HBA port**

A port on the HBA board.

#### <span id="page-159-5"></span>**HBA port alias**

A user-defined name for an HBA port.

#### <span id="page-159-6"></span>**HBA port beacon**

An LED on the HBA. Flashing it enables you to locate the HBA.

#### <span id="page-159-10"></span>**IOCB**

I/O control block. An IOCB is a command structure in QLogic ISP architecture.

#### <span id="page-159-9"></span>**ioctl**

Input/output control. A system call in Unix/Linux systems. Allows an application to control or communicate with a device driver outside usual read/write operations.

#### **JBOD**

<span id="page-159-11"></span>"Just a bunch of disks." As opposed to a SAN. See SAN.

#### **L\_Port**

<span id="page-159-12"></span>Loop port. Does arbitrated loop functions and protocols. NL\_Ports and FL\_Ports are examples of loop-capable ports. See E\_Port, F\_Port, FL\_Port, G\_Port, N\_Port (Node Port), NL\_Port (Node Loop Port).

#### <span id="page-159-13"></span>**LIP**

<span id="page-159-16"></span>Loop initialization process. The initialization process in an arbitrated loop that occurs when the loop is powered up or a new device is added. One function of a LIP is to assign addresses. All data transmission on the loop is suspended during a LIP.

#### <span id="page-159-14"></span>**load balancing**

A software feature that improves system performance by balancing device access between multiple HBAs for maximum resource efficiency. Available in Windows 2000/Windows Server 2003, Novell NetWare, and Red Hat/SUSE Linux.

#### <span id="page-159-17"></span>**loopback**

Diagnostic tool that routes transmit data through a loopback connector back to the same HBA.

#### <span id="page-159-15"></span>**loop ID**

The device's AL\_PA on the loop.

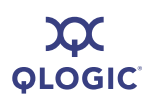

#### <span id="page-160-0"></span>**LUN**

Logical Unit Number, a subdivision of a SCSI target. It is the small integer handle that differentiates an individual disk drive or partition (volume) within a common SCSI target device such as a disk array.

Technically, a LUN can be a single physical disk drive, multiple physical disk drives, or a portion (volume) of a single physical disk drive. However, LUNs are typically not entire disk drives but rather virtual partitions (volumes) of a RAID set.

Using LUNs, the FC host can address multiple peripheral devices that may share a common controller.

#### **LUN masking**

<span id="page-160-1"></span>A software feature that assigns LUNs to specific servers or hides LUNs from specific servers for maximum access and availability control.

#### **media**

<span id="page-160-2"></span>Physical-layer information carriers. FC supports several different physical media: copper, multimode optical, and single-mode optical. All FC protocols are supported on all media.

#### <span id="page-160-4"></span>**NPIV**

N\_Port ID Virtualization.

#### <span id="page-160-3"></span>**N\_Port (Node Port)**

A port that connects by a point-to-point link to either a single N\_Port or a single F\_Port. N\_Ports handle creation, detection, and flow of message units to and from the connected systems. N\_Ports are end ports in virtual point-to-point links through a fabric, for example N\_Port to F\_Port to F\_Port to N\_Port using a single FC fabric switch. See FL\_Port.

#### **N\_Port ID Virtualization**

The ability for a single physical FC end point (N\_Port) to support multiple, uniquely addressable, logical end points. With NPIV, a host FC adapter is shared in such a way that each virtual adapter is assigned to a virtual server and is separately identifiable within the fabric. Connectivity and access privileges within the fabric are controlled by identification of each virtual adapter and, hence, the virtual server using each virtual adapter.

#### <span id="page-160-6"></span>**NL\_Port (Node Loop Port)**

A port capable of arbitrated loop functions and protocols. An NL\_Port connects through an arbitrated loop to other NL Port and at most a single FL Port. NL Ports handle creation, detection, and flow of message units to and from the connected systems. NL\_Ports are end ports in virtual point-to-point links through a fabric, for example NL\_Port to F\_Port to F Port to N Port using a single FC fabric switch. In the absence of a fabric switch FL\_Port, NL\_Ports can communicate with other NL\_Ports in virtual point-to-point links through a FC\_AL open loop circuit often through FC\_AL (Arbitrated Loop) hub or loop switch devices. See: E\_Port, F\_Port, FL\_Port, G\_Port, N\_Port (Node Port).

#### <span id="page-160-5"></span>**NIC**

Network Interface Controller.

#### <span id="page-160-7"></span>**NVRAM**

Non-volatile random access memory. A type of memory that retains data even when power is removed. Holds configuration settings. You can configure NVRAM settings manually or restore them from a file. These settings are retained when power is removed. NVRAM settings are called *HBA parameters* in this guide.

#### <span id="page-161-2"></span>**network adapter**

A chip that provides network capabilities. A computer may include a network adapter on its system board, or on an adapter card. Also a *NIC* (network interface card or controller).

#### <span id="page-161-3"></span>**ONC**

Open network computing. A remote procedure call developed by Sun Microsystems.

#### <span id="page-161-4"></span>**path**

A path to a device is a combination of a HBA port instance and a target port as distinct from internal paths in the fabric network. A fabric network appears to the operating system as an opaque network between the HBA (initiator) and the target.

Since a path is a combination of an HBA and a target port, it is distinct from another path if it is accessed through a different HBA and/or it is accessing a different target port. Consequently, when switching from one path to another, the driver might be selecting a different HBA (initiator), a different target port, or both.

This is important to the driver when selecting the proper method of failover notification. It can make a difference to the target device, which might have to take different actions when receiving retries of the request from another initiator or on a different port.

#### <span id="page-161-5"></span>**point-to-point**

<span id="page-161-0"></span>Also FC-P2P. Two FC nodes directly connected (not in a loop).

#### <span id="page-161-6"></span>**port**

Access points in a device where a link attaches. There are four types of ports, as follows:

■ N\_Port (Node Port)—an FC port that supports point-to-point topology.

■ NL Port (Node Loop Port)—an FC port that supports loop topology.

**QLOGIC** 

- $\blacksquare$  FL Port—a port in a fabric where an N Port can attach.
- $\blacksquare$  FL Port—a port in a fabric where an NL Port can attach.

#### <span id="page-161-1"></span>**port instance**

The number of the port in the system. Each HBA may have one or multiple ports, identified with regard to the HBA as port 0, port 1 and so forth. to avoid confusion when dealing with a system containing numerous ports, each port is assigned a port instance number when the system boots up. So Port 0 on an HBA might have a port instance number of, for example, 8 if it is the eighth port discovered by the system.

#### <span id="page-161-7"></span>**SAN**

Storage area network. Multiple storage units (disk drives) and servers connected by networking topology.

#### <span id="page-161-8"></span>**SCSI**

Small computer system interface. A high-speed interface used to connect devices, such as hard drives, CD drives, printers, and scanners, to a computer. The SCSI can connect many devices using a single controller. Each device is accessed by an individual identification number on the SCSI controller bus.

#### <span id="page-161-9"></span>**target**

The storage-device endpoint of a SCSI session. Initiators request data from targets. Targets are typically disk-drives, tape-drives, or other media devices. Typically a SCSI peripheral device is the target but an HBA may, in some cases, be a target. A target can contain many LUNs.

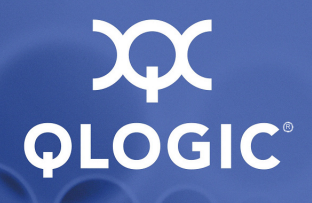

## **Index**

## **A**

-acb [5-3](#page-86-0) ACB firmware functions [5-3](#page-86-0) accept AEN [A-2](#page-117-0) access control, firmware [A-2](#page-117-1) access granted [C-5](#page-134-0) active option [C-5](#page-134-1) adapter, definition of [Glossary-1](#page-156-0) -addchap [4-42,](#page-75-0) [5-3](#page-86-1) adding [4-42](#page-75-0) CHAP default BIDI [4-43](#page-76-0) CHAP entry [5-3](#page-86-1) send target [5-29](#page-112-0) targets [4-40](#page-73-0) address HBA port instance [5-14](#page-97-0) IP [4-25,](#page-58-0) [4-26,](#page-59-0) [4-49,](#page-82-0) [5-20,](#page-103-0) [A-3](#page-118-0) IPv6 [5-22](#page-105-0) MAC [4-12](#page-45-0) port [5-14](#page-97-0) routable IPv6 settings [4-27](#page-60-0) [Address Resolution Protocol,](#page-65-0) *See* ARP adjunct driver level, definition of [Glossary-2](#page-157-0) advanced settings, configuring [4-26](#page-59-1) AEN, accepting [A-2](#page-117-0) AFW\_AutoConnect parameter [4-25](#page-58-1), [4-26](#page-59-2), [5-19,](#page-102-0) [A-1](#page-116-0) AFW\_Delayed\_Ack parameter [4-25](#page-58-2), [4-26](#page-59-3), [5-20,](#page-103-1) [A-1](#page-116-1) AFW\_Device\_Timeout parameter [4-25,](#page-58-3) [4-26,](#page-59-4) [5-20,](#page-103-2) [A-1](#page-116-2) AFW Serlz Task Mngmt parameter [4-26](#page-59-5), [A-2](#page-117-2) AL PA, definition of [Glossary-1](#page-156-1)

alias [4-48](#page-81-0) HBA [4-49](#page-82-1) iSCSI [4-24](#page-57-0), [4-26](#page-59-6), [5-20](#page-103-3), [A-6](#page-121-0) iSCSI port [4-22](#page-55-0) port instance [5-14](#page-97-1) alternative client ID, setting [4-36](#page-69-0), [5-29](#page-112-1) Arbitrated Loop\_Physical Address, definition of [Glossary-1](#page-156-1) arbitrated loop, definition of [Glossary-1](#page-156-2) ARP cache, displaying [4-32](#page-65-1), [5-3](#page-86-2) redirect [A-3](#page-118-1) table, displaying [4-32,](#page-65-1) [5-3](#page-86-2) -arp [4-32,](#page-65-1) [5-3](#page-86-2) audience for guide [1-1](#page-12-0) authentication, CHAP [C-4](#page-133-0) autoconnect [4-25](#page-58-1), [4-26](#page-59-2), [5-19](#page-102-0), [A-1](#page-116-0) auto-discovering DA [4-21](#page-54-0)

## **B**

-b [4-14,](#page-47-0) [5-3](#page-86-3) basic settings, configuring [4-26](#page-59-7) BIDI CHAP, adding default [4-43](#page-76-0) bidirectional (BIDI) CHAP, default, adding [4-43](#page-76-0) binding targets, persistent [4-39,](#page-72-0) [5-24](#page-107-0) -binfo [4-35,](#page-68-0) [5-4](#page-87-0) BIOS definition of [Glossary-1](#page-156-3) image, updating [4-13](#page-46-0) version of [4-12](#page-45-1) BIOS/UEFI settings [4-34](#page-67-0) blue text, meaning of [1-3](#page-14-0) board type [4-12](#page-45-2) bold text, meaning of [1-2](#page-13-0)

SN0054621-00 E Index-1

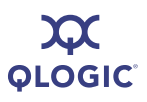

#### boot

iSCSI drive [4-13](#page-46-0) target information clearing primary [4-36](#page-69-1), [5-6](#page-89-0) clearing secondary [4-36](#page-69-2), [5-6](#page-89-1) setting primary [4-35](#page-68-1), [5-24](#page-107-1) setting secondary [4-35](#page-68-2), [5-29](#page-112-2) boot code, definition of [Glossary-1](#page-156-4) boot device, definition of [Glossary-1](#page-156-5) -bootcode [4-13,](#page-46-0) [5-4](#page-87-1) bootcode code image, updating [4-13](#page-46-0), [5-4](#page-87-1) information, displaying [4-35](#page-68-0) mode, setting [4-35](#page-68-3), [5-4](#page-87-2) settings, editing [4-34](#page-67-0) viewing info about [5-4](#page-87-0) -bootcodemode [4-35](#page-68-3), [5-4](#page-87-2) bound targets, persistent, displaying [5-25](#page-108-0) brand field, viewing [4-18](#page-51-0) buffer sense [A-3](#page-118-2) burst length, maximum [5-21](#page-104-0), [A-8](#page-123-0), [C-3](#page-132-0)

## **C**

-c [4-22](#page-55-1), [5-5](#page-88-0) cache definition of [Glossary-1](#page-156-6) destination, displaying [4-33](#page-66-0), [5-7](#page-90-0) neighbor, displaying [4-33](#page-66-1) CCIN, viewing [4-18](#page-51-1) -ch [4-12](#page-45-3), [5-5](#page-88-1) **CHAP** authentication [C-4](#page-133-0) bidirectional authentication, target iSCSI  $IO$   $C-4$ configuring [4-40](#page-73-1) default bidirectional (BIDI), adding [4-43,](#page-76-0) [5-7](#page-90-1) entry [4-42](#page-75-0) adding [5-3](#page-86-1) assigning to target [4-42,](#page-75-1) [5-19](#page-102-1) deleting [4-44,](#page-77-0) [5-7](#page-90-2) displaying targets [4-41,](#page-74-0) [5-6](#page-89-2) editing [4-43](#page-76-1), [5-11](#page-94-0)

iSCSI bidirectional CHAP authentication [A-6](#page-121-1) iSCSI CHAP authentication [A-6](#page-121-2) table, displaying [4-41,](#page-74-1) [5-9](#page-92-0) -chapmap [4-41,](#page-74-0) [5-6](#page-89-2) chip version [4-12](#page-45-4) class driver, definition of [Glossary-2](#page-157-1) [Class of Service,](#page-157-2) *See* CoS class, IPv6 traffic [A-6](#page-121-3) client ID, alternative, setting [4-36](#page-69-0), [5-29](#page-112-1) CNA, definition of [Glossary-2](#page-157-3) codes, error [D-1](#page-136-0) interactive mode [D-1](#page-136-1) non-interactive mode [D-5](#page-140-0) comma separated values (CSV) file, definition of [Glossary-2](#page-157-4) command line format [5-1](#page-84-0) installation [2-9](#page-26-0) mode [3-1](#page-32-0), [5-1](#page-84-1) non-interactive mode, starting [3-2](#page-33-0) uninstall [2-12](#page-29-0) variables [5-2](#page-85-0) commands non-interactive [5-1](#page-84-0) -acb [5-3](#page-86-0) -addchap [4-42,](#page-75-0) [5-3](#page-86-1) -arp [4-32,](#page-65-1) [5-3](#page-86-2) -b [4-14,](#page-47-0) [5-3](#page-86-3) -binfo [4-35,](#page-68-0) [5-4](#page-87-0) -bootcode [4-13,](#page-46-0) [5-4](#page-87-1) -bootcodemode [4-35](#page-68-3), [5-4](#page-87-2) -c [4-22](#page-55-1), [5-5](#page-88-0) -ch [4-12](#page-45-3), [5-5](#page-88-1) -chapmap [4-41,](#page-74-0) [5-6](#page-89-2) -cpbootcode [4-36,](#page-69-1) [5-6](#page-89-0) -csbootcode [4-36](#page-69-2), [5-6](#page-89-1) -d [4-11,](#page-44-0) [5-6](#page-89-3) -dc [4-33](#page-66-0), [5-7](#page-90-0) -defbidi [4-43](#page-76-0), [5-7](#page-90-1) -delchap [4-44](#page-77-0), [5-7](#page-90-2) -df [5-8](#page-91-0) -dp [5-8](#page-91-1) -dr [4-33,](#page-66-2) [5-8](#page-91-2)

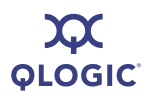

commands (*continued*) -dspchap [4-41](#page-74-1), [5-9](#page-92-0) -dtdsp [5-9](#page-92-1) -dtdspa [5-9](#page-92-2) -dtli [5-10](#page-93-0) -dtlia [5-10](#page-93-1) -dtrem [5-10](#page-93-2) -dtrema [5-11](#page-94-1) -dtupd [5-9](#page-92-3), [5-10](#page-93-3) -dumpcore [4-16,](#page-49-0) [5-11](#page-94-2) -dumpnvram [4-15,](#page-48-0) [5-11](#page-94-3) -dv [5-11](#page-94-4) -edchap [4-43,](#page-76-1) [5-11](#page-94-0) -ei [5-12](#page-95-0) -f [4-13,](#page-46-1) [5-12](#page-95-1) -fa [5-12](#page-95-2) -g [5-13](#page-96-0) -gcr [4-15](#page-48-1), [5-13](#page-96-1) -h [4-49,](#page-82-2) [5-13](#page-96-2) -i [4-17](#page-50-0), [4-48](#page-81-1), [5-14](#page-97-2) -import [4-9](#page-42-0), [4-10](#page-43-0), [5-15](#page-98-0) -ip [4-27](#page-60-1) -ipdhcp [4-21](#page-54-0), [5-16](#page-99-0) -isns [4-21](#page-54-1), [4-27](#page-60-1), [5-16](#page-99-1) -isns6 [4-27](#page-60-1), [5-17](#page-100-0) -l [4-47](#page-80-0), [5-17](#page-100-1) -lb [4-31](#page-64-0), [5-18](#page-101-0) -lc [4-20,](#page-53-0) [5-18](#page-101-1) -lcd [4-20,](#page-53-1) [5-18](#page-101-2) -linkchap [4-42](#page-75-1), [5-19](#page-102-1) -lp [4-33](#page-66-3), [5-19](#page-102-2) -model [5-19](#page-102-3) -n [4-18,](#page-51-2) [4-24](#page-57-1), [5-19](#page-102-4) -nc [4-27](#page-60-1), [4-33,](#page-66-1) [5-21](#page-104-1) -netconf [4-20,](#page-53-2) [4-27,](#page-60-1) [5-21](#page-104-2) -netconf6 [4-27,](#page-60-1) [5-22](#page-105-0) -nh [4-24](#page-57-1), [5-23](#page-106-0) -pa [4-40,](#page-73-0) [5-23](#page-106-1) -pad [5-24](#page-107-2) -pb [4-39](#page-72-0), [5-24](#page-107-0) -pbootcode [4-35](#page-68-1), [5-24](#page-107-1) -pdt [5-24](#page-107-3) -pet [5-24](#page-107-4) -pinfo [5-24](#page-107-5)

-ping [4-30,](#page-63-0) [5-25](#page-108-1) -ps [5-25](#page-108-0) -pu [5-25](#page-108-2) -px [5-26](#page-109-0) -r [4-14](#page-47-1), [5-26](#page-109-1) -rdf [5-26](#page-109-2) -rdh [4-28,](#page-61-0) [5-27](#page-110-0) -rwt [4-31](#page-64-1), [5-28](#page-111-0) -save [4-9,](#page-42-0) [5-28](#page-111-1) -sbootcode [5-29](#page-112-2) -sbootcodecid [4-36,](#page-69-0) [5-29](#page-112-1) -sdmrc [5-29](#page-112-3) -sreset [4-32,](#page-65-2) [5-29](#page-112-4) -stadd [5-29](#page-112-0) -stat [4-32](#page-65-3), [5-30](#page-113-0) -stathba [5-30](#page-113-1) -stdsp [5-30](#page-113-2) -strd [5-30](#page-113-3) -strem [5-30](#page-113-4) -strema [5-30](#page-113-5) -t [4-37,](#page-70-0) [5-30](#page-113-6) -tc [4-39](#page-72-1), [5-31](#page-114-0) -tf [5-31](#page-114-1) -tp [5-31](#page-114-2) -ver [5-31](#page-114-3) -vpd [4-18](#page-51-3), [5-32](#page-115-0) -z [5-32](#page-115-1) configuration exporting [5-28](#page-111-1) HBA, importing [4-9,](#page-42-0) [4-10](#page-43-0) host, saving to  $XML$  [4-9](#page-42-1) importing [5-15](#page-98-0), [5-28](#page-111-1) link, configuring [4-20](#page-53-0), [5-18](#page-101-1) link, displaying [4-20,](#page-53-1) [5-18](#page-101-2) settings, viewing [5-5](#page-88-1) configured port settings [4-23](#page-56-0), [A-1](#page-116-3) configuring advanced settings [4-26](#page-59-1) basic settings [4-26](#page-59-7) device settings [4-25](#page-58-4) firmware settings [4-25](#page-58-5) HBA parameters [4-18](#page-51-2) IP settings [4-21](#page-54-0) IPv6 settings [4-27](#page-60-1), [5-22](#page-105-0)

**OLOGIC** 

configuring (*continued*) iSCSI settings [4-24](#page-57-1) iSNS [5-16](#page-99-1), [5-17](#page-100-0) link configuration [4-20,](#page-53-0) [5-18](#page-101-1) manual [5-21](#page-104-2) target parameters [5-31](#page-114-0) connection error log displaying [4-32](#page-65-4) exporting [4-33](#page-66-4) connection medium [5-14](#page-97-3) connection type [4-48](#page-81-2), [4-49](#page-82-3), [5-14](#page-97-3) contact information [1-5](#page-16-0) Control Panel uninstall, Windows [2-12](#page-29-1) control, firmware access [A-2](#page-117-1) Converged Enhanced Ethernet, definition of [Glossary-3](#page-158-0) converged network adapter, definition of [Glossary-2](#page-157-3) copper connection [4-48,](#page-81-2) [5-14](#page-97-3) core dumping [4-16](#page-49-0), [4-17](#page-50-1), [5-11](#page-94-2) retrieving [4-16](#page-49-0) CoS (Class of Service), definition of [Glossary-2](#page-157-5) Courier New font, meaning of [1-2](#page-13-1) -cpbootcode [4-36,](#page-69-1) [5-6](#page-89-0) crash record, retrieving [4-15](#page-48-1), [5-13](#page-96-1) -csbootcode [4-36,](#page-69-2) [5-6](#page-89-1) CSV file, definition of [Glossary-2](#page-157-4) Custom Device Module (CDM), definition of [Glossary-3](#page-158-1) customer card identification number, viewing [4-18](#page-51-1)

## **D**

 $- d$  [4-11,](#page-44-0) [5-6](#page-89-3) data digests, iSCSI [4-24,](#page-57-2) [4-27](#page-60-2), [5-20](#page-103-4), [A-6](#page-121-4) digests, target iSCSI [C-4](#page-133-2) immediate [C-4](#page-133-3) maximum receive data segment length [A-8](#page-123-1) PDU in order, iSCSI [A-6](#page-122-0), [C-4](#page-133-4)

sequence in order [A-6](#page-122-1) sequence in order, target iSCSI I/O [C-4](#page-133-5) DataCenter Ethernet, definition of [Glossary-3](#page-158-0) -dc [4-33](#page-66-0), [5-7](#page-90-0) default HBA settings, restoring [5-26](#page-109-2) port settings, restoring [4-28](#page-61-1) restoring HBA factory [4-28,](#page-61-0) [5-27](#page-110-0) router list (IPv6), displaying [4-33,](#page-66-2) [5-8](#page-91-2) time to retain [A-2](#page-117-3) time to wait [A-2](#page-117-4) Default\_IPv6\_Router [4-27](#page-60-3), [A-2](#page-117-5) DefaultTime2Retain [A-2](#page-117-3) DefaultTime2Wait [A-2](#page-117-4) -defbidi [4-43](#page-76-0), [5-7](#page-90-1) definitions of terms [Glossary-1](#page-156-7) -delchap [4-44](#page-77-0), [5-7](#page-90-2) deleting CHAP entry [4-44](#page-77-0), [5-7](#page-90-2) targets [4-29](#page-62-0) destination cache, displaying [4-33,](#page-66-0) [5-7](#page-90-0) detected HBA ports, listing all [4-48](#page-81-1) device definition of [Glossary-2](#page-157-6) settings, configuring [4-25](#page-58-4) type [C-2](#page-131-0) -df [5-8](#page-91-0) DHCP [5-4](#page-87-2) configuring [4-21](#page-54-0) settings, viewing [4-20](#page-53-2) TCP [A-8](#page-124-0) TCP\_DCHP [4-26](#page-59-8) TCP DCHP firmware parameter [5-20](#page-103-5) diagnostics HBA [4-15](#page-48-2) port [4-29](#page-62-1) digests data, iSCSI I/O [C-4](#page-133-2) header, iSCSI [4-24,](#page-57-3) [C-4](#page-133-6) disabling IPv4 [5-16](#page-99-0), [5-22](#page-105-0) IPv6 [5-16](#page-99-0), [5-22](#page-105-0) target [5-24](#page-107-3)

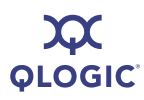

discovered targets duplicating [5-9,](#page-92-3) [5-10](#page-93-3) log in all [5-10](#page-93-1) log in specific [5-10](#page-93-0) non-persistent, viewing [5-9](#page-92-2) persistent, viewing [5-9](#page-92-1) removing [5-10](#page-93-2) removing all [5-11](#page-94-1) discovery logout, iSCSI [4-24](#page-57-4), [4-26](#page-59-9), [5-20](#page-103-6), [A-6](#page-122-2) logout, target iSCSI I/O [C-4](#page-133-7) target, sending for [5-29](#page-112-0) Display Program Version Information [4-8](#page-41-0) displaying ARP table [4-32](#page-65-1), [5-3](#page-86-2) bootcode info [5-4](#page-87-0) **CHAP** entries, targets [5-6](#page-89-2) table [4-41,](#page-74-1) [5-9](#page-92-0) targets [4-41](#page-74-0) configured link configuration [4-20,](#page-53-1) [5-18](#page-101-2) port settings [4-22,](#page-55-1) [4-23](#page-56-0), [5-5](#page-88-1) connection error log [4-32](#page-65-4) default router list (IPv6) [4-33,](#page-66-2) [5-8](#page-91-2) destination cache [4-33,](#page-66-0) [5-7](#page-90-0) firmware parameters [4-22](#page-55-1) properties [5-8](#page-91-0) general system info [4-9](#page-42-2) **HBA** information [4-12](#page-45-3) level parameters [4-17](#page-50-0) level statistics [5-30](#page-113-1) types in system [5-19](#page-102-3) help file [4-49](#page-82-2), [5-13](#page-96-2) local prefix list (IPv6) [4-33](#page-66-3), [5-19](#page-102-2) LUN information [5-17](#page-100-1) neighbor cache [4-33](#page-66-1), [5-21](#page-104-1) network settings [4-20](#page-53-2) port configuration settings [5-5](#page-88-0) program version information [4-8,](#page-41-0) [5-31](#page-114-3) send targets [5-30](#page-113-2)

system info [5-13](#page-96-0) target information [4-37](#page-70-1), [5-30](#page-113-6) summary information [5-31](#page-114-1) targets port [5-24](#page-107-2) using CHAP entries [5-6](#page-89-2) VPD info [4-18,](#page-51-3) [5-32](#page-115-0) documentation conventions used in guide [1-2](#page-13-2) related [1-3](#page-14-1) downloadable file names [E-1](#page-150-1) downloading files, names of [E-1](#page-150-1) installation package [2-1](#page-18-0) -dp [5-8](#page-91-1) -dr [4-33,](#page-66-2) [5-8](#page-91-2) driver definition of [Glossary-2](#page-157-7) HBA, installing [4-11](#page-44-0), [5-6](#page-89-3) ID number [4-48](#page-81-3) version [4-12](#page-45-5) version, viewing [5-11](#page-94-4) driver package, pre-installing [5-8](#page-91-1) -dspchap [4-41](#page-74-1), [5-9](#page-92-0) -dtdsp [5-9](#page-92-1) -dtdspa [5-9](#page-92-2) -dtdupd [5-9,](#page-92-3) [5-10](#page-93-3) -dtli [5-10](#page-93-0) -dtlia [5-10](#page-93-1) -dtrem [5-10](#page-93-2) -dtrema [5-11](#page-94-1) -dumpcore [4-16,](#page-49-0) [5-11](#page-94-2) dumping core [4-17](#page-50-1), [5-11](#page-94-2) firmware core [4-16](#page-49-0) firmware Flash [4-15](#page-48-0) NVRAM [4-15](#page-48-0) -dumpnvram [4-15,](#page-48-0) [5-11](#page-94-3) -dv [5-11](#page-94-4)

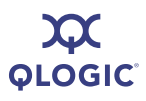

## **E**

E\_Port (Expansion Port), definition of [Glossary-3](#page-158-2) EC level, viewing [4-18](#page-51-4) echo diagnostic test, definition of [Glossary-3](#page-158-3) -edchap [4-43,](#page-76-1) [5-11](#page-94-0) editing CHAP entry [4-43](#page-76-1), [5-11](#page-94-0) HBA bootcode settings [4-34](#page-67-0) port settings, specific [4-24](#page-57-5) EFI, updating [4-13](#page-46-0) -ei [5-12](#page-95-0) e-mail, contacting QLogic [1-5](#page-16-0) Enable\_4022\_IPv4 parameter [4-26,](#page-59-10) [A-2](#page-117-6) Enable\_IPv4 parameter [4-26](#page-59-11) Enable\_IPv6 parameter [4-26](#page-59-12) enabling DHCP [5-16](#page-99-0) gratuitous neighbor address [A-4](#page-119-0) IPv6 VLAN [A-6](#page-121-5) target [5-24](#page-107-4) type of service (TOS) [A-4](#page-119-1) VLAN [4-27,](#page-60-4) [A-9](#page-124-1) Enhanced Ethernet, definition of [Glossary-3](#page-158-0) entry, initiator [C-5](#page-134-2) entry, target [C-5](#page-134-3) error connection log, exporting [4-33](#page-66-4) log, displaying for connections [4-32](#page-65-4) recovery level, iSCSI [A-6](#page-122-3) recovery level, target iSCSI I/O [C-4](#page-133-8) viewing for non-interactive mode [5-12](#page-95-0) error codes [D-1](#page-136-0) interactive mode [D-1](#page-136-1) non-interactive mode [D-5](#page-140-0) European Community level, viewing [4-18](#page-51-4) execution count [C-2](#page-131-1) execution throttle [4-26,](#page-59-13) [5-20,](#page-103-7) [A-2](#page-117-7), [C-2](#page-131-2) ExeThrottle parameter [4-25](#page-58-6), [4-26](#page-59-13), [5-20](#page-103-7), [A-2](#page-117-7) exit to higher level (interactive menu mode) [4-50](#page-83-0)

exporting connection error log [4-33](#page-66-4) data to file for technical support [5-32](#page-115-1)

## **F**

-f [4-13,](#page-46-1) [5-12](#page-95-1) F Port, definition of [Glossary-3](#page-158-4) -fa [5-12](#page-95-2) fabric port (F\_Port), definition of [Glossary-3](#page-158-4) fabric switch, definition of [Glossary-3](#page-158-5) fabric, definition of [Glossary-3](#page-158-6) fast posting [A-3](#page-118-3) *Fast!*UTIL, definition of [Glossary-3](#page-158-7) FC, definition of [Glossary-3](#page-158-8) FCode definition of [Glossary-3](#page-158-9) settings [4-34](#page-67-0) updating [4-13](#page-46-0) FCoE, definition of [Glossary-3](#page-158-10) [FC-P2P,](#page-161-0) *See* point-to-point fiber connection [4-48](#page-81-2) [Fibre Channel over Ethernet,](#page-158-11) *See* FCoE Fibre Channel, definition of [Glossary-3](#page-158-12) field replaceable unit number, viewing [4-18](#page-51-5) file names, downloadable [E-1](#page-150-1) firmware *[See Also](#page-46-2)* firmware parameters core, dumping [4-16](#page-49-0) core, retrieving [4-16](#page-49-0) crash record, retrieving [4-15](#page-48-1) default settings, restoring [5-26](#page-109-2) Flash, dumping [4-15](#page-48-0) functions, ACB supported [5-3](#page-86-0) image, updating [4-13](#page-46-1) properties, displaying [5-8](#page-91-0) QLA4010, restoring default port settings [4-28](#page-61-1) settings, configuring [4-23,](#page-56-1) [4-25](#page-58-5) updating [4-11](#page-44-1), [5-12](#page-95-1) version [4-12,](#page-45-6) [4-48,](#page-81-4) [5-14](#page-97-4) version, HBA [4-49](#page-82-4)

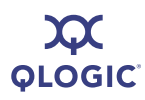

firmware parameters AFW\_AutoConnect [4-25](#page-58-1), [4-26](#page-59-2), [5-19](#page-102-0), [A-1](#page-116-0) AFW\_Delayed\_Ack [4-25](#page-58-2), [4-26,](#page-59-3) [5-20,](#page-103-1) [A-1](#page-116-1) AFW\_Device\_Timeout [4-26,](#page-59-4) [5-20, A-1](#page-103-2) AFW\_Device\_TO [4-25](#page-58-3) AFW\_Serlz\_Task\_Mngmt [4-26](#page-59-5), [A-2](#page-117-2) Default IPv6 Router [A-2](#page-117-5) DefaultTime2Retain [A-2](#page-117-3) DefaultTime2Wait [A-2](#page-117-4) Enable\_4022IPv4 [A-2](#page-117-6) Enable\_IPv4 [A-2](#page-117-8) Enable\_IPv6 [A-2](#page-117-9) ExeThrottle [4-26](#page-59-13), [5-20](#page-103-7), [A-2](#page-117-7) FirstBurstLen [4-26](#page-59-14), [5-20,](#page-103-8) [A-2](#page-117-10) Force\_Negotiate\_Main\_iSCSI\_Keys [4-24](#page-57-6), [4-26,](#page-59-15) [5-20](#page-103-9), [A-2](#page-117-11) FW\_Accept\_AEN [A-2](#page-117-0) FW\_Access\_Control [A-2](#page-117-1) FW\_Fast\_Posting [A-3](#page-118-3) FW\_Initiator\_Mode [A-3](#page-118-4) FW\_Marker [A-3](#page-118-5) FW\_Sense\_Buffer\_Desc [A-3](#page-118-2) FW\_ZIO\_Enable\_Mode [4-25,](#page-58-7) [4-26](#page-59-16) IP\_Address [4-25,](#page-58-0) [4-26](#page-59-0), [5-20](#page-103-0), [A-3](#page-118-0) IP\_ARP\_Redirect [4-26](#page-59-17), [5-20](#page-103-10), [A-3](#page-118-1) IP\_Fragmentation [A-3](#page-118-6) IP\_Gateway [4-26,](#page-59-18) [5-20](#page-103-11), [A-3](#page-118-7) IP\_Subnet Mask [4-26,](#page-59-19) [5-20,](#page-103-12) [A-3](#page-118-8) IPv4\_TOS [A-4,](#page-119-2) [C-2](#page-131-3) IPv4\_TOS\_Enable [A-4](#page-119-1) IPv4\_TTL [A-4,](#page-119-3) [C-2](#page-131-4) IPv6\_Addr\_Local\_Link [A-4](#page-119-4) IPv6\_Addr\_Routable0 [A-4](#page-119-5) IPv6\_Addr\_Routable1 [A-4](#page-119-6) IPv6\_Gratuitous\_Neighbor\_Ad\_Enable [A-4](#page-119-0) IPv6\_Hop\_Limit [A-4](#page-119-7) IPv6\_Nagle [A-4](#page-120-0) IPv6\_ND\_Reachable\_Timer [A-5](#page-120-1) IPv6\_ND\_Retransmit\_Timer [A-5](#page-120-2) IPv6\_ND\_Stale\_Timeout [A-5](#page-120-3) IPv6\_Port [A-5](#page-120-4) IPv6\_Redirect\_Enable [A-5](#page-120-5) IPv6\_TCP\_Time\_Stamp [A-5](#page-120-6)

IPv6\_TCP\_Timer\_Scale [A-5](#page-121-6) IPv6\_TCP\_Window\_Scale [A-5](#page-121-7) IPv6\_Traffic\_Class [A-6](#page-121-3) IPv6\_VLAN\_Enable [A-6](#page-121-5) IPv6\_VLAN\_ID [A-6](#page-121-8) IPv6\_VLAN\_User\_Priority [A-6](#page-121-9) IPv6MCast\_listnr\_Disco\_Enable [A-4](#page-119-8) iSCSI\_Alias [4-24](#page-57-0), [4-26](#page-59-6), [5-20](#page-103-3), [A-6](#page-121-0) iSCSI\_BIDI\_CHAP\_Auth [A-6](#page-121-1) iSCSI\_CHAP\_Auth [A-6](#page-121-2) iSCSI\_Data\_Digests [4-24,](#page-57-2) [4-27](#page-60-2), [5-20](#page-103-4), [A-6](#page-121-4) iSCSI\_Data\_PDU\_In\_Order [A-6](#page-122-0) iSCSI\_Data\_Seq\_In\_Order [A-6](#page-122-1) iSCSI\_Discovery\_Logout [4-24](#page-57-4), [4-26](#page-59-9), [5-20](#page-103-6), [A-6](#page-122-2) iSCSI\_Error\_Recovery\_Level [A-6](#page-122-3) iSCSI\_Header\_Digests [4-24,](#page-57-3) [4-27](#page-60-5), [5-20](#page-103-13), [A-7](#page-122-4) iSCSI\_Immediate Data [4-24,](#page-57-7) [4-27,](#page-60-6) [5-20,](#page-103-14) [A-7](#page-122-5) iSCSI\_Initial\_R2T [4-24,](#page-57-8) [4-27,](#page-60-7) [5-20](#page-103-15), [A-7](#page-122-6) iSCSI\_Name [4-27](#page-60-8) iSCSI\_Send\_Markers [A-7](#page-122-7) iSCSI\_Snack [4-24,](#page-57-9) [5-20,](#page-103-16) [A-7](#page-122-8) iSCSI\_Strict\_Login [4-24,](#page-57-10) [4-26,](#page-59-20) [5-20,](#page-103-17) [A-7](#page-122-9) KeepAliveTO [4-27,](#page-60-9) [5-21,](#page-104-3) [A-7](#page-123-2) Large\_Frames [4-27,](#page-60-10) [5-21,](#page-104-4) [A-8](#page-123-3) LDROUTER AUTO [A-8](#page-123-4) LOC\_LINK\_AUTO [A-8](#page-123-5) MaxBurstLen [4-27,](#page-60-11) [5-21,](#page-104-0) [A-8](#page-123-0) MaxOutstandingR2T [4-27,](#page-60-12) [5-21,](#page-104-5) [A-8](#page-123-6) MaxRxDataSegmentLen [A-8](#page-123-1) port [A-8](#page-123-7) ROUTABLE\_AUTO [A-8](#page-123-8) Task\_Management\_Timeout [4-26](#page-59-21), [A-8](#page-124-2) TCP\_Auto\_Discovery [5-20](#page-103-18) TCP\_DHCP [4-26](#page-59-8), [5-20](#page-103-5), [A-8](#page-124-0) TCP\_Nagle [5-20,](#page-103-19) [A-8](#page-124-3) TCP\_Time\_Stamp [4-27](#page-60-13), [5-20](#page-103-20), [A-8](#page-124-4) TCP Timer Scale [A-9](#page-124-5) TCP\_Window\_Scale [4-27,](#page-60-14) [A-9](#page-124-6) TCPMaxWindowSize [5-20](#page-103-21) viewing [4-22](#page-55-1) VLAN\_Enable [4-27](#page-60-4), [A-9](#page-124-1)

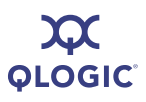

firmware parameters (*continued*) VLAN\_ID [4-27,](#page-60-15) [A-9](#page-124-7) VLAN\_User\_Priority [4-27](#page-60-16), [A-9](#page-124-8) ZIO [4-27](#page-60-17), [A-9](#page-124-9) ZIO\_Enable\_Mode [A-3](#page-118-9) first burst length [4-26](#page-59-14), [5-20](#page-103-8), [A-2,](#page-117-10) [C-2](#page-131-5) FirstBurstLen parameter [4-25](#page-58-8), [4-26,](#page-59-14) [5-20,](#page-103-8) [A-2](#page-117-10) Flash definition of [Glossary-4](#page-159-0) dumping [4-15](#page-48-0) retrieving NVRAM [5-11](#page-94-3) Flash BIOS, definition of [Glossary-4](#page-159-1) Force Negotiate Main iSCSI Keys parameter [4-24](#page-57-6), [4-26](#page-59-15), [5-20](#page-103-9), [A-2](#page-117-11) format, non-interactive commands [5-1](#page-84-0) fragmentation, IP [A-3,](#page-118-6) [C-4](#page-133-9) frames, large [4-27](#page-60-10), [5-21](#page-104-4), [A-8](#page-123-3) FRU number, viewing [4-18](#page-51-5) FW version [4-48](#page-81-4) FW\_Accept\_AEN parameter [A-2](#page-117-0) FW\_Access\_Control parameter [A-2](#page-117-1) FW Fast Posting parameter [A-3](#page-118-3) FW\_Initiator\_Mode parameter [A-3](#page-118-4) FW\_Marker parameter [A-3](#page-118-5) FW\_Sense\_Buffer\_Desc parameter [A-3](#page-118-2)

## **G**

-g [4-9,](#page-42-2) [5-13](#page-96-0) G\_Port (Generic Port), definition of [Glossary-4](#page-159-2) gateway, IP [4-26,](#page-59-18) [5-16,](#page-99-0) [5-20,](#page-103-11) [5-21](#page-104-2), [A-3](#page-118-7) -gcr [4-15](#page-48-1), [5-13](#page-96-1) general HBA info [5-14](#page-97-2) general system information, viewing [5-13](#page-96-0) getting started [3-1](#page-32-1) glossary of terms [Glossary-1](#page-156-7) granted access [C-5](#page-134-0) gratuitous neighbor IPv6 settings [4-28](#page-61-2) guide documentation conventions [1-2](#page-13-2) intended audience [1-1](#page-12-0)

organization of [1-1](#page-12-1)

## **H**

-h [4-49,](#page-82-2) [5-13](#page-96-2) HBA alias, definition of [Glossary-4](#page-159-3) HBA instance [5-14](#page-97-5) HBA Level Info & Operations Menu [4-12](#page-45-7) HBA port, definition of [Glossary-4](#page-159-4) HBA port alias, definition of [Glossary-4](#page-159-5) HBA port beacon, definition of [Glossary-4](#page-159-6) HBA Alias parameter [A-10](#page-125-0) HBA Default Fragment Reass Timeout parameter [A-10](#page-125-1) HBA\_Delayed\_ACK parameter [A-10](#page-125-2) HBA\_Reserved\_TCP\_ Config parameter [A-10](#page-125-3) HBA\_TCP\_MAX\_ Window\_Size [A-10](#page-125-4) HBA, definition of [Glossary-4](#page-159-7) **HBAs** alias [4-48,](#page-81-0) [5-14](#page-97-1) ARP table, viewing [5-3](#page-86-2) board type [4-12](#page-45-2) bootcode settings [4-34](#page-67-0) chip version [4-12](#page-45-4) configuration exporting [5-28](#page-111-1) importing [4-9](#page-42-0), [4-10](#page-43-0), [5-15](#page-98-0), [5-28](#page-111-1) saving [4-9](#page-42-0) connection type [4-49](#page-82-3) default settings, restoring [5-26](#page-109-2) diagnostics [4-15](#page-48-2) driver installing [4-11,](#page-44-0) [5-6](#page-89-3) version, viewing [4-12](#page-45-5), [5-11](#page-94-4) factory defaults, restoring [5-27](#page-110-0) firmware image, updating [4-13](#page-46-1) parameters, viewing [4-22](#page-55-1) settings, configuring [4-23](#page-56-1) updating [5-12](#page-95-1) version, viewing [4-12](#page-45-6) general information [5-14](#page-97-2) information and operations [5-14](#page-97-2)

HBAs (*continued*) information, viewing [4-12](#page-45-3), [5-24](#page-107-5) iSCSI version [4-12](#page-45-8) level information [4-12](#page-45-7) level parameters, configuring [4-18](#page-51-2) level parameters, displaying [4-17](#page-50-0) level statistics, displaying [5-30](#page-113-1) list all QLogic HBAs [4-48](#page-81-1) MAC address [4-12](#page-45-0) model [5-14](#page-97-6) model name [4-48,](#page-81-5) [4-49](#page-82-5) number [4-49](#page-82-6), [5-14](#page-97-7) operations [4-12](#page-45-7) options [4-13](#page-46-3) parameters, changing [4-17](#page-50-1) parameters, configuring [4-18](#page-51-2) port index [4-49](#page-82-7) port instance [5-14](#page-97-8) port iSCSI alias name [4-22](#page-55-0) port iSCSI name [4-48,](#page-81-6) [5-14](#page-97-9) port number [4-48](#page-81-7), [5-14](#page-97-5) port settings, editing specific [4-24](#page-57-5) port, factory defaults, restoring [4-28](#page-61-0) ports, configured settings [A-1](#page-116-3) resetting [4-14](#page-47-0), [5-3](#page-86-3) ROM version [4-12](#page-45-9) serial number [4-12,](#page-45-10) [4-48,](#page-81-8) [4-49,](#page-82-8) [5-14](#page-97-10) settings [5-5](#page-88-0) statistics, displaying [4-16](#page-49-1), [4-32](#page-65-3), [5-30](#page-113-0), [B-1](#page-126-0) statistics, resetting [4-32](#page-65-2), [5-29](#page-112-4) system port instance [5-14](#page-97-11) target/LUN number [5-17](#page-100-2) types of, displaying [5-19](#page-102-3) header digests iSCSI [4-24](#page-57-3), [4-27](#page-60-5), [5-20](#page-103-13), [A-7](#page-122-4) target iSCSI I/O [C-4](#page-133-6) help file, viewing [4-49,](#page-82-2) [5-13](#page-96-2) hop limit, IPv6 [A-4](#page-119-7) Host Adapter Module (HAM), definition of [Glossary-3](#page-158-13) Host Adapter Module (HAM), NetWare required driver [Glossary-3](#page-158-13) [host bus adapter,](#page-159-8) *See* HBA host configuration, saving [4-9,](#page-42-1) [5-28](#page-111-1)

Host Level Info & Operations Menu [4-8](#page-41-1) host level information [4-8](#page-41-1)

## **I**

-i [4-17](#page-50-0), [4-48](#page-81-1), [5-14](#page-97-2) IBM adapters, bootcode options [5-4](#page-87-2) ID IPv6 VLAN [A-6](#page-121-8) setting alternative client ID [5-29](#page-112-1) target [C-3](#page-132-1) VLAN [A-9](#page-124-7) image bootable code, updating [4-13](#page-46-0) updating firmware [4-13](#page-46-1) updating ROM [5-26](#page-109-1) image, updating ROM [4-14](#page-47-1) immediate data, iSCSI [4-24](#page-57-7), [4-27](#page-60-6), [5-20,](#page-103-14) [A-7](#page-122-5) immediate data, target iSCSI I/O [C-4](#page-133-3) -import [4-9](#page-42-0), [4-10](#page-43-0), [5-15](#page-98-0) importing HBA configuration [4-10,](#page-43-0) [5-15](#page-98-0) info LUN, listing [4-47](#page-80-0) view general system [4-9](#page-42-2) information general HBA [5-14](#page-97-2) HBA, viewing [4-12](#page-45-3) ports [4-19](#page-52-0) initial R2T, iSCSI [4-24,](#page-57-8) [4-27](#page-60-7), [5-20](#page-103-15), [A-7](#page-122-6) initial R2T, target iSCSI I/O [C-4](#page-133-10) initiator entry [C-5](#page-134-2) mode [A-3](#page-118-4) session ID [C-2](#page-131-6) input/output control (ioctl), definition of [Glossary-4](#page-159-9) installation command line [2-9](#page-26-0) downloading install package [2-1](#page-18-0) HBA driver [4-11](#page-44-0) interactive command line [2-9](#page-26-1) Linux Red Hat [2-10](#page-27-0) Linux SUSE [2-10](#page-27-0)

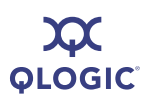

installation (*continued*) naming convention [2-2](#page-19-0) quiet, Windows [2-9](#page-26-2) Red Hat/SUSE Linux/PPC [2-9](#page-26-0) Solaris SPARC/Solaris x86 [2-10](#page-27-1) Solaris, silent [2-11](#page-28-0) Windows [2-4](#page-21-0) instance driver ID [4-48](#page-81-3) port [5-14](#page-97-8) port, definition of [Glossary-6](#page-161-1) interactive command line installation [2-9](#page-26-1) interactive mode [3-1](#page-32-2) error codes [D-1](#page-136-1) starting [3-1](#page-32-3) interactive uninstall [2-12](#page-29-0) IOCB definition of [Glossary-4](#page-159-10) marker [A-3](#page-118-5) ioctl (input/output control), definition of [Glossary-4](#page-159-9) IP address [4-26](#page-59-0), [4-49](#page-82-0), [5-20](#page-103-0), [A-3,](#page-118-0) [C-3](#page-132-2) HBA port [4-48](#page-81-9) address, configuring [4-25](#page-58-0) ARP redirect [5-20](#page-103-10), [A-3](#page-118-1) fragmentation [A-3](#page-118-6) gateway [4-26](#page-59-18), [5-20](#page-103-11), [A-3](#page-118-7) HBA port IP address [5-14](#page-97-0) settings, configuring [4-21](#page-54-0) subnet mask [4-26](#page-59-19), [5-20](#page-103-12), [A-3](#page-118-8) -ip [4-27](#page-60-1) IP address redirect [C-3](#page-132-3) redirect state [C-3](#page-132-4) setting [5-16](#page-99-0), [5-21](#page-104-2) IP\_Address parameter [5-20,](#page-103-0) [A-3](#page-118-0) IP\_ARP\_Redirect parameter [4-26](#page-59-17), [5-20](#page-103-10), [A-3](#page-118-1) IP\_Fragmentation parameter [A-3](#page-118-6) IP\_Gateway parameter [5-20,](#page-103-11) [A-3](#page-118-7) IP\_Subnet Mask parameter [A-3](#page-118-8) IP\_Subnet\_Mask parameter [5-20](#page-103-12) -ipdhcp [4-21](#page-54-0), [5-16](#page-99-0) IPR, setting [5-16](#page-99-0)

#### IPv4

disabling [5-22](#page-105-0) enabling [A-2](#page-117-6) parameters, configuring [4-26](#page-59-22) time to live (TTL) [A-4](#page-119-3) time to live, device setting [4-25](#page-58-9) TOS\_Enable [A-4](#page-119-1) type of service [4-25](#page-58-0), [A-4](#page-119-2) IPv4\_Enable parameter [A-2](#page-117-8) IPv4\_TOS [C-2](#page-131-3) IPv4\_TOS parameter [4-26,](#page-59-22) [A-4](#page-119-2) IPv4\_TOS\_Enable parameter [4-26,](#page-59-22) [A-4](#page-119-1) IPv4\_TTL parameter [4-26,](#page-59-23) [A-4](#page-119-3) IPv4\_TTL parameters [C-2](#page-131-4) IPv4TOS, device setting [4-25](#page-58-0) IPv4TTL, device setting [4-25](#page-58-9) IPv6 address [C-3](#page-132-5) address local link [4-26](#page-59-24), [A-4](#page-119-4) address routable [A-4](#page-119-5) address, target [C-2](#page-131-7) configuring [4-27](#page-60-1) destination cache, displaying [4-33](#page-66-0) disabling [5-22](#page-105-0) duplicate address detection (DAD) [A-4](#page-119-5) gratuitous neighbor [4-28](#page-61-2) iSCSI name, target [C-2](#page-131-8) local link address [4-27](#page-60-18) local prefix list, displaying [4-33](#page-66-3) multicast listener discovery protocol [A-4](#page-119-8) Nagle [A-4](#page-120-0) ND retransmit timer [A-5](#page-120-2) ND stale timeout [A-5](#page-120-3) neighbor cache, displaying [4-33](#page-66-1) parameters, configuring [4-27](#page-60-19) port [A-5](#page-120-4) port target [C-3](#page-132-6) ports [4-28](#page-61-3) redirect [4-28](#page-61-4) redirect, enabling [A-5](#page-120-5) routable address [4-27](#page-60-0) router list, default, displaying [4-33](#page-66-2) router parameter [A-2](#page-117-5) router, default [4-27](#page-60-3)

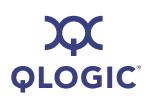

IPv6 (*continued*) Source\_Add\_Flg, target [C-3](#page-132-8) TCP settings [4-28](#page-61-5) TCP timer scale [A-5](#page-121-6) TGT Flow Label [C-2](#page-131-9) time stamp, TCP [A-5](#page-120-6) timers, reachable [A-5](#page-120-1) traffic class [A-6](#page-121-3) VLAN ID [A-6](#page-121-8) VLAN user priority [A-6](#page-121-9) VLAN, enabling [A-6](#page-121-5) IPv6\_Addr\_Local\_Link [4-26](#page-59-24) IPv6\_Addr\_Local\_Link parameter [4-27](#page-60-18), [A-4](#page-119-4) IPv6\_Addr\_Routable0 parameter [4-27](#page-60-0), [A-4](#page-119-5) IPv6\_Addr\_Routable1 parameter [4-27](#page-60-20), [A-4](#page-119-6) IPv6\_DAD\_Count parameter [4-27](#page-60-19) IPv6\_Enable parameter [A-2](#page-117-9) IPv6\_Gratuitious\_Neighbor\_Ad\_Enable parameter [4-28](#page-61-2) IPv6\_Gratuitous\_Neighbor\_Ad\_Enable parameter [A-4](#page-119-0) IPv6\_Hop\_Limit parameter [4-27,](#page-60-21) [A-4](#page-119-7) IPv6\_MCast\_Listnr\_Disco\_Enable parameter [4-27](#page-60-22) IPv6\_Nagle parameter [4-28,](#page-61-6) [A-4](#page-120-0) IPv6\_ND\_Reachable\_Timer parameter [4-27,](#page-60-23) [A-5](#page-120-1) IPv6\_ND\_Retransmit\_Timer parameter [4-27,](#page-60-24) [A-5](#page-120-2) IPv6\_ND\_Stale\_Timeout parameter [4-27,](#page-60-25) [A-5](#page-120-3) IPv6\_Port parameter [4-28](#page-61-3), [A-5](#page-120-4) IPv6\_Redirect\_Enable parameter [4-28](#page-61-4), [A-5](#page-120-5) IPv6\_TCP\_Time\_Stamp parameter [4-27](#page-60-26), [4-28,](#page-61-7) [A-5](#page-120-6) IPv6\_TCP\_Timer\_Scale parameter [A-5](#page-121-6) IPv6\_TCP\_Window\_Scale parameter [4-27,](#page-60-27) [A-5](#page-121-7) IPv6\_Traffic\_Class parameter [4-27,](#page-60-28) [A-6](#page-121-3) IPv6\_VLAN\_Enable parameter [4-27](#page-60-29), [A-6](#page-121-5) IPv6\_VLAN\_ID parameter [4-27,](#page-60-30) [A-6](#page-121-8) IPv6\_VLAN\_User\_Priority parameter [4-27](#page-60-31), [A-6](#page-121-9) IPv6MCast\_listnr\_Disco\_Enable parameter [A-4](#page-119-8)

iSCSI

alias [4-24,](#page-57-0) [4-26,](#page-59-6) [A-6](#page-121-0) bidirectional CHAP authentication [A-6](#page-121-1) CHAP authentication [A-6](#page-121-2) data digests [4-24](#page-57-2), [4-27](#page-60-2), [5-20](#page-103-4), [A-6](#page-121-4) data PDU in order [A-6](#page-122-0) data sequence in order [A-6](#page-122-1) discovery logout [4-24,](#page-57-4) [4-26,](#page-59-9) [5-20,](#page-103-6) [A-6](#page-122-2) error recovery level [A-6](#page-122-3) header digests [4-24](#page-57-3), [4-27](#page-60-5), [5-20](#page-103-13), [A-7](#page-122-4) immediate data [4-24](#page-57-7), [4-27](#page-60-6), [5-20](#page-103-14), [A-7](#page-122-5) initial R2T [4-24,](#page-57-8) [4-27](#page-60-7), [5-20](#page-103-15), [A-7](#page-122-6) initiator ID (ISID) [5-9](#page-92-4) keys [4-24,](#page-57-6) [4-26,](#page-59-15) [5-20,](#page-103-9) [A-2](#page-117-11), [C-2](#page-131-10) name [4-27,](#page-60-8) [4-48,](#page-81-6) [4-49,](#page-82-9) [5-14,](#page-97-9) [C-3](#page-132-7) name, IPv6 target [C-2](#page-131-8) port, alias name [4-22](#page-55-0) send markers [A-7](#page-122-7) settings, configuring [4-24,](#page-57-1) [5-19,](#page-102-4) [5-23](#page-106-0) single port instance, configuring [5-19](#page-102-4) snack [4-24,](#page-57-9) [5-20,](#page-103-16) [A-7](#page-122-8) strict login [4-24,](#page-57-10) [4-26,](#page-59-20) [5-20,](#page-103-17) [A-7](#page-122-9) version [4-12](#page-45-8) iSCSI\_Alias [4-26](#page-59-6) iSCSI\_Alias parameter [4-24](#page-57-0), [5-20](#page-103-3), [A-6](#page-121-0) iSCSI\_BIDI\_CHAP\_Auth parameter [A-6](#page-121-1) iSCSI\_CHAP\_Auth parameter [A-6](#page-121-2) iSCSI\_Data\_Digests parameter [4-24,](#page-57-2) [4-27](#page-60-2), [5-20,](#page-103-4) [A-6](#page-121-4) iSCSI\_Data\_PDU\_In\_Order parameter [A-6](#page-122-0) iSCSI\_Data\_Seq\_In\_Order parameter [A-6](#page-122-1) iSCSI\_Discovery\_Logout parameter [5-20](#page-103-6), [A-6](#page-122-2) iSCSI\_Error\_Recovery\_Level parameter [A-6](#page-122-3) iSCSI\_Header\_Digests parameter [4-24,](#page-57-3) [4-27,](#page-60-5) [5-20](#page-103-13), [A-7](#page-122-4) iSCSI\_Immediate Data parameter [A-7](#page-122-5) iSCSI\_Immediate\_Data [4-27](#page-60-6) iSCSI\_Immediate\_Data parameter [5-20](#page-103-14) iSCSI\_Initial\_R2T parameter [4-24,](#page-57-8) [4-27,](#page-60-7) [5-20,](#page-103-15) [A-7](#page-122-6) iSCSI\_Name parameter [4-27](#page-60-8) iSCSI\_Send\_Markers parameter [A-7](#page-122-7) iSCSI\_Snack parameter [4-24,](#page-57-9) [5-20,](#page-103-16) [A-7](#page-122-8)

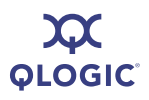

iSCSI\_Strict\_Login parameter [4-24,](#page-57-10) [5-20,](#page-103-17) [A-7](#page-122-9) iSDMAPI version [4-9](#page-42-2) ISID (iSCSI initiator ID) [5-9](#page-92-4) iSNS configuring [5-16,](#page-99-1) [5-17](#page-100-0) enabling [4-21](#page-54-1) settings, viewing [4-20](#page-53-2) -isns [4-21](#page-54-1), [4-27](#page-60-1), [5-16](#page-99-1) -isns6 [4-27](#page-60-1), [5-17](#page-100-0) italicized text, meaning of [1-2](#page-13-3)

## **J**

JBOD (Just a Bunch of Disks), definition of [Glossary-4](#page-159-11)

## **K**

keep alive timeout [4-25,](#page-58-10) [4-27,](#page-60-9) [5-21,](#page-104-3) [A-7](#page-123-2), [C-3](#page-132-9) KeepAliveTO parameter [4-25,](#page-58-10) [4-27,](#page-60-9) [5-21,](#page-104-3) [A-7](#page-123-2) keys, iSCSI [4-24,](#page-57-6) [5-20](#page-103-9), [A-2](#page-117-11), [C-2](#page-131-10)

## **L**

-l [4-47](#page-80-0), [5-17](#page-100-1) L\_Port (Loop Port), definition of [Glossary-4](#page-159-12) L1 cache [Glossary-1](#page-156-8) L2 cache [Glossary-1](#page-156-9) large frames [A-8](#page-123-3) Large\_Frames parameter [4-25,](#page-58-11) [4-27,](#page-60-10) [5-21,](#page-104-4) [A-8](#page-123-3) -lb [4-31](#page-64-0), [5-18](#page-101-0) -lc [4-20,](#page-53-0) [5-18](#page-101-1) -lcd [4-20,](#page-53-1) [5-18](#page-101-2) LDROUTER\_AUTO parameter [A-8](#page-123-4) LDROUTER\_AUTO, configuring [4-26](#page-59-25) Leaf driver level, definition of [Glossary-2](#page-157-8) legacy QLA4010, restoring settings [4-28](#page-61-1) limit, IPv6 hop [A-4](#page-119-7)

link configuration configuring [4-20,](#page-53-0) [5-18](#page-101-1) displaying [4-20,](#page-53-1) [5-18](#page-101-2) link settings, port [4-19](#page-52-1) link, IPv6 address local [A-4](#page-119-4) -linkchap [4-42](#page-75-1), [5-19](#page-102-1) Linux Red Hat [2-3](#page-20-0) SUSE [2-3](#page-20-0) uninstall [2-12](#page-29-2) LIP definition of [Glossary-4](#page-159-13) List All QLogic iSCSI HBA Ports Detected [4-48](#page-81-1) listing LUN info [4-47](#page-80-0) targets [4-37](#page-70-0) load balancing, definition of [Glossary-4](#page-159-14) LOC\_LINK\_AUTO parameter [A-8](#page-123-5) LOC\_LINK\_Auto, configuring [4-26](#page-59-26) local default router [A-8](#page-123-4) local IPv6 address [C-3](#page-132-5) local link address IPv6 [4-26](#page-59-24), [A-4](#page-119-4) IPv6 settings [4-27](#page-60-18) setting [5-16](#page-99-0) local link, auto [A-8](#page-123-5) local prefix list (IPv6), displaying [4-33](#page-66-3), [5-19](#page-102-2) local TCP port [C-3](#page-132-10) Logical Unit Number (LUN), definition of [Glossary-5](#page-160-0) login, iSCSI strict [4-26,](#page-59-20) [5-20,](#page-103-17) [A-7](#page-122-9), [C-5](#page-134-4) logout discovery [A-6,](#page-122-2) [C-4](#page-133-7) strict [C-5](#page-134-5) loop (abitrated), definition of [Glossary-1](#page-156-2) loop ID, definition of [Glossary-4](#page-159-15) [loop initialization process,](#page-159-16) *See* LIP Loop Port (L\_Port), definition of [Glossary-4](#page-159-12) loopback, definition of [Glossary-4](#page-159-17) loopback test, running [4-31,](#page-64-0) [5-18](#page-101-0) -lp [4-33](#page-66-3), [5-19](#page-102-2) LUN masking, definition of [Glossary-5](#page-160-1)

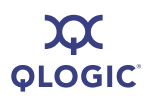

#### LUNs

boot target, clearing [5-6](#page-89-0) definition of [Glossary-5](#page-160-0) information, listing [4-47,](#page-80-0) [5-17](#page-100-1) number [5-17](#page-100-2) product ID [4-47,](#page-80-1) [5-17](#page-100-3) product revision [4-47,](#page-80-2) [5-17](#page-100-4) size [4-47,](#page-80-3) [5-17](#page-100-5) vendor name [4-47](#page-80-4), [5-17](#page-100-6)

## **M**

MAC address [4-12](#page-45-0) manually configuring network [5-21](#page-104-2), [5-22](#page-105-0) manufacturer ID, viewing [4-18](#page-51-6) marker IOCB [A-3](#page-118-5) markers, receive [C-4](#page-133-11) markers, send [C-5](#page-134-6) MaxBurstLen parameter [4-27,](#page-60-11) [5-21,](#page-104-0) [A-8](#page-123-0) MAXBurstLengthR2T device setting [4-25](#page-58-12) maximum burst length [4-27,](#page-60-11) [5-21,](#page-104-0) [A-8,](#page-123-0) [C-3](#page-132-0) outstanding R2T [4-25](#page-58-13), [4-27,](#page-60-12) [5-21,](#page-104-5) [A-8,](#page-123-6) [C-3](#page-132-11) receive data segment length [A-8](#page-123-1), [C-3](#page-132-12) segment size [C-3](#page-132-13) transmitted data segment length [C-3](#page-132-14) window size, TCP [5-20](#page-103-21) maximum burst length R2T [4-25](#page-58-12) MaxOutstandingR2T parameter [4-25,](#page-58-13) [4-27,](#page-60-12) [5-21,](#page-104-5) [A-8](#page-123-6) MaxRxDataSegmentLen parameter [A-8](#page-123-1) media, definition of [Glossary-5](#page-160-2) medium, connection [5-14](#page-97-3) menus, main Display Program Version Information [4-8](#page-41-0) Exit [4-50](#page-83-0) HBA Level Info & Operations Menu [4-12](#page-45-7) Help [4-49](#page-82-2) Host Level Info & Operations Menu [4-8](#page-41-1) List All QLogic iSCSI HBA Ports Detected [4-48](#page-81-1) Port Level Info & Operations Menu [4-19](#page-52-0)

Refresh [4-49](#page-82-10) Select HBA Port [4-49](#page-82-11) Microsoft Windows versions [2-2](#page-19-1) Miniport driver level, definition of [Glossary-2](#page-157-9) mode bootcode [5-4](#page-87-2) bootcode, setting [4-35](#page-68-3) initiator [A-3](#page-118-4) interactive [3-1](#page-32-2) interactive, starting [3-1](#page-32-3) non-interactive (command line) [3-1,](#page-32-0) [5-1](#page-84-1) non-interactive (command line), starting [3-2](#page-33-0) ZIO [4-26](#page-59-16) ZIO, enabling [4-25](#page-58-7), [A-3](#page-118-9) -model [5-19](#page-102-3) model, HBA [4-49,](#page-82-5) [5-14](#page-97-6) Monolithic driver, definition of [Glossary-2](#page-157-10) MSI install [2-9](#page-26-2) multicast listener discovery protocol, IPv6 [A-4](#page-119-8)

## **N**

-n [4-18,](#page-51-2) [4-24](#page-57-1), [5-19](#page-102-4) N\_Port (Node Port), definition of [Glossary-5](#page-160-3) N Port ID Virtualization, definition of [Glossary-5](#page-160-4) Nagle TCP [5-20,](#page-103-19) [A-8](#page-124-3) name HBA [4-49](#page-82-6) naming convention, install package [2-2](#page-19-0) -nc [4-27](#page-60-1), [4-33,](#page-66-1) [5-21](#page-104-1) ND stale timeout [A-5](#page-120-3) retransmit timer [A-5](#page-120-2) neighbor cache, displaying [4-33](#page-66-1), [5-21](#page-104-1) -netconf [4-20,](#page-53-2) [4-27,](#page-60-1) [5-21](#page-104-2) -netconf6 [4-27,](#page-60-1) [5-22](#page-105-0) netmask [5-16](#page-99-0) setting [5-21](#page-104-2) NetWare required drivers [Glossary-3](#page-158-14) network adapter, definition of [Glossary-6](#page-161-2)

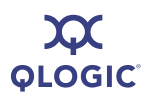

Network Interface Controller (NIC), definition of [Glossary-5](#page-160-5) network settings [5-22](#page-105-0) configuring [5-21](#page-104-2) displaying [4-20](#page-53-2) port, viewing [4-20](#page-53-3) Nexus driver level, definition of [Glossary-2](#page-157-11) -nh [4-24](#page-57-1), [5-23](#page-106-0) NIC, definition of [Glossary-5](#page-160-5) NL Port, definition of [Glossary-5](#page-160-6) Node Loop Port, definition of [Glossary-5](#page-160-6) Node Port (N\_Port), definition of [Glossary-5](#page-160-3) non-interactive mode [3-1,](#page-32-0) [5-1](#page-84-1) command format [5-1](#page-84-0) error codes [D-5](#page-140-0) starting [3-2](#page-33-0) Non-volatile Random Access Memory (NVRAM), definition of [Glossary-5](#page-160-7) NPIV, definition of [Glossary-5](#page-160-4) number HBA [5-14](#page-97-7) HBA serial [4-49](#page-82-8), [5-14](#page-97-10) LUN [5-17](#page-100-2) NVRAM definition of [Glossary-5](#page-160-7) dumping [4-15](#page-48-0) retrieving [5-11](#page-94-3)

## **O**

ONC, definition of [Glossary-6](#page-161-3) Open Network Computing (ONC), definition of [Glossary-6](#page-161-3) operating systems [2-3](#page-20-0) supported [1-4](#page-15-0) operations host [4-8](#page-41-1) port [4-19](#page-52-0) optical connection [5-14](#page-97-3) optional parameters [5-1](#page-84-2) options, HBA [4-13](#page-46-3) organization of guide [1-1](#page-12-1)

### **P**

-pa [4-40,](#page-73-0) [5-23](#page-106-1) package, driver, pre-installing [5-8](#page-91-1) -pad [5-24](#page-107-2) parameters HBA level [4-17](#page-50-0), [A-1](#page-116-3) HBA level, changing [4-17](#page-50-1) iSCSI\_Send\_Markers [A-7](#page-122-7) optional [5-1](#page-84-2) port level [A-1](#page-116-3) required [5-1](#page-84-3) target [C-1](#page-130-0) passive uninstall [2-12](#page-29-0) path, definition of [Glossary-6](#page-161-4) -pb [4-39](#page-72-0), [5-24](#page-107-0) -pbootcode [4-35](#page-68-1), [5-24](#page-107-1) -pdt [5-24](#page-107-3) PDU-in-order [A-6,](#page-122-0) [C-4](#page-133-4) persistent bound targets, displaying [5-25](#page-108-0) persistent target parameters, viewing [5-31](#page-114-2) -pet [5-24](#page-107-4) phone numbers, contacting QLogic [1-5](#page-16-0) -pinfo [5-24](#page-107-5) -ping [4-30,](#page-63-0) [5-25](#page-108-1) pinging target [4-30,](#page-63-0) [5-25](#page-108-1) point-to-point, definition of [Glossary-6](#page-161-5) port definition of [Glossary-6](#page-161-6) instance, definition of [Glossary-6](#page-161-1) settings, QLA4010 [4-28](#page-61-1) target [C-3](#page-132-15) port driver, definition of [Glossary-2](#page-157-12) Port Level Info & Operations Menu [4-19](#page-52-0) portal, target group ID [C-3](#page-132-16) ports configuration settings [A-1](#page-116-3) configuring [4-18,](#page-51-2) [4-19](#page-52-0) detected, listing [4-48](#page-81-1) diagnostics [4-29](#page-62-1) editing specific [4-24](#page-57-5) factory defaults, restoring [4-28](#page-61-0) firmware settings [4-23](#page-56-1) information, viewing [4-19](#page-52-1)

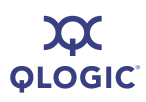

ports (*continued*) instance [5-14](#page-97-8) IPv6 settings [4-28](#page-61-3), [A-5](#page-120-4) IPv6 target [C-3](#page-132-6) iSCSI alias name [4-22](#page-55-0), [4-48](#page-81-0) iSCSI name [5-14](#page-97-9) link settings [4-19](#page-52-1) local TCP [C-3](#page-132-10) network settings, viewing [4-20](#page-53-3) number [A-8](#page-123-7) resetting [4-14](#page-47-0) settings, configured [4-23](#page-56-0) statistics, displaying [4-32](#page-65-3) statistics, resetting [4-32](#page-65-2) targets, viewing all [5-24](#page-107-2) posting, fast [A-3](#page-118-3) PPC installing on [2-9,](#page-26-0) [2-10](#page-27-0) uninstall [2-13](#page-30-0) prefix list, local, displaying [4-33](#page-66-3), [5-19](#page-102-2) pre-installing driver package [5-8](#page-91-1) primary boot target information, clearing [4-36](#page-69-1), [5-6](#page-89-0) boot target information, setting [4-35](#page-68-1), [5-24](#page-107-1) priority IPv6 VLAN user [A-6](#page-121-9) VLAN user [A-9](#page-124-8) product description, viewing [4-18](#page-51-7) ID, LUN [4-47](#page-80-1), [5-17](#page-100-3) revision, LUN [4-47](#page-80-2), [5-17](#page-100-4) program version [4-8](#page-41-0), [5-31](#page-114-3) -ps [5-25](#page-108-0) -pu [5-25](#page-108-2) -px [5-26](#page-109-0)

## **Q**

QLA4010, restoring settings [4-28](#page-61-1) QLogic contacting [1-5](#page-16-0) technical support [1-5](#page-16-1)

QLogic iSCSI HBAS, listing [4-48](#page-81-1) quiet installation, Windows [2-9](#page-26-2)

## **R**

-r [4-14](#page-47-1), [5-26](#page-109-1) R2T initial [C-4](#page-133-10) maximum outstanding [4-25](#page-58-13), [4-27](#page-60-12), [5-21](#page-104-5), [A-8](#page-123-6) RAM memory, dumping to file [5-11](#page-94-2) -rdf [5-26](#page-109-2) -rdh [4-28,](#page-61-0) [5-27](#page-110-0) read/write buffer test, running [4-31,](#page-64-1) [5-28](#page-111-0) ready to transmit, initial [C-4](#page-133-10) receive markers [C-4](#page-133-11) window scale [C-3](#page-132-17) records firmware crash, retrieving [4-15](#page-48-1), [5-13](#page-96-1) firmware Flash, retrieving [4-15](#page-48-0) NVRAM, retrieving [4-15](#page-48-0) recover level, error [C-4](#page-133-8) Red Hat installing on [2-9,](#page-26-0) [2-10](#page-27-0) uninstall [2-13](#page-30-0) Red Hat/SUSE Linux driver layers [Glossary-2](#page-157-13) redirect enabling [A-5](#page-120-5) IP address [C-3](#page-132-3) IP ARP [A-3](#page-118-1) IPv6 settings [4-28](#page-61-4) option [C-3](#page-132-18) option, temporary [C-4](#page-133-12) rediscovering targets [5-30](#page-113-3) refreshing firmware after changes [4-49](#page-82-10) removing all discovered targets [5-11](#page-94-1) discovered target [5-10](#page-93-2) SANsurfer iSCSI HBA CLI [2-12](#page-29-2) send target, specific [5-30](#page-113-4) send targets, all [5-30](#page-113-5)

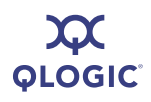

required parameters [5-1](#page-84-3) resetting HBA [4-14,](#page-47-0) [5-3](#page-86-3) port statistics [4-32](#page-65-2) statistics to zero [5-29](#page-112-4) restoring default firmware settings [5-26](#page-109-2) port factory defaults [4-28](#page-61-0), [5-27](#page-110-0) QLA4010 port settings [4-28](#page-61-1) retransmit timer, IPv6 [A-5](#page-120-2) retrieving firmware core [4-16](#page-49-0) firmware crash record [4-15](#page-48-1), [5-13](#page-96-1) firmware Flash record [4-15](#page-48-0) FW Flash record [5-11](#page-94-3) NVRAM record [4-15](#page-48-0), [5-11](#page-94-3) retry count [C-3](#page-132-19) retry delay [C-3](#page-132-20) return codes interactive mode [D-1](#page-136-1) non-interactive mode [D-5](#page-140-0) SDM library [5-29](#page-112-3) ROM image, updating [4-14](#page-47-1), [5-26](#page-109-1) ROM version [4-12](#page-45-9) routable address, setting [4-27,](#page-60-0) [5-16](#page-99-0) auto [A-8](#page-123-8) IPv6 address [A-4](#page-119-5) IPv6 address local [A-4](#page-119-6) routable address, configuring [4-27](#page-60-20) ROUTABLE\_AUTO parameter [4-26,](#page-59-27) [A-8](#page-123-8) router address, setting [5-16](#page-99-0) default list, displaying [4-33,](#page-66-2) [5-8](#page-91-2) IPv6 settings [4-27](#page-60-3) local default, auto [A-8](#page-123-4) running loopback test [5-18](#page-101-0) read/write buffer test [4-31](#page-64-1), [5-28](#page-111-0) -rwt [4-31](#page-64-1), [5-28](#page-111-0)

## **S**

SAN (Storage Area Network), definition of [Glossary-6](#page-161-7) sans serif font, meaning of [1-2](#page-13-1) -save [4-9,](#page-42-0) [5-28](#page-111-1) saving connection error log [4-33](#page-66-4) host configuration [4-9,](#page-42-1) [5-28](#page-111-1) target/CHAP changes [4-44](#page-77-1) -sbootcode [4-35](#page-68-2), [5-29](#page-112-2) -sbootcodecid [4-36,](#page-69-0) [5-29](#page-112-1) scale TCP window [A-9](#page-124-6) timer [C-5](#page-134-7) **SCSI** definition of [Glossary-6](#page-161-8) layers, definition of [Glossary-2](#page-157-14) SCSI Discovery Logout parameter [4-24](#page-57-4) SCSI Immediate Data parameter [4-24](#page-57-7) SDM library return code, returning [5-29](#page-112-3) -sdmrc [5-29](#page-112-3) secondary boot target info, clearing [4-36,](#page-69-2) [5-6](#page-89-1) boot target info, setting [4-35,](#page-68-2) [5-29](#page-112-2) segment size, maximum [C-3](#page-132-13) Select HBA Port menu [4-49](#page-82-11) send markers [A-7,](#page-122-7) [C-5](#page-134-6) send targets adding [5-29](#page-112-0) rediscovering [5-30](#page-113-3) removing all [5-30](#page-113-5) removing specific [5-30](#page-113-4) viewing [5-30](#page-113-2) sense buffer [A-3](#page-118-2) serial number, HBA [4-12,](#page-45-10) [4-49,](#page-82-8) [5-14](#page-97-10) session ID, target [C-3](#page-132-21) silent installation Solaris [2-11](#page-28-0) Windows [2-9](#page-26-2) silent uninstallation [2-12](#page-29-0) Small Computer System Interface (SCSI), definition of [Glossary-6](#page-161-8)

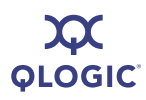

snack iSCSI [4-24](#page-57-9), [5-20](#page-103-16), [A-7](#page-122-8) target iSCSI I/O [C-5](#page-134-8) Solaris SPARC [2-3](#page-20-0) SPARC driver structure [Glossary-2](#page-157-15) x86 [2-3](#page-20-0) Solaris SPARC/Solaris x86 installation [2-10](#page-27-1) uninstall [2-13](#page-30-1) -sreset [4-32,](#page-65-2) [5-29](#page-112-4) -stadd [5-29](#page-112-0) Start menu uninstall, Windows [2-12](#page-29-3) starting interactive mode [3-1](#page-32-3) non-interactive mode [3-2](#page-33-0) -stat [4-32](#page-65-3), [5-30](#page-113-0) -stathba [5-30](#page-113-1) statistics HBA [4-16](#page-49-1) displaying [4-32,](#page-65-3) [5-30](#page-113-0) list of [B-1](#page-126-0) HBA level, displaying [5-30](#page-113-1) resetting [4-32](#page-65-2) resetting to zero [5-29](#page-112-4) -stdsp [5-30](#page-113-2) Storage Area Network (SAN), definition of [Glossary-6](#page-161-7) -strd [5-30](#page-113-3) -strem [5-30](#page-113-4) -strema [5-30](#page-113-5) strict login iSCSI [4-24](#page-57-10) target iSCSI I/O [C-5](#page-134-4) strict logout, target iSCSI I/O [C-5](#page-134-5) subnet mask, IP [4-26,](#page-59-19) [5-20](#page-103-12), [A-3](#page-118-8) Sun Microsystems ONC [Glossary-6](#page-161-3) [support.](#page-16-2) *See* technical support supported operating systems [1-4](#page-15-0) SUSE Linux installing on [2-9,](#page-26-0) [2-10](#page-27-0) uninstalling [2-13](#page-30-0)

system information, viewing [4-9](#page-42-2), [5-13](#page-96-0) port instance [5-14](#page-97-11)

## **T**

-t [4-37,](#page-70-0) [5-30](#page-113-6) target parameters [C-1](#page-130-0) setting [5-31](#page-114-0) TGT\_4022\_Delayed\_Ack [C-2](#page-131-11) TGT\_DefaultTime2Retain [C-2](#page-131-12) TGT\_DefaultTimeout [C-2](#page-131-13) TGT\_DevType [C-2](#page-131-0) TGT Dif Enable [C-2](#page-131-14) TGT\_ExeCount [C-2](#page-131-1) TGT\_ExeThrottle [C-2](#page-131-2) TGT\_FirstBurstLen [C-2](#page-131-5) TGT\_Force\_Negotiate\_Main\_iSCSI\_Keys [C-2](#page-131-10) TGT\_InitiatorSessID [C-2](#page-131-6) TGT\_IPv6\_Address [C-2](#page-131-7) TGT\_IPv6\_Flow\_Label [C-2](#page-131-9) TGT\_IPv6\_iSCSI\_Name [C-2](#page-131-8) TGT\_IPv6\_Port [C-3](#page-132-6) TGT\_IPv6\_Source\_Add\_Flg [C-3](#page-132-8) TGT iSCSI Name [C-3](#page-132-7) TGT\_KeepAliveTimeout [C-3](#page-132-9) TGT\_Local\_IPv6\_Address [C-3](#page-132-5) TGT\_Local\_TCP\_Port [C-3](#page-132-10) TGT\_Max\_Seg\_Size [C-3](#page-132-13) TGT\_MaxBurstLen [C-3](#page-132-0) TGT\_MaxOutstandingR2T\_[C-3](#page-132-11) TGT\_MaxRxDataSegmentLen [C-3](#page-132-12) TGT\_MaxTxDataSegmentLen [C-3](#page-132-14) TGT\_Perm\_Redirect\_Option [C-3](#page-132-18) TGT\_Port [C-3](#page-132-15) TGT\_Redirect\_IPAddr [C-3](#page-132-3) TGT\_Redirect\_IPAddr\_State [C-3](#page-132-4) TGT\_RetryCount [C-3](#page-132-19) TGT\_RetryDelay [C-3](#page-132-20) TGT\_Rx\_Window\_Scale [C-3](#page-132-17) TGT\_TargetID [C-3](#page-132-1) TGT\_TargetIPAddress [C-3](#page-132-2)

**OLOGIC** 

target parameters (*continued*) TGT\_TargetPortalGroupID [C-3](#page-132-16) TGT\_TargetSessID [C-3](#page-132-21) TGT\_TaskManagementTimeout [C-4](#page-133-13) TGT Temp Redirect Option [C-4](#page-133-12) TGT\_TimeStamp\_Enable [C-4](#page-133-14) TGT Traffic Class [C-4](#page-133-15) TGT\_Tx\_Window\_Scale [C-4](#page-133-16) TGT\_Type\_of\_Service [C-4](#page-133-17) TGT\_Window\_Scale\_Enable [C-4](#page-133-18) TGTCPO\_Nagle [C-5](#page-134-9) TGTCPO\_Timer\_Scale [C-5](#page-134-7) TGTCPO Timestamp [C-5](#page-134-10) TGTIPO Fragementation [C-4](#page-133-9) TGTISCISO\_Data\_Digests [C-4](#page-133-2) TGTISCSIO\_Bidi\_CHAP\_Authentication  $C-4$ TGTISCSIO\_Data\_PDU\_In\_Order [C-4](#page-133-4) TGTISCSIO\_Data\_Sequence\_In\_Order  $C-4$ TGTISCSIO\_Error\_Recovery\_Level [C-4](#page-133-8) TGTISCSIO\_Header\_Digests [C-4](#page-133-6) TGTISCSIO Immediate Data [C-4](#page-133-3) TGTISCSIO\_Initial\_R2T [C-4](#page-133-10) TGTISCSIO Receive Markers [C-4](#page-133-11) TGTISCSIO\_Send\_Markers [C-5](#page-134-6) TGTISCSIO\_Snack [C-5](#page-134-8) TGTO Access Granted [C-5](#page-134-0) TGTO\_Active [C-5](#page-134-1) TGTO Initiator Entry [C-5](#page-134-2) TGTO\_Target Entry [C-5](#page-134-3) TGTSCSIO\_CHAP\_Authentication [C-4](#page-133-0) TGTSCSIO\_Discovery\_Logout [C-4](#page-133-7) TGTSCSIO\_Strict\_Login [C-5](#page-134-4) TGTSCSIO\_Strict\_Logout [C-5](#page-134-5) target, definition of [Glossary-6](#page-161-9) targets *[See Also](#page-78-0)* target parameters adding [4-40](#page-73-0) authentication, configuring [4-40](#page-73-1) binding persistent [4-39](#page-72-0), [5-24](#page-107-0) boot target information primary, clearing [4-36](#page-69-1), [5-6](#page-89-0) primary, setting [4-35](#page-68-1)

secondary, clearing [4-36](#page-69-2), [5-6](#page-89-1) secondary, setting [4-35](#page-68-2), [5-29](#page-112-2) setting primary [5-24](#page-107-1) bound, displaying [5-25](#page-108-0) CHAP entries, displaying [4-41](#page-74-0) CHAP entry adding [4-42](#page-75-0) assigning [4-42,](#page-75-1) [5-19](#page-102-1) deleting [4-29](#page-62-0) disabling [5-24](#page-107-3) discovered duplicating [5-9,](#page-92-3) [5-10](#page-93-3)  $log in all$  [5-10](#page-93-1) log in specific [5-10](#page-93-0) removing [5-10](#page-93-2) removing all [5-11](#page-94-1) viewing all [5-9](#page-92-2) viewing non-persistent [5-9](#page-92-1) enabling [5-24](#page-107-4) entry option [C-5](#page-134-3) information and operations [4-36](#page-69-3) information, displaying [4-37](#page-70-1), [5-30](#page-113-6) listing [4-37](#page-70-0), [5-30](#page-113-6) parameters configuring [4-39](#page-72-1) persistent, displaying [5-31](#page-114-2) persistent, adding [5-23](#page-106-1) pinging [4-30,](#page-63-0) [5-25](#page-108-1) rediscovering [5-30](#page-113-3) send for discovery [5-29](#page-112-0) removing [5-30](#page-113-4) removing all [5-30](#page-113-5) viewing [5-30](#page-113-2) summary info, viewing [5-31](#page-114-1) unbinding [5-25,](#page-108-2) [5-26](#page-109-0) viewing [5-24](#page-107-2) with CHAP entries, displaying [5-6](#page-89-2) task management timeout [4-26](#page-59-21), [C-4](#page-133-13) task management, AFW\_Serlz\_Task\_Mngmt [4-26](#page-59-5), [A-2](#page-117-2) Task Management Timeout parameter [A-8](#page-124-2) -tc [4-39](#page-72-1), [5-31](#page-114-0)
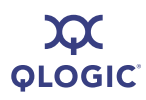

#### **TCP**

auto discovery [5-20](#page-103-0) DHCP [A-8](#page-124-0) information, obtaining [4-21](#page-54-0) IPv6 settings [4-28](#page-61-0) maximum window size [5-20](#page-103-1) Nagle [5-20,](#page-103-2) [A-8](#page-124-1), [C-5](#page-134-0) TCP\_DHCP [5-20](#page-103-3) time stamp [4-27,](#page-60-0) [5-20,](#page-103-4) [A-5](#page-120-0), [A-8](#page-124-2) timer scale [A-5](#page-121-0), [A-9](#page-124-3) window scale [4-27](#page-60-1), [A-9](#page-124-4) TCP\_Auto\_Discovery [5-20](#page-103-0) TCP\_DHCP [4-26](#page-59-0), [5-20](#page-103-3) TCP\_DHCP parameter [A-8](#page-124-0) TCP\_Nagle parameter [5-20,](#page-103-2) [A-8](#page-124-1) TCP\_Nagle, configuring [4-26](#page-59-1) TCP\_Time\_Stamp parameter [4-27](#page-60-0), [5-20](#page-103-4), [A-8](#page-124-2) TCP\_Timer\_Scale parameter [A-9](#page-124-3) TCP\_Window\_Scale parameter [4-27,](#page-60-1) [A-9](#page-124-4) TCPMaxWindowSize parameter [5-20](#page-103-1) technical support [1-5](#page-16-0) availability [1-5](#page-16-1) contacting QLogic [1-5](#page-16-2) training [1-5](#page-16-3) telephone numbers, contacting QLogic [1-5](#page-16-2) temporary redirect option [C-4](#page-133-0) terms, definitions of [Glossary-1](#page-156-0) tests loopback, running [4-31](#page-64-0) read/write buffer, running [4-31](#page-64-1) TGT\_4022\_Delayed\_Ack [C-2](#page-131-0) TGT\_DefaultTime2Retain [C-2](#page-131-1) TGT\_DefaultTimeout [C-2](#page-131-2) TGT\_DevType [C-2](#page-131-3) TGT\_Dif\_Enable [C-2](#page-131-4) TGT\_ExeCount [C-2](#page-131-5) TGT\_ExeThrottle [C-2](#page-131-6) TGT\_FirstBurstLen [C-2](#page-131-7) TGT\_Force\_Neg.\_Main\_iSCSI\_Keys [C-2](#page-131-8) TGT\_InitiatorSessID [C-2](#page-131-9) TGT\_IPv6\_Address [C-2](#page-131-10) TGT IPv6 Flow Label [C-2](#page-131-11) TGT\_IPv6\_iSCSI\_Name [C-2](#page-131-12) TGT\_IPv6\_Port parameter [C-3](#page-132-0)

TGT\_IPv6\_Source\_Add\_Flg [C-3](#page-132-1) TGT\_iSCSI\_Name [C-3](#page-132-2) TGT\_KeepAliveTimeout [C-3](#page-132-3) TGT\_Local\_IPv6\_Address [C-3](#page-132-4) TGT\_Local\_TCP\_Port [C-3](#page-132-5) TGT\_Max\_Seg\_Size [C-3](#page-132-6) TGT\_MaxBurstLen [C-3](#page-132-7) TGT\_MaxOutstandingR2T [C-3](#page-132-8) TGT\_MaxRxDataSegmentLen [C-3](#page-132-9) TGT\_MaxTxDataSegmentLen [C-3](#page-132-10) TGT\_Perm\_Redirect\_Option [C-3](#page-132-11) TGT\_Port [C-3](#page-132-12) TGT\_Redirect\_IPAddr [C-3](#page-132-13) TGT\_Redirect\_IPAddr\_State [C-3](#page-132-14) TGT\_RetryCount [C-3](#page-132-15) TGT\_RetryDelay [C-3](#page-132-16) TGT\_Rx\_Window\_Scale [C-3](#page-132-17) TGT\_TargetID [C-3](#page-132-18) TGT\_TargetIPAddress [C-3](#page-132-19) TGT\_TargetPortalGroupID [C-3](#page-132-20) TGT\_TargetSessID [C-3](#page-132-21) TGT\_Task ManagementTimeout [C-4](#page-133-1) TGT\_Temp\_Redirect\_Option [C-4](#page-133-0) TGT TimeStamp Enable [C-4](#page-133-2) TGT\_Traffic\_Class [C-4](#page-133-3) TGT\_Tx\_Window\_Scale [C-4](#page-133-4) TGT\_Type\_of\_Service [C-4](#page-133-5) TGT\_Window\_Scale\_Enable [C-4](#page-133-6) TGTCPO\_Nagle [C-5](#page-134-0) TGTCPO\_Timer\_Scale [C-5](#page-134-1) TGTCPO\_Timestamp [C-5](#page-134-2) TGTIPO\_Fragmentation [C-4](#page-133-7) TGTISCISO\_Data\_Digests [C-4](#page-133-8) TGTISCSIO\_Bidi\_CHAP\_Authentication [C-4](#page-133-9) TGTISCSIO\_Data\_PDU\_In\_Order [C-4](#page-133-10) TGTISCSIO\_Data\_Sequence\_In\_Order [C-4](#page-133-11) TGTISCSIO\_Error\_Recovery\_Level [C-4](#page-133-12) TGTISCSIO\_Header\_Digests [C-4](#page-133-13) TGTISCSIO\_Immediate\_Data [C-4](#page-133-14) TGTISCSIO\_Initial\_R2T [C-4](#page-133-15) TGTISCSIO\_Receive\_Markers [C-4](#page-133-16) TGTISCSIO\_Send\_Markers [C-5](#page-134-3) TGTISCSIO\_Snack [C-5](#page-134-4) TGTO\_Access\_Granted [C-5](#page-134-5)

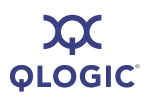

TGTO\_Active [C-5](#page-134-6) TGTO\_Initiator\_Entry [C-5](#page-134-7) TGTO\_Target Entry [C-5](#page-134-8) TGTSCSIO\_CHAP\_Authentication [C-4](#page-133-17) TGTSCSIO\_Discovery\_Logout [C-4](#page-133-18) TGTSCSIO\_Strict\_Login [C-5](#page-134-9) TGTSCSIO\_Strict\_Logout [C-5](#page-134-10) time stamp CPO (target) [C-5](#page-134-2) enable [C-4](#page-133-2) TCP [4-27](#page-60-0), [5-20](#page-103-4), [A-5](#page-120-0), [A-8](#page-124-2) time to live,  $IPv4$  [4-25,](#page-58-0) [A-4](#page-119-0) timeouts AFW\_Device\_Timeout [4-26,](#page-59-2) [5-20,](#page-103-5) [A-1](#page-116-0) default (target) [C-2](#page-131-2) default time to retain (target) [C-2](#page-131-1) IPv6 ND stale [A-5](#page-120-1) keep alive [4-25,](#page-58-1) [4-27,](#page-60-2) [A-7,](#page-123-0) [C-3](#page-132-3) task management [A-8](#page-124-5), [C-4](#page-133-1) TGT\_TaskManagementTimeout [C-4](#page-133-1) timers IPv6 ND retransmit [A-5](#page-120-2) IPv6\_ND\_Reachable [A-5](#page-120-3) scale, CPO (target) [C-5](#page-134-1) scale, TCP [A-5](#page-121-0) TCP timer scale [A-9](#page-124-3) [TOS,](#page-131-13) *See* type of service -tp [5-31](#page-114-0) trace data, specifying amount [F-4](#page-155-0) levels [F-2](#page-153-0) using [F-1](#page-152-0) variables [F-2](#page-153-1) traffic class [C-4](#page-133-3) IPv6 [A-6](#page-121-1) training, certification [1-5](#page-16-3) transmit window scale [C-4](#page-133-4) -ts [5-31](#page-114-1) TTL (time to live), IPv4 [4-25,](#page-58-0) [C-2](#page-131-14) type of service (TOS) [4-25,](#page-58-2) [C-4](#page-133-5) IPv4 [A-4](#page-119-1), [C-2](#page-131-15) IPv4, enabling [A-4](#page-119-2) type, connection [4-48](#page-81-0)

# **U**

UEFI, version of [4-12](#page-45-0) unbinding targets [5-25](#page-108-0), [5-26](#page-109-0) uninstall command line [2-12](#page-29-0) interactive [2-12](#page-29-0) Linux [2-12](#page-29-1) passive [2-12](#page-29-0) quiet [2-12](#page-29-0) Red Hat/SUSE Linux/PPC [2-13](#page-30-0) Solaris SPARC/Solaris x86 [2-13](#page-30-1) Windows [2-12](#page-29-2) Windows Control Panel [2-12](#page-29-3) Windows Start menu [2-12](#page-29-4) updating bootable code [4-13](#page-46-0) bootcode image [5-4](#page-87-0) firmware image [4-11](#page-44-0), [4-13](#page-46-1), [5-12](#page-95-0) ROM image [4-14,](#page-47-0) [5-26](#page-109-1) specified firmware [5-12](#page-95-1) user priority, VLAN [4-27,](#page-60-3) [A-6,](#page-121-2) [A-9](#page-124-6)

## **V**

vendor name, LUN [4-47](#page-80-0), [5-17](#page-100-0) -ver [4-8,](#page-41-0) [5-31](#page-114-2) version [4-8](#page-41-0) chip [4-12](#page-45-1) firmware [4-48](#page-81-1), [5-14](#page-97-0) HBA driver [4-12](#page-45-2) HBA firmware [4-12](#page-45-3) iSCSI [4-12](#page-45-4) iSCSI drivers [5-11](#page-94-0) iSDMAPI [4-9](#page-42-0) program [4-8,](#page-41-0) [5-31](#page-114-2) ROM [4-12](#page-45-5) SANsurfer iSCSI HBA CLI [4-9](#page-42-0) [viewing,](#page-41-0) *See* displaying [virtual LAN,](#page-60-4) *See* VLAN Vital Product Data, viewing [4-18,](#page-51-0) [5-32](#page-115-0)

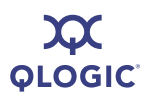

### VLAN

enabling [4-27,](#page-60-5) [A-6,](#page-121-3) [A-9](#page-124-7) ID [4-27](#page-60-6), [A-6](#page-121-4), [A-9](#page-124-8) user priority [4-27,](#page-60-3) [A-6,](#page-121-2) [A-9](#page-124-6) VLAN\_Enable parameter [4-27](#page-60-5), [A-9](#page-124-7) VLAN\_ID parameter [4-27,](#page-60-6) [A-9](#page-124-8) VLAN\_User\_Priority parameter [4-27](#page-60-3), [A-9](#page-124-6) -vpd [4-18](#page-51-0), [5-32](#page-115-0) VPD, displaying info [4-18](#page-51-0), [5-32](#page-115-0)

### **W**

window scale enable [C-4](#page-133-6) scale receive [C-3](#page-132-17) size, maximum [5-20](#page-103-1) TCP window scale [4-27](#page-60-1), [A-9](#page-124-4) **Windows** Control Panel uninstall [2-12](#page-29-3) driver level structure [Glossary-2](#page-157-0) installation GUI [2-4](#page-21-0) standard [2-4](#page-21-0) installing SANsurfer iSCSI HBA CLI [2-4](#page-21-1) Start menu uninstall [2-12](#page-29-4) uninstall [2-12](#page-29-2) versions [2-2](#page-19-0)

## **X**

XML files, host configuration, saving to [4-9](#page-42-1)

## **Z**

-z [5-32](#page-115-1) [Zero Interrupt Operation,](#page-118-0) *See* ZIO ZIO configuring [4-27](#page-60-7) mode [4-26](#page-59-3) mode, enabling [4-25](#page-58-3) parameter [A-9](#page-124-9) ZIO\_Enable\_Mode parameter [A-3](#page-118-1)

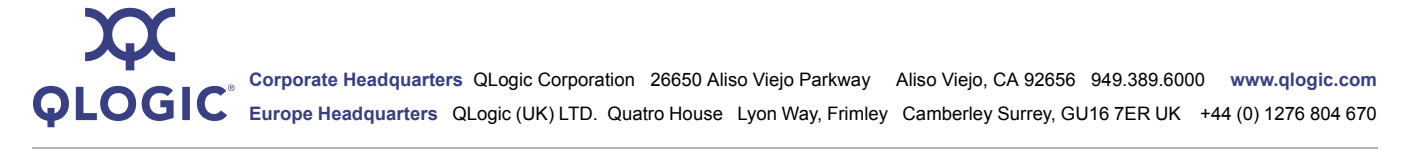

© 2008 QLogic Corporation. Specifications are subject to change without notice. All rights reserved worldwide. QLogic, QLA, SANblade, SANbox, SANsurfer, and the QLogic logo are registered trademarks of QLogic Corporation. Linux is a registered trademark of Linus Torvalds. Microsoft and Windows are registered trademarks and Windows Server is a trademark of Microsoft Corporation. Red Hat and all Red Hat-based trademarks are trademarks or registered trademarks of Red Hat, Inc. Solaris is a registered trademark of Sun Microsystems, Inc. SPARC is a<br>registered trademark of SPARC Internatio reliable. QLogic Corporation assumes no responsibility for any errors in this brochure. QLogic Corporation reserves the right, without notice, to make changes in product design or specifications.

Free Manuals Download Website [http://myh66.com](http://myh66.com/) [http://usermanuals.us](http://usermanuals.us/) [http://www.somanuals.com](http://www.somanuals.com/) [http://www.4manuals.cc](http://www.4manuals.cc/) [http://www.manual-lib.com](http://www.manual-lib.com/) [http://www.404manual.com](http://www.404manual.com/) [http://www.luxmanual.com](http://www.luxmanual.com/) [http://aubethermostatmanual.com](http://aubethermostatmanual.com/) Golf course search by state [http://golfingnear.com](http://www.golfingnear.com/)

Email search by domain

[http://emailbydomain.com](http://emailbydomain.com/) Auto manuals search

[http://auto.somanuals.com](http://auto.somanuals.com/) TV manuals search

[http://tv.somanuals.com](http://tv.somanuals.com/)